*COMMANDS MANUAL*

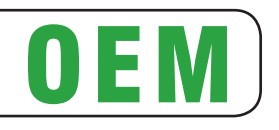

# STIMA-CLS STIMA-CMP

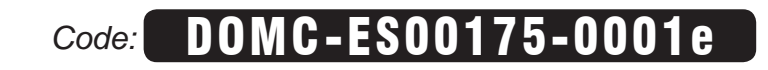

# **1 INTRODUCTION**

## **1.1 Command description**

Each command reported in this manual is described as shown in the following picture. In the first heading line (grey colour) is reported the hexadecimal command value. In the second heading line are listed the devices on which it is possible to use the command (for example device AAAA).

The next fields give all the information useful to use the command.

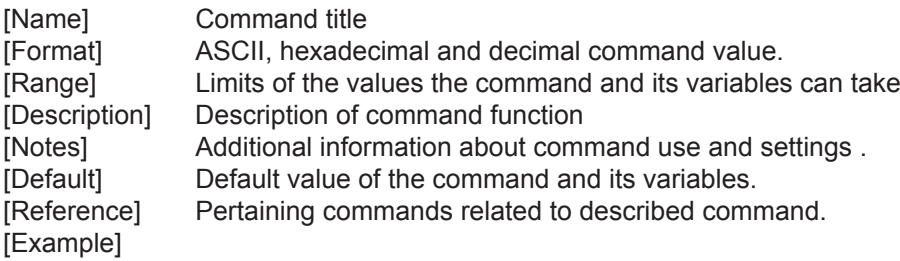

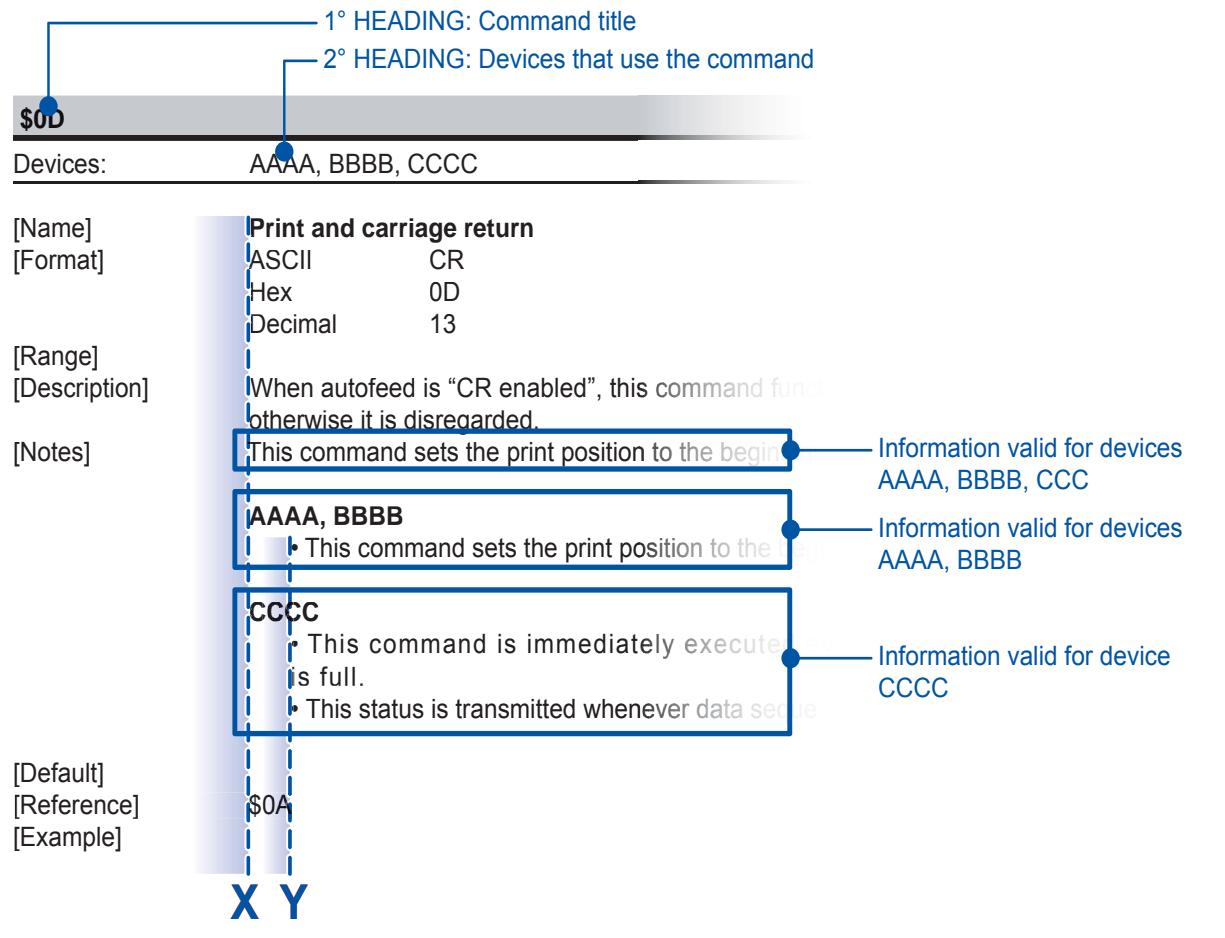

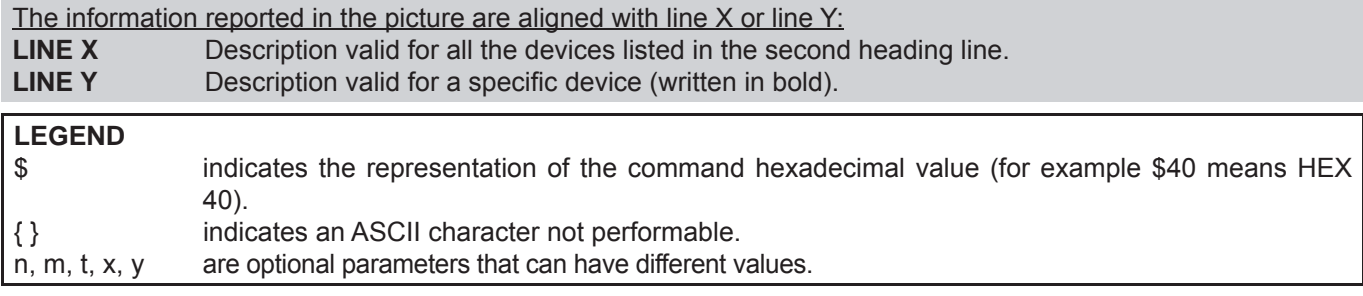

## **1.2 Print direction**

The device has two printing direction which can be selected by means of the control characters: normal e reverse.

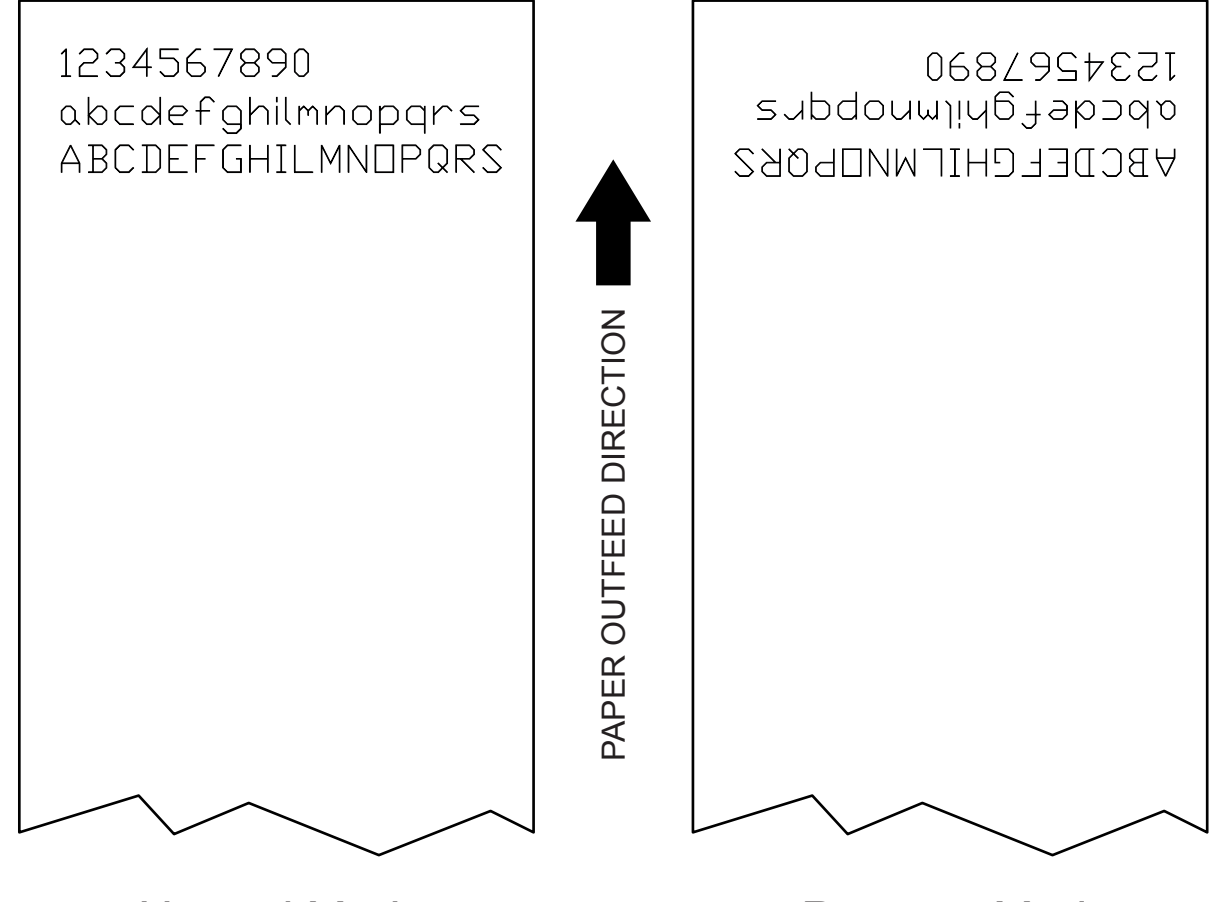

*Normal Mode Reverse Mode*

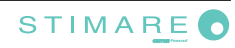

## **2 ESC/POSTM EMULATION**

The following table lists all the commands for function management in ESC/POS Emulation of the device. The commands can be transmitted to the device at any moment, but they will only be carried out when the commands ahead of them have been executed. The commands are carried out when the circular buffer is free to do so.

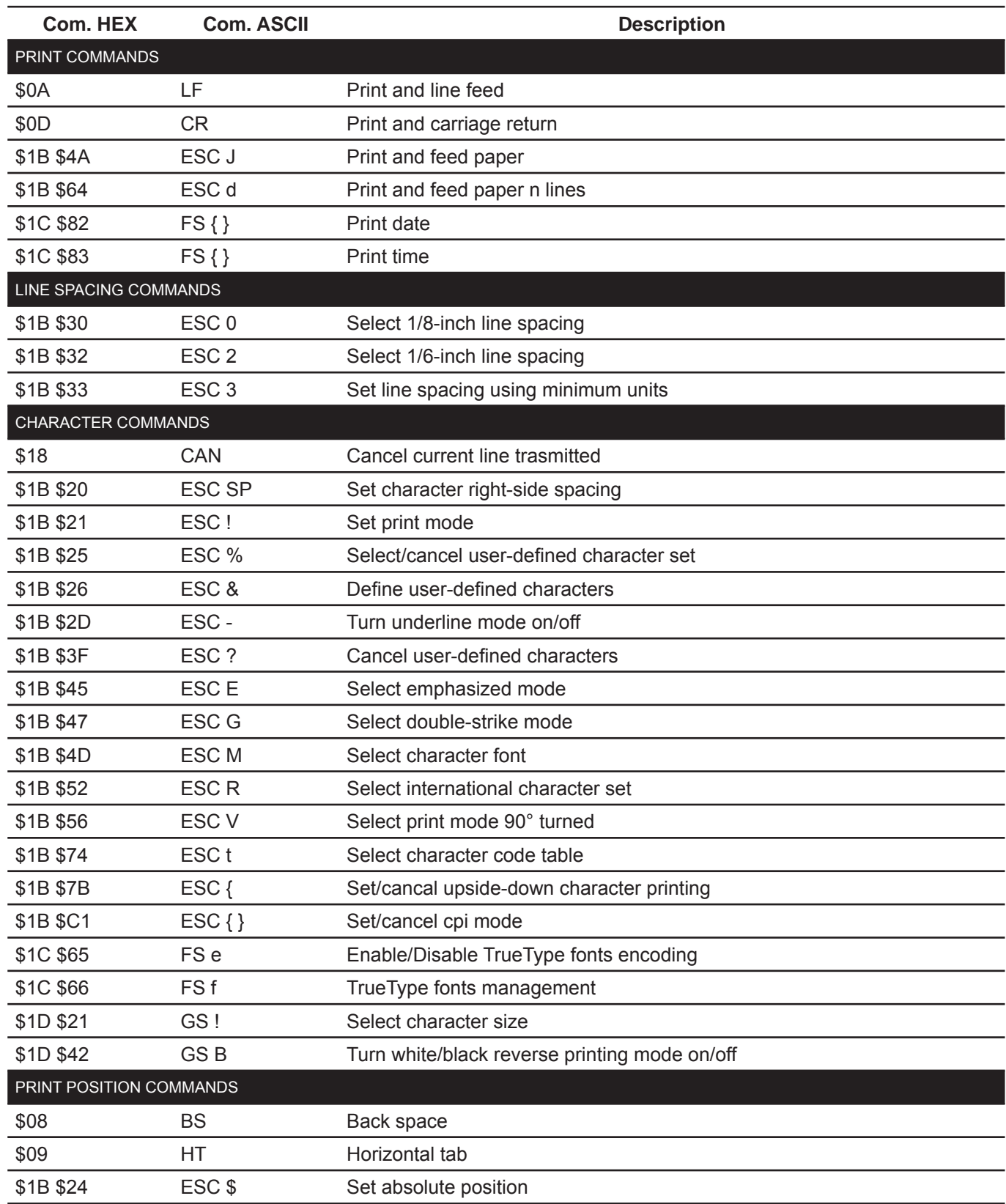

#### COMMAND DESCRIPTION TABLE

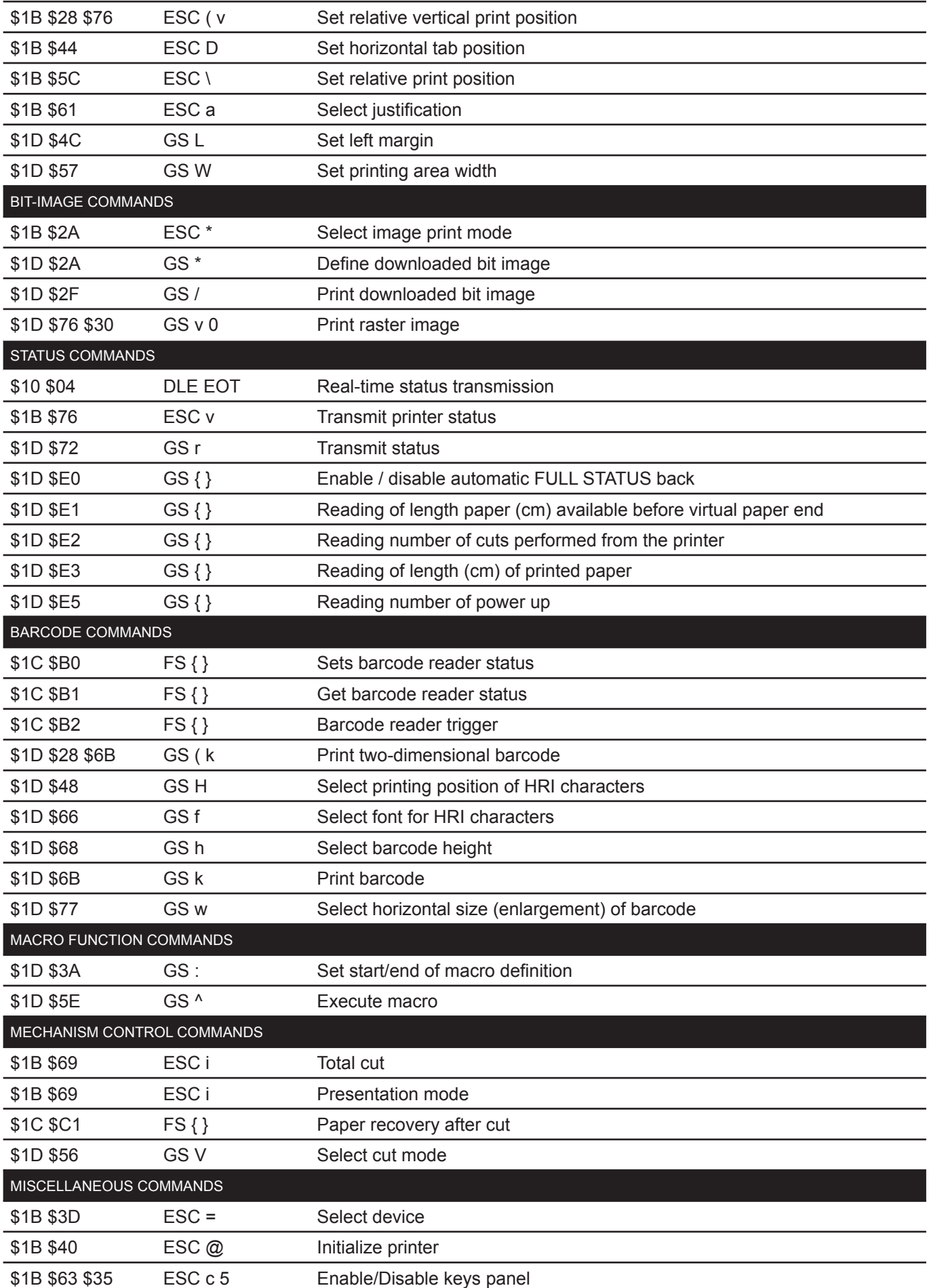

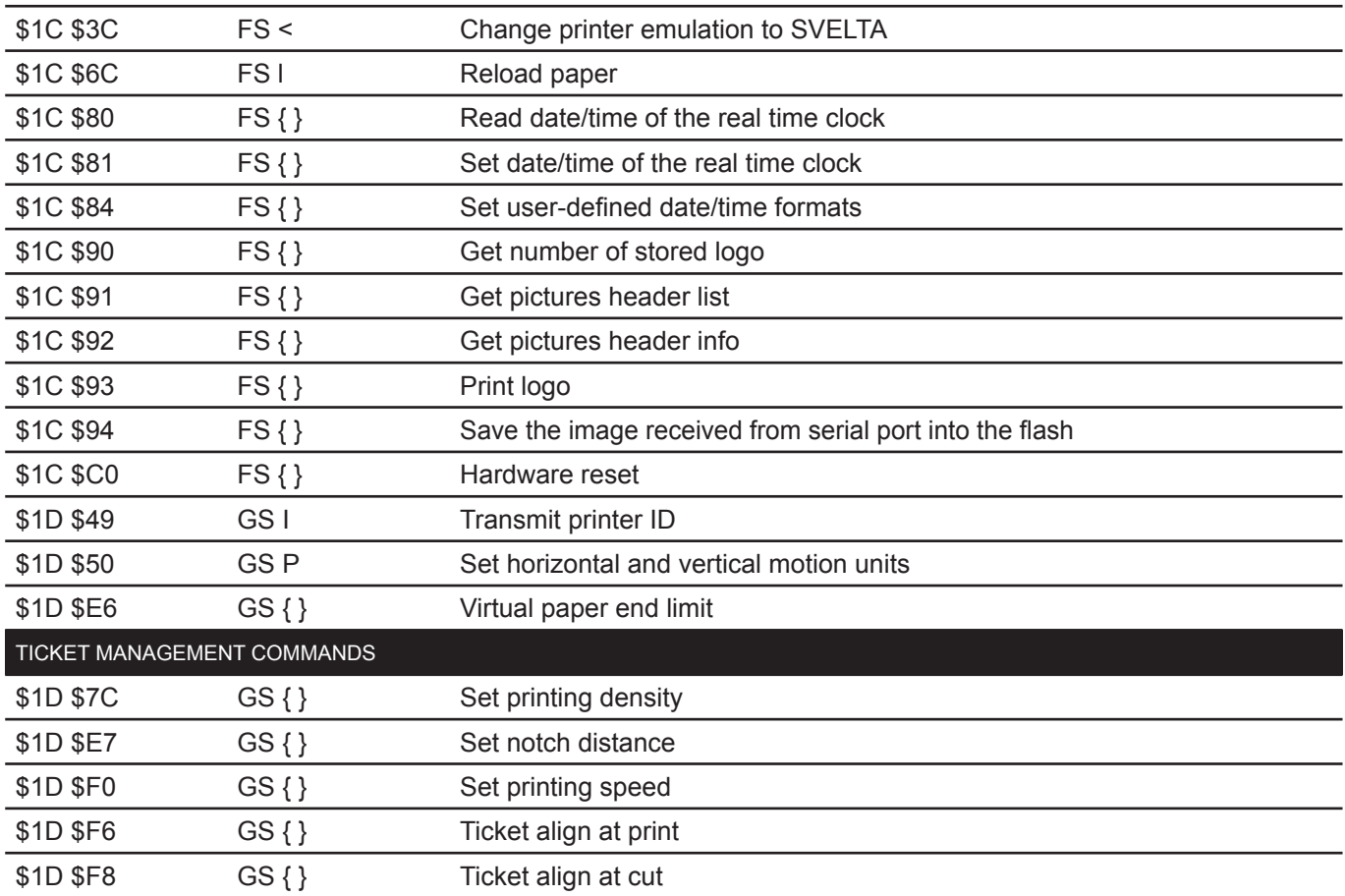

Given below are more detailed descriptions of each command.

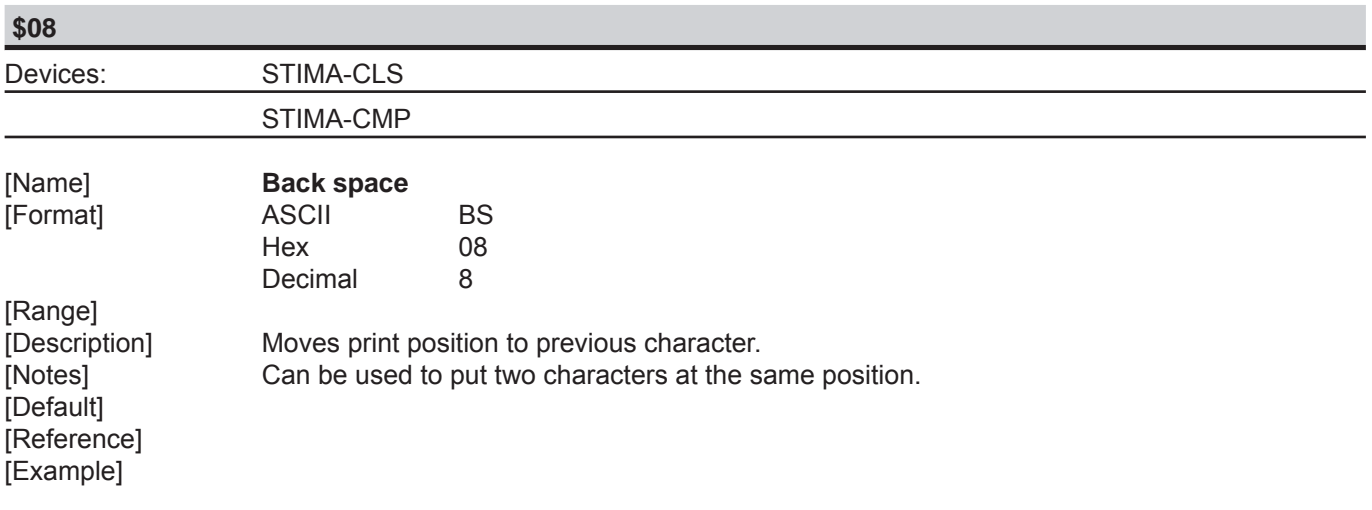

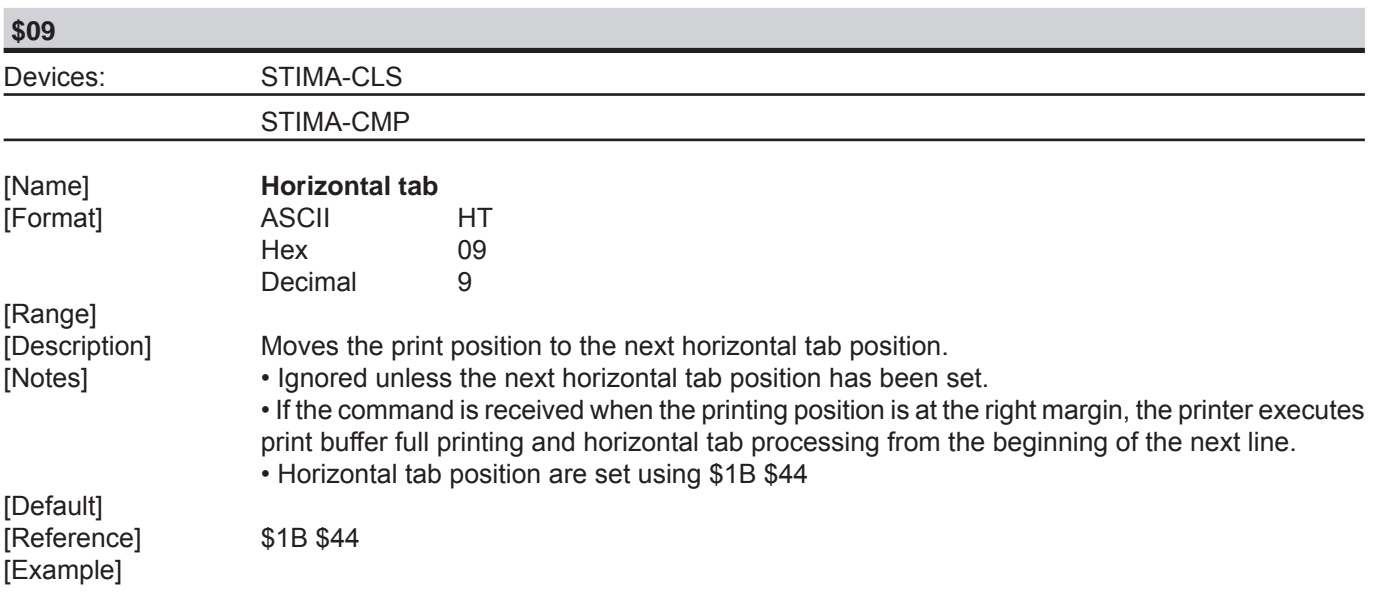

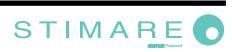

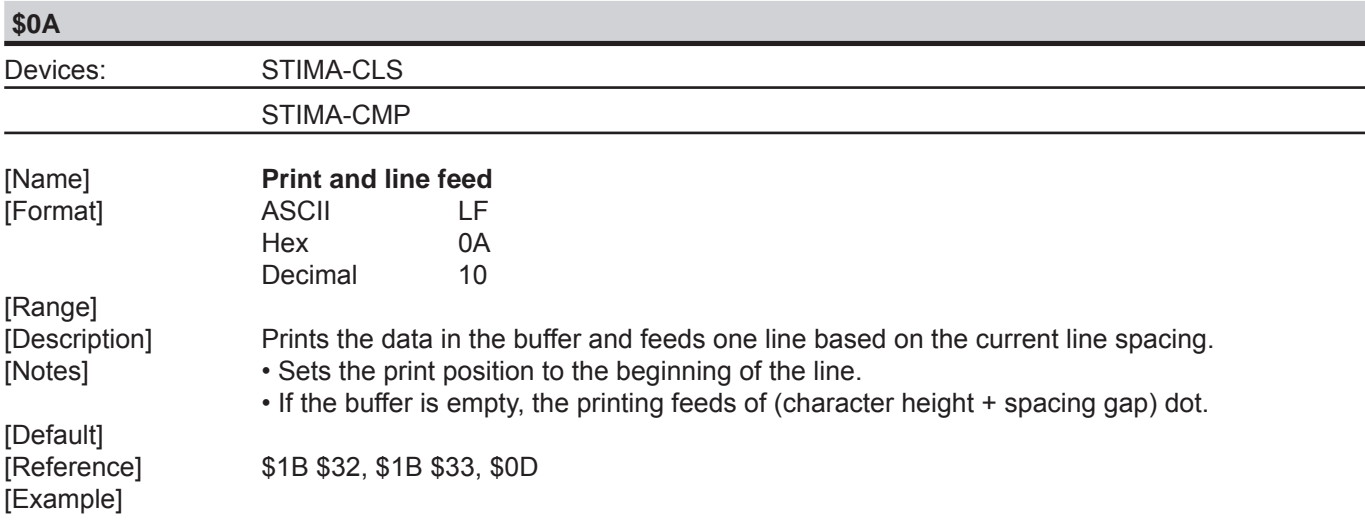

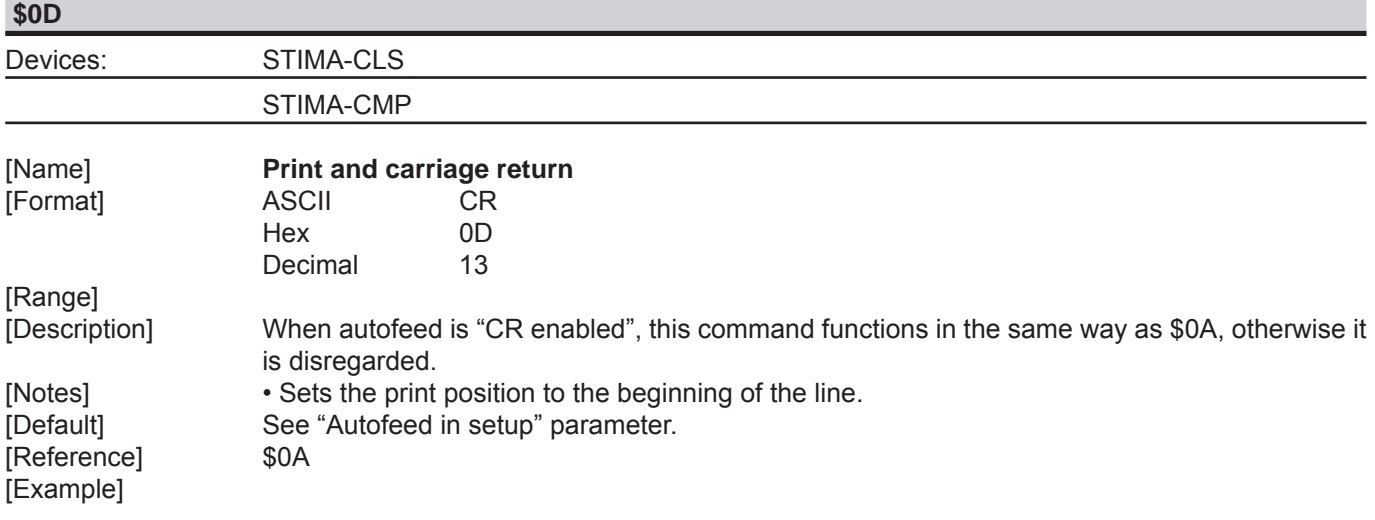

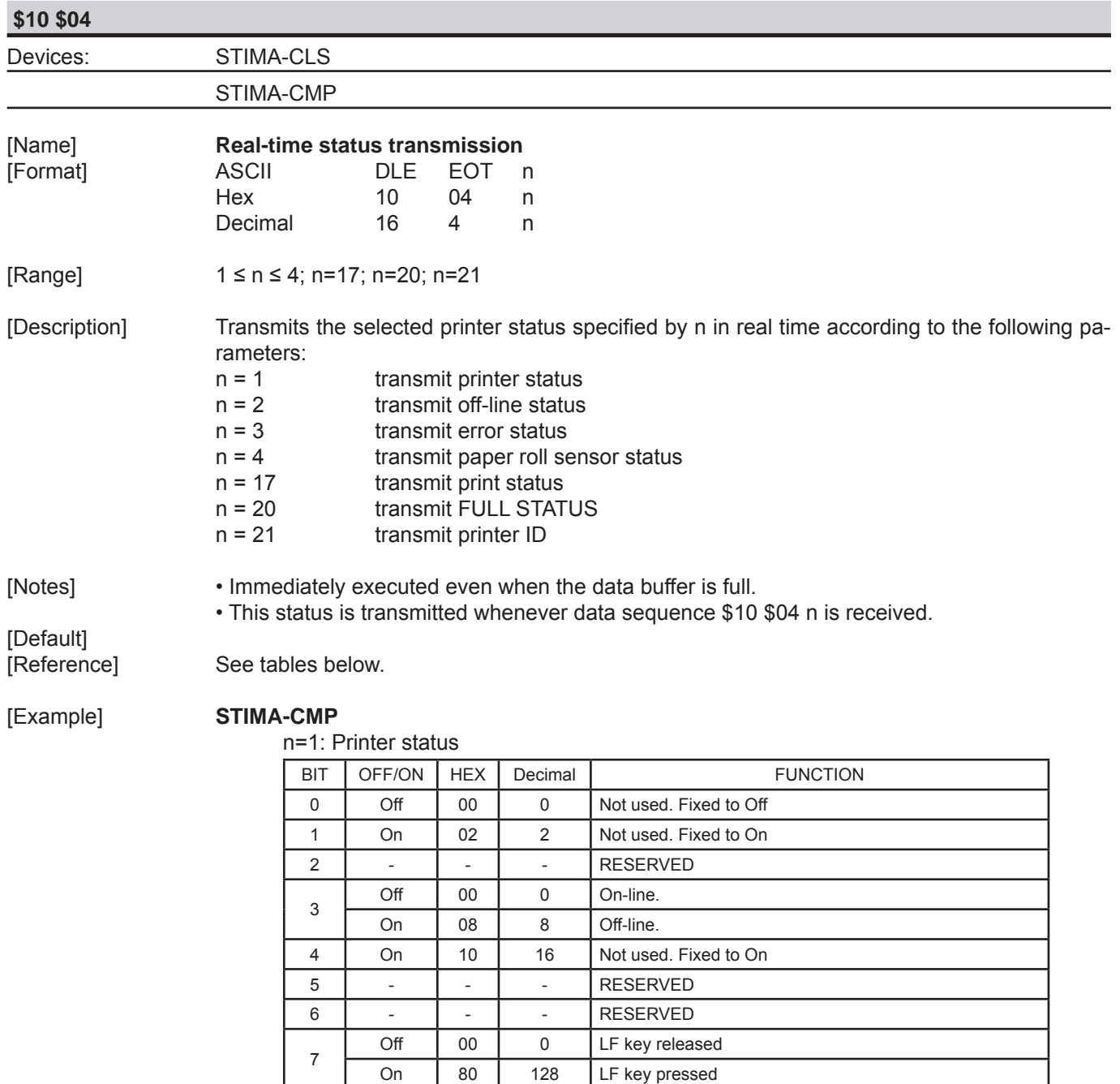

#### n=2: Off-line status

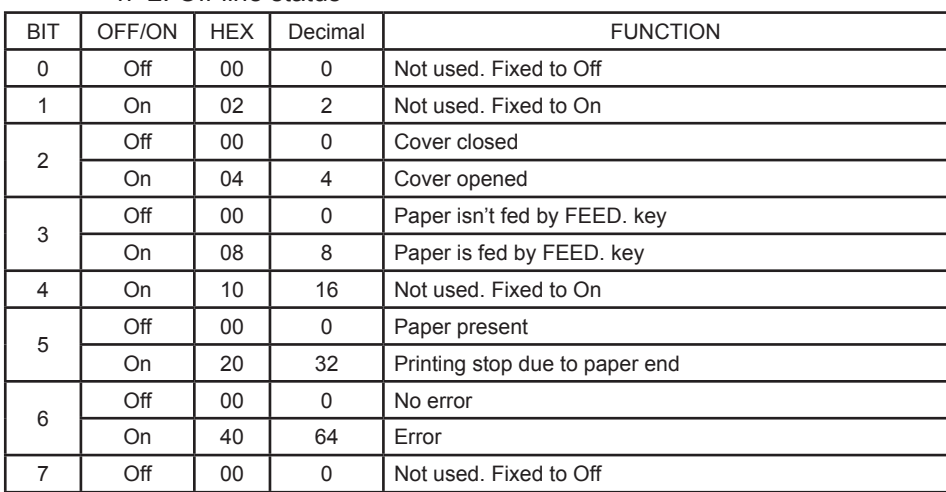

#### n=3: Error status

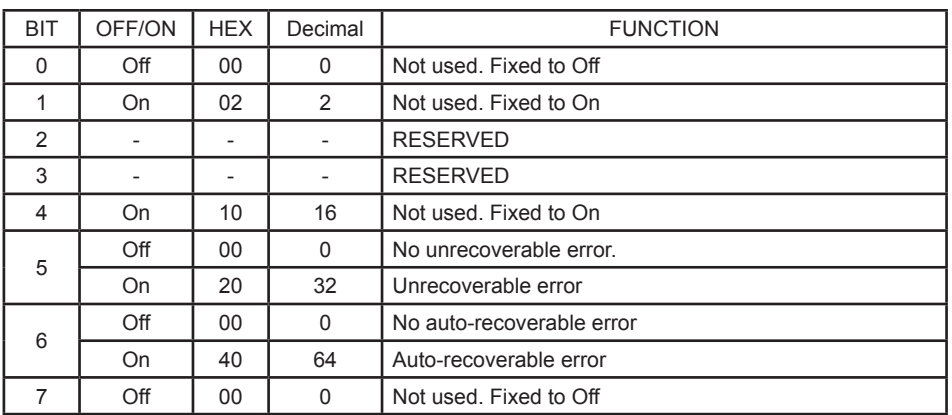

#### n=4: Paper roll sensor status

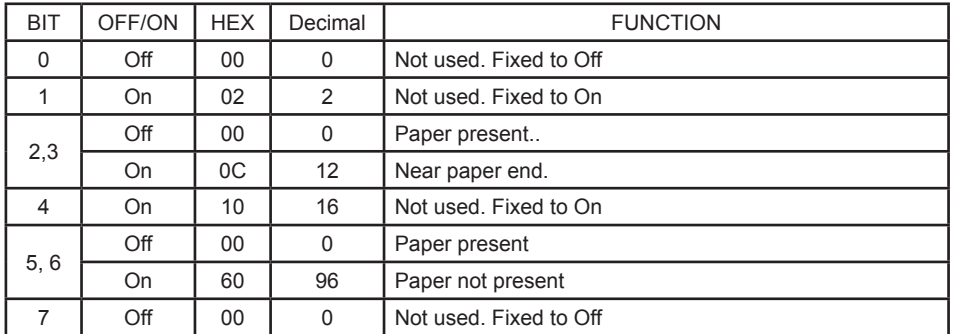

#### n=17: Print status

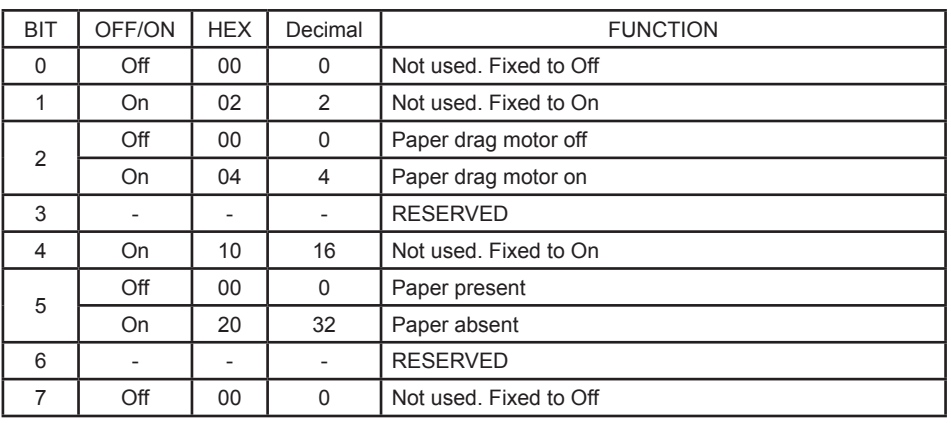

n=20: FULL status (6 bytes)

1° Byte = \$10 (DLE)

 $2^\circ$  Byte = \$0F

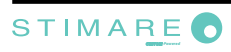

#### 3° Byte = Paper status

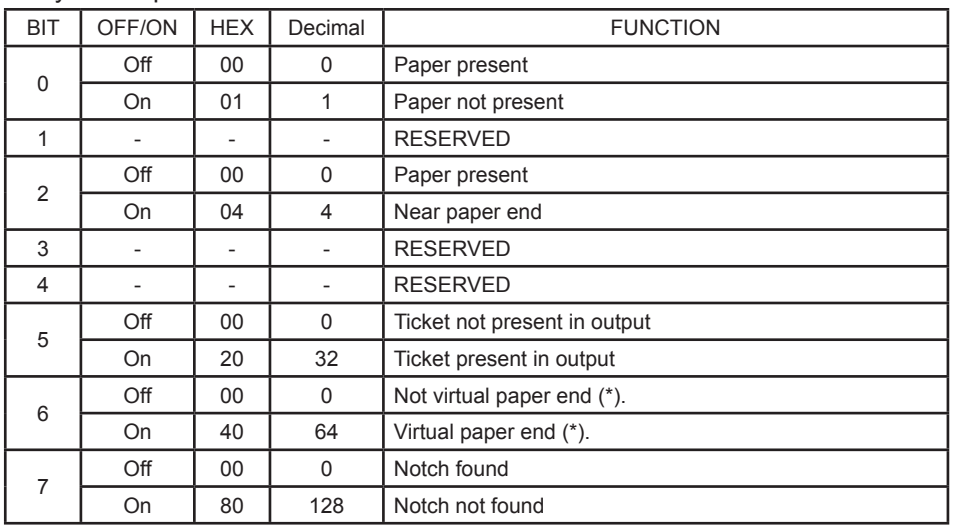

(\*) Virtual paper end is set when the paper length available, readed by \$1D \$E1, is 0.

## 4° byte = User status

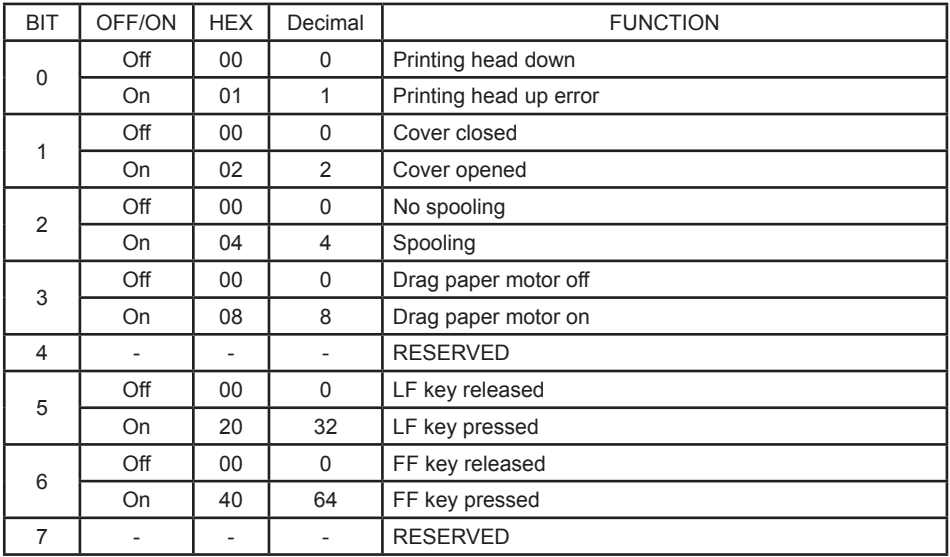

#### 5° byte = Recoverable error status

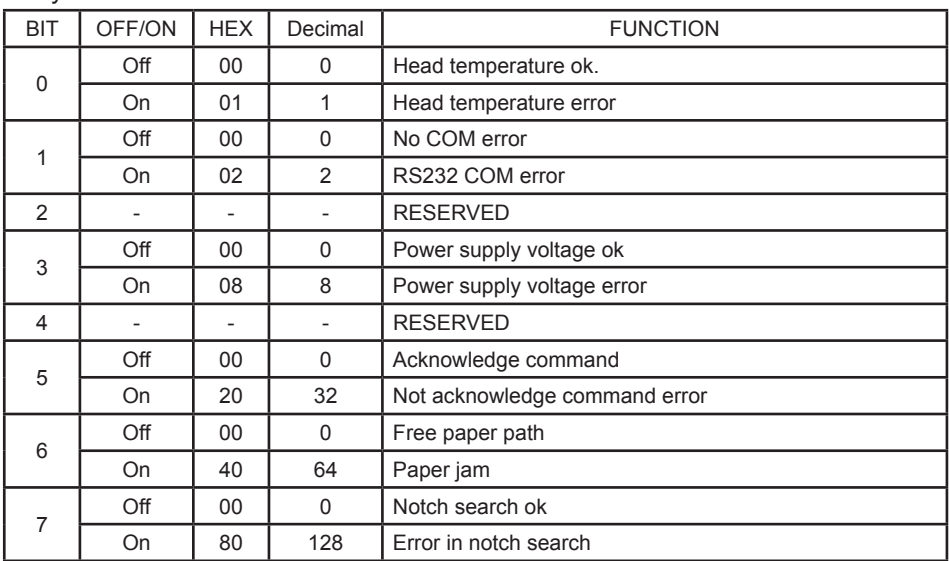

| <b>BIT</b>     | OFF/ON                   | <b>HEX</b>               | Decimal  | <b>FUNCTION</b>     |
|----------------|--------------------------|--------------------------|----------|---------------------|
| $\Omega$       |                          |                          |          | <b>RESERVED</b>     |
| 1              | Off                      | 00                       | $\Omega$ | Frontal cover ok    |
|                | <b>On</b>                | 02                       | 2        | Frontal cover open  |
| $\mathfrak{p}$ | Off                      | 00                       | 0        | RAM ok              |
|                | <b>On</b>                | 04                       | 4        | RAM error           |
| 3              | Off                      | 00                       | $\Omega$ | <b>EEPROM ok</b>    |
|                | <b>On</b>                | 08                       | 8        | <b>EEPROM</b> error |
| $\overline{4}$ | $\overline{\phantom{a}}$ | -                        |          | <b>RESERVED</b>     |
| 5              |                          |                          |          | <b>RESERVED</b>     |
| 6              | $\overline{\phantom{0}}$ | $\overline{\phantom{a}}$ |          | <b>RESERVED</b>     |
| 7              |                          |                          |          | <b>RESERVED</b>     |

6° byte = Unrecoverable error status

n=21: transmit printer ID 1° byte = \$75 (refer to command \$1D \$49)

#### **STIMA-CLS**

n=1: Printer status

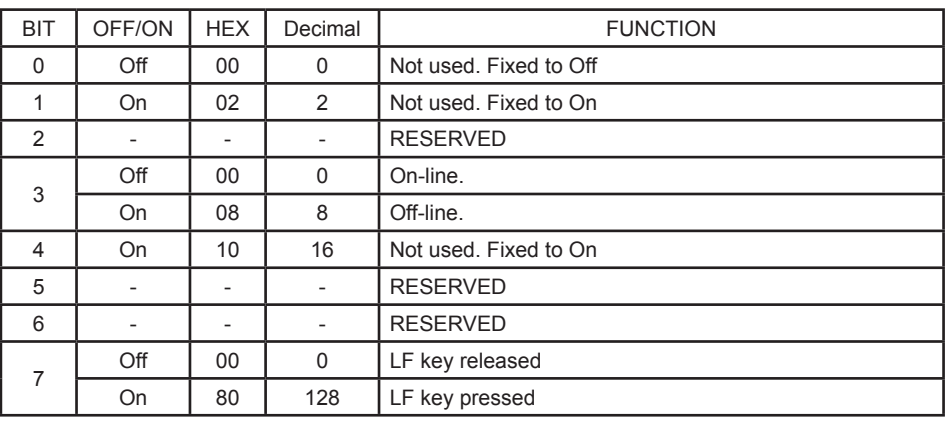

#### n=2: Off-line status

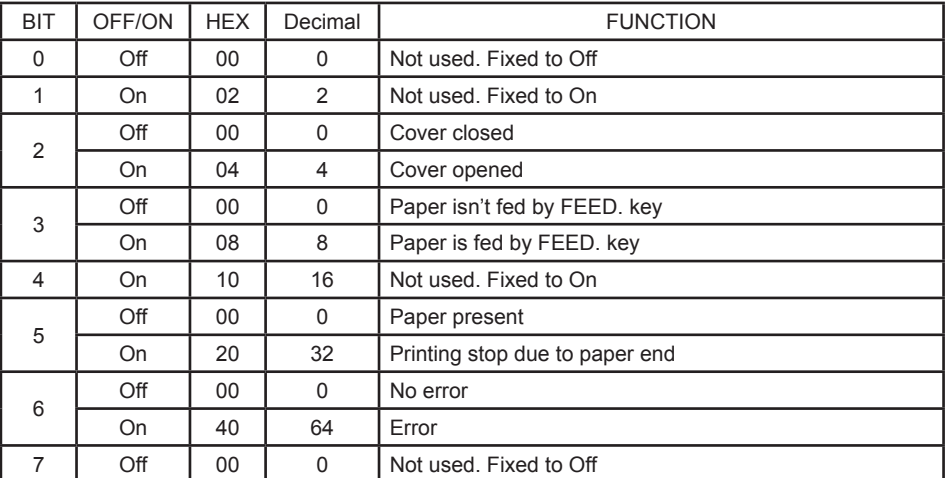

#### n=3: Error status

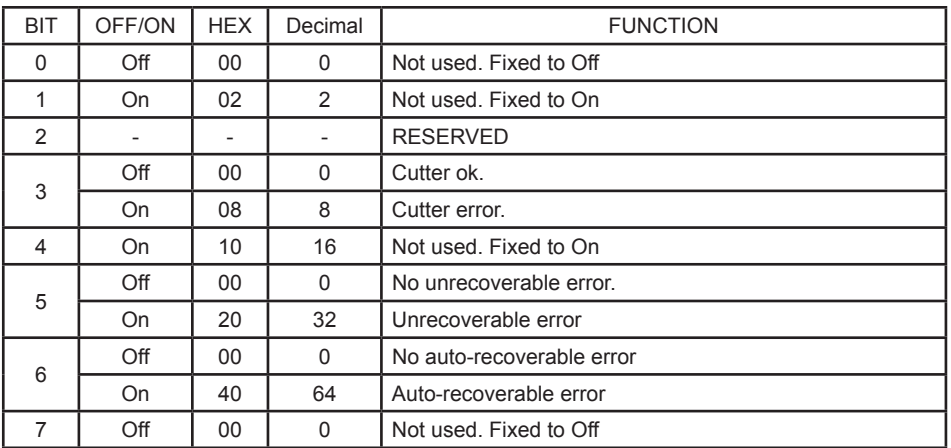

#### n=4: Paper roll sensor status

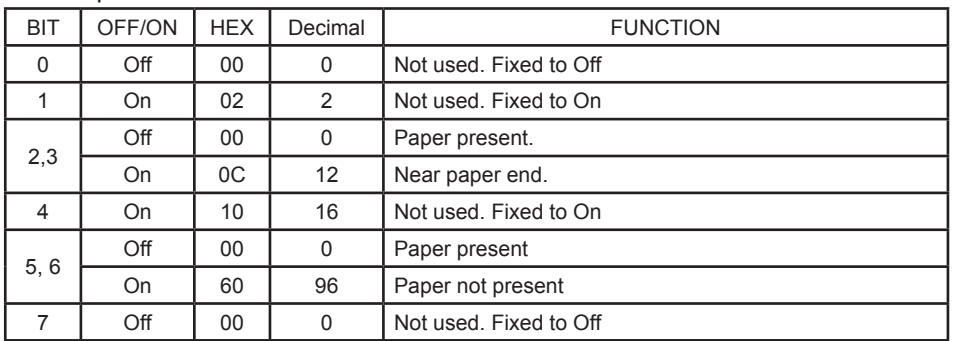

#### n=17: Print status

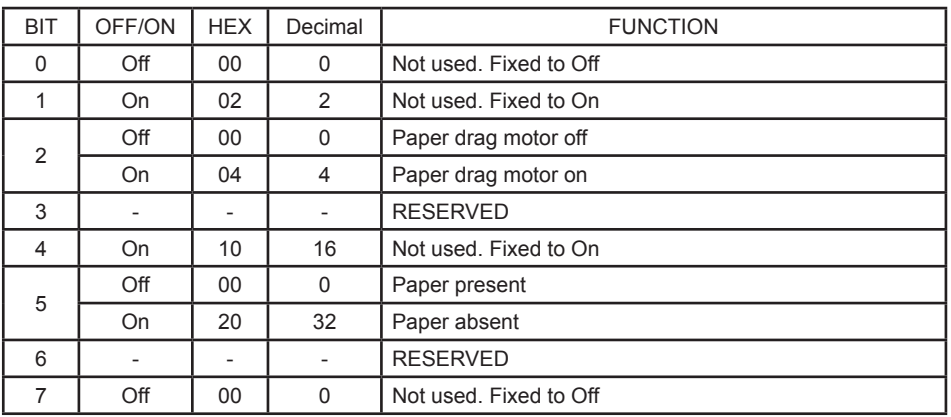

n=20: FULL status (6 bytes)

1° Byte = \$10 (DLE)

 $2^{\circ}$  Byte = \$0F

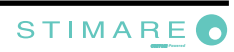

#### 3° Byte = Paper status

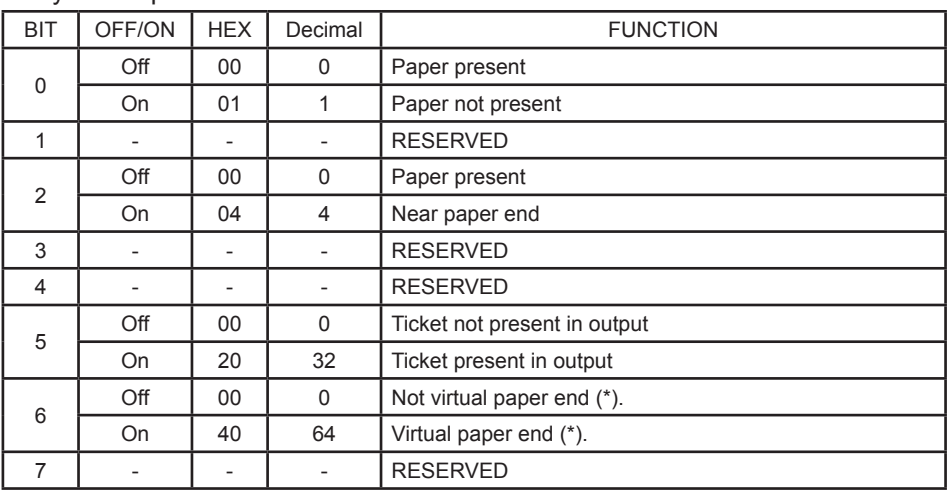

(\*) Virtual paper end is set when the paper length available, readed by \$1D \$E1, is 0.

#### 4° byte = User status

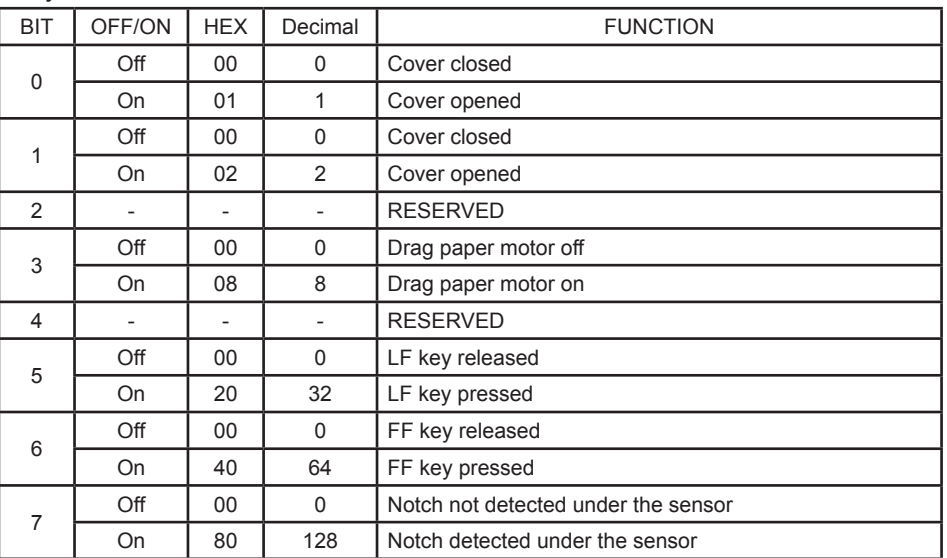

## 5° byte = Recoverable error status

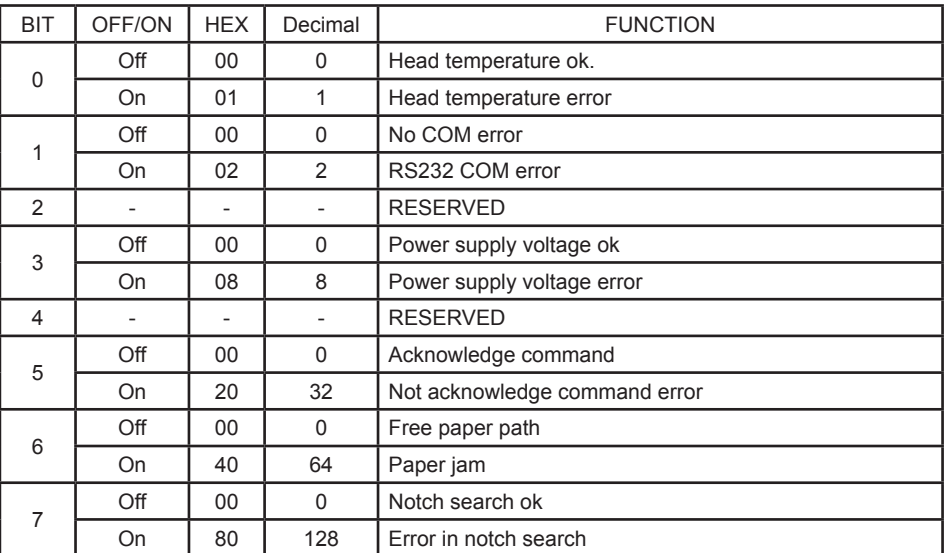

| <b>BIT</b>     | OFF/ON                       | <b>HEX</b>               | Decimal  | <b>FUNCTION</b>     |
|----------------|------------------------------|--------------------------|----------|---------------------|
| $\Omega$       | Off                          | 00                       | 0        | Cutter ok           |
|                | On                           | 01                       | 1        | Cutter error        |
| 1              | Off                          | 00                       | 0        | Frontal cover ok    |
|                | On                           | 02                       | 2        | Frontal cover open  |
| $\overline{2}$ | Off                          | $00\,$                   | $\Omega$ | RAM ok              |
|                | On                           | 04                       | 4        | RAM error           |
| 3              | Off                          | 00                       | 0        | <b>EEPROM ok</b>    |
|                | On                           | 08                       | 8        | <b>EEPROM</b> error |
| 4              | $\overline{\phantom{0}}$     | $\overline{\phantom{a}}$ |          | <b>RESERVED</b>     |
| 5              | $\overline{\phantom{a}}$     | $\overline{\phantom{a}}$ |          | <b>RESERVED</b>     |
| 6              | $\overline{\phantom{a}}$     | $\qquad \qquad -$        |          | <b>RESERVED</b>     |
| 7              | $\qquad \qquad \blacksquare$ | $\overline{\phantom{a}}$ |          | <b>RESERVED</b>     |

6° byte = Unrecoverable error status

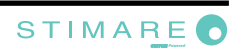

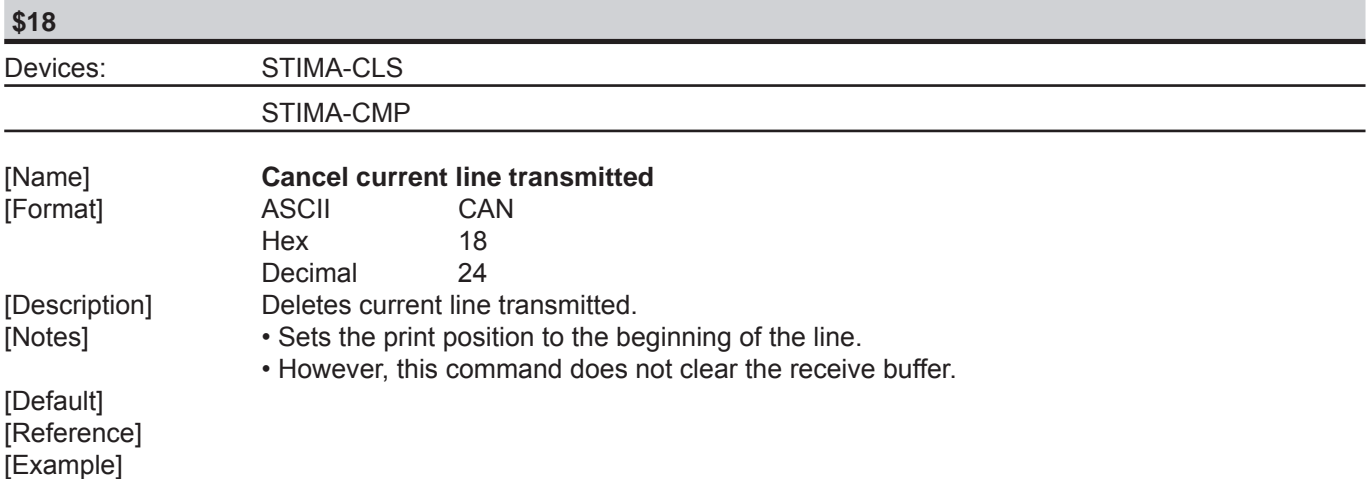

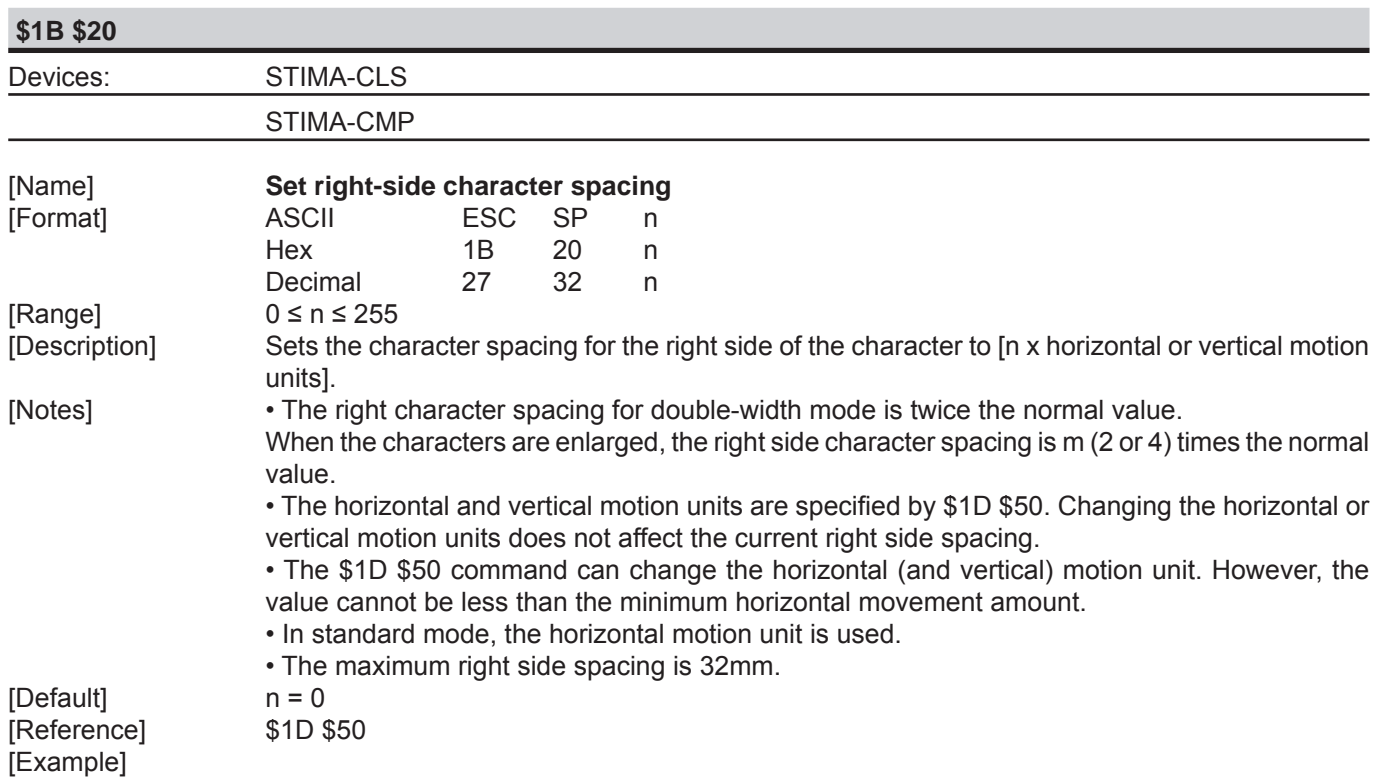

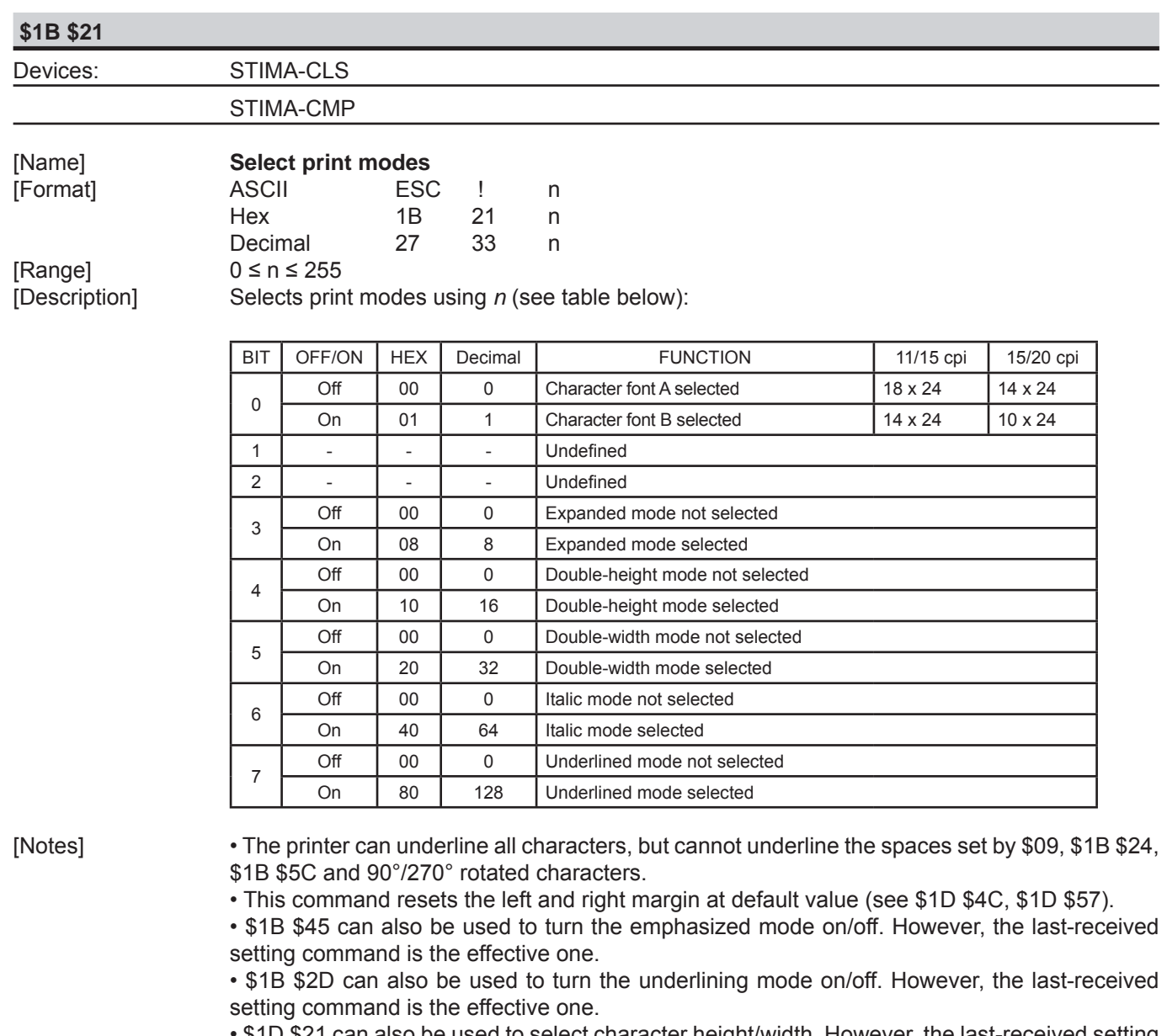

 • \$1D \$21 can also be used to select character height/width. However, the last-received setting command is the effective one.

[Default] n = 0 [Example]

[Reference] \$1B \$2D, \$1B \$45, \$1D \$21

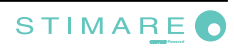

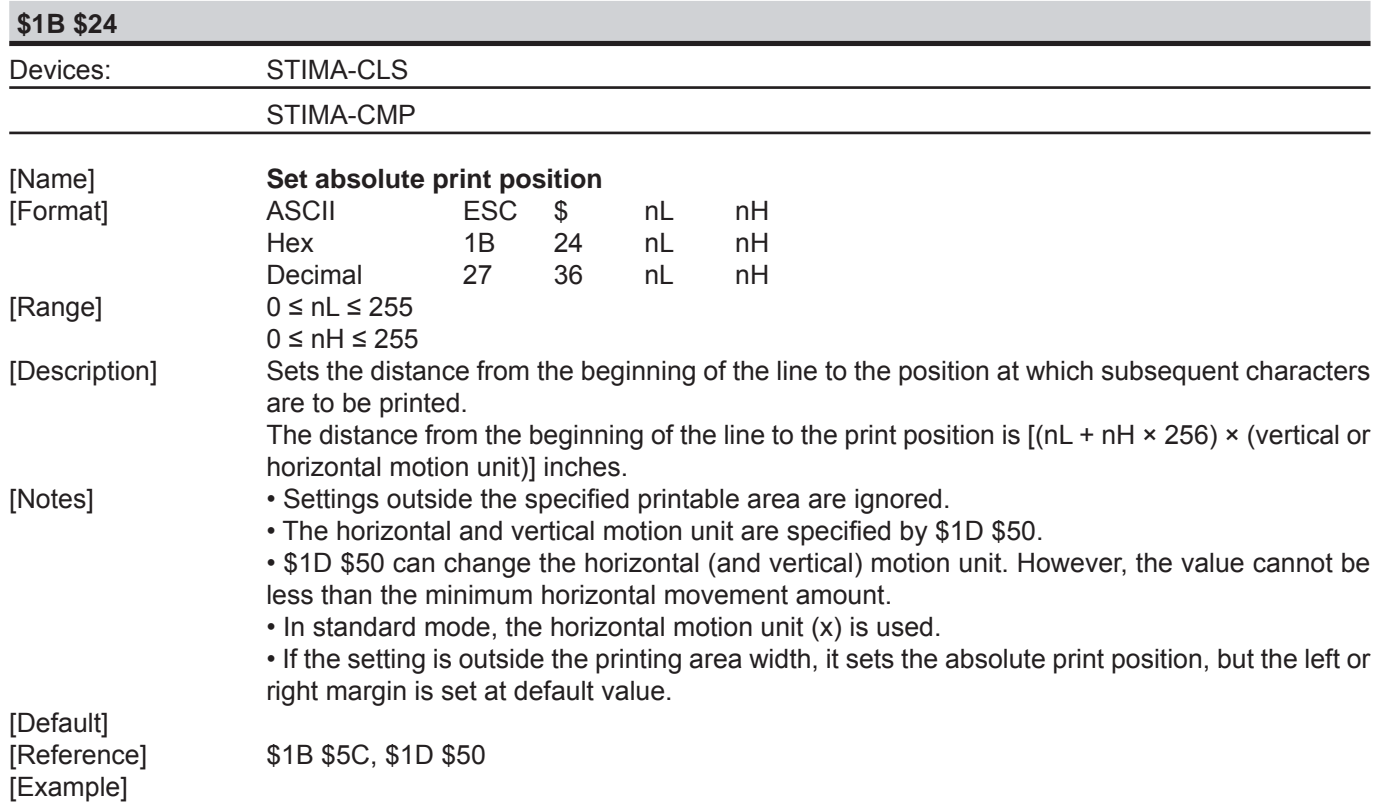

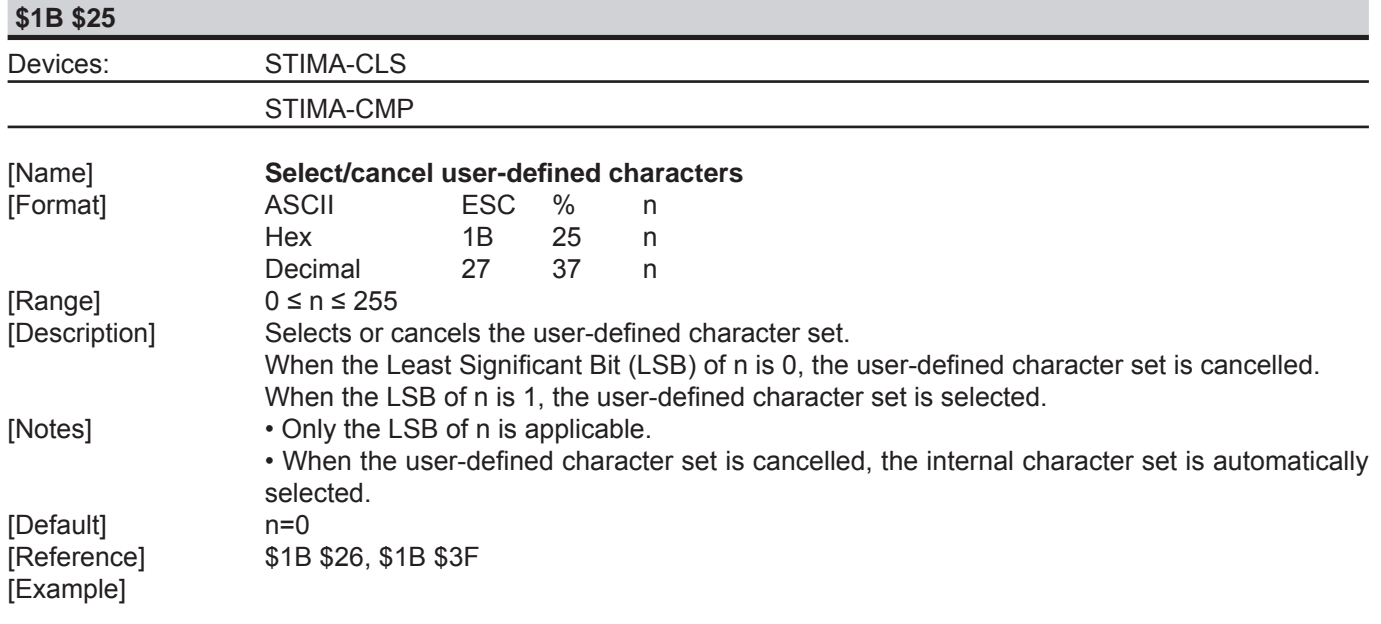

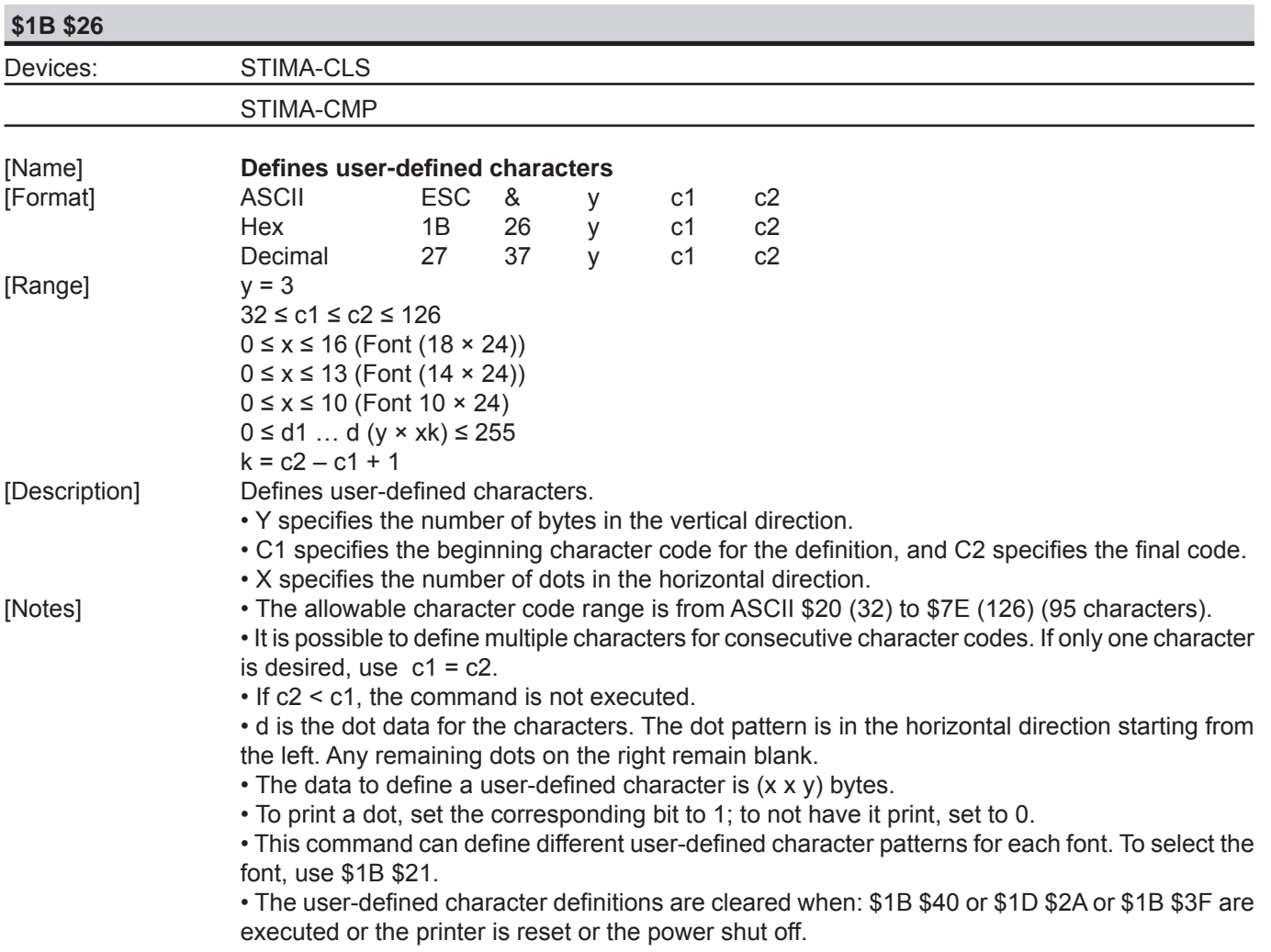

[Default]<br>[Reference]<br>[Example]

Internal character set. [Reference] \$1B \$25, \$1B \$3F

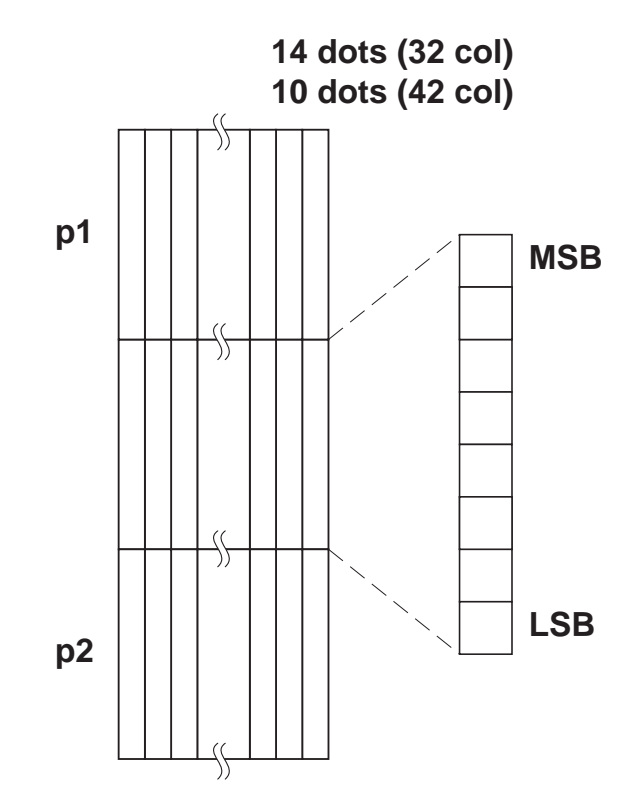

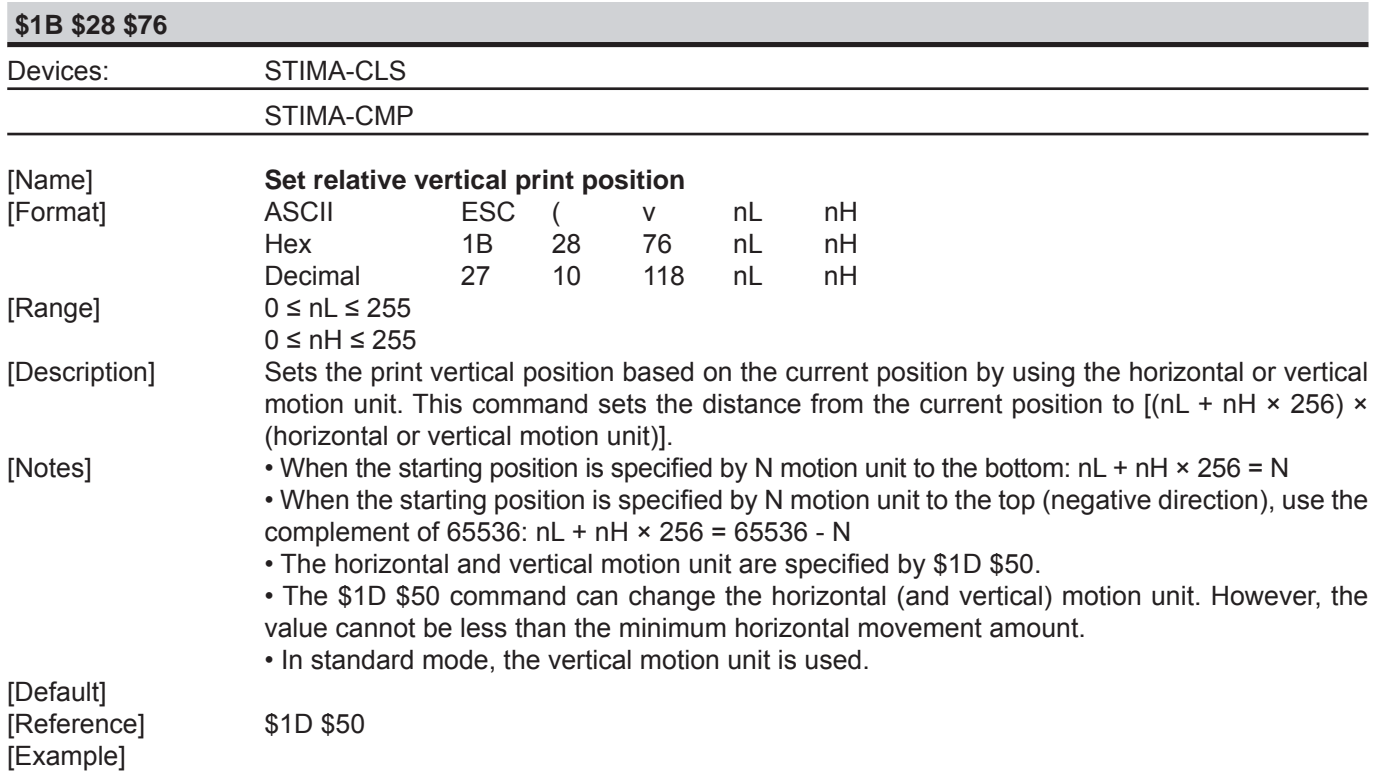

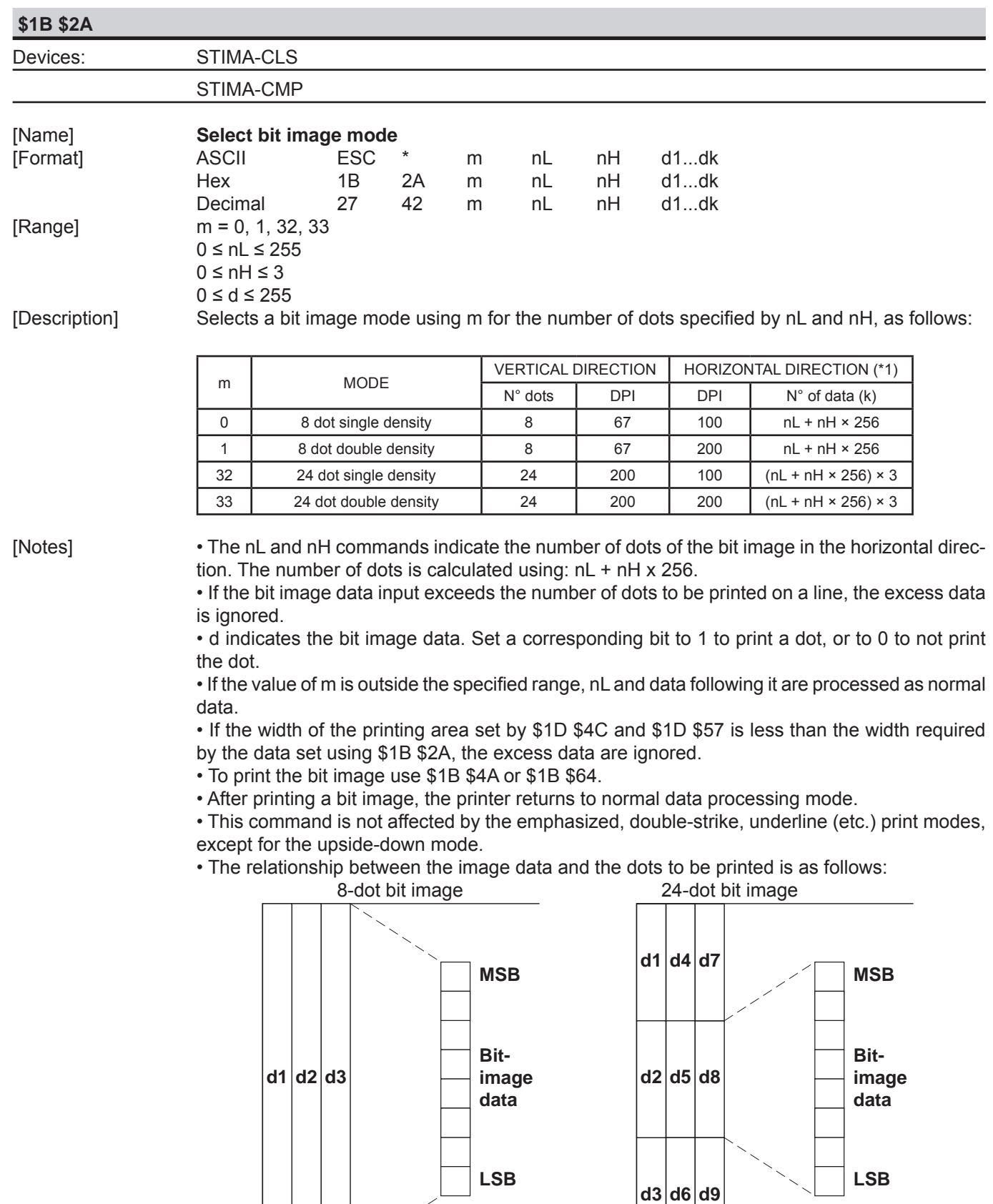

[Default] [Reference] [Example]

**Print data**

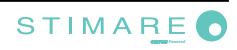

**Print data**

**d6 d3 d9**

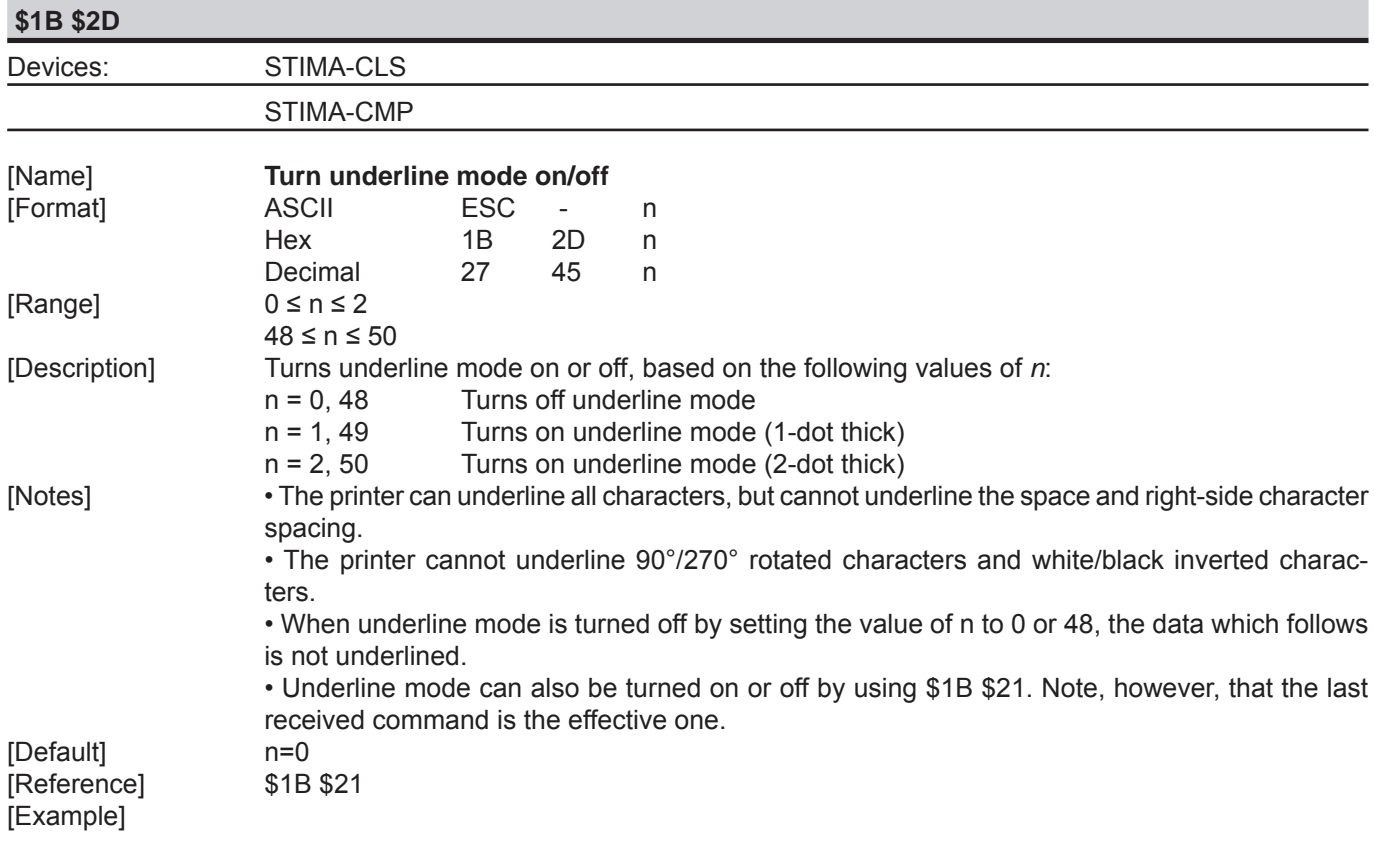

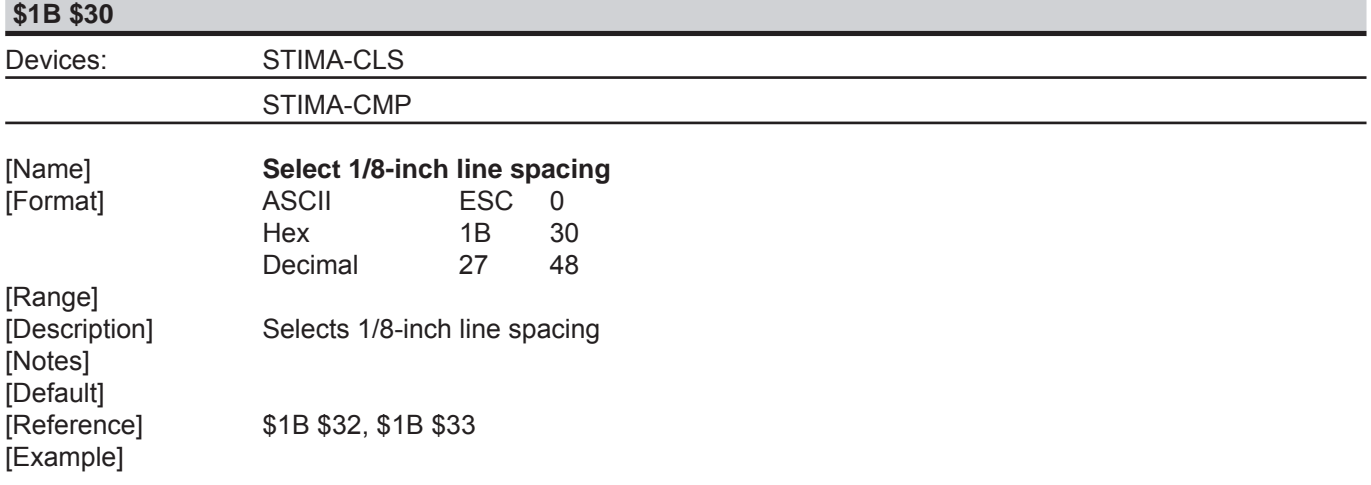

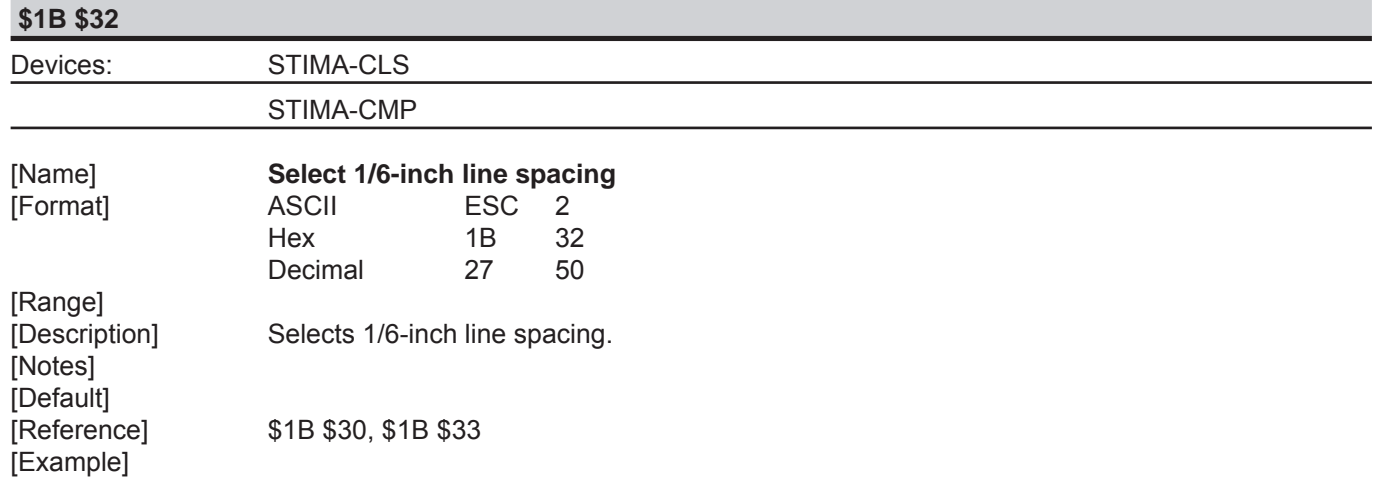

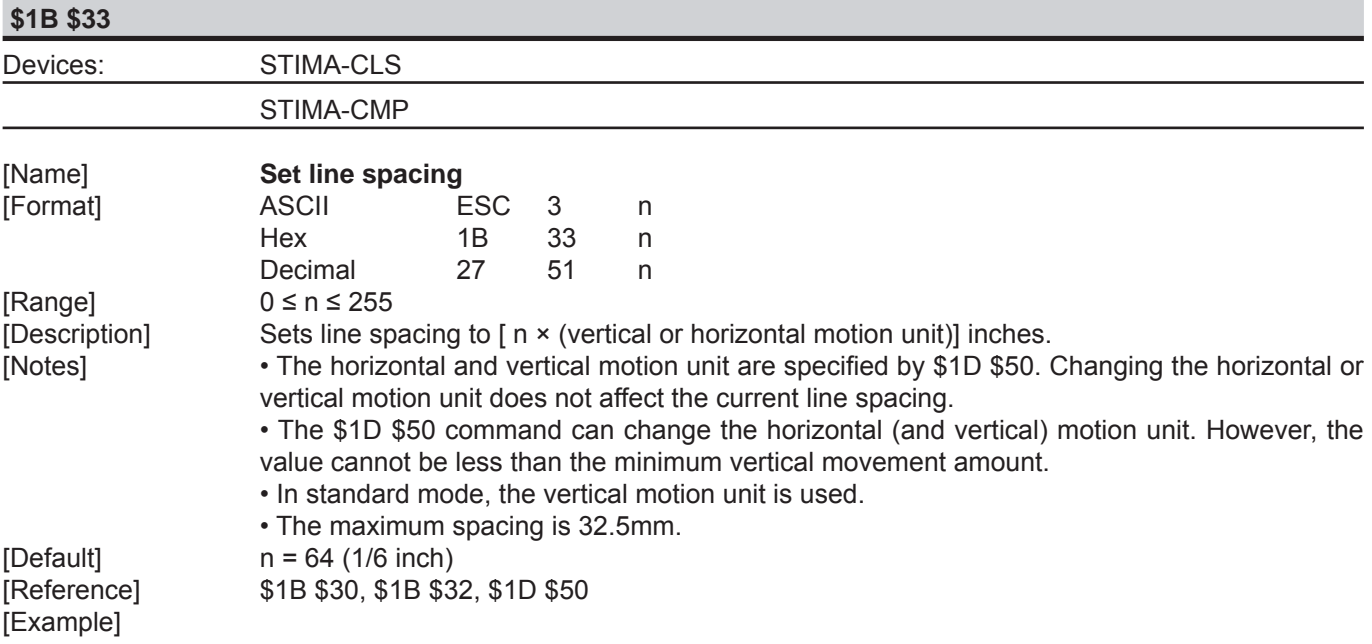

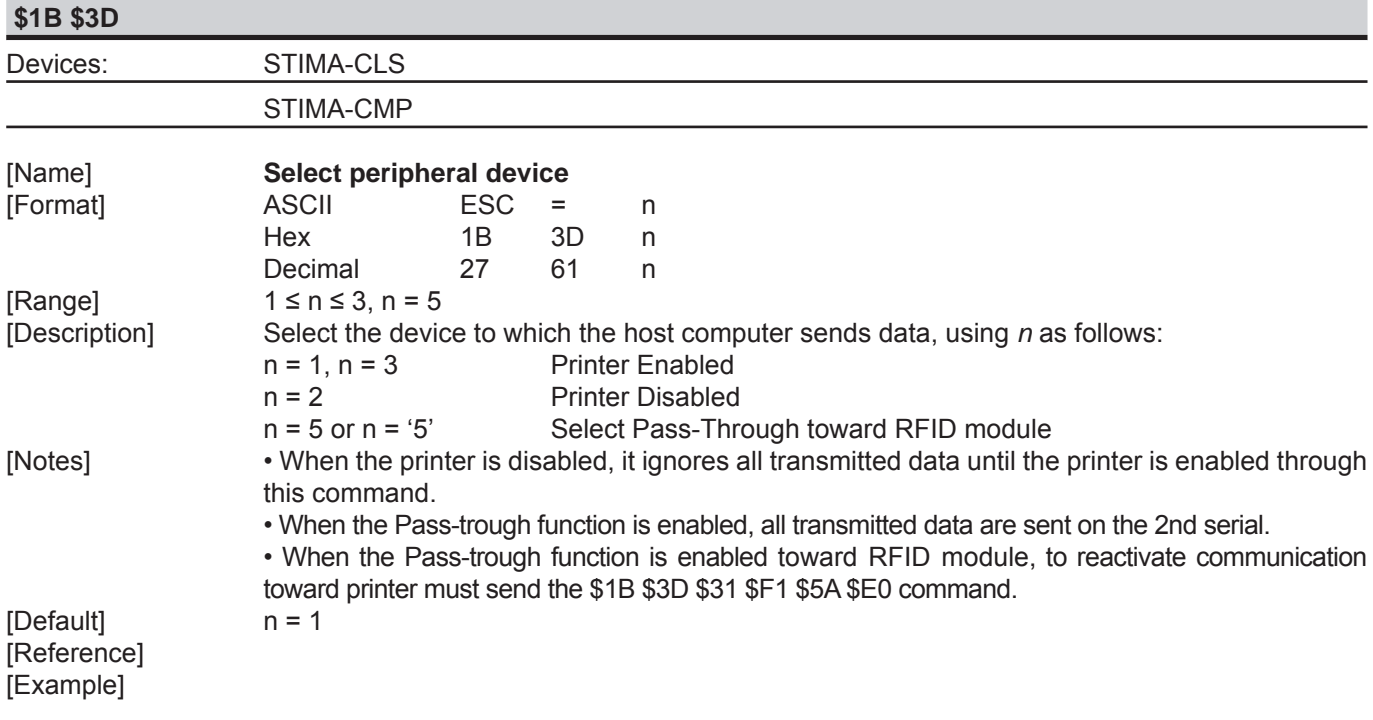

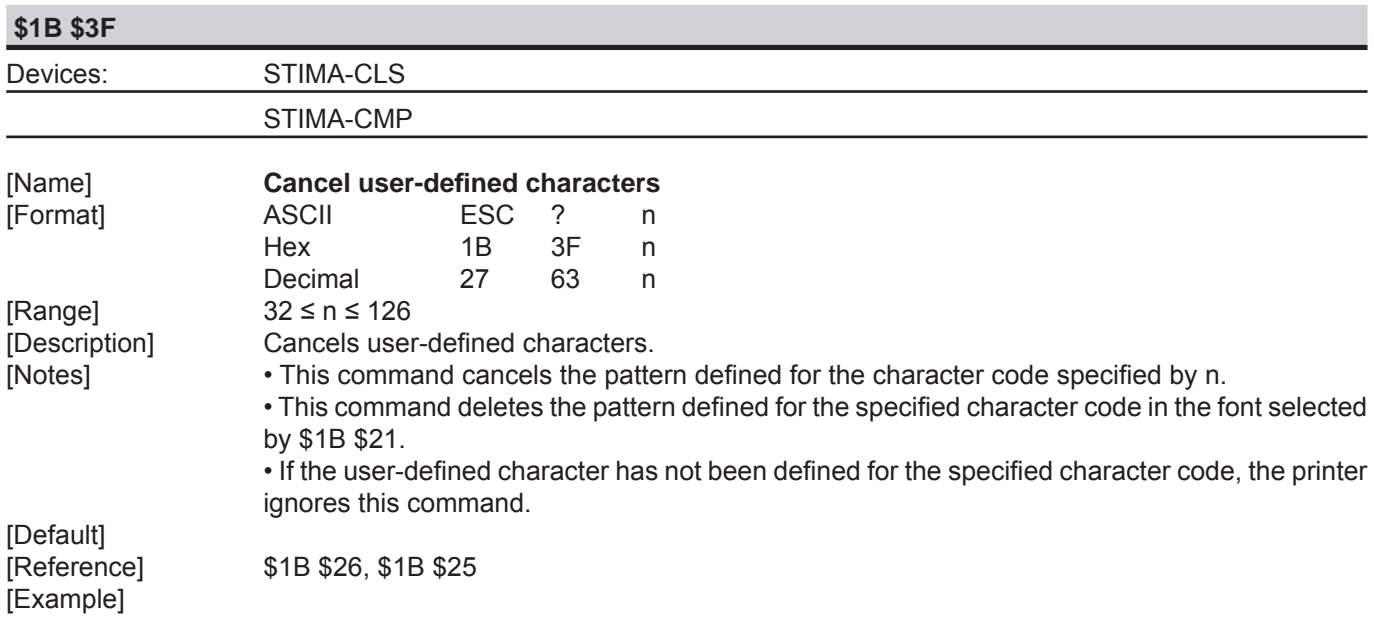

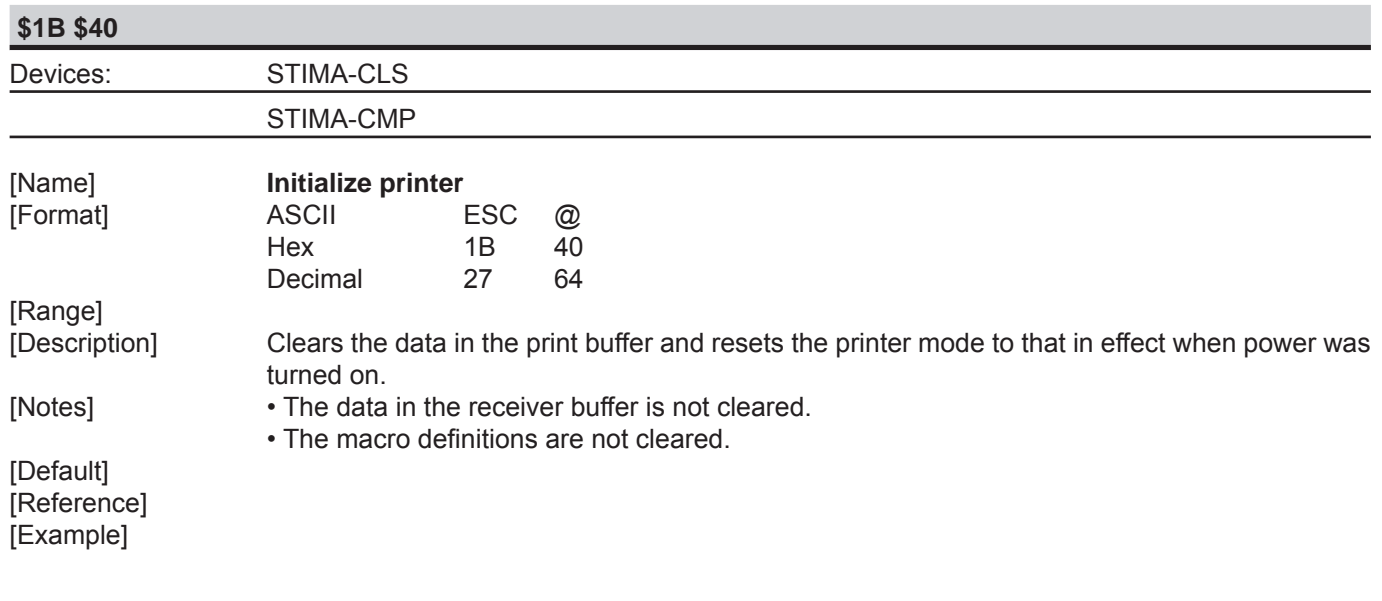

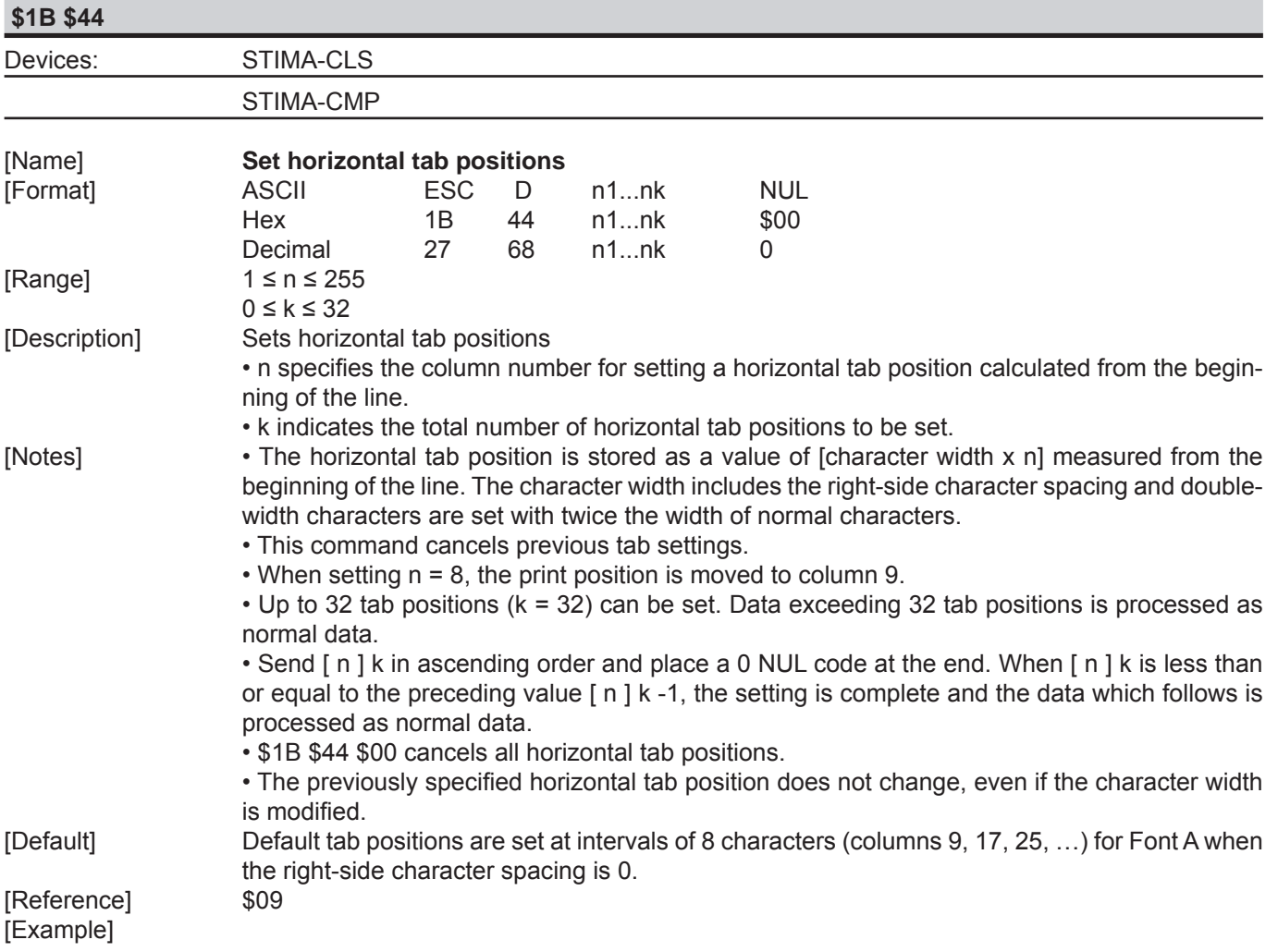

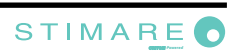

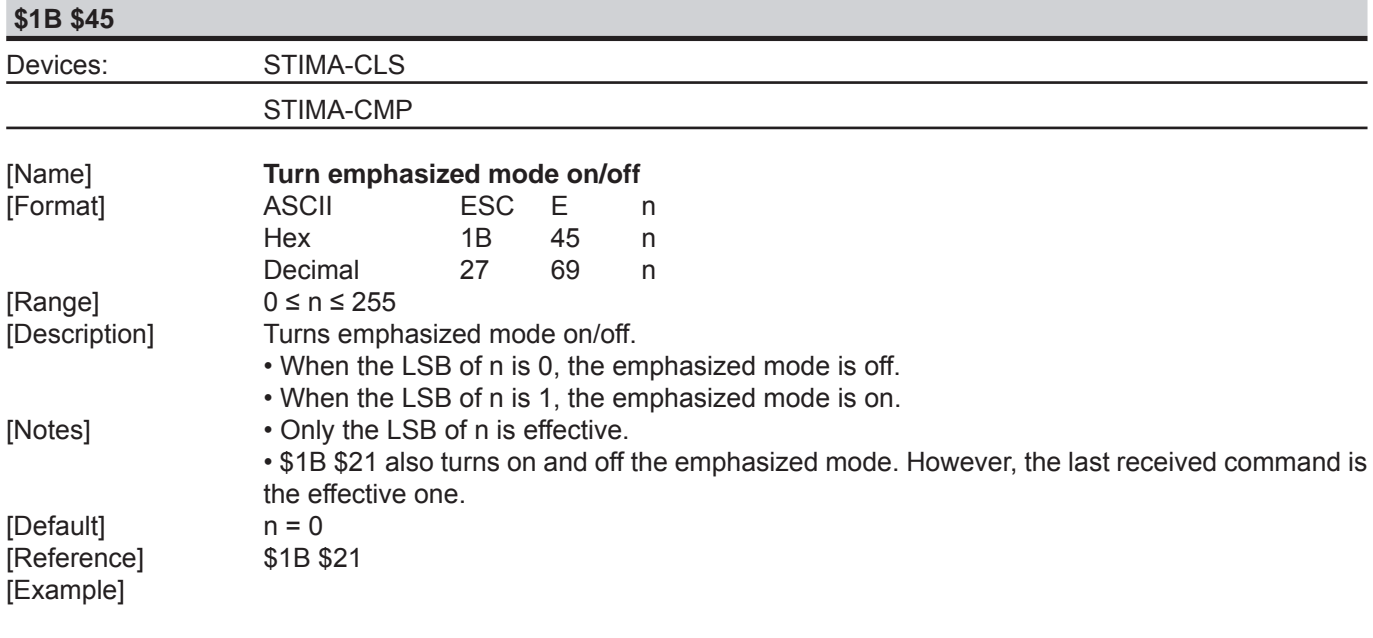

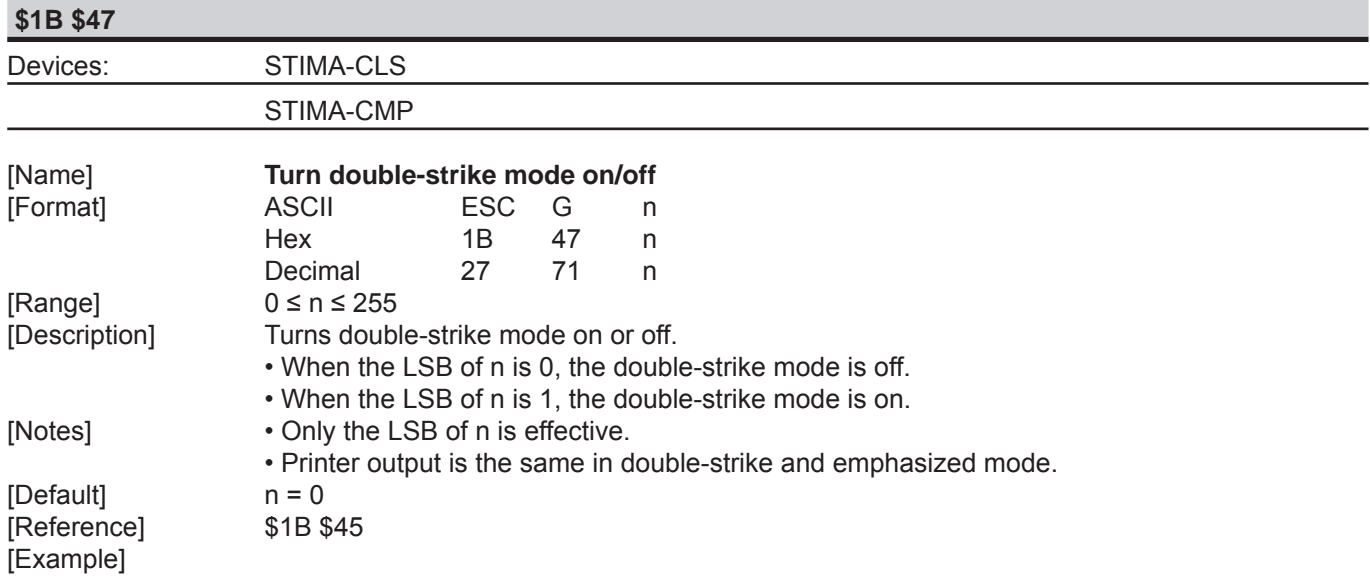

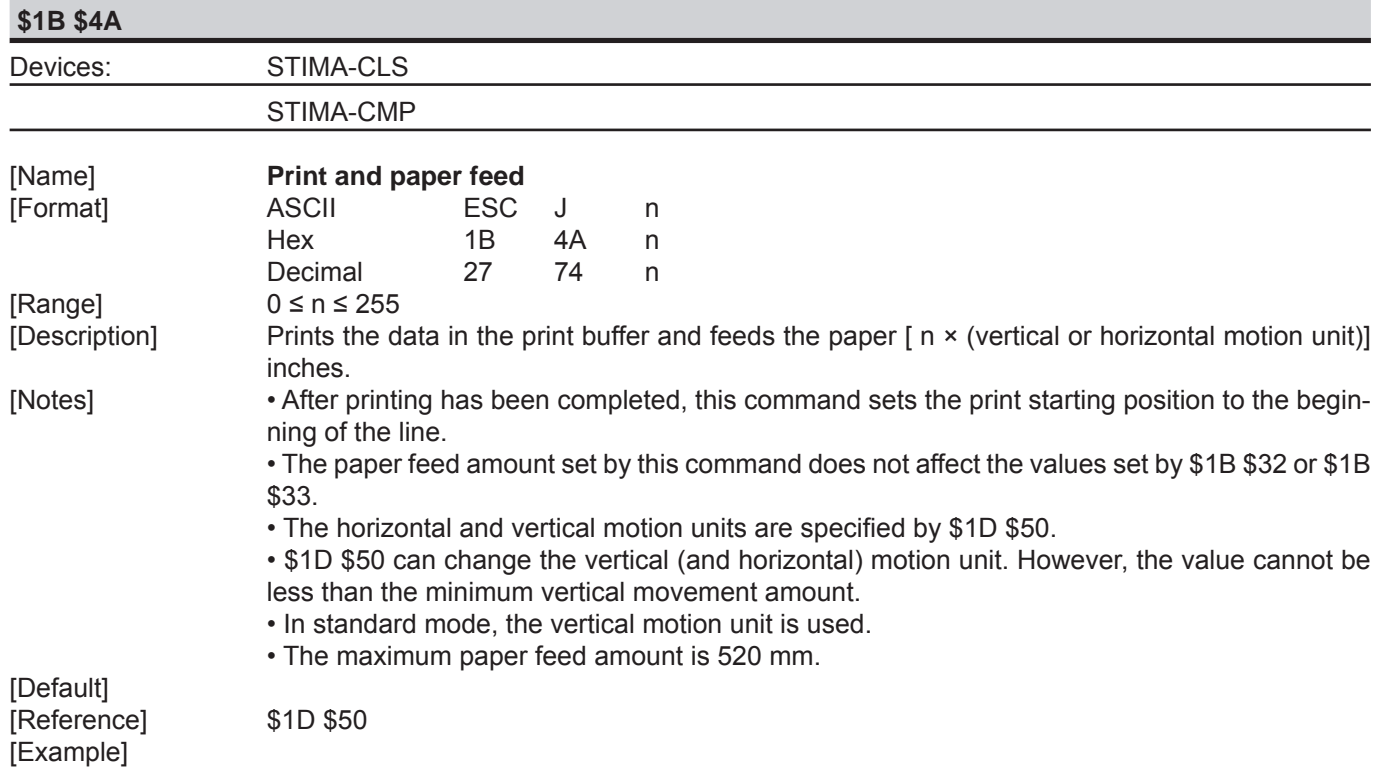

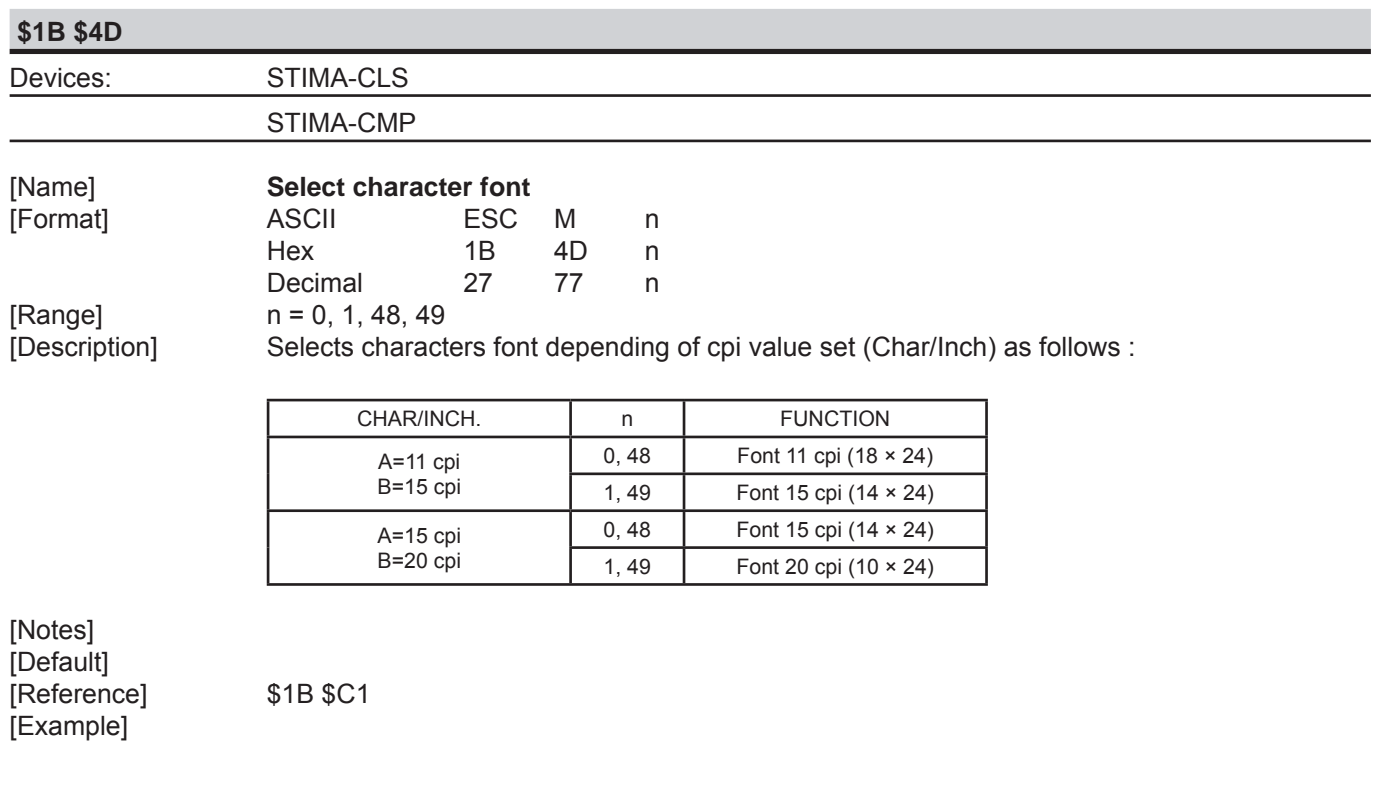

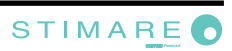

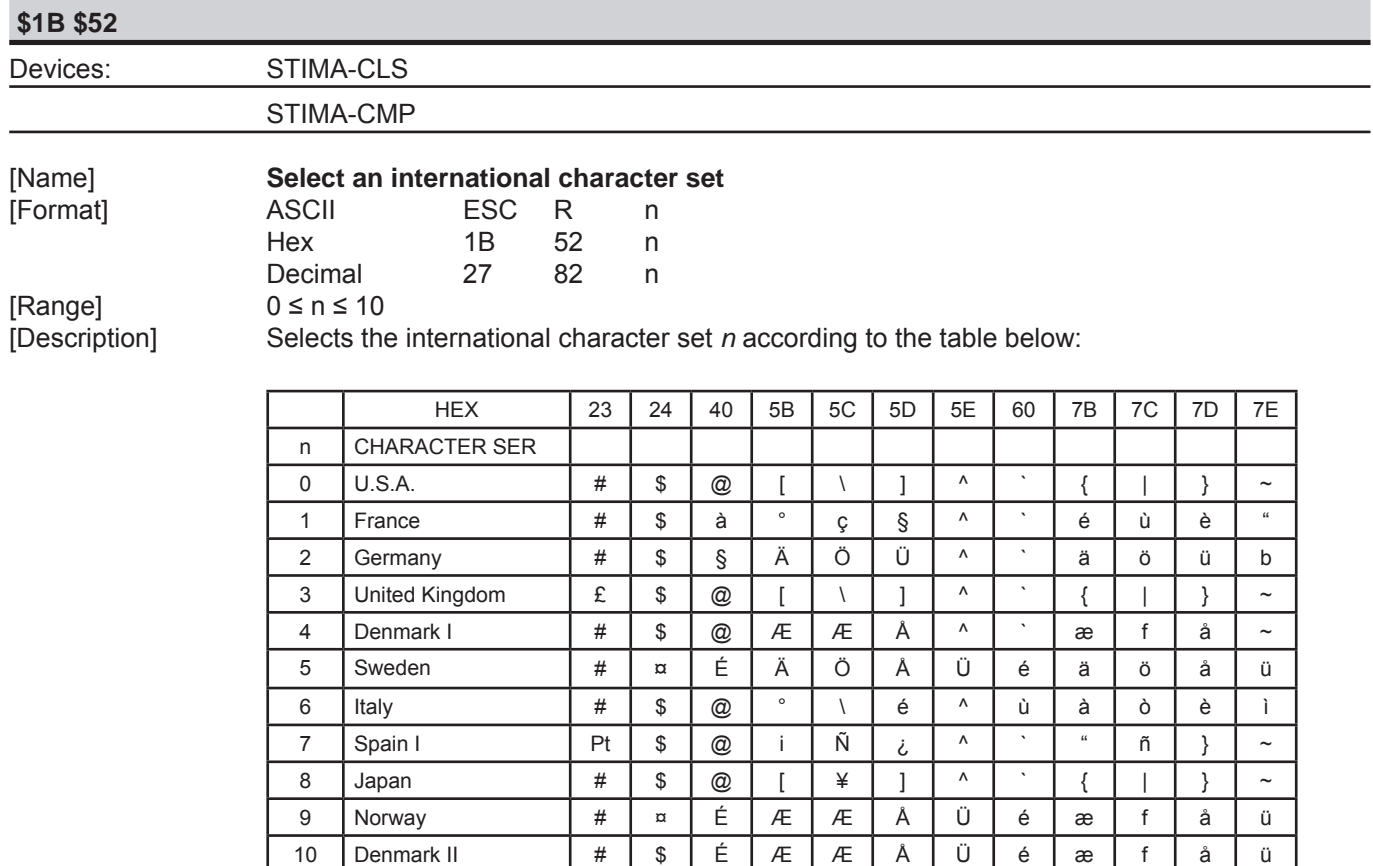

[Default] n = 0 [Reference] [Example]

STIMARE<sup>O</sup>

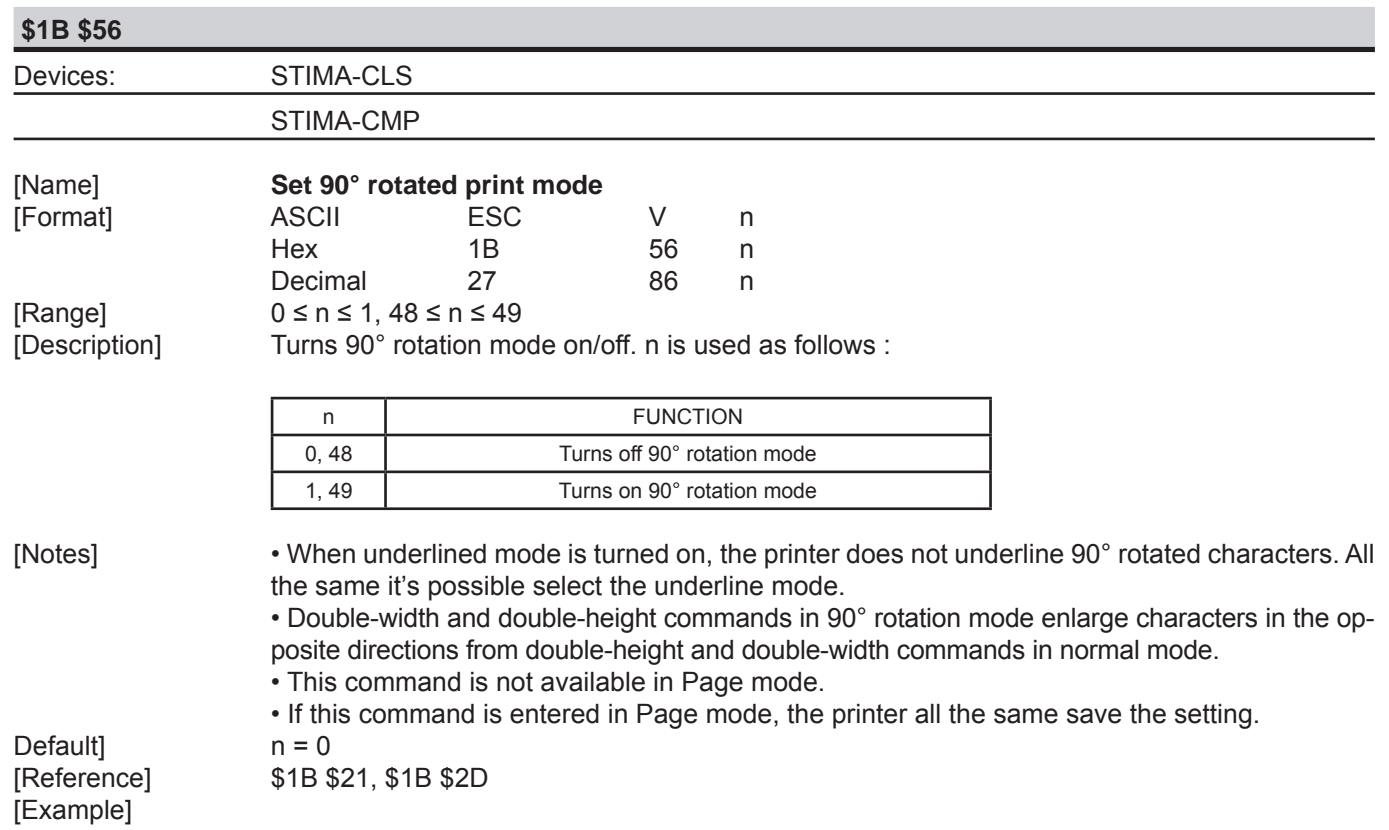

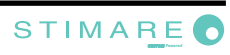

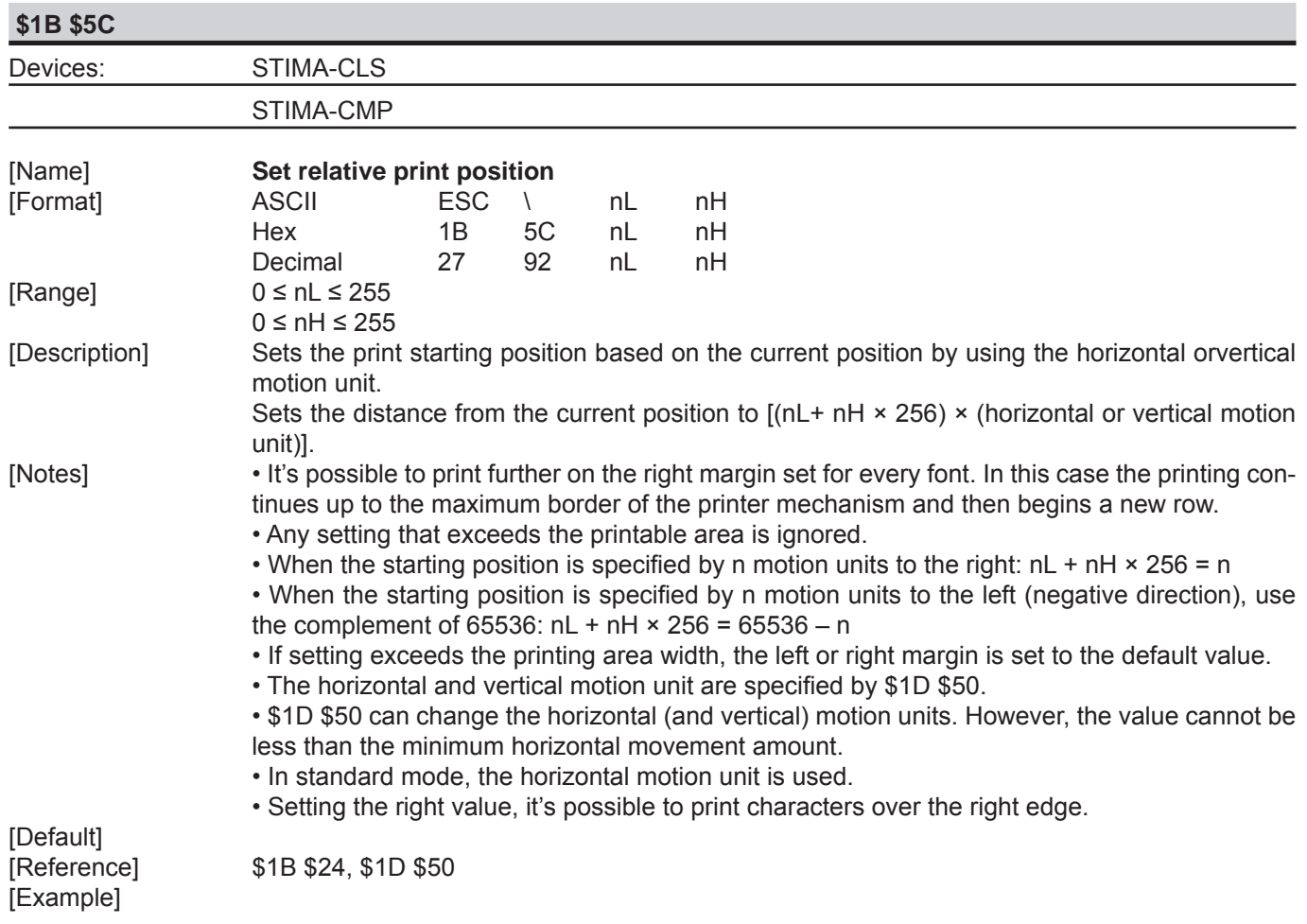

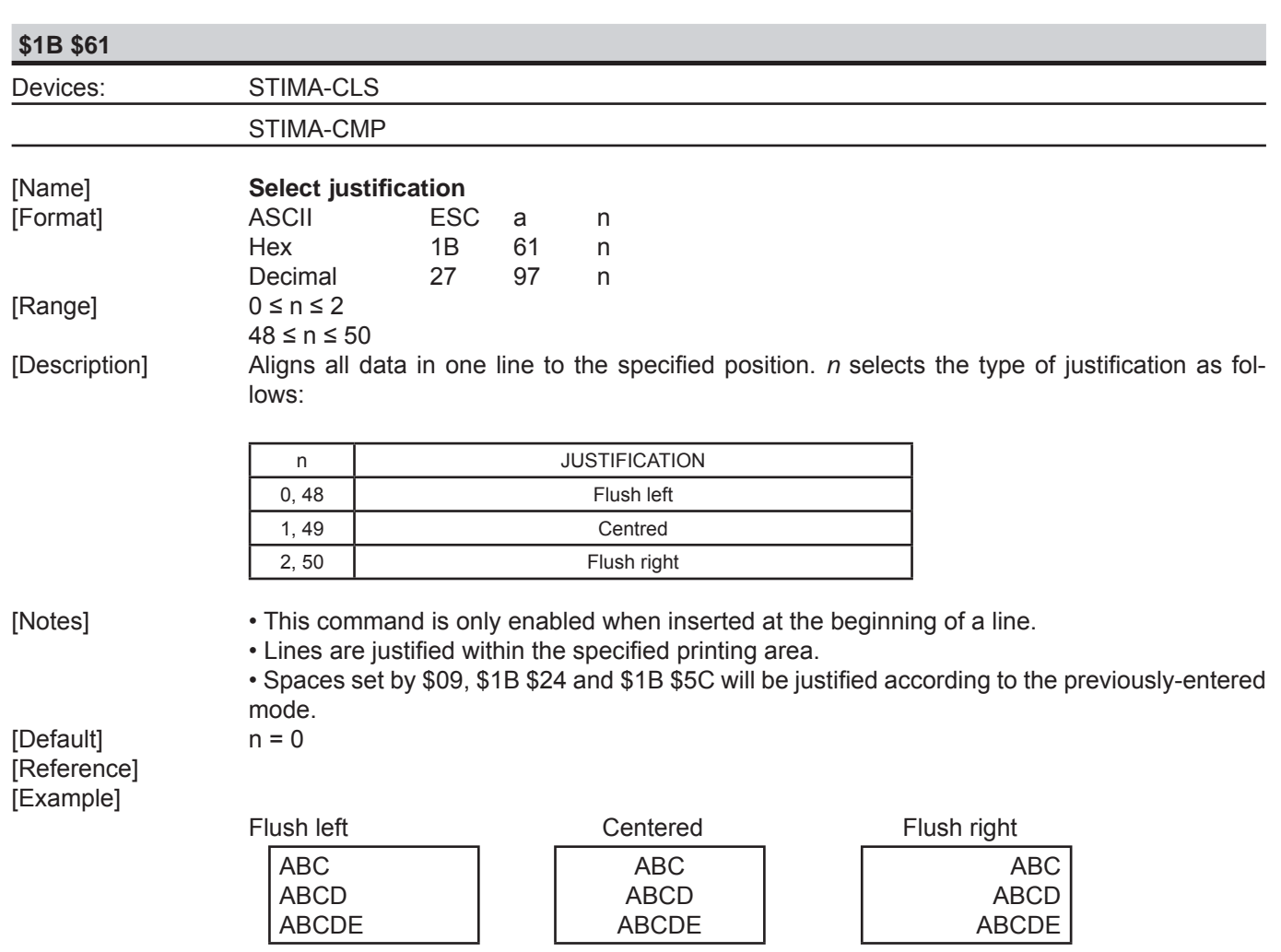

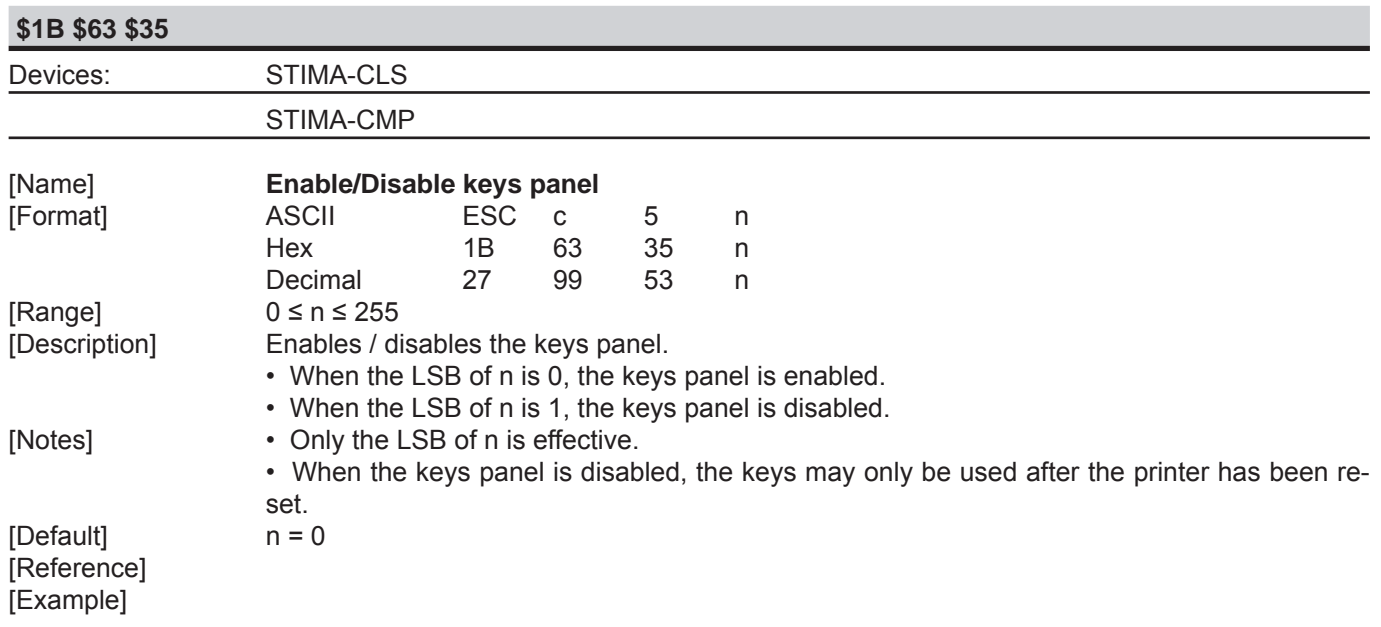

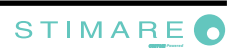

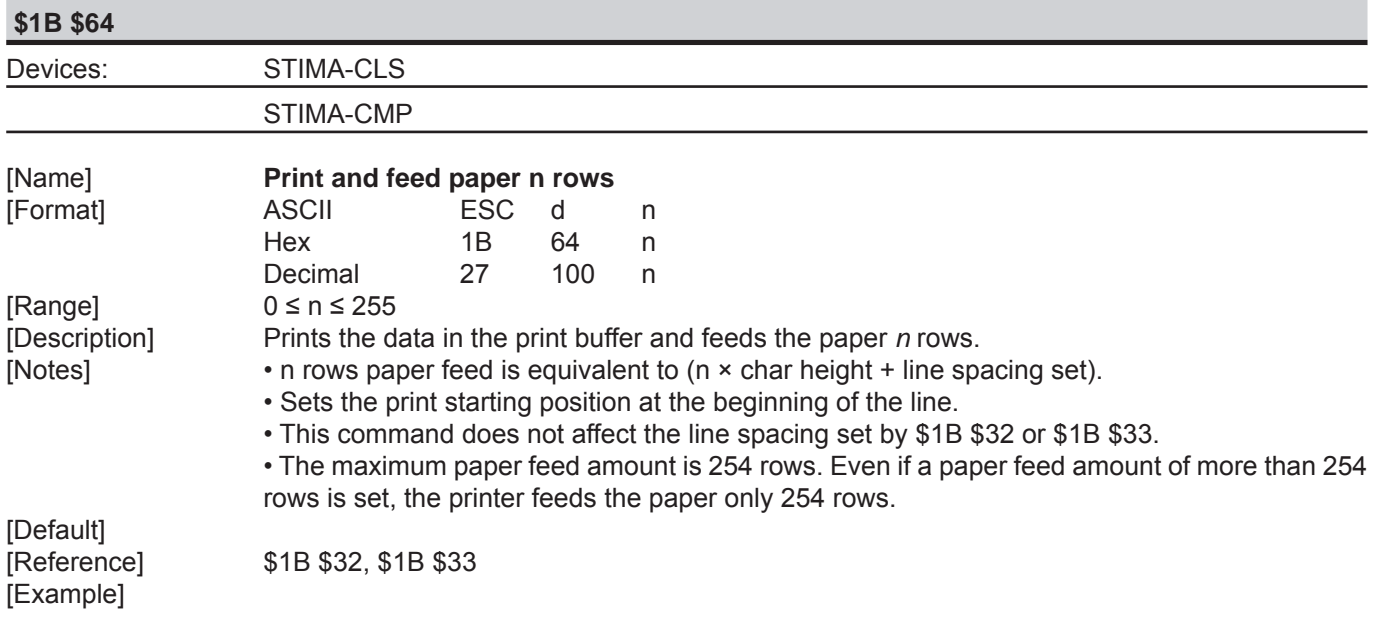

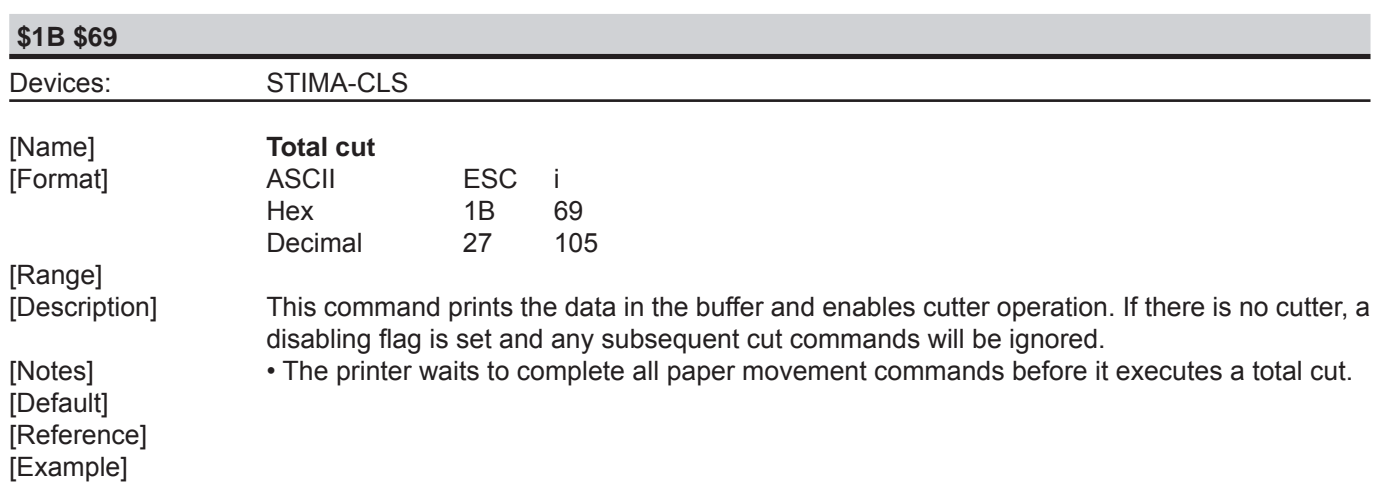

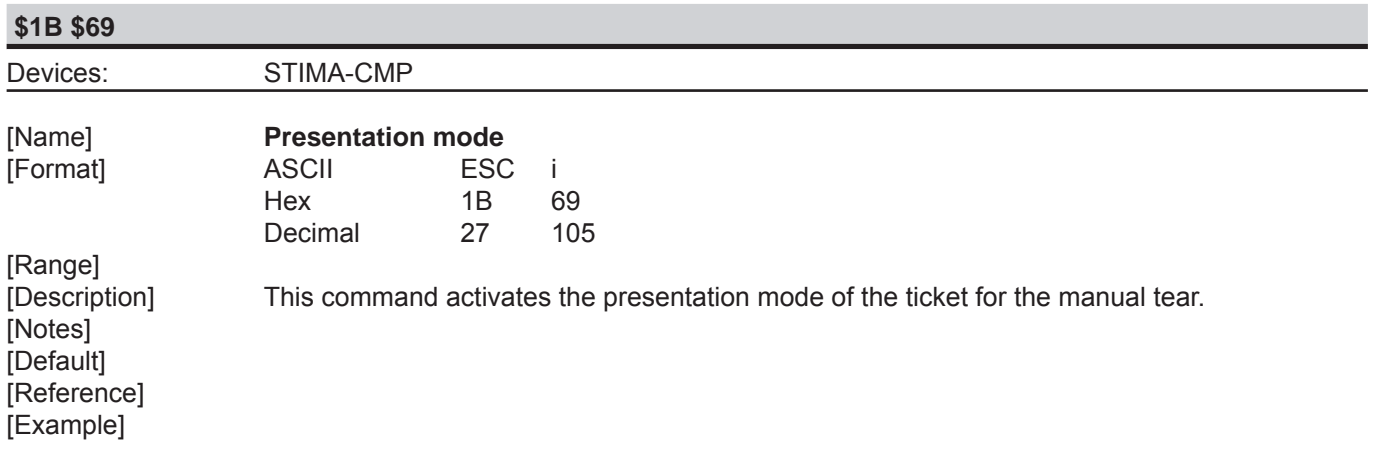

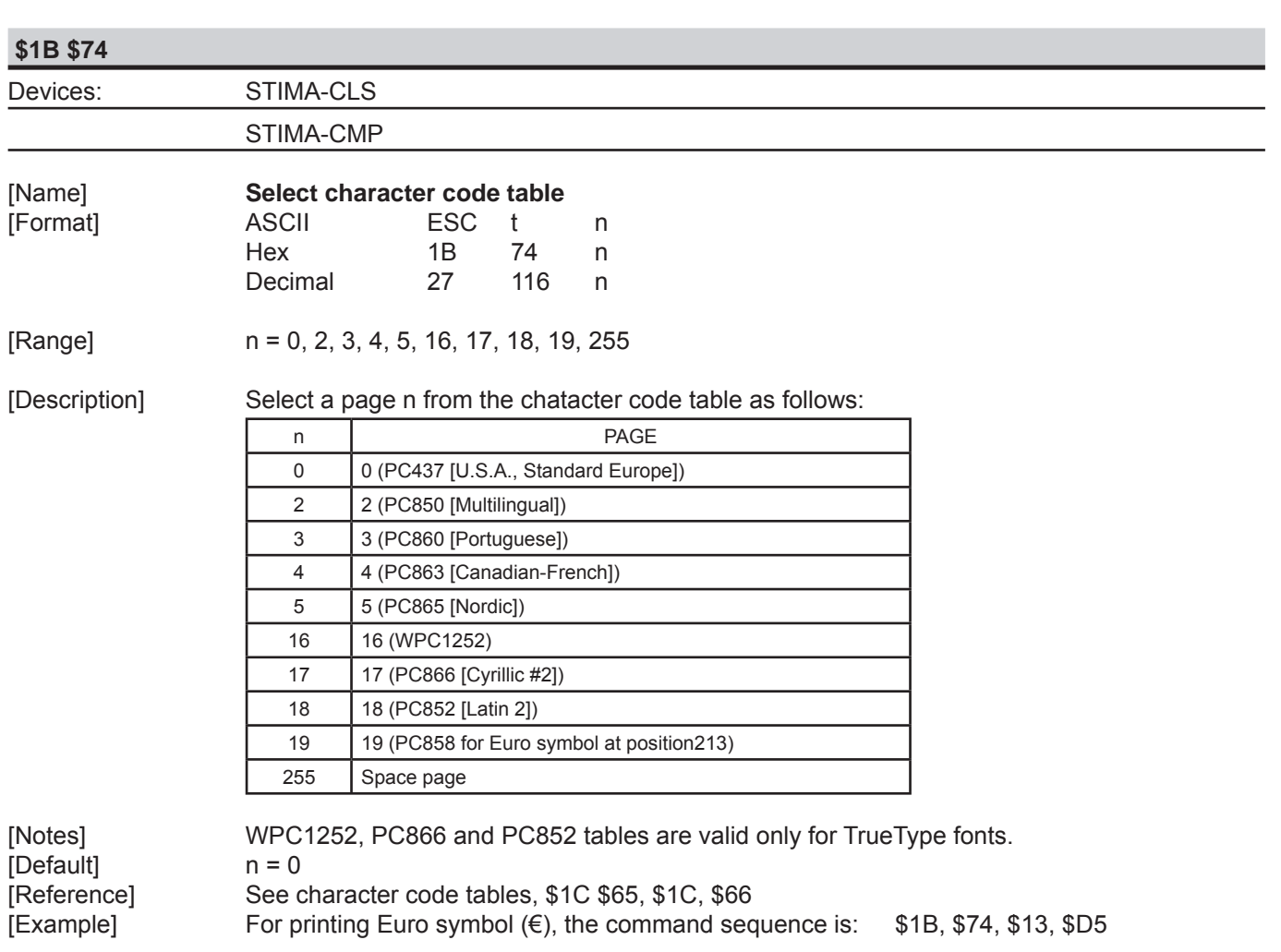

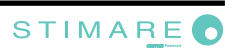

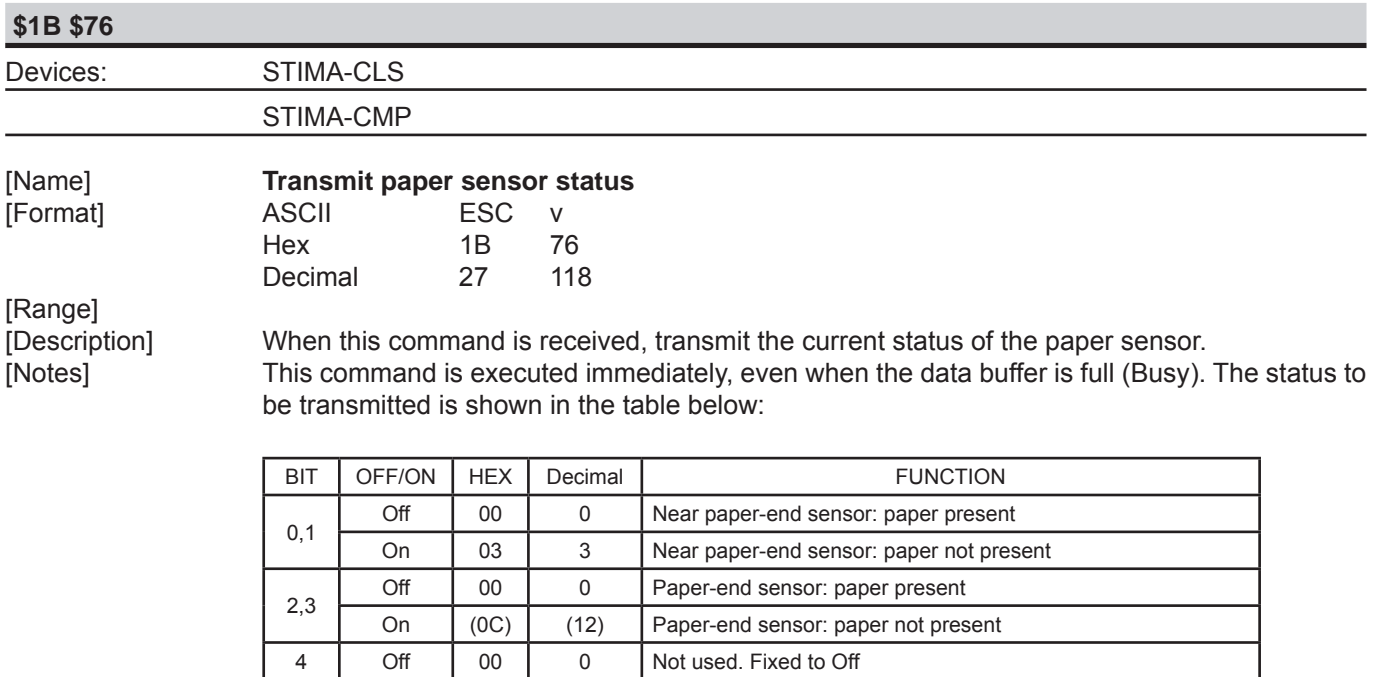

5 - - - - Undefined 6 - - - Undefined

7 Off 00 0 Not used. Fixed to Off

[Default] [Reference] [Example]

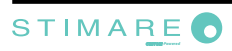

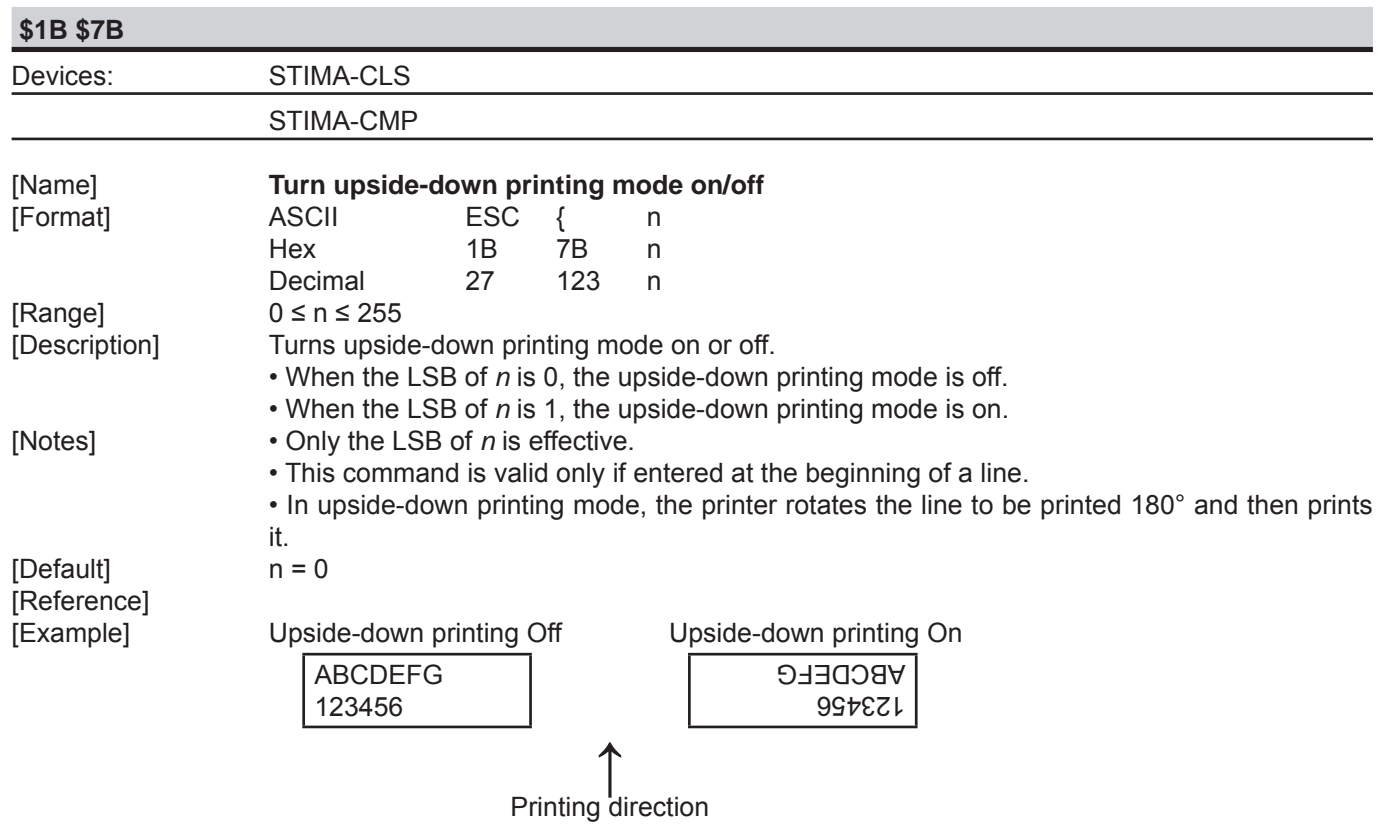

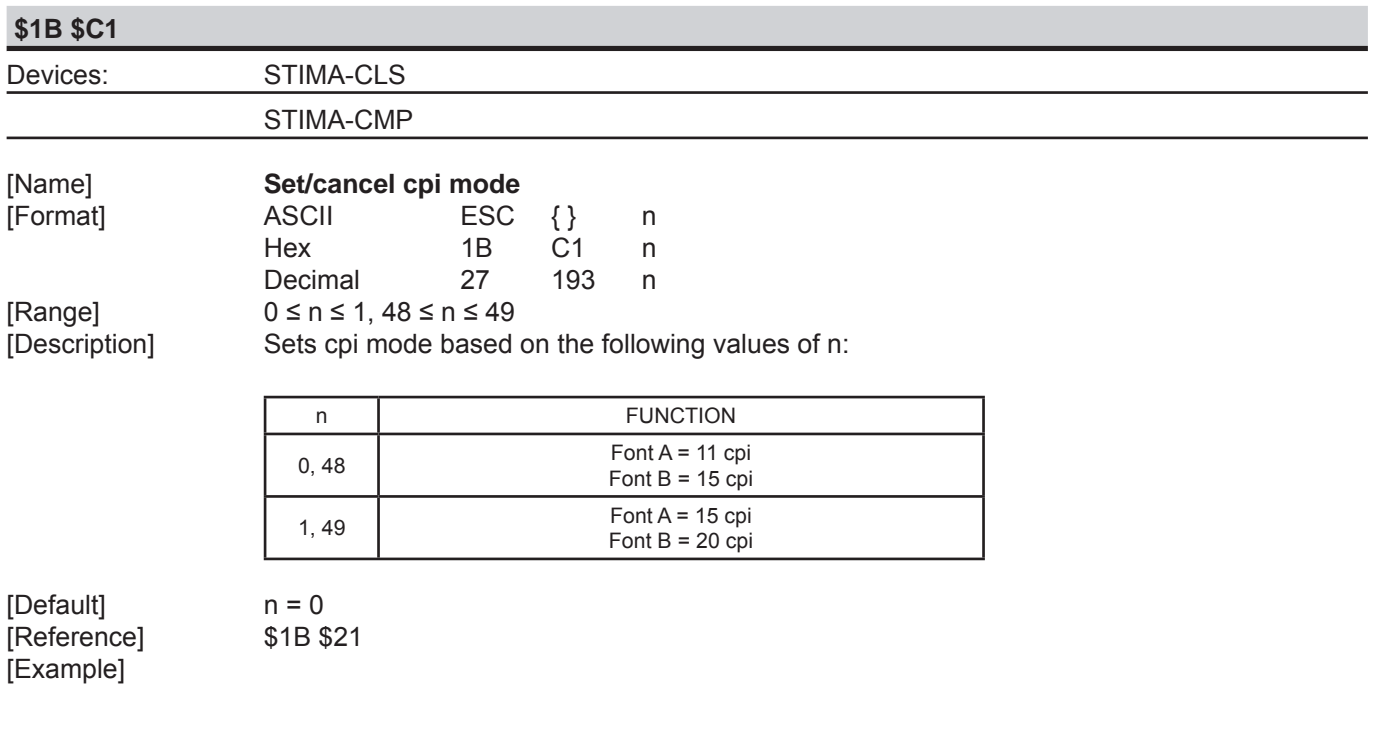

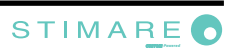
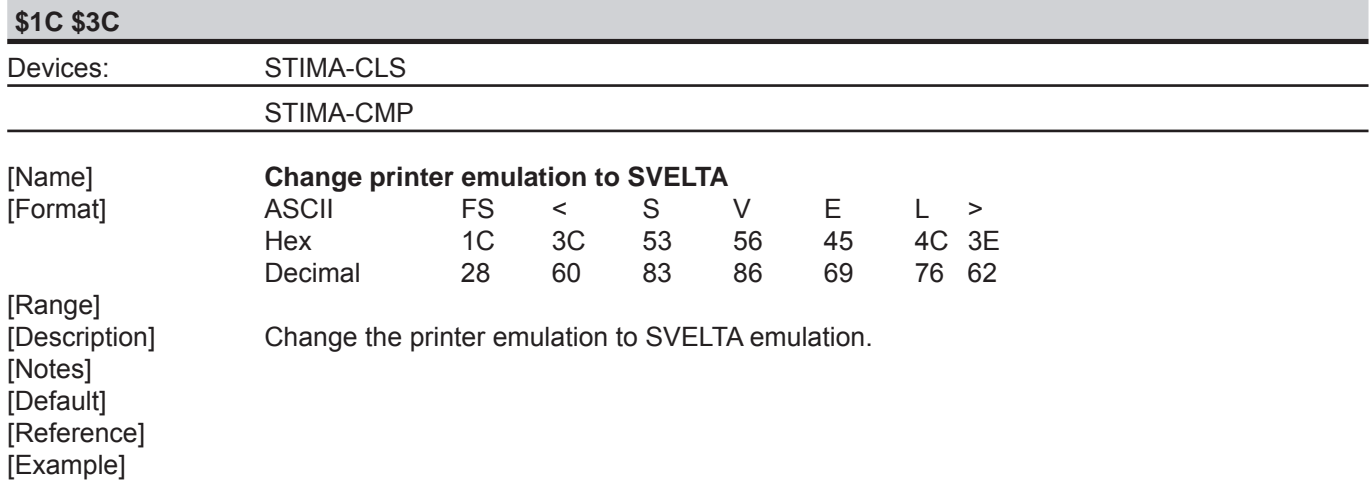

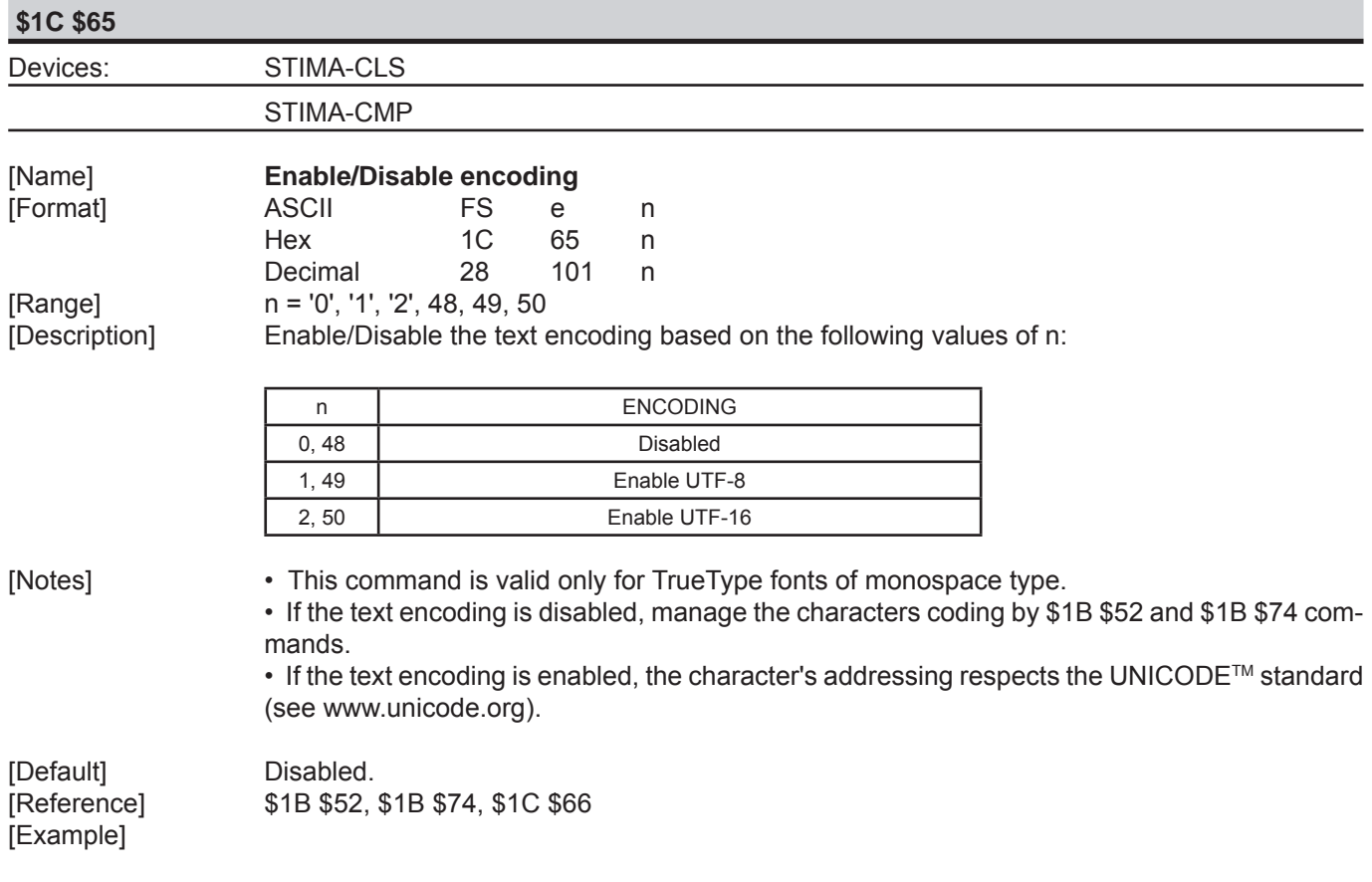

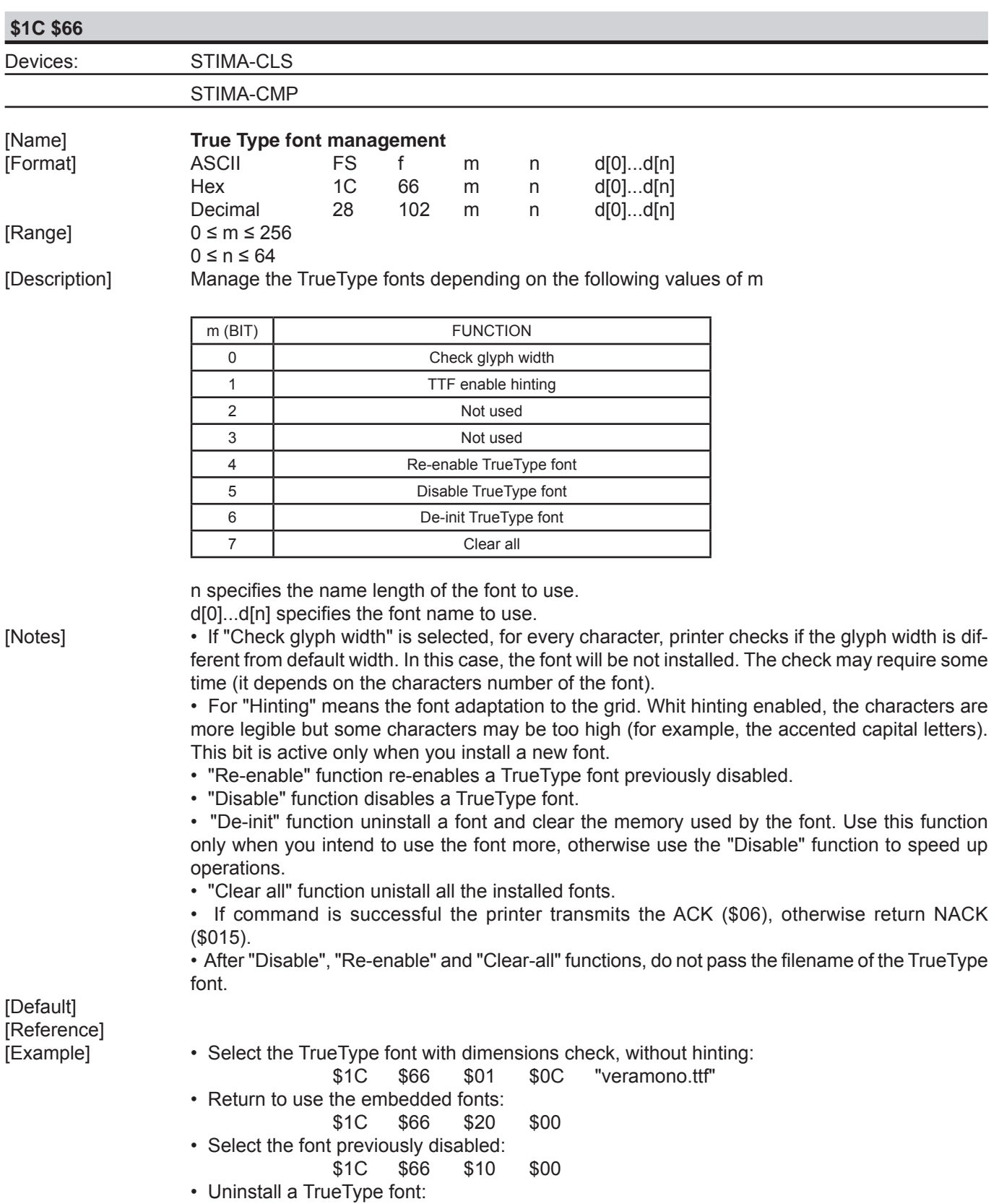

\$1C \$66 \$40 \$0C

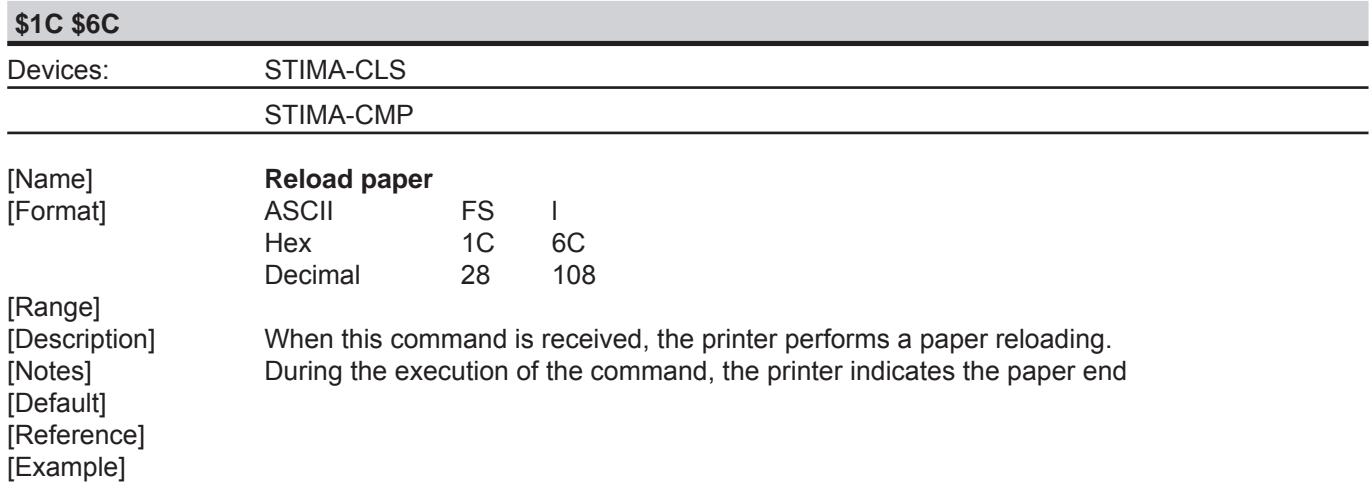

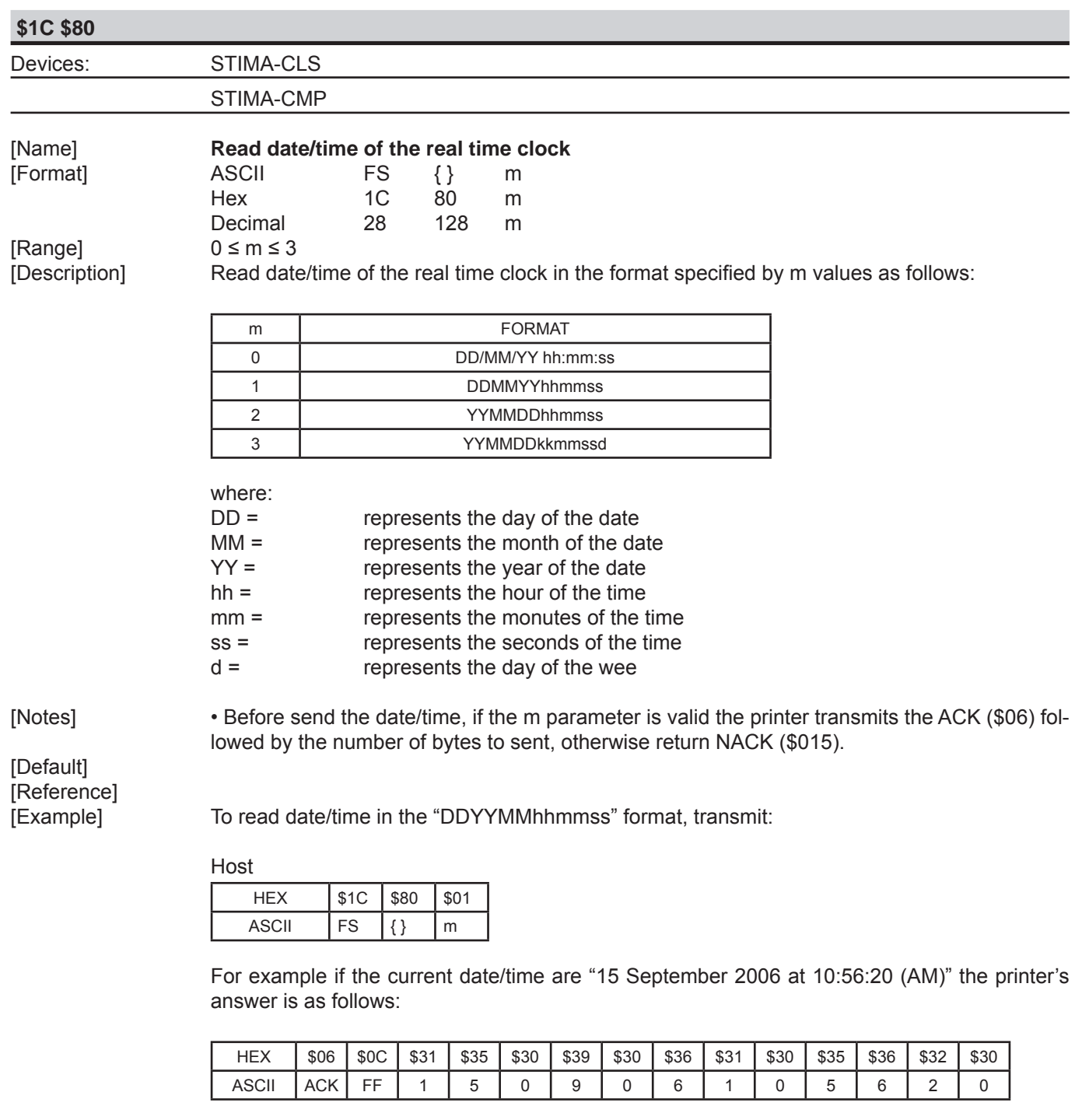

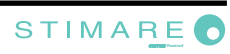

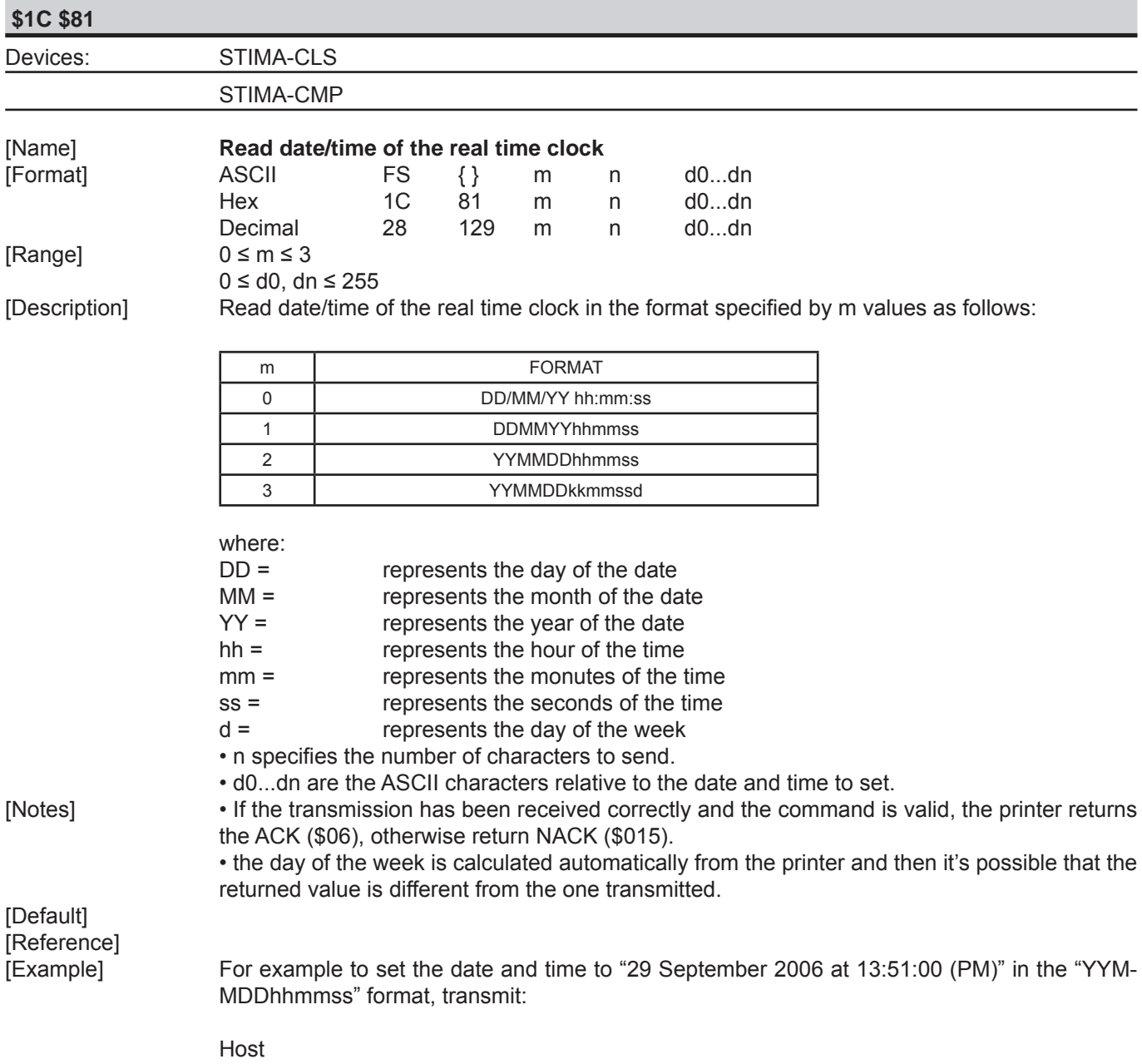

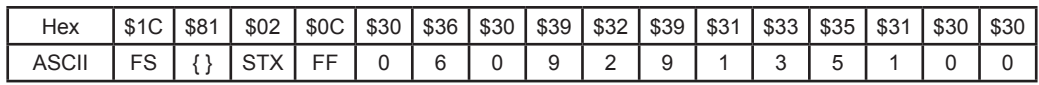

The printer's answer ACK (\$06) if the transmission is OK otherwise NACK (\$15).

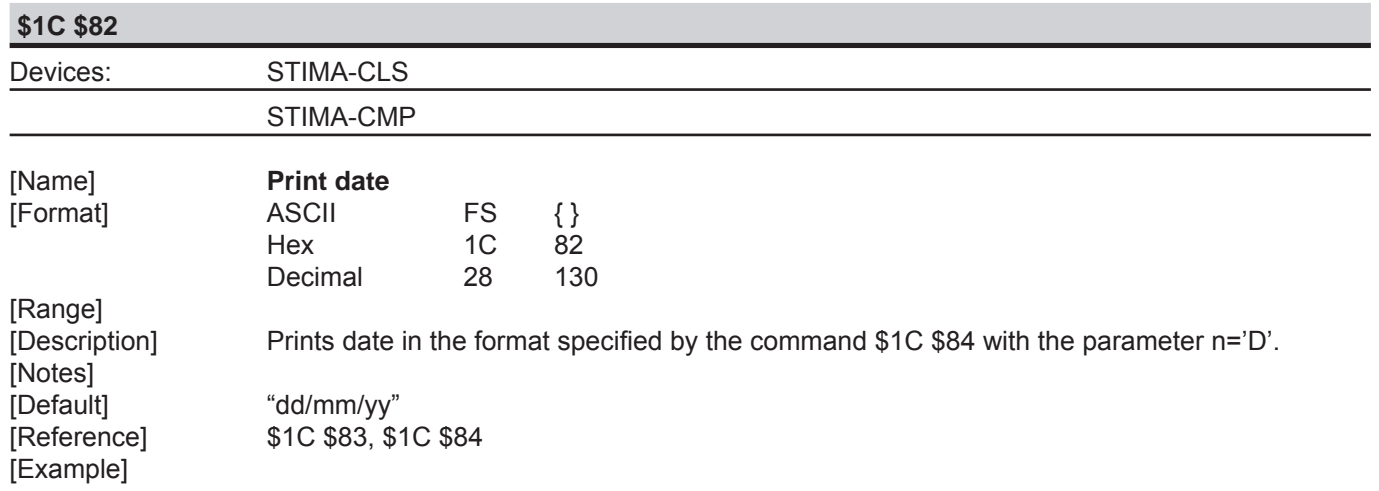

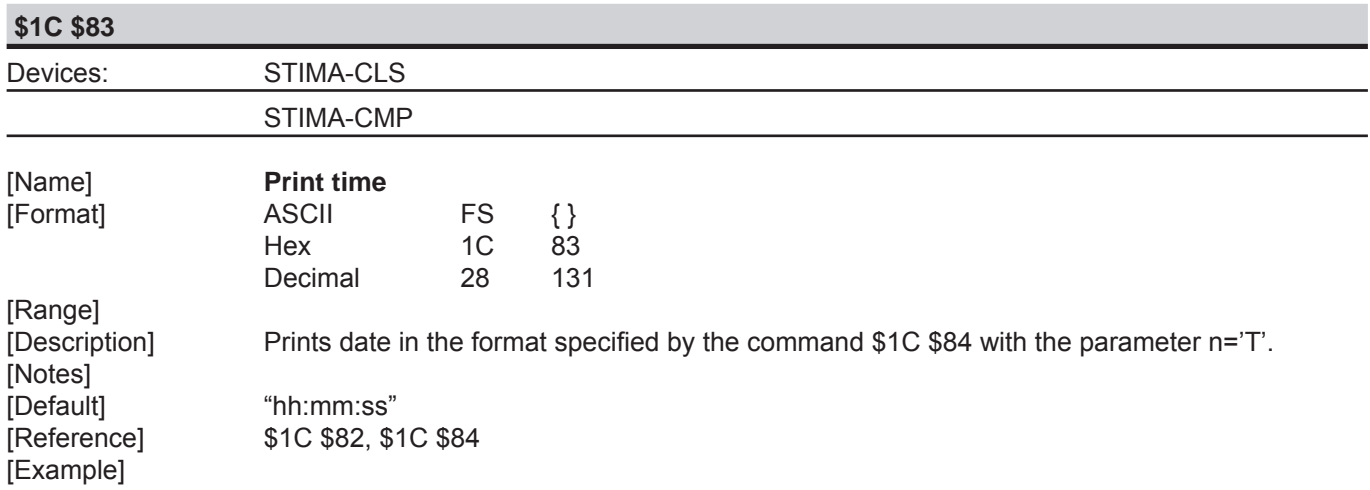

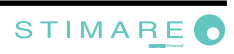

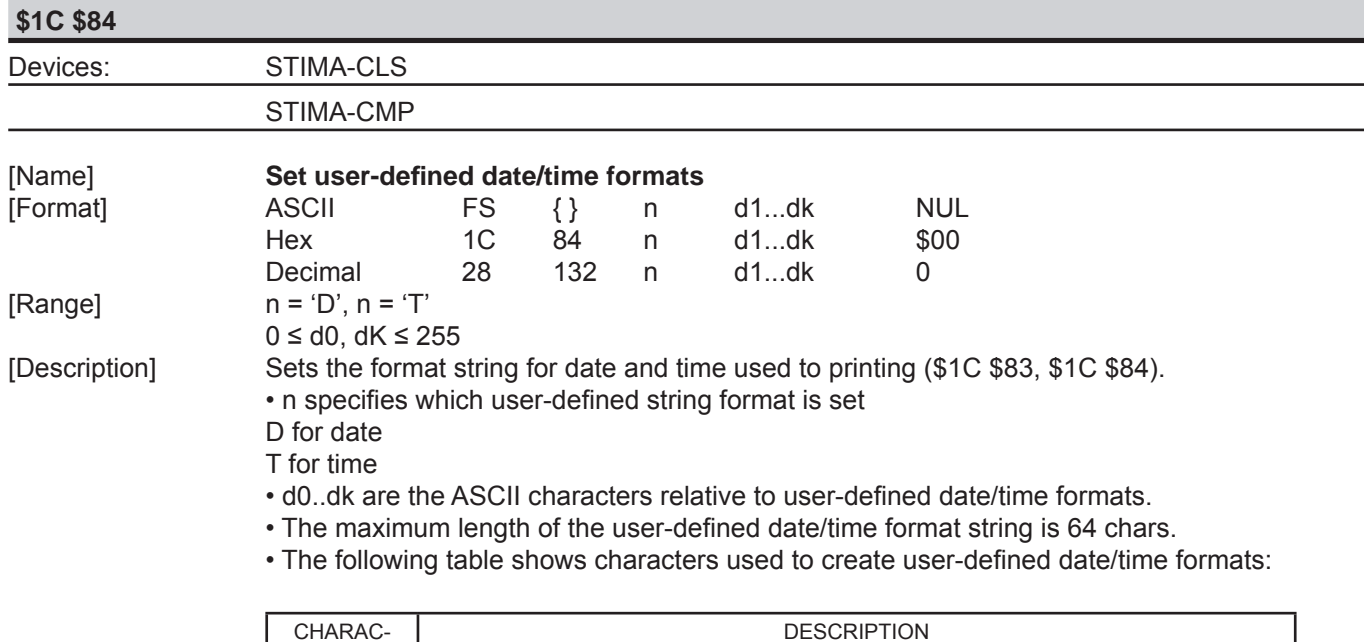

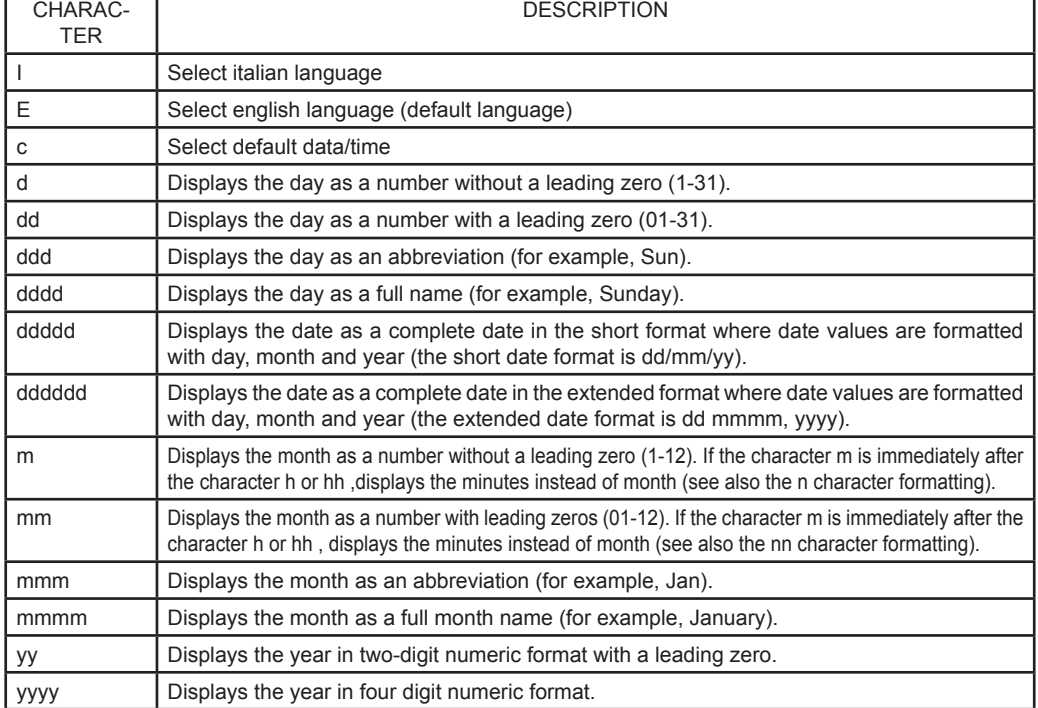

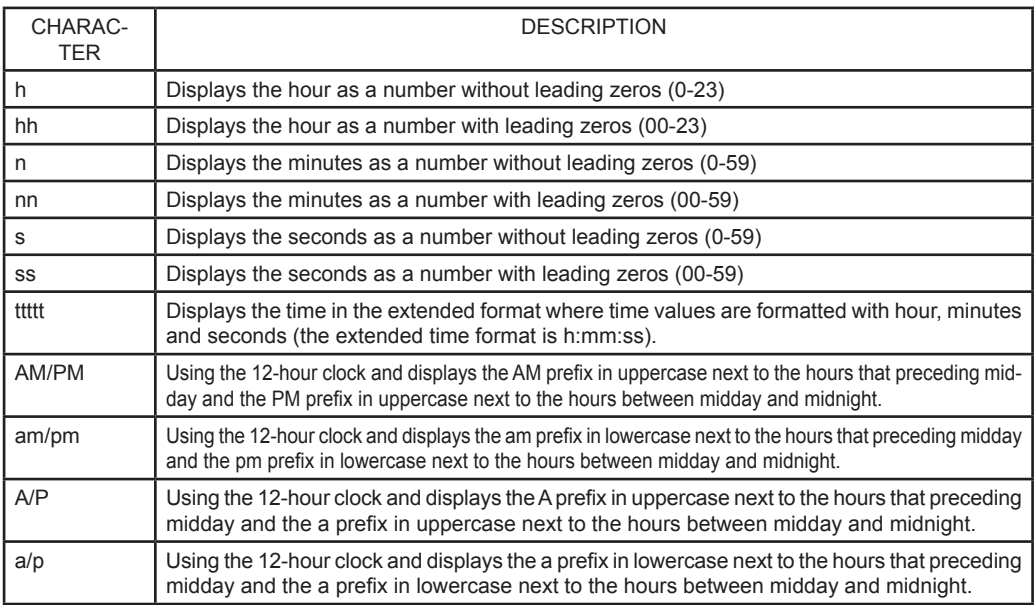

[Notes] [Default] [Reference]

[Example] For example to print the current time with the string format 'yy/mm/dd hh:mm:ss' follow these steps :

1. Send the following command to define the user-defined Time string format:

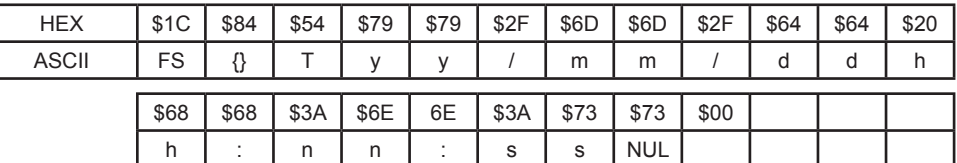

The printer's answer ACK (\$06) if the transmission is OK otherwise NACK(\$15).

2. Send the following command to print the time :

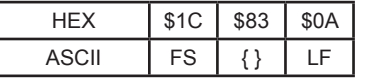

 Note : The character \$0A feeds one line based on the current line spacing. If the date and time is 22 October 2006 at 17:35:27 (PM) the output string printed will be: 06/10/22 17:35:27

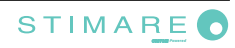

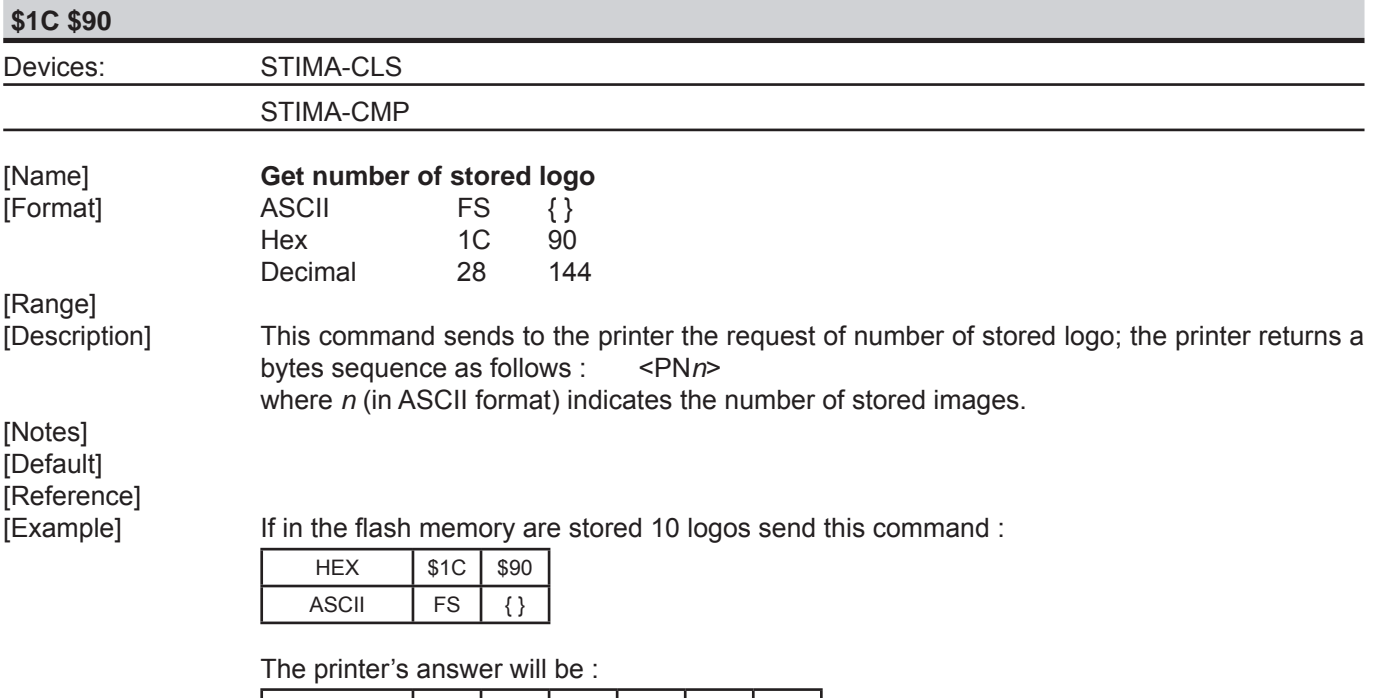

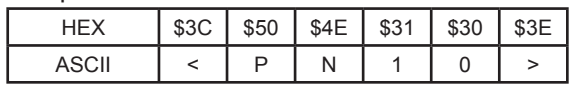

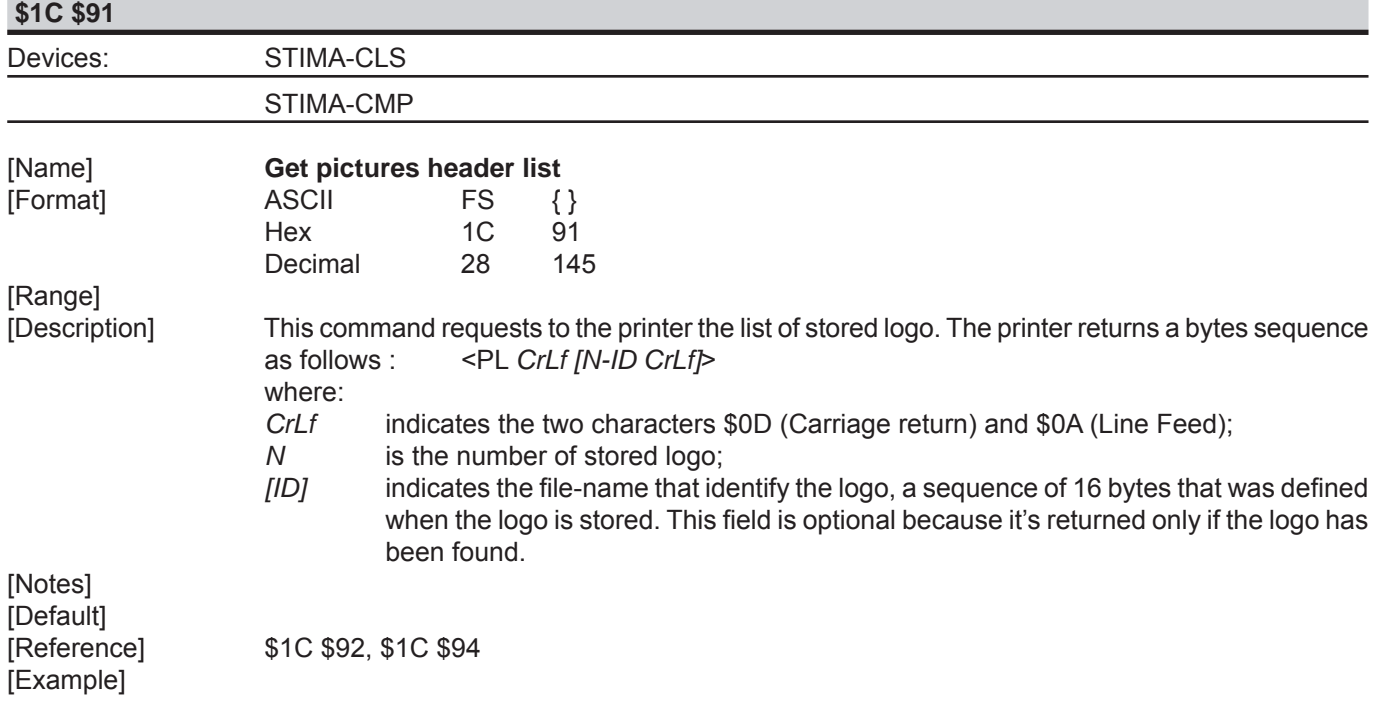

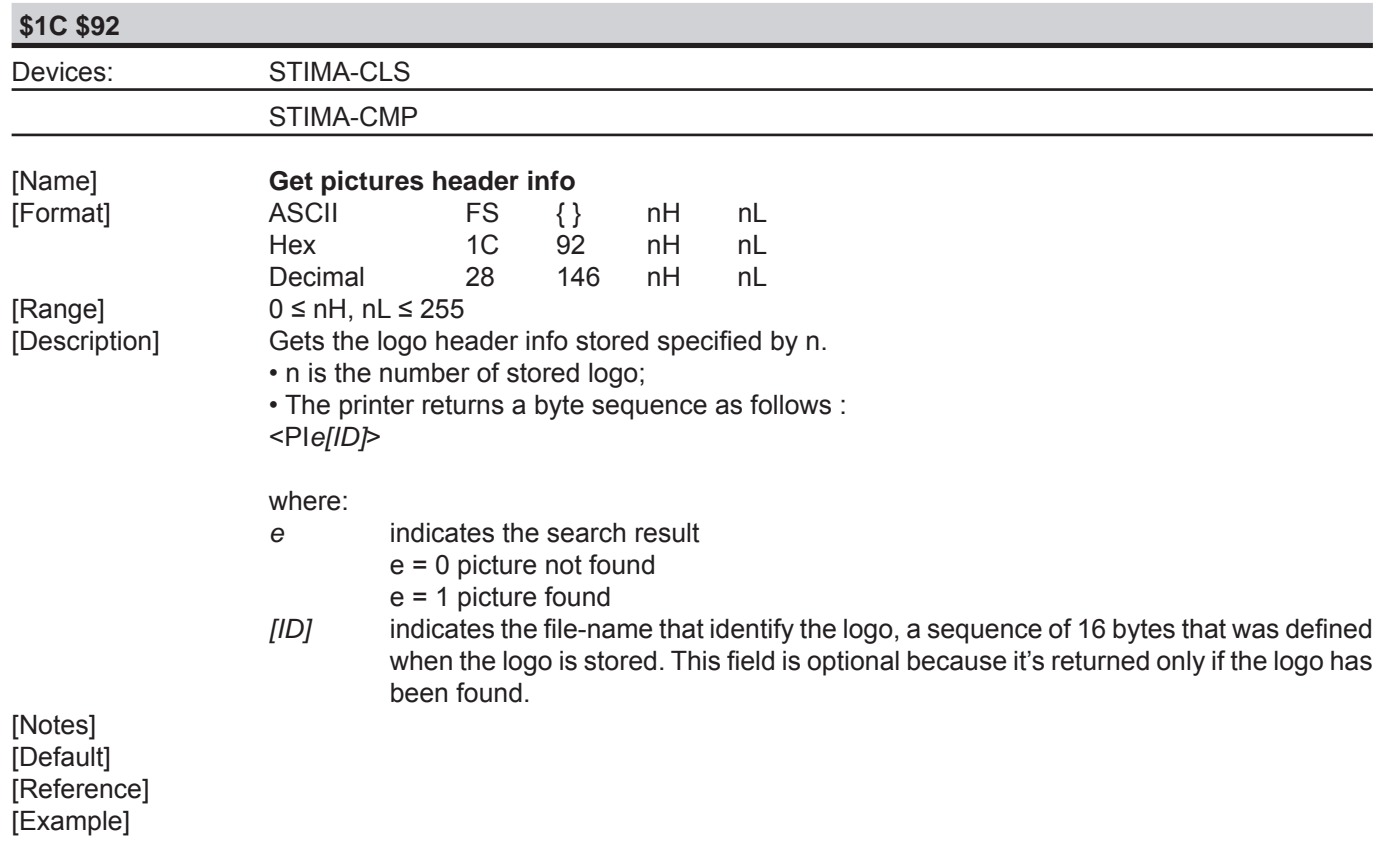

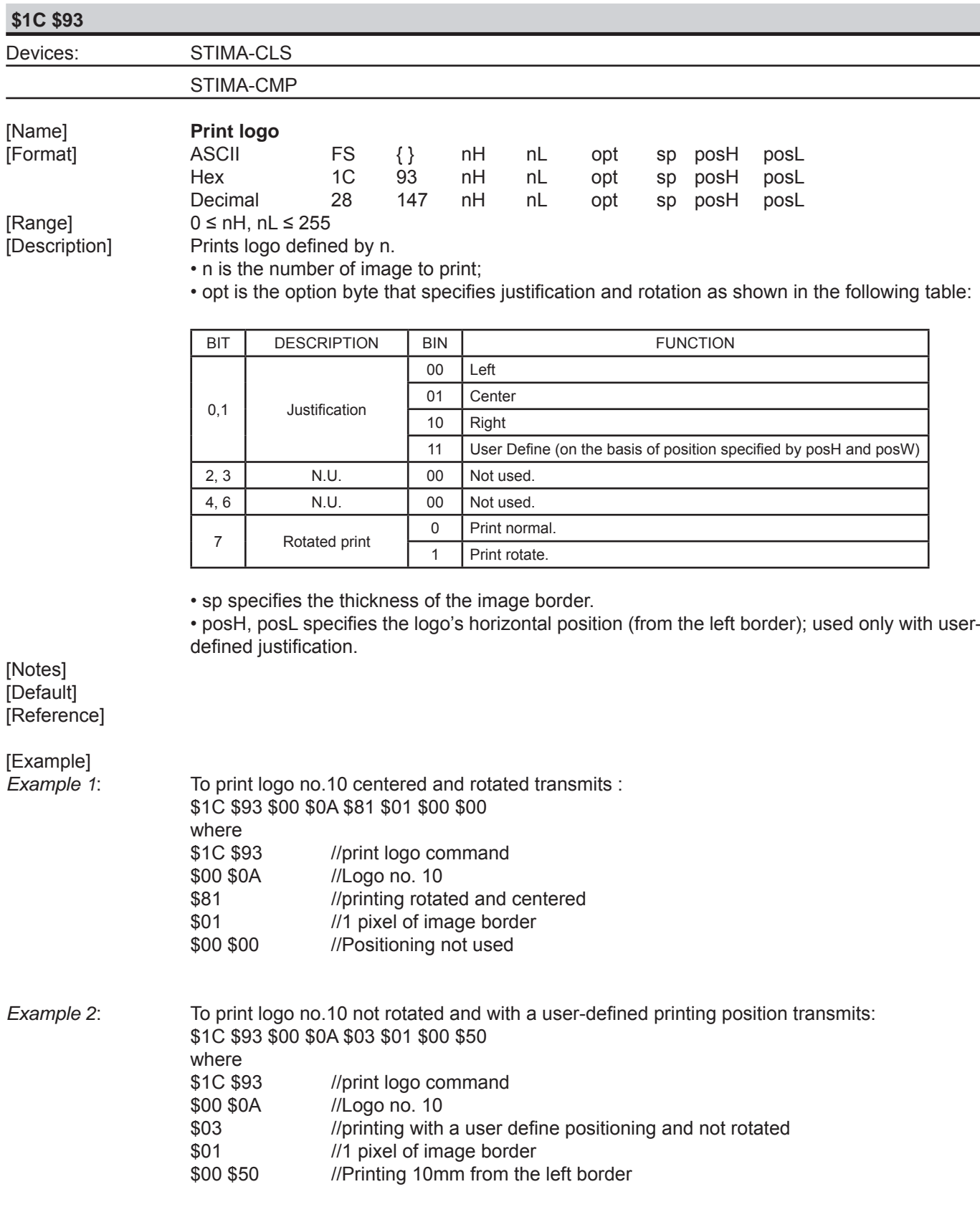

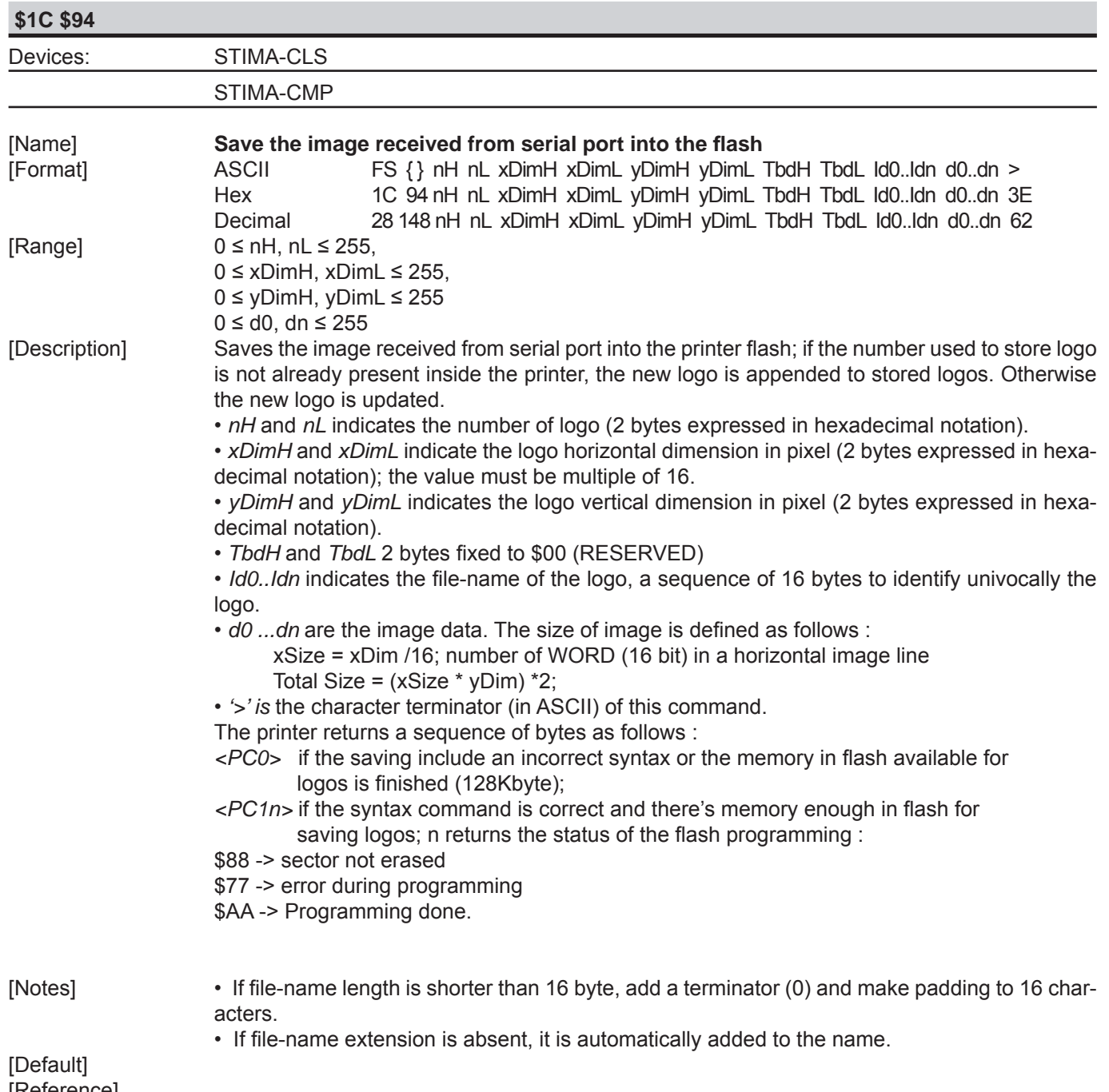

[Reference]

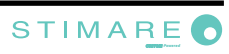

....

[Example] The following example shows the bytes sequence received from serial port to store a logo into the printer flash:

Offset Hexadecimal ASCII<br>00000000: 1C 94 00-08 01 C0 02-49 00 00 4C-6F 67 6F 32 36 <sup>000</sup> 1 Logo-26 00000000: 1C 94 00-08 01 C0 02-49 00 00 4C-6F 67 6F 32 36 ° ° ° ´ + ˆ I L o g o - 2 6 00000010: 2E 42 4D-50 00 00 00-00 00 00 00-00 00 00 00 00 00000020: 00 00 00-00 00 00 00-00 00 00 00-00 00 00 00 00

#### .... *Image data*

 .... 00008000: 00 00 00 00-00 00 00 00-00 00 00 00-00 00 00 00 00008010: 00 00 3E >

If the programming is successful, the printer's answer will be :

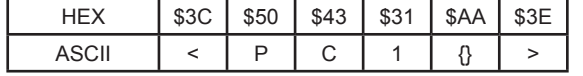

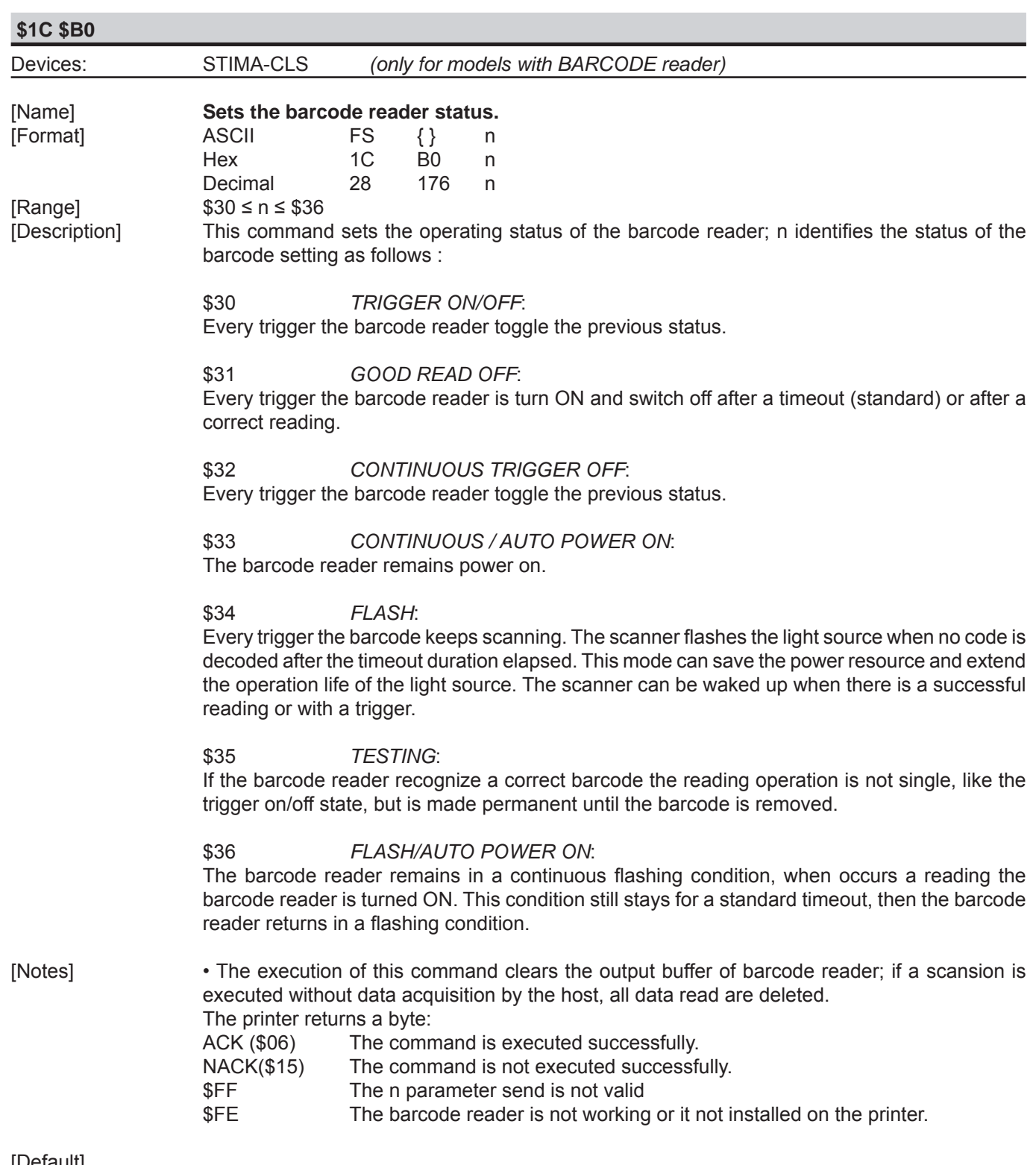

[Default] [Reference] [Example]

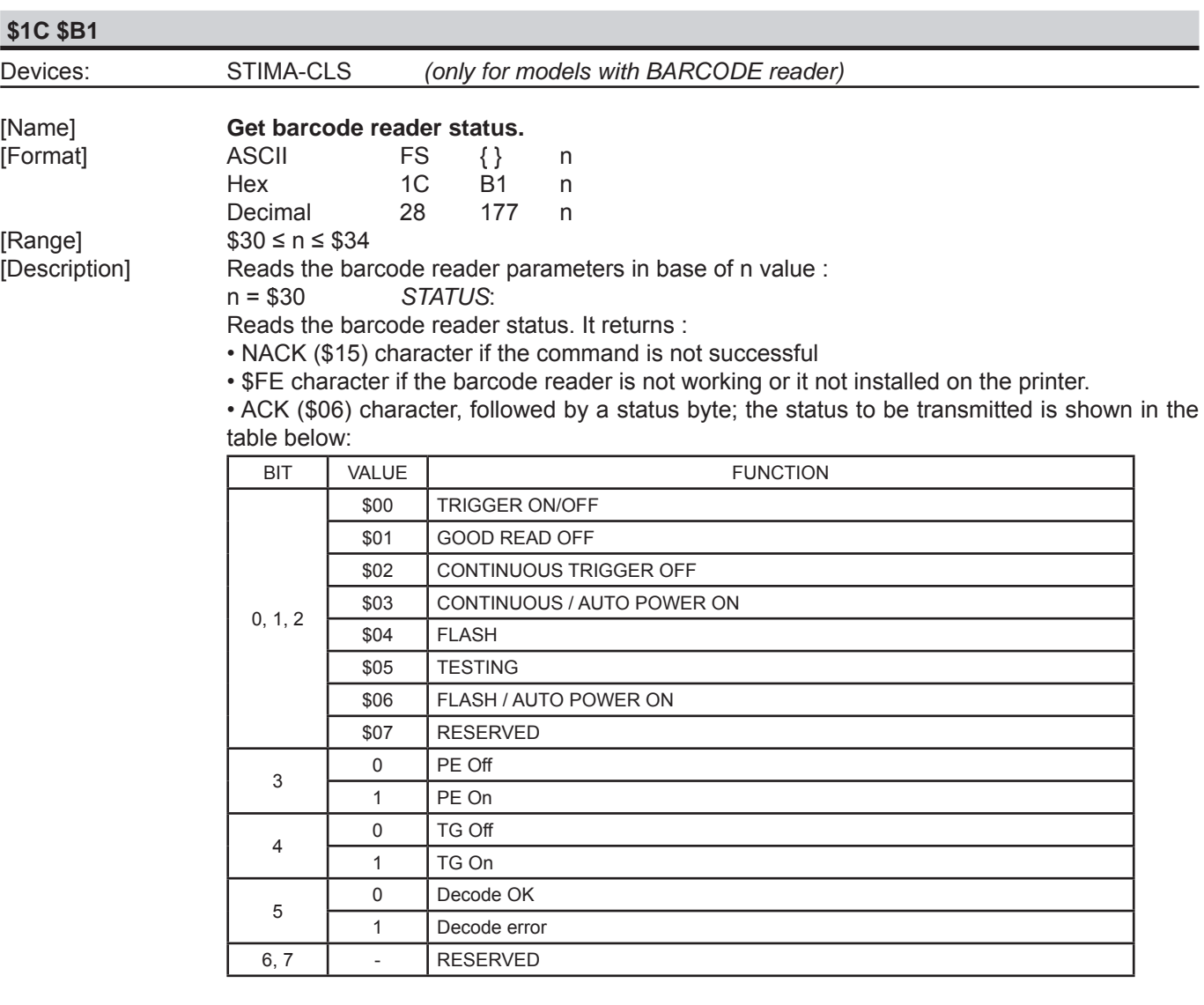

 • The execution of this command clears the ouput buffer of barcode reader; if a scansion is executed without data acquisition by the host, all data read are deleted.

#### n = \$31 *BYTES ON RECEPTION BUFFER:*

Indicates the number of bytes sent from barcode reader. It returns :

• NACK (\$15) character if the command is not successful or the buffer is empty

• \$FE character if the barcode reader is not working or it not installed on the printer.

 • ACK (\$06) character, followed by one byte that Indicates the number of bytes send from barcode reader.

#### n = \$32 *BYTES READING ON OUTPUT FROM BARCODE READER*

Indicates the number of bytes sent from barcode reader. It returns :

• NACK (\$15) character if the command is not successful or the buffer is empty

• \$FE character if the barcode reader is not working or it not installed on the printer.

 • ACK (\$06) character, followed by a bytes sequence B1, B2, ...Bn where n are the bytes on output from barcode reader.

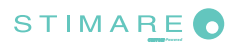

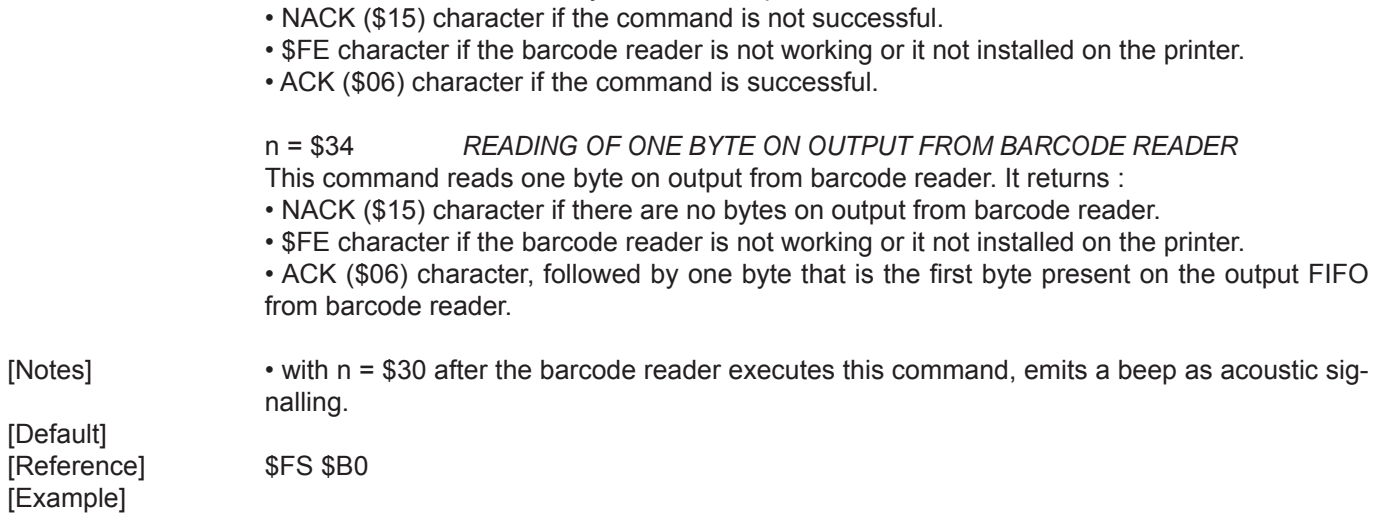

This command deletes all bytes on the output buffer from the barcode reader. It returns

n = \$33 *DELETE BYTES ON OUTPUT*

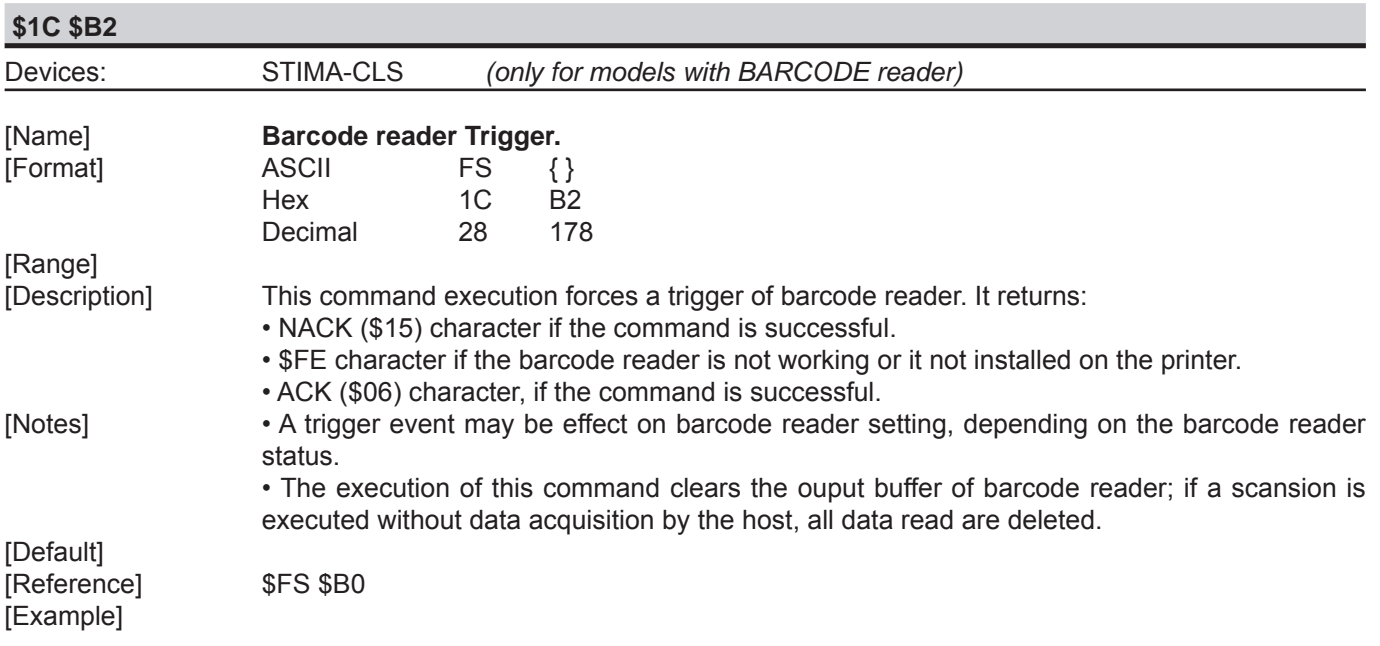

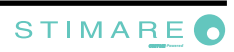

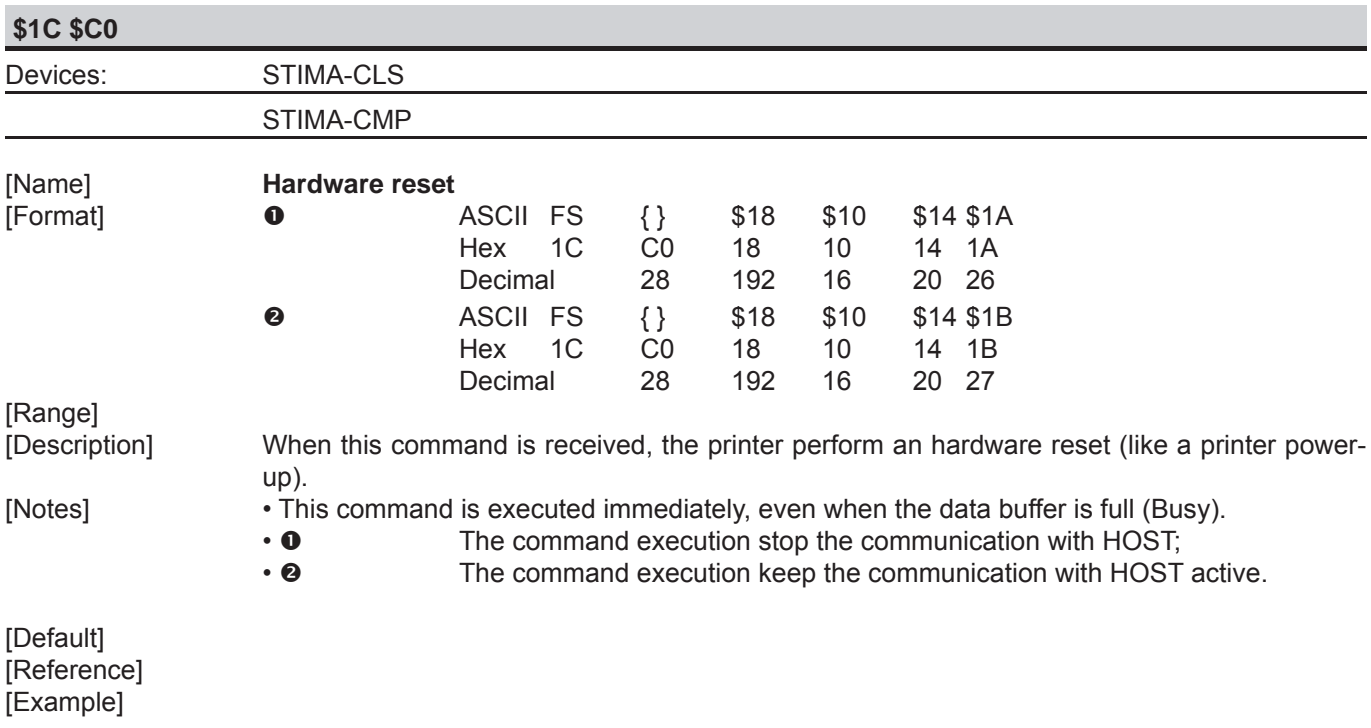

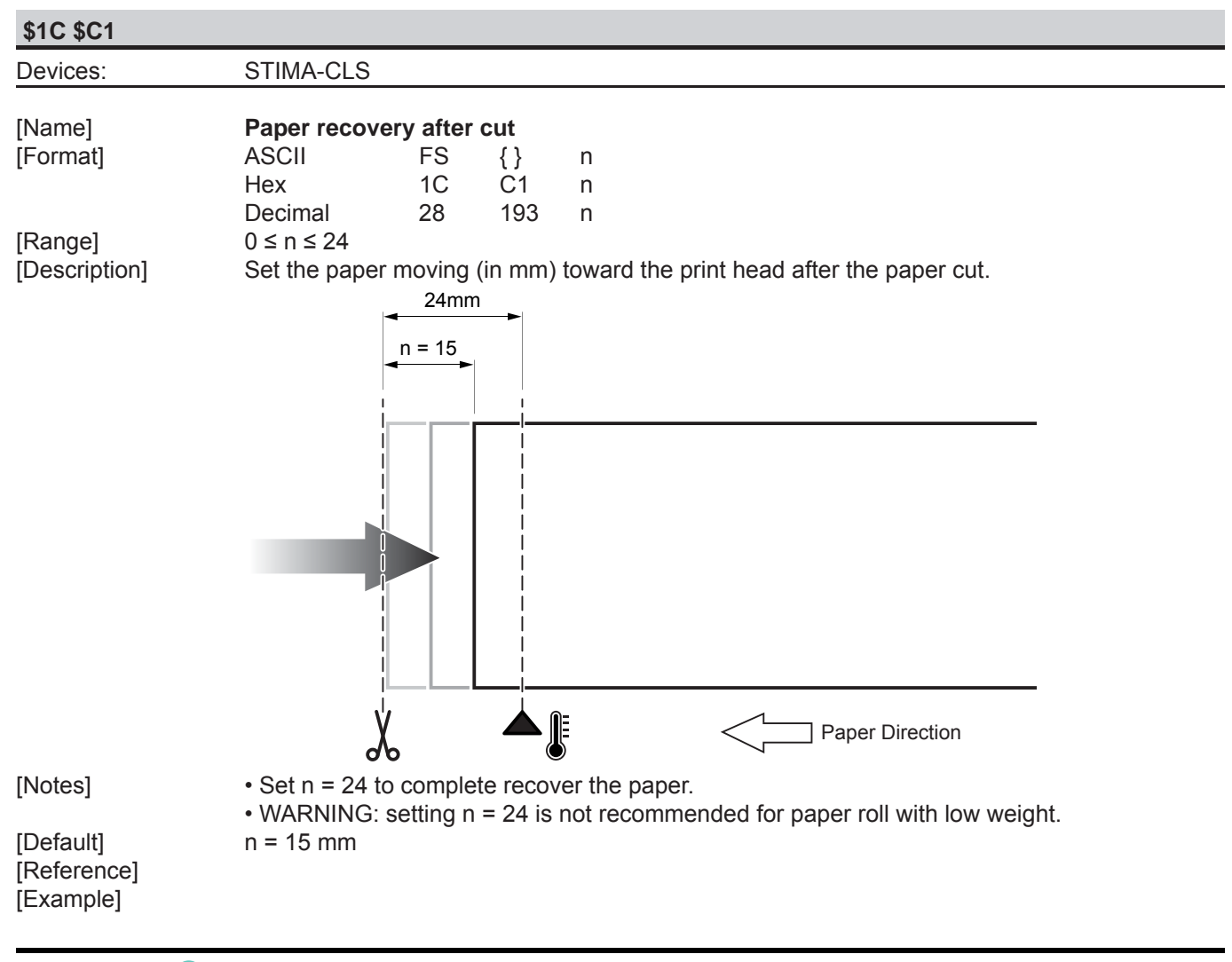

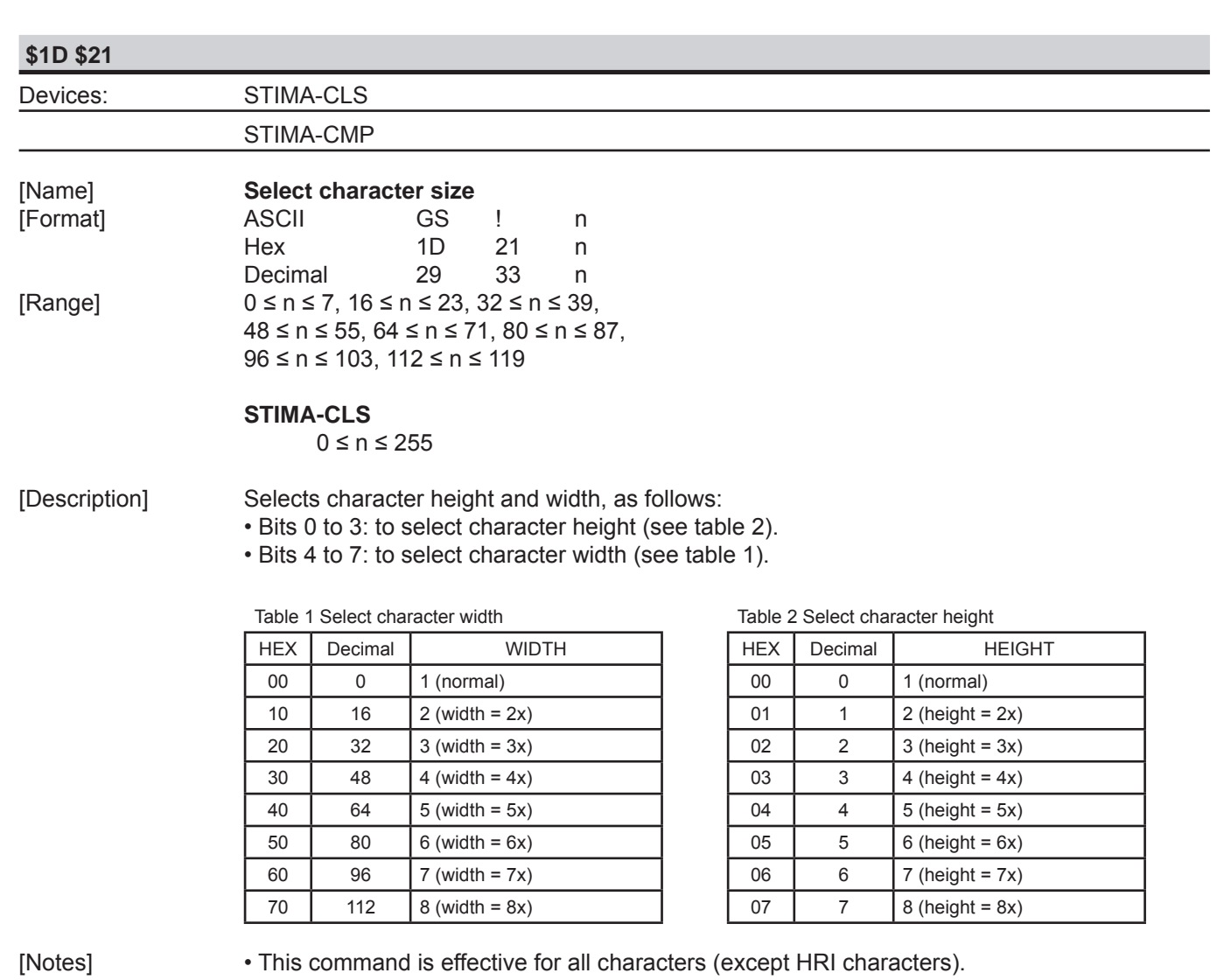

• If *n* falls outside the defined range, this command is ignored.

 • Characters enlarged to different heights on the same line are aligned at the baseline or topline.

 • \$1B \$21 can also be used to select character size. However, the setting of the last received command is the effective one.

[Default] n = 0 [Reference] \$1B \$21 [Example]

STIMARE<sup>O</sup>

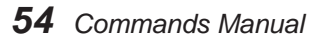

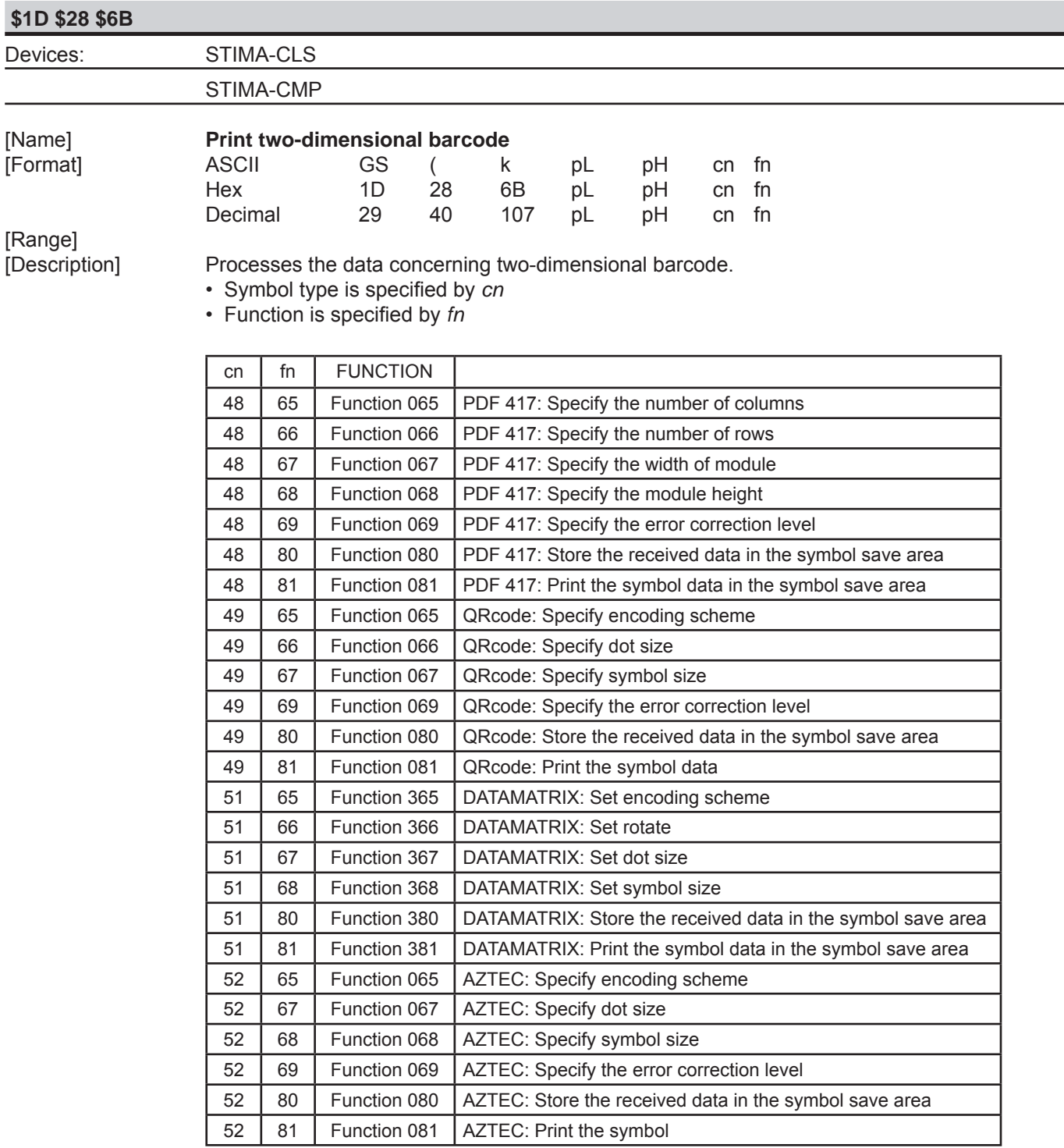

[Notes] [Default] [Reference] [Example]

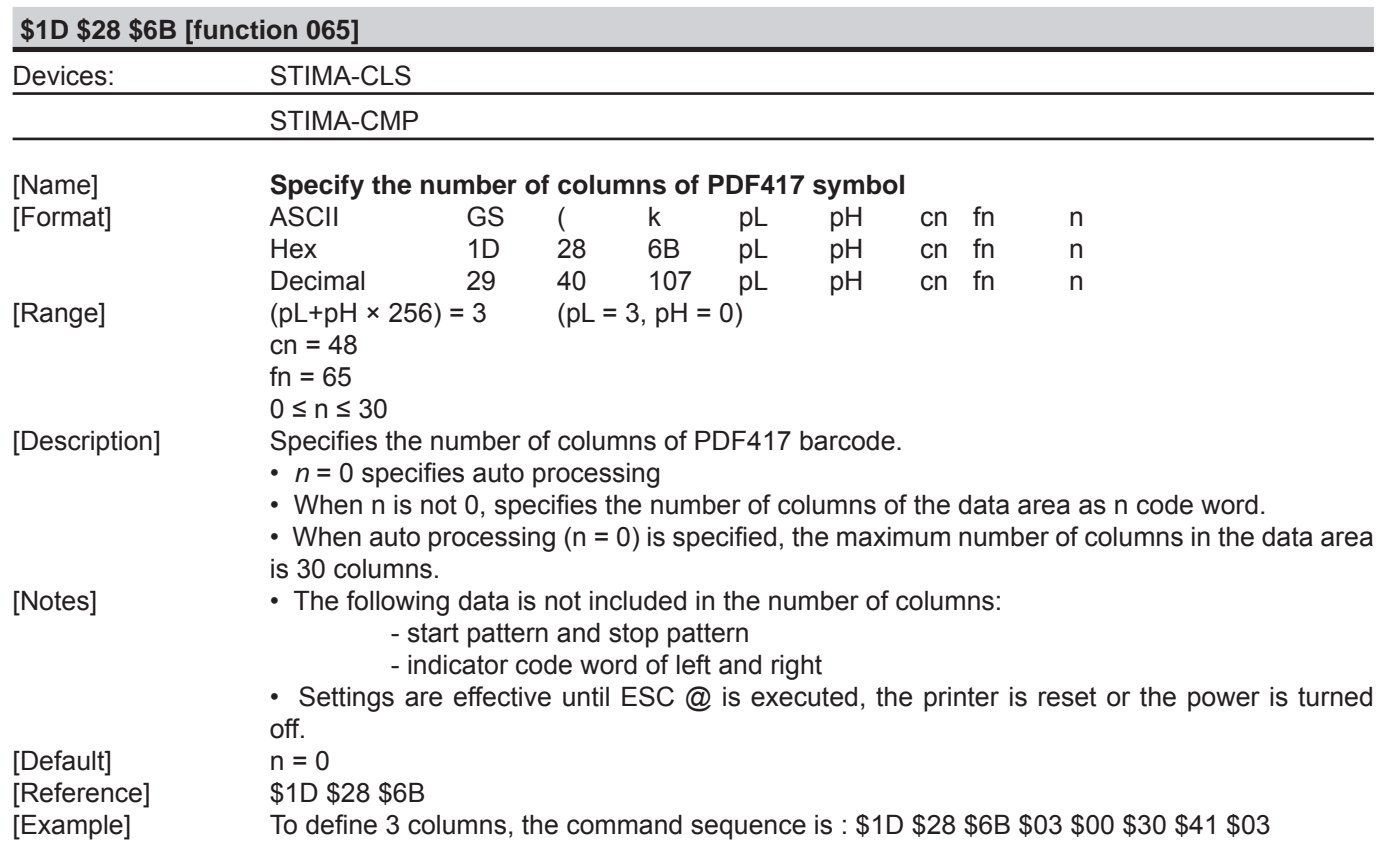

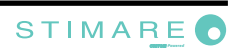

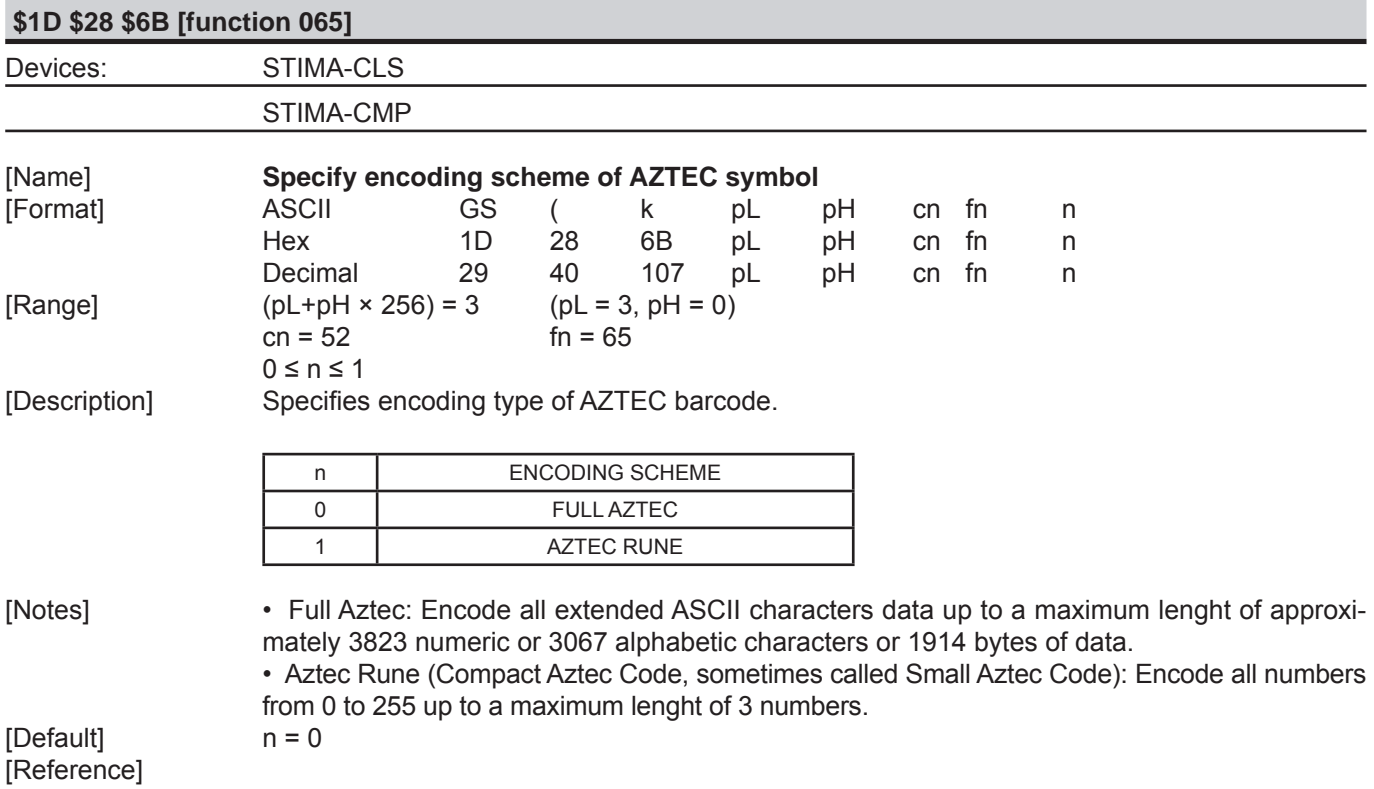

[Example]

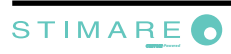

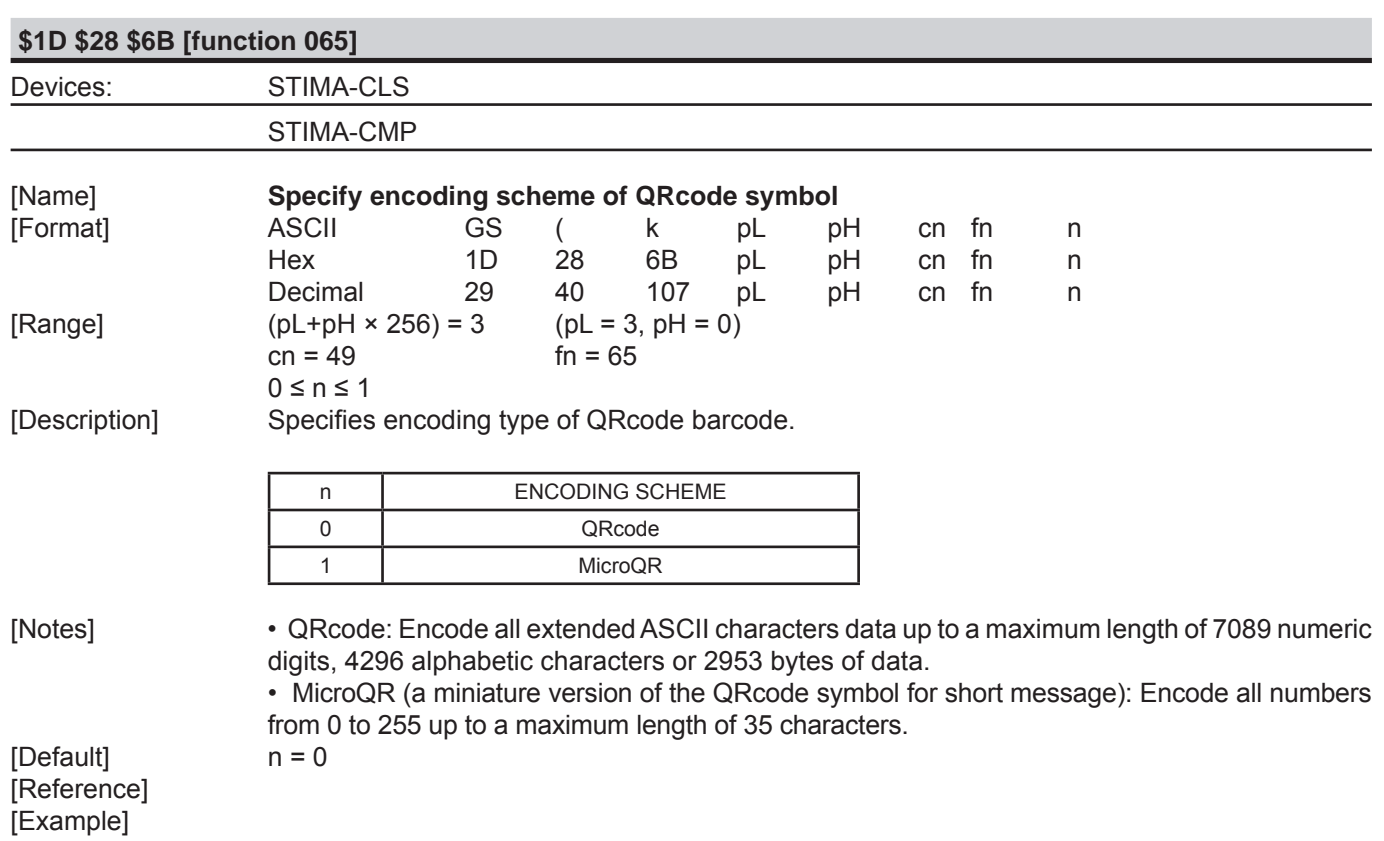

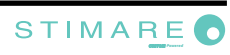

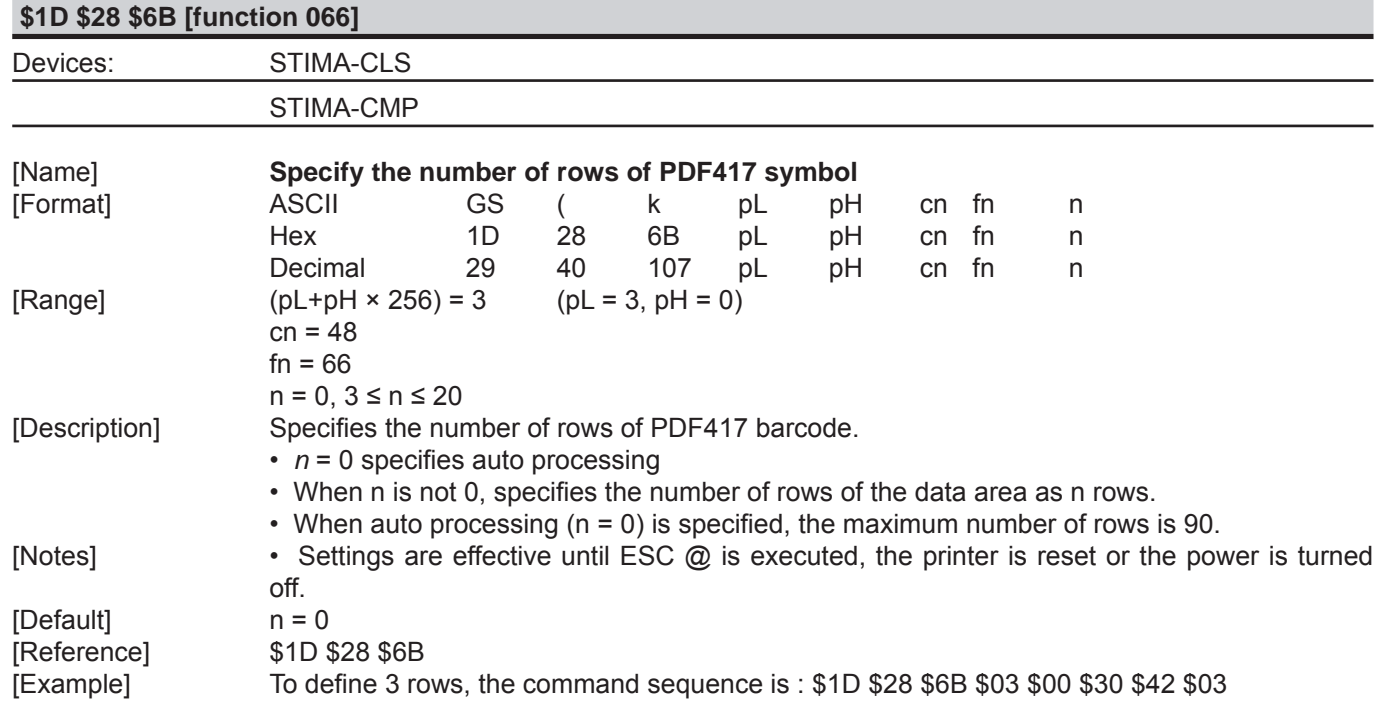

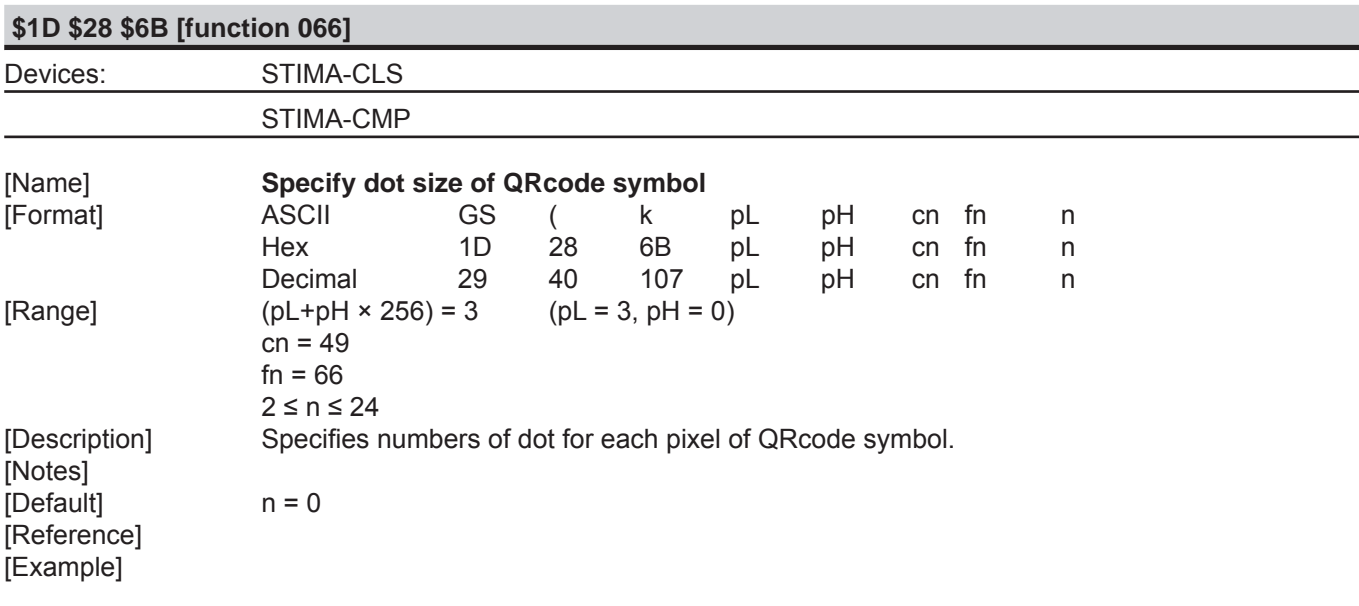

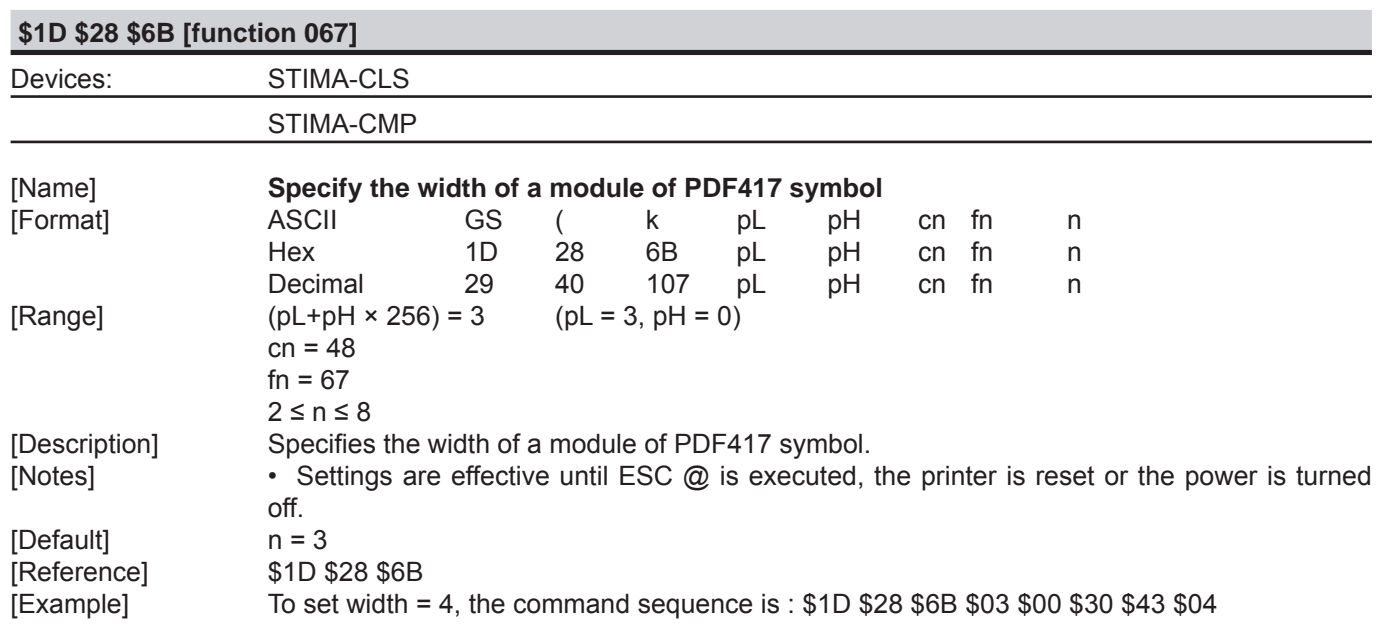

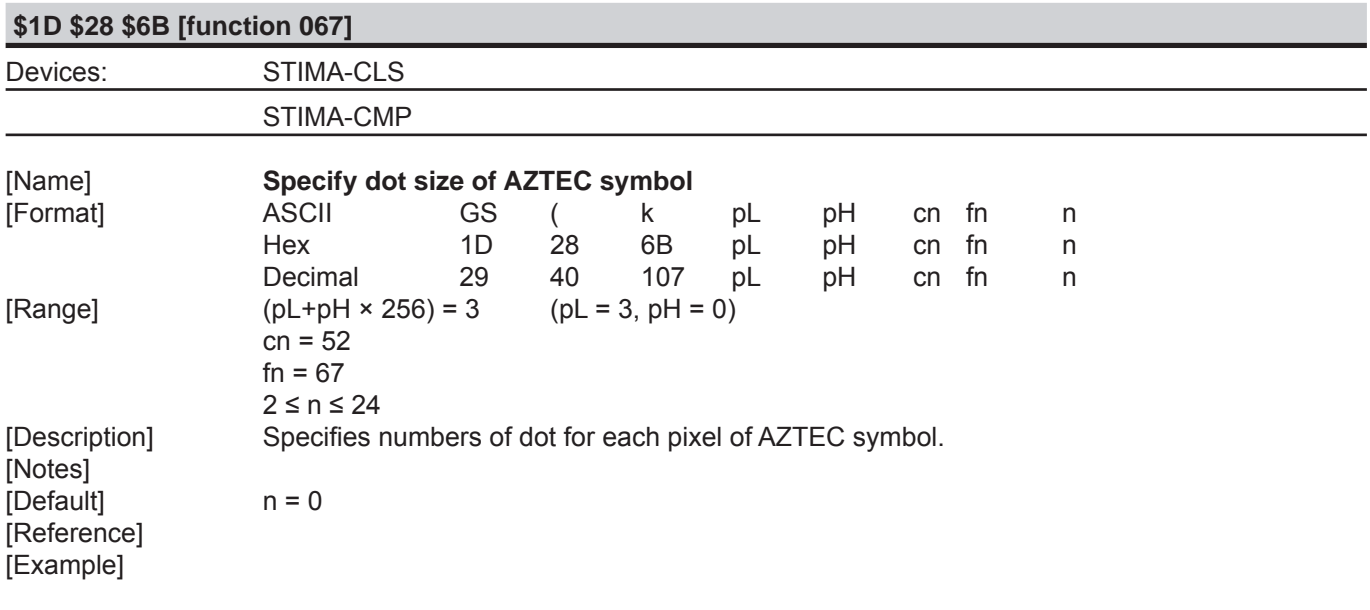

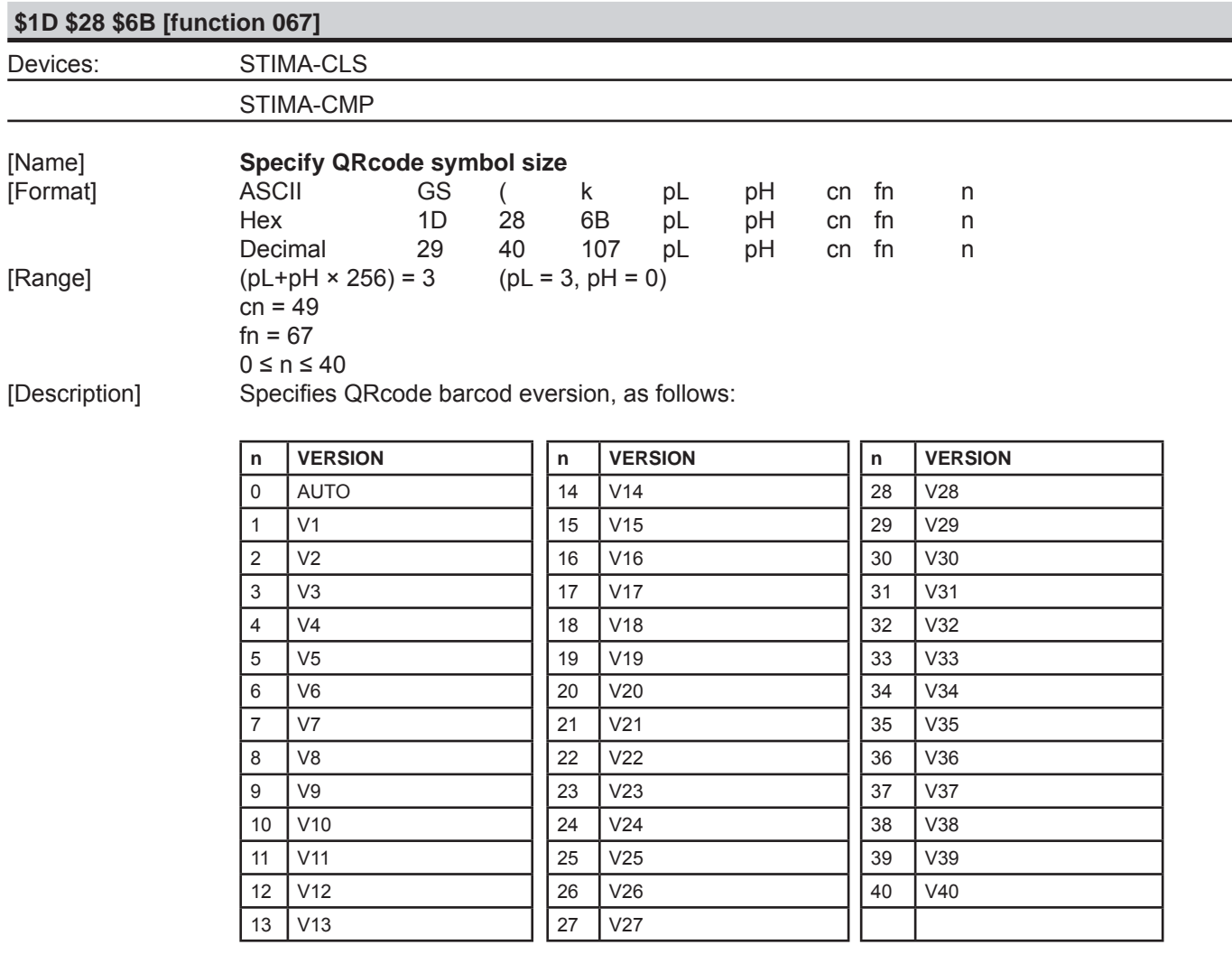

[Notes] [Default] n = 0 [Reference] [Example]

STIMARE<sup>O</sup>

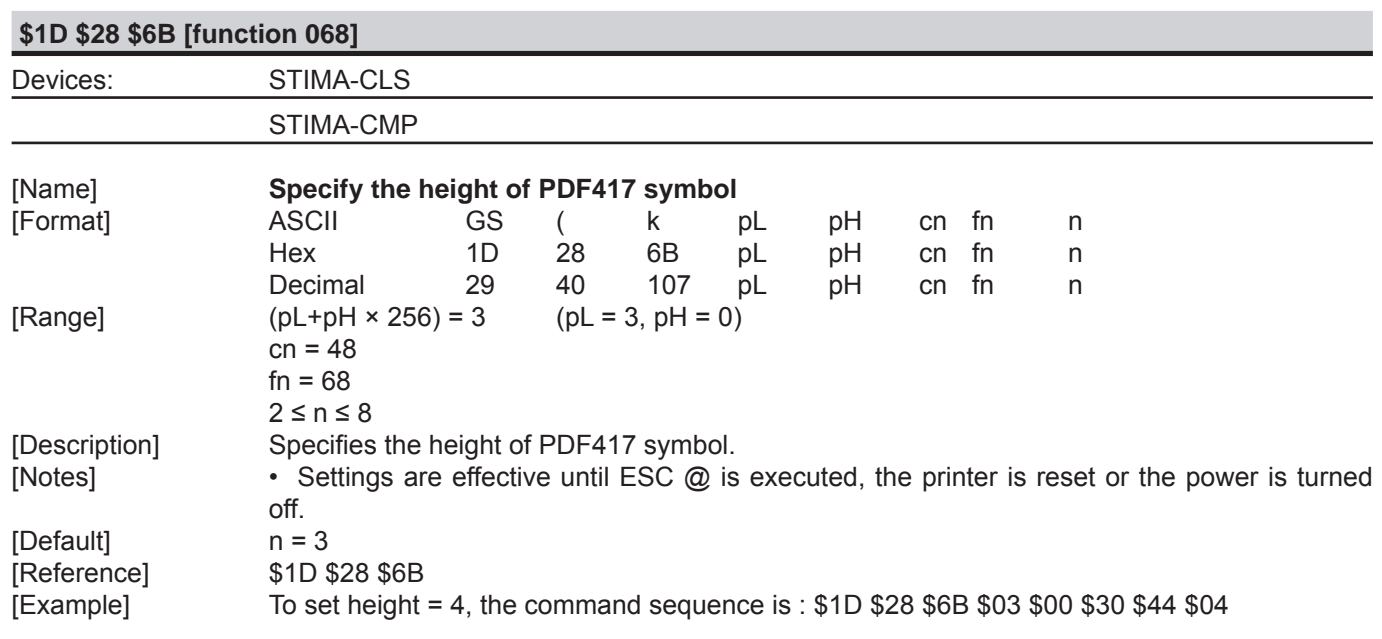

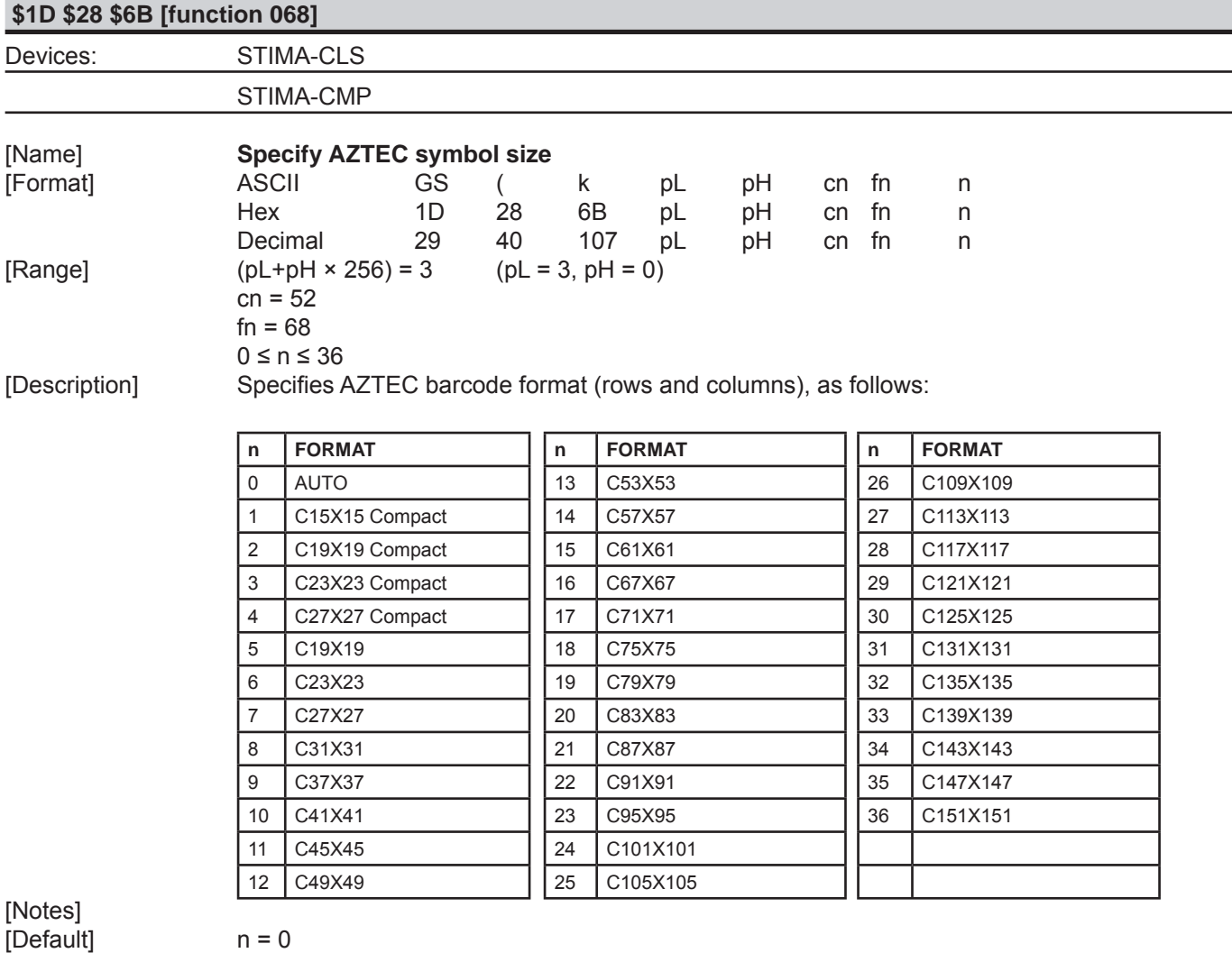

[Reference] [Example]

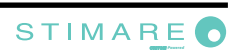

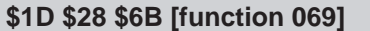

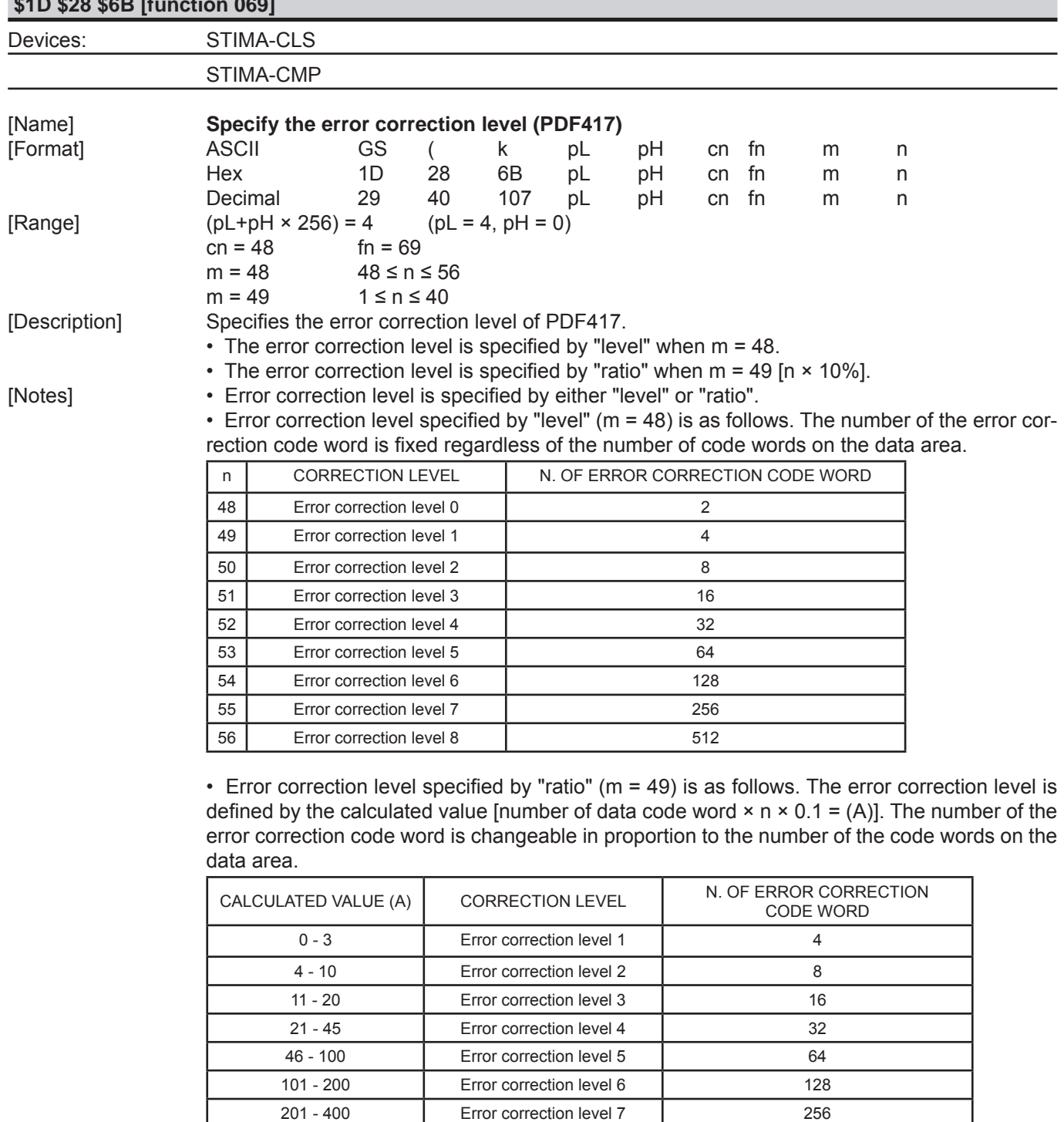

 • Settings are effective until ESC @ is executed, the printer is reset or the power is turned off. [Default] m = 49, n = 1 [ratio: 10%]<br>[Reference] \$1D \$28 \$6B

> 400 Error correction level 8 512

[Reference] \$1D \$28 \$6B

[Example] To set error correction=0,2 the command sequence is :\$1D \$28 \$6B \$03 \$00 \$30 \$45 \$30 \$02

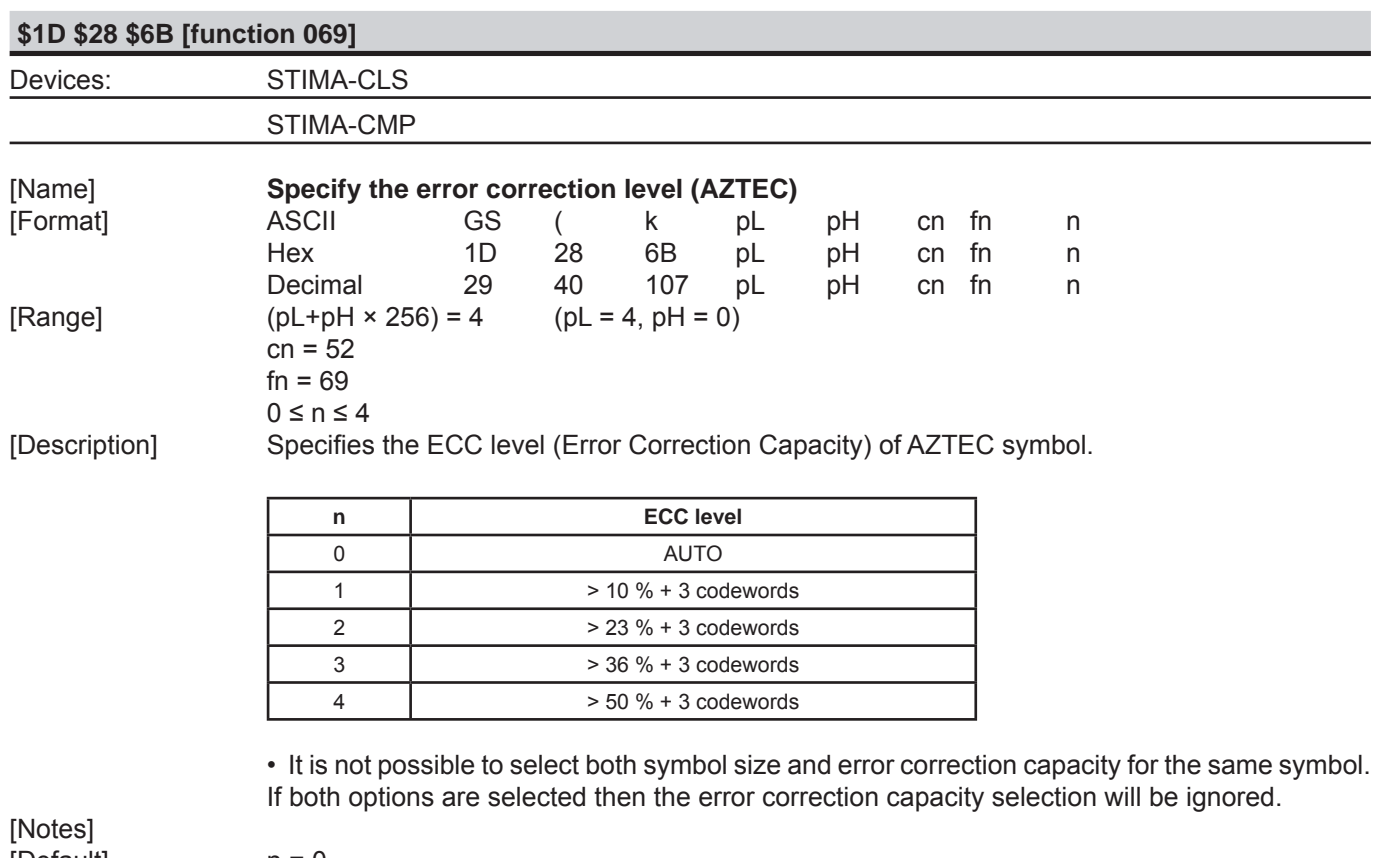

[Default] n = 0 [Reference] [Example]

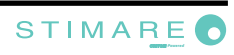

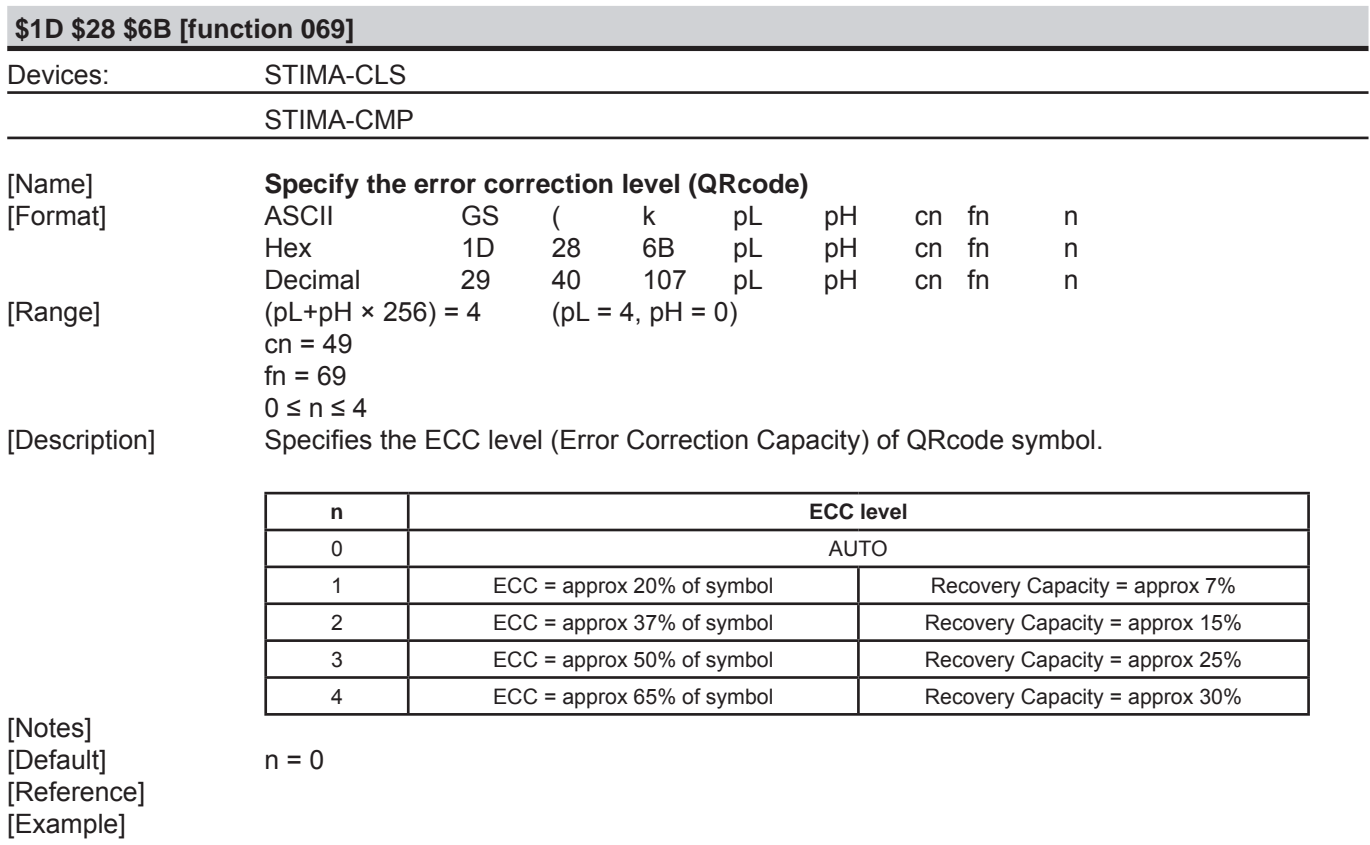

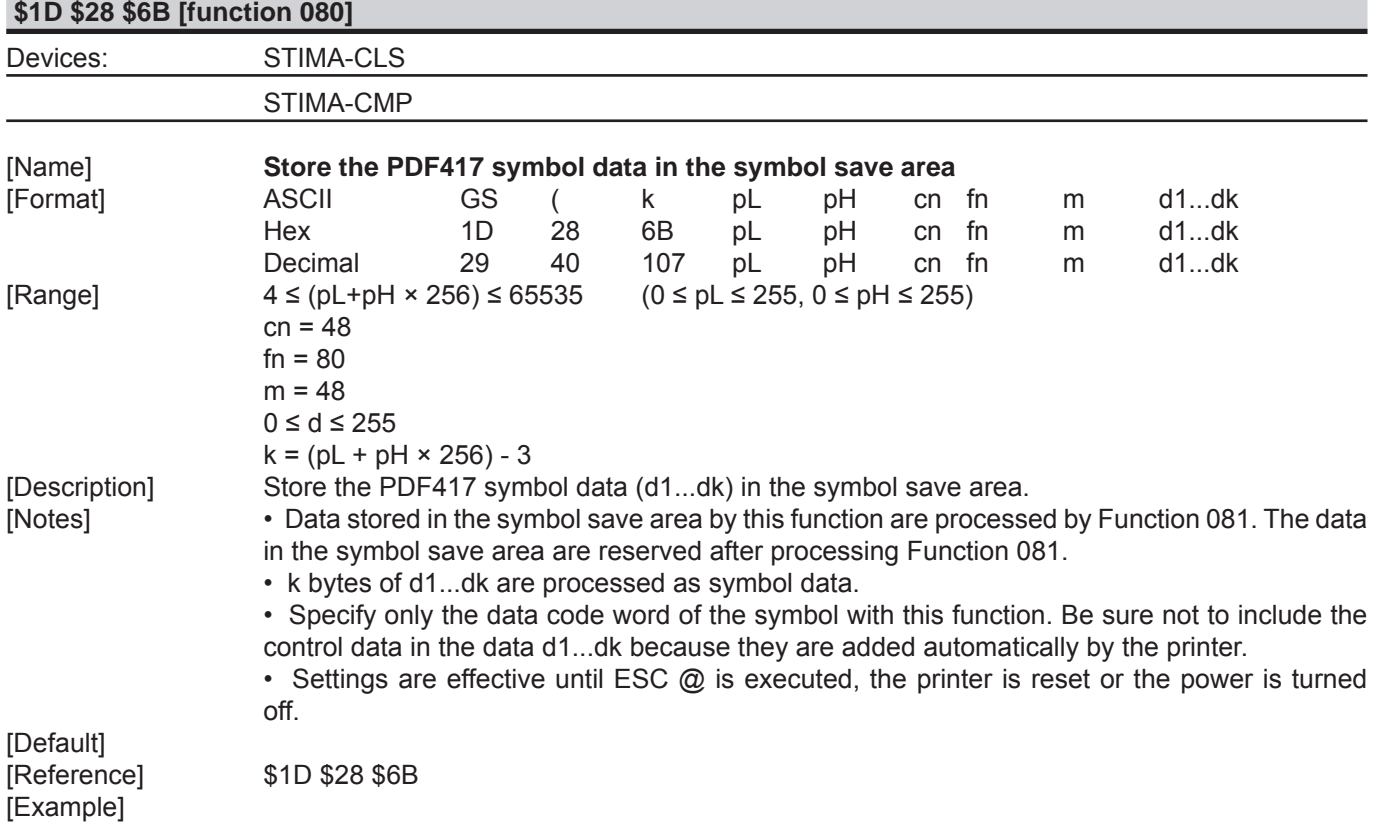

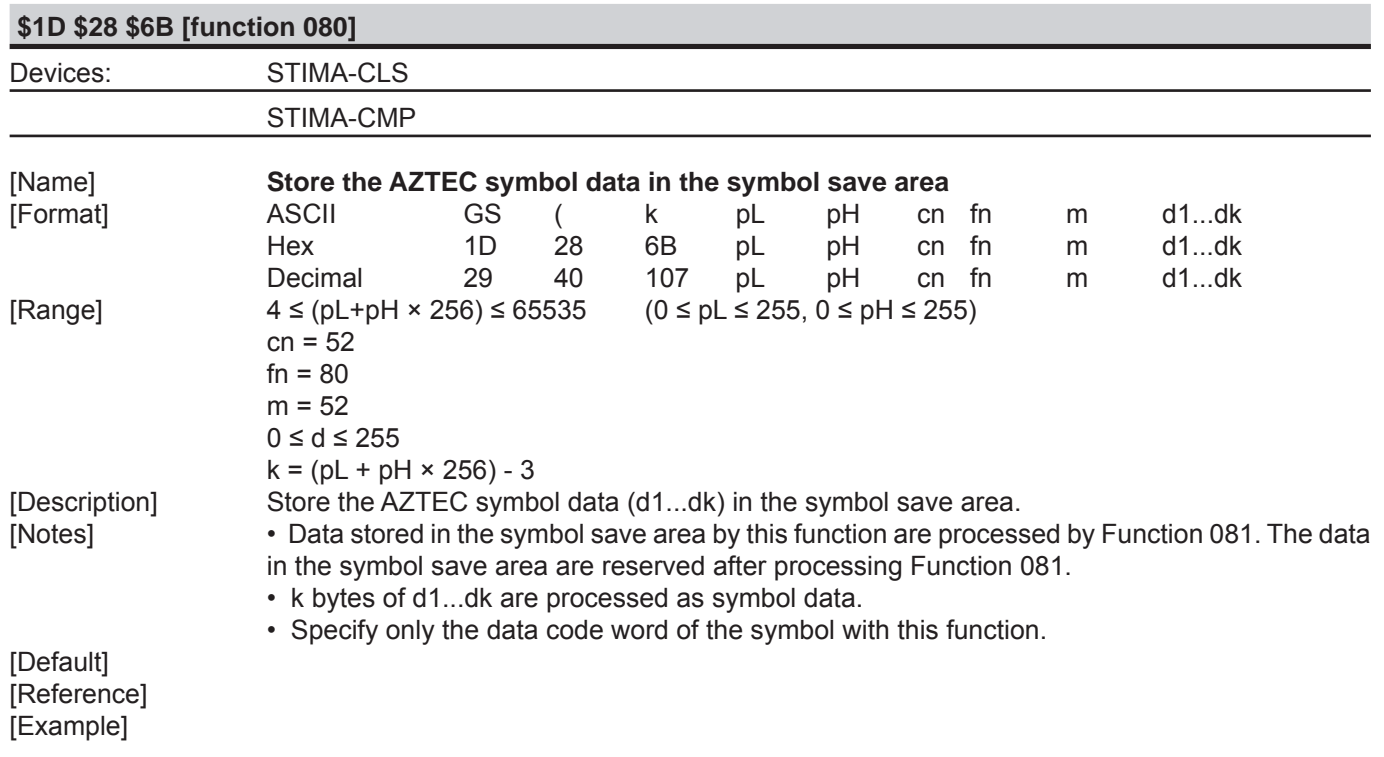

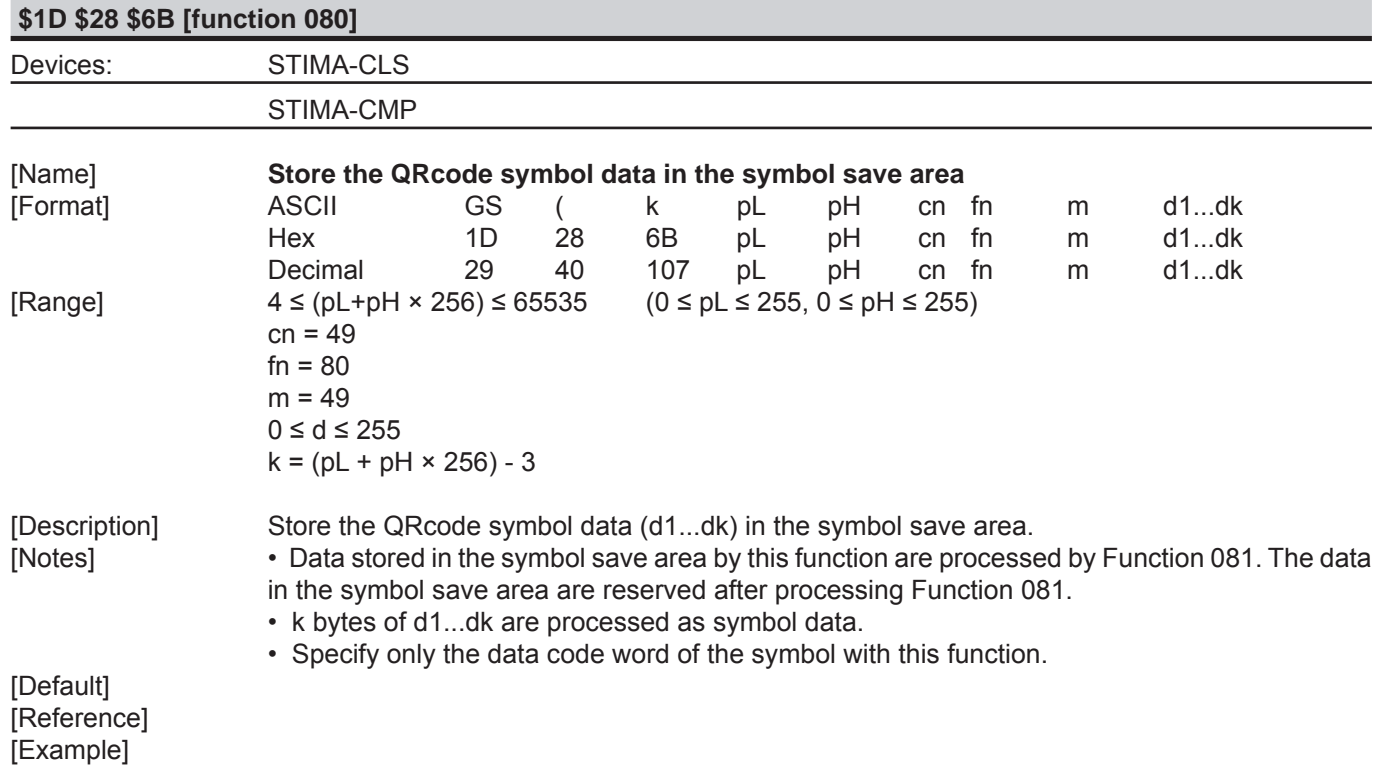

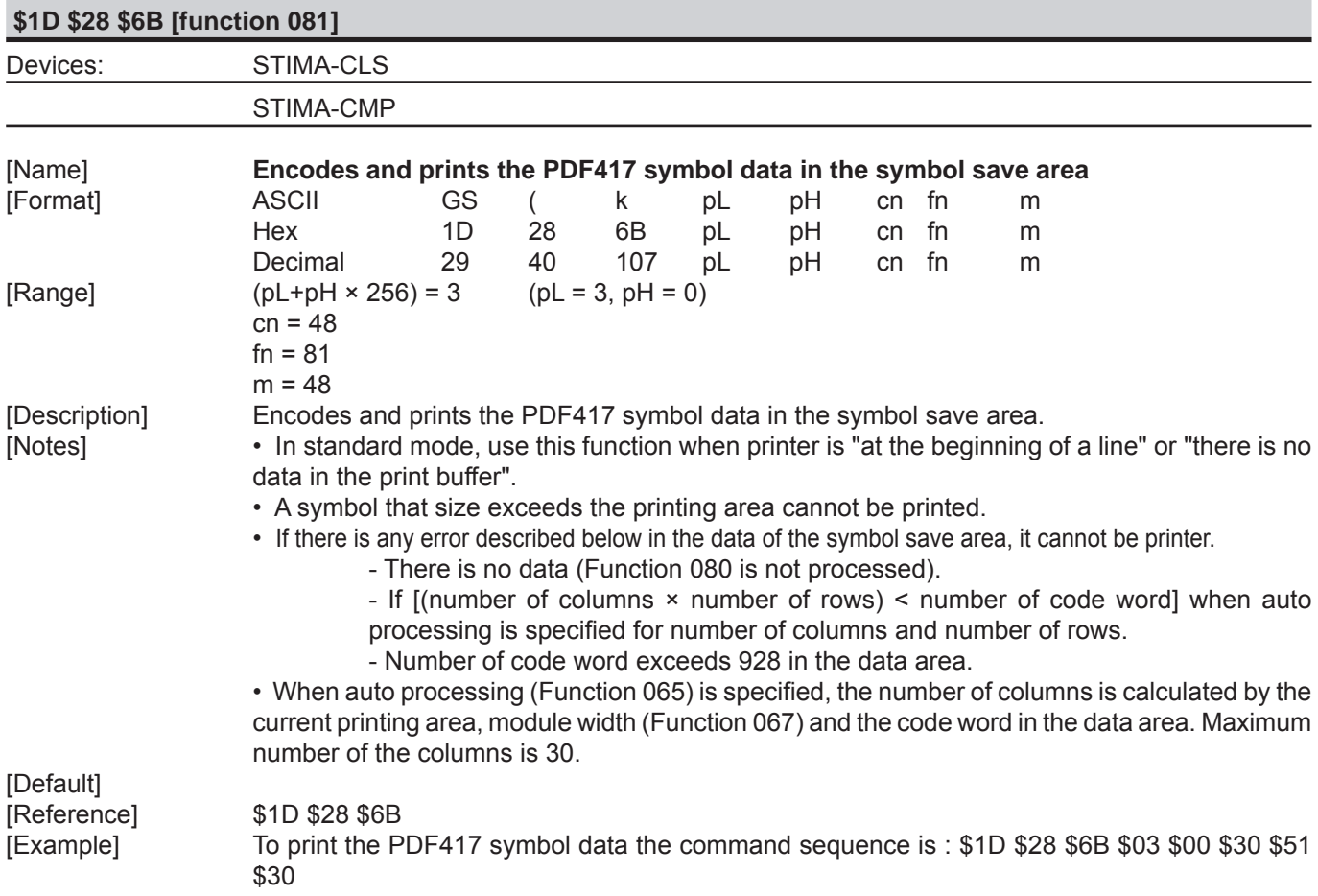

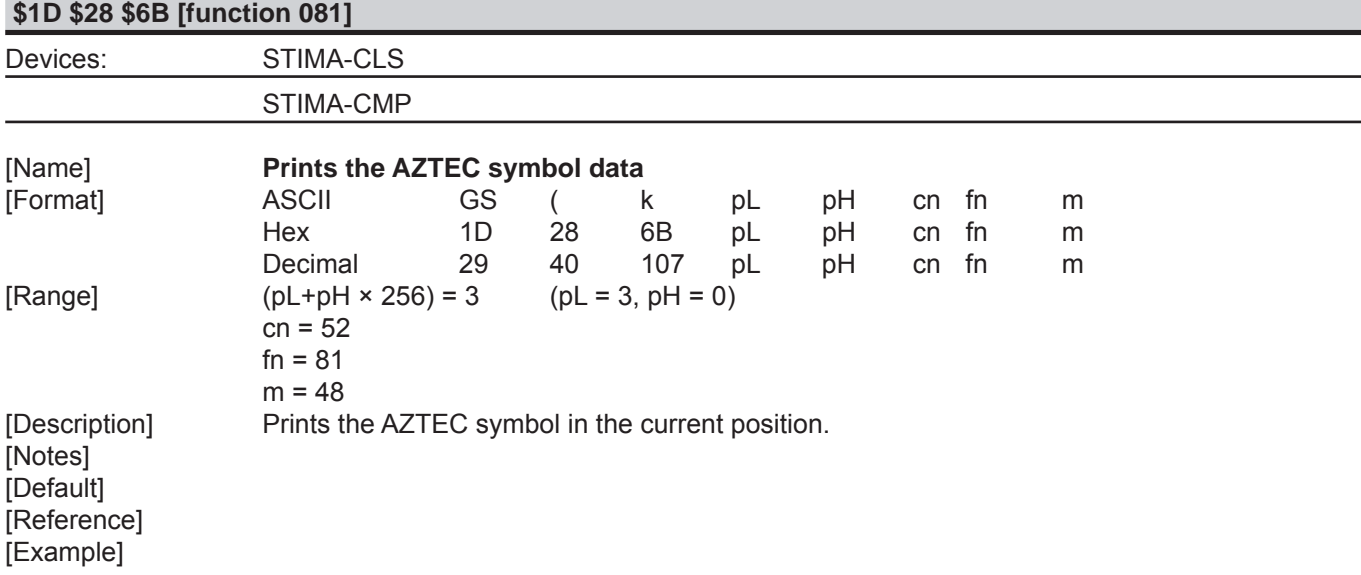

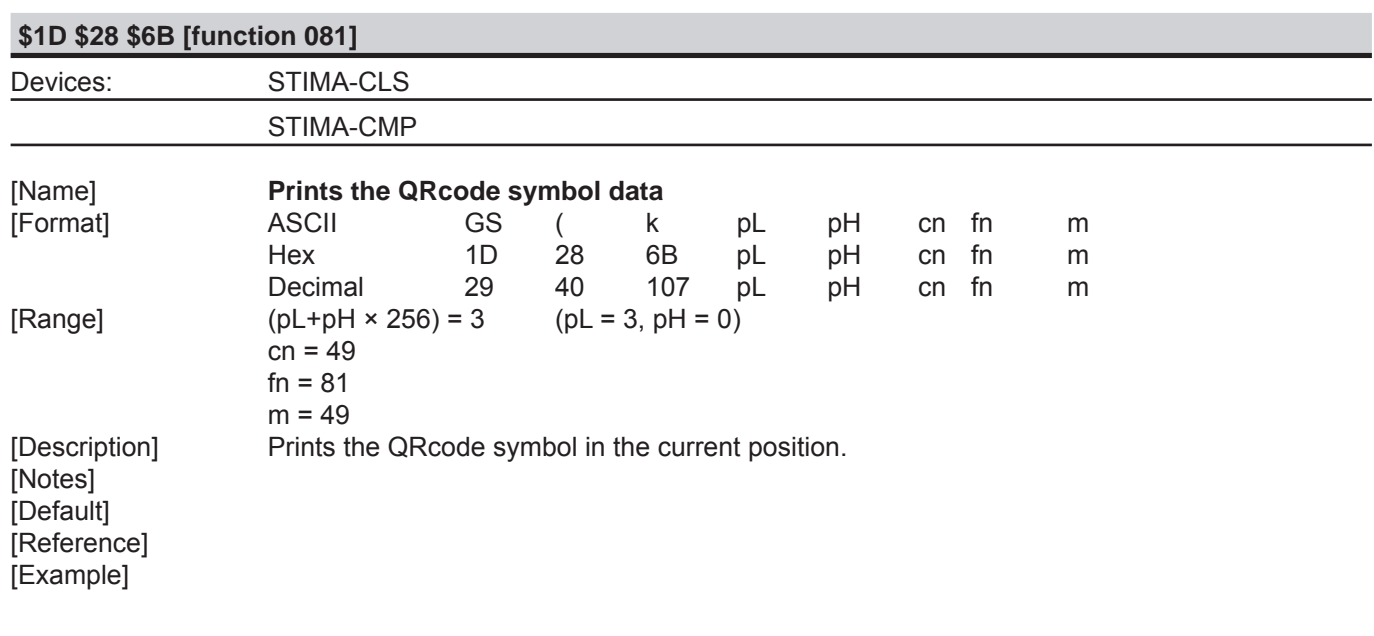

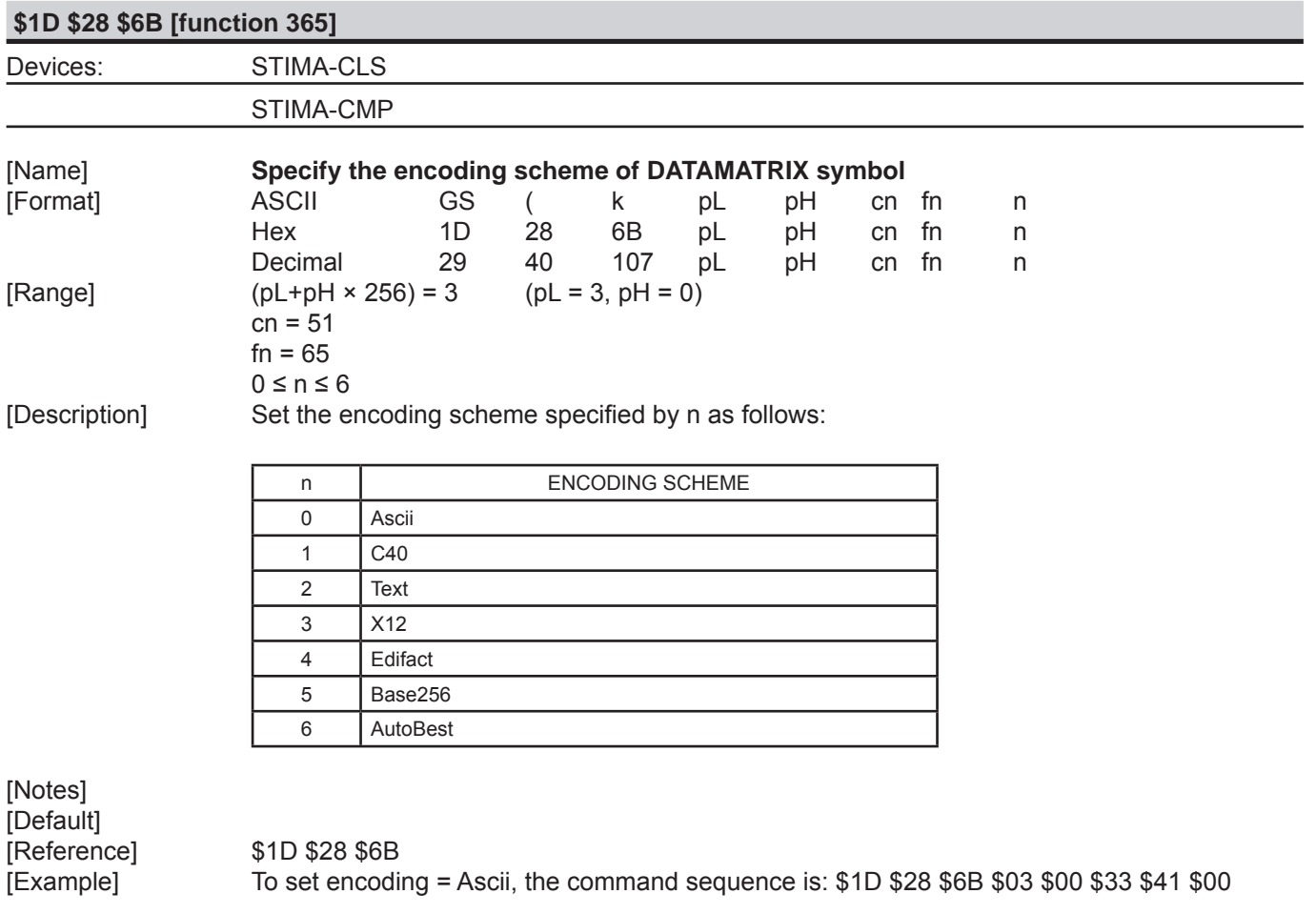

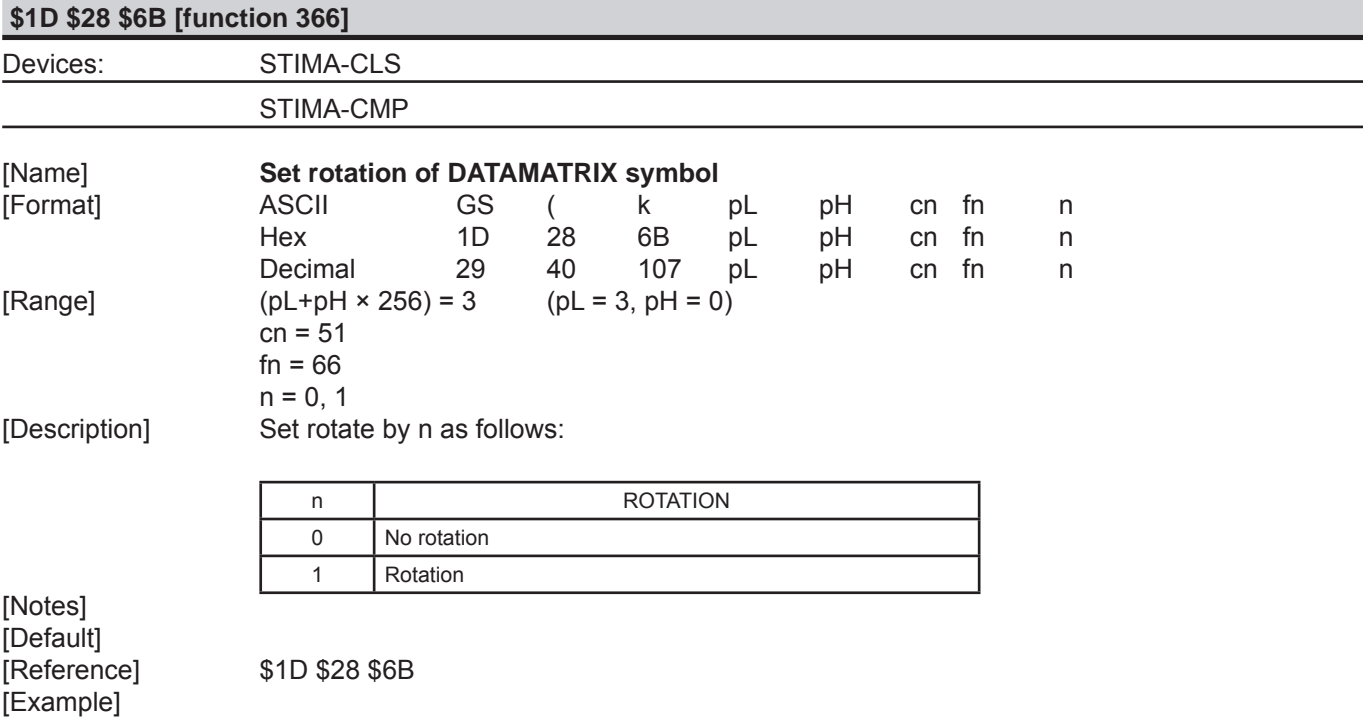

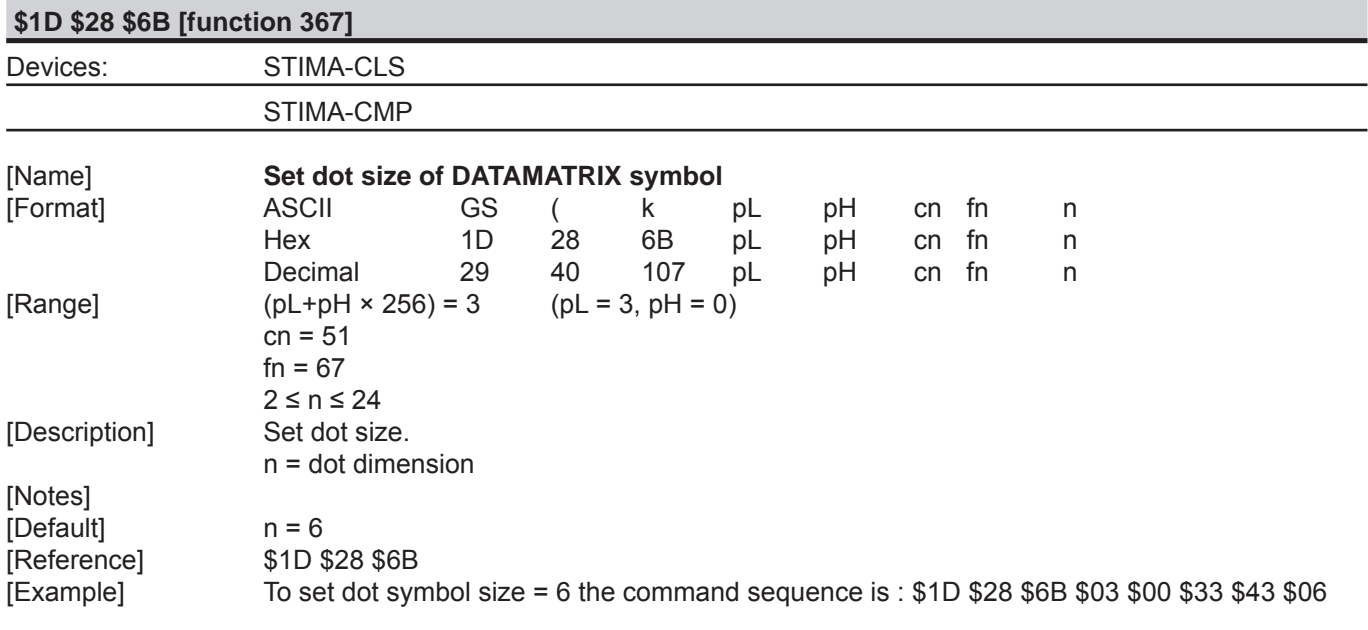

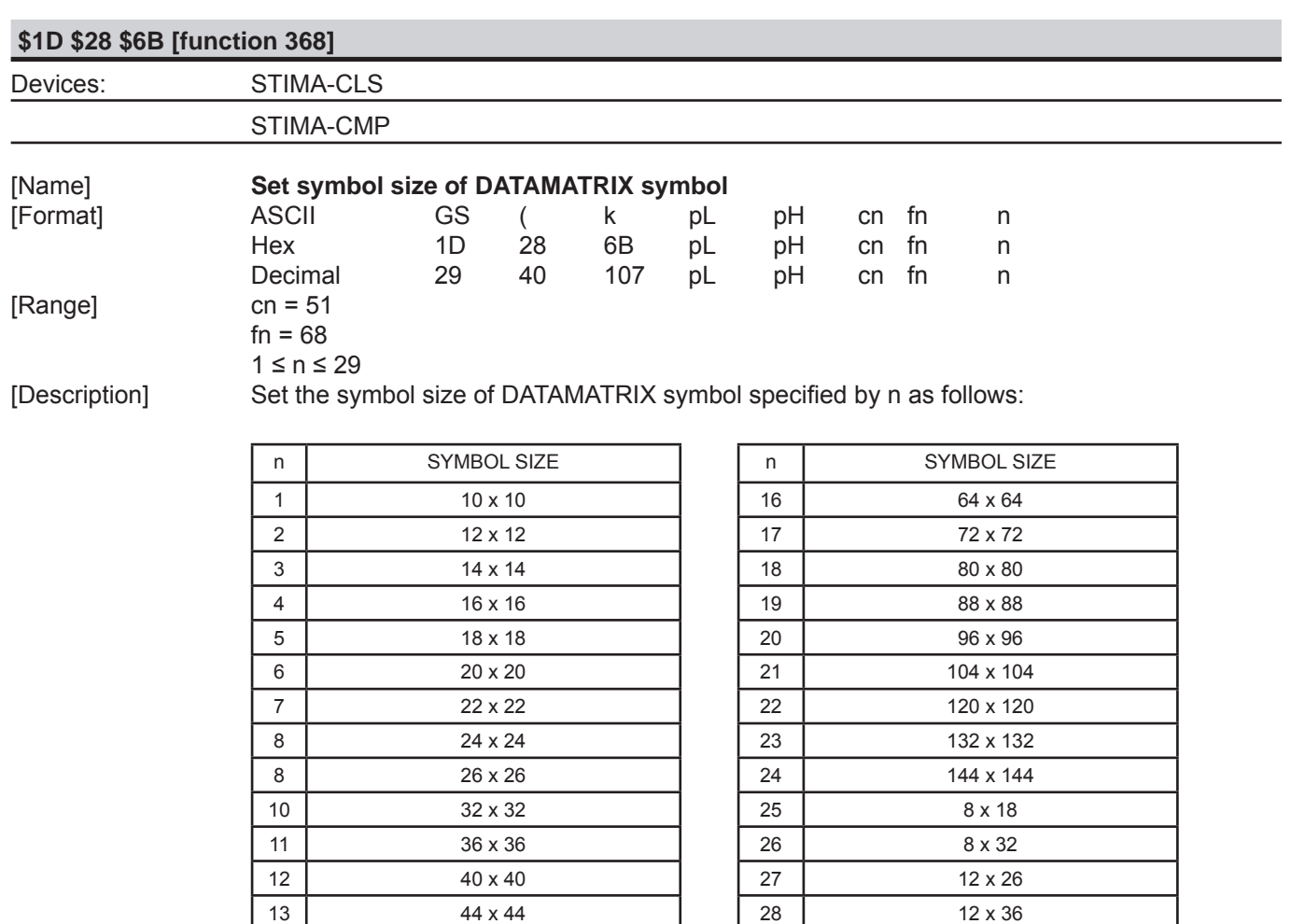

14 | 48 x 48 | 29 | 16 x 36

[Notes]<br>[Default]<br>[Reference] [Example]

[Default] DmtxSymbolSquareAuto [Reference] \$1D \$28 \$6B

15 52 x 52

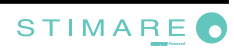

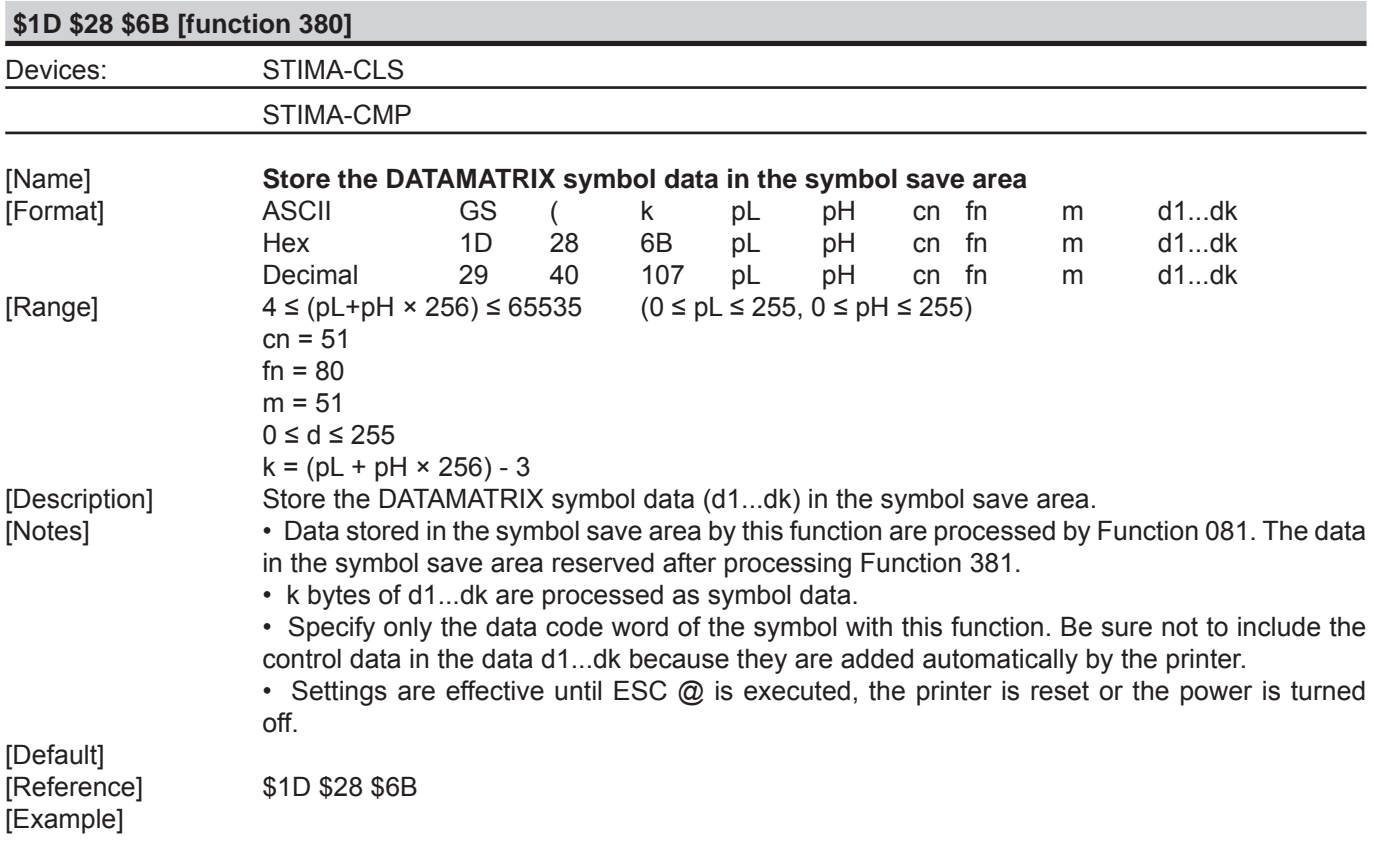

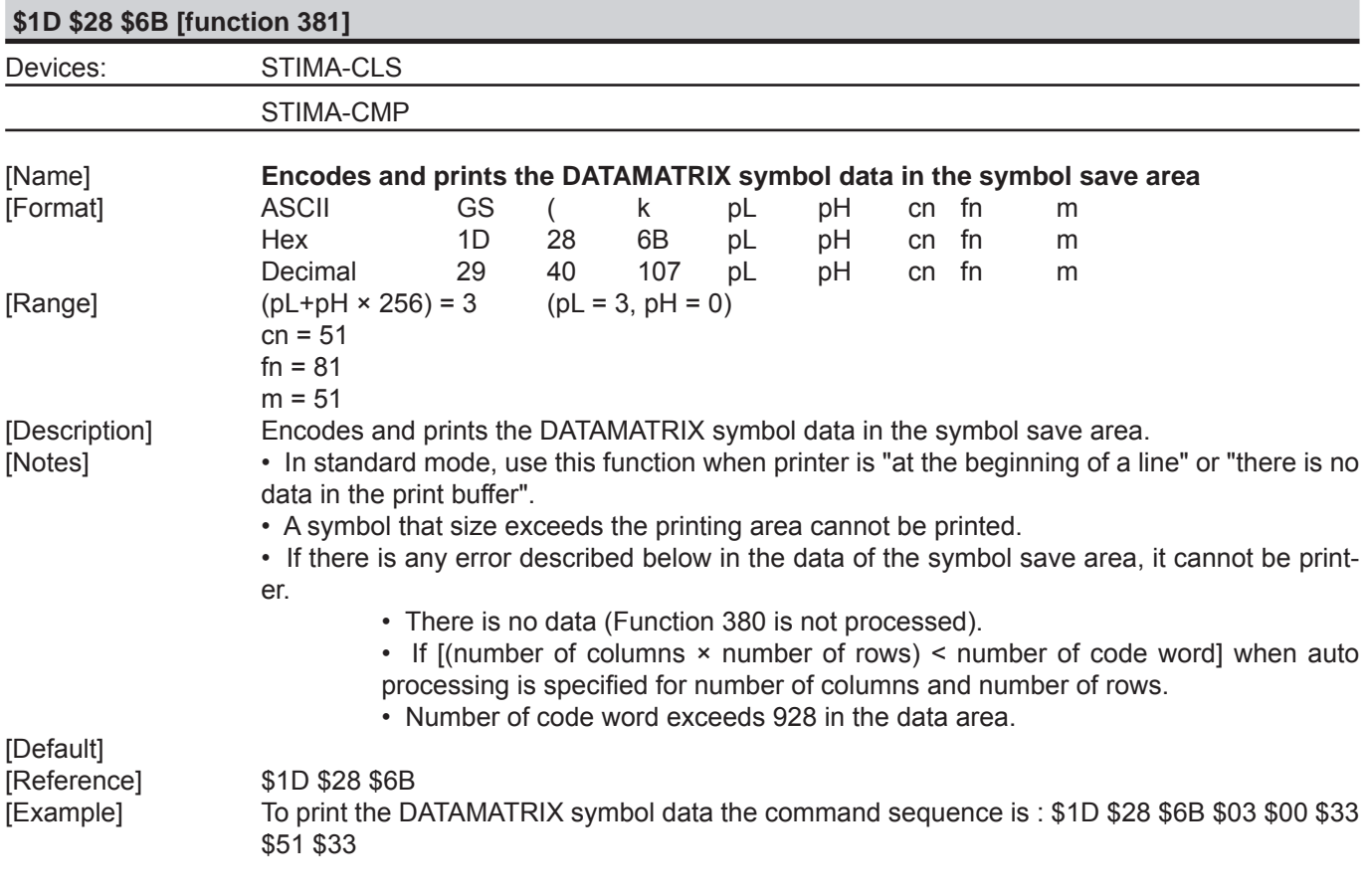

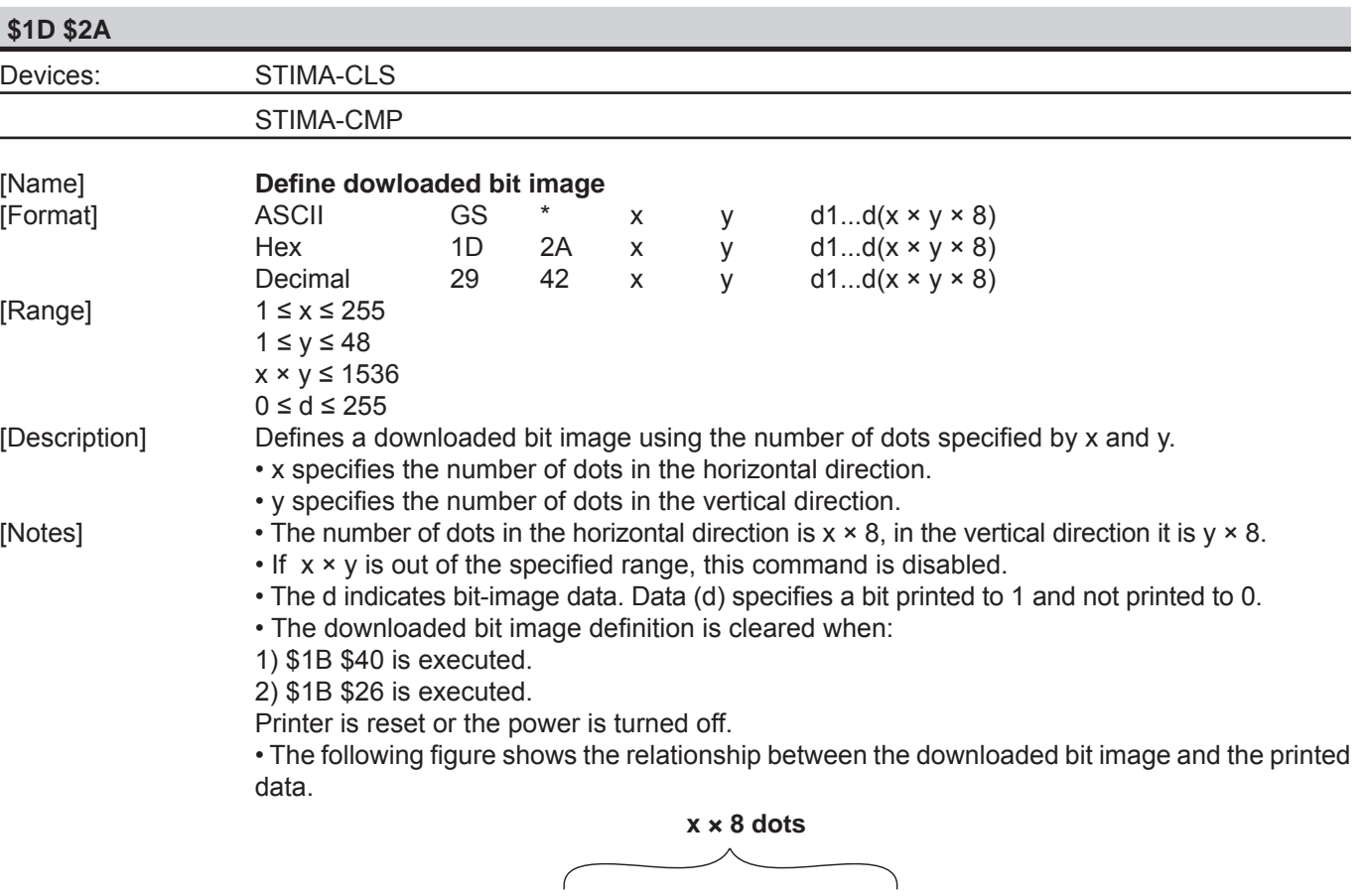

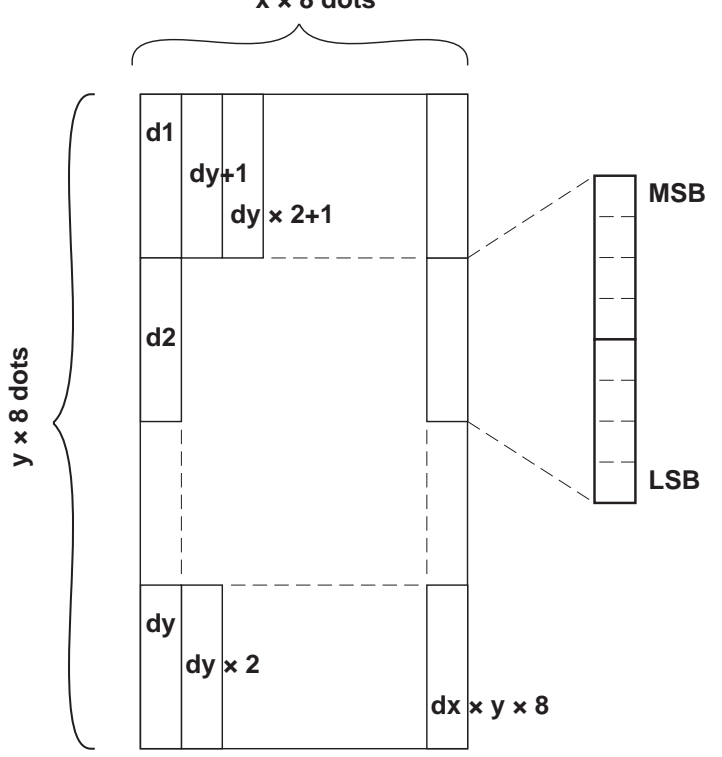

[Reference] \$1D \$5C [Example]

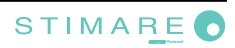
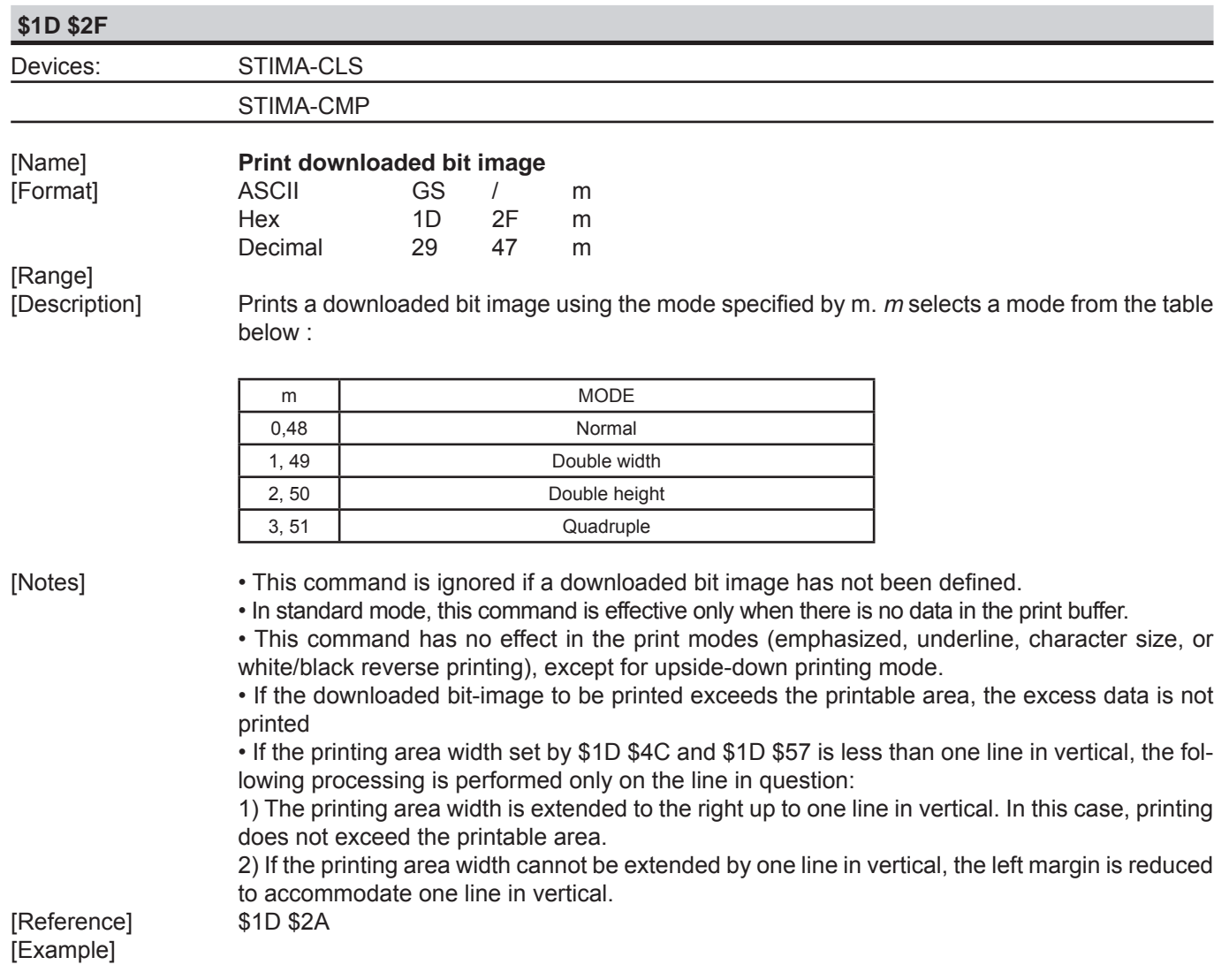

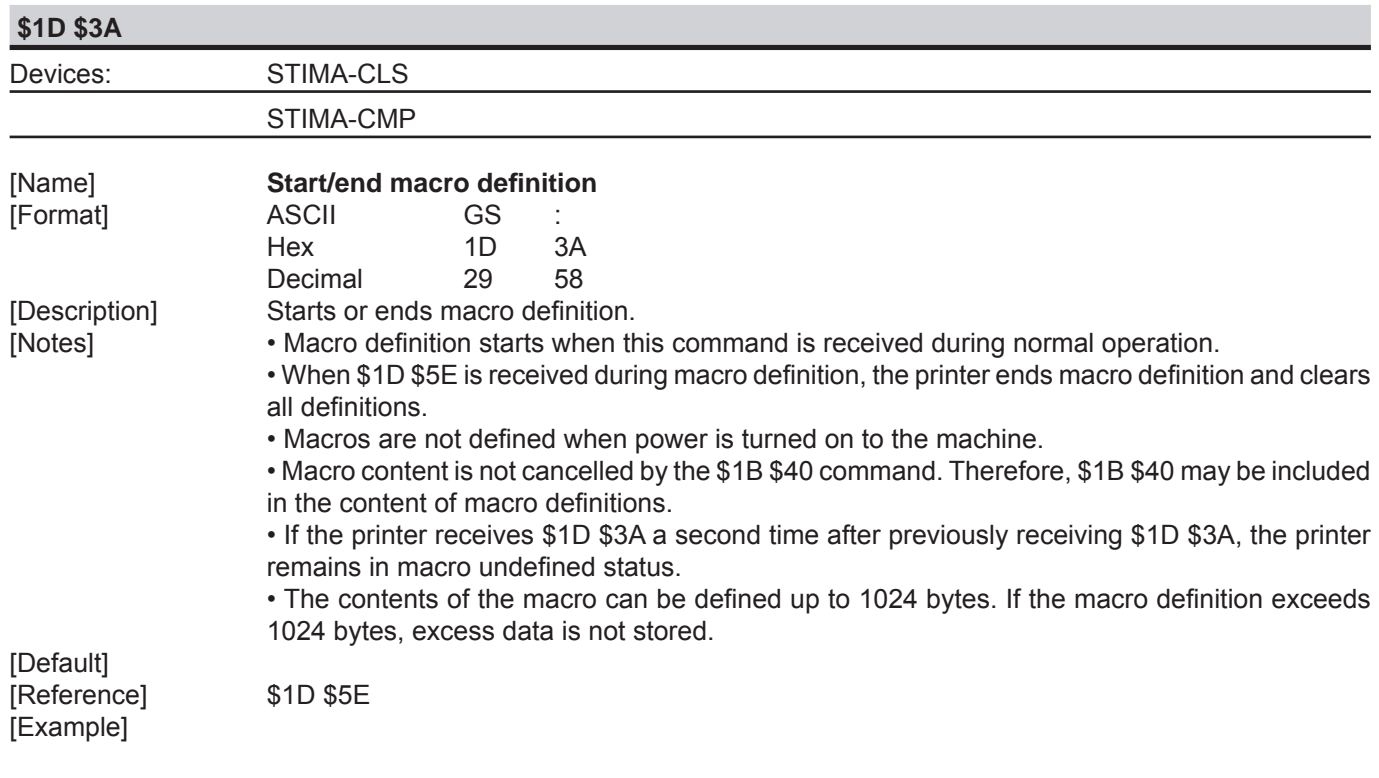

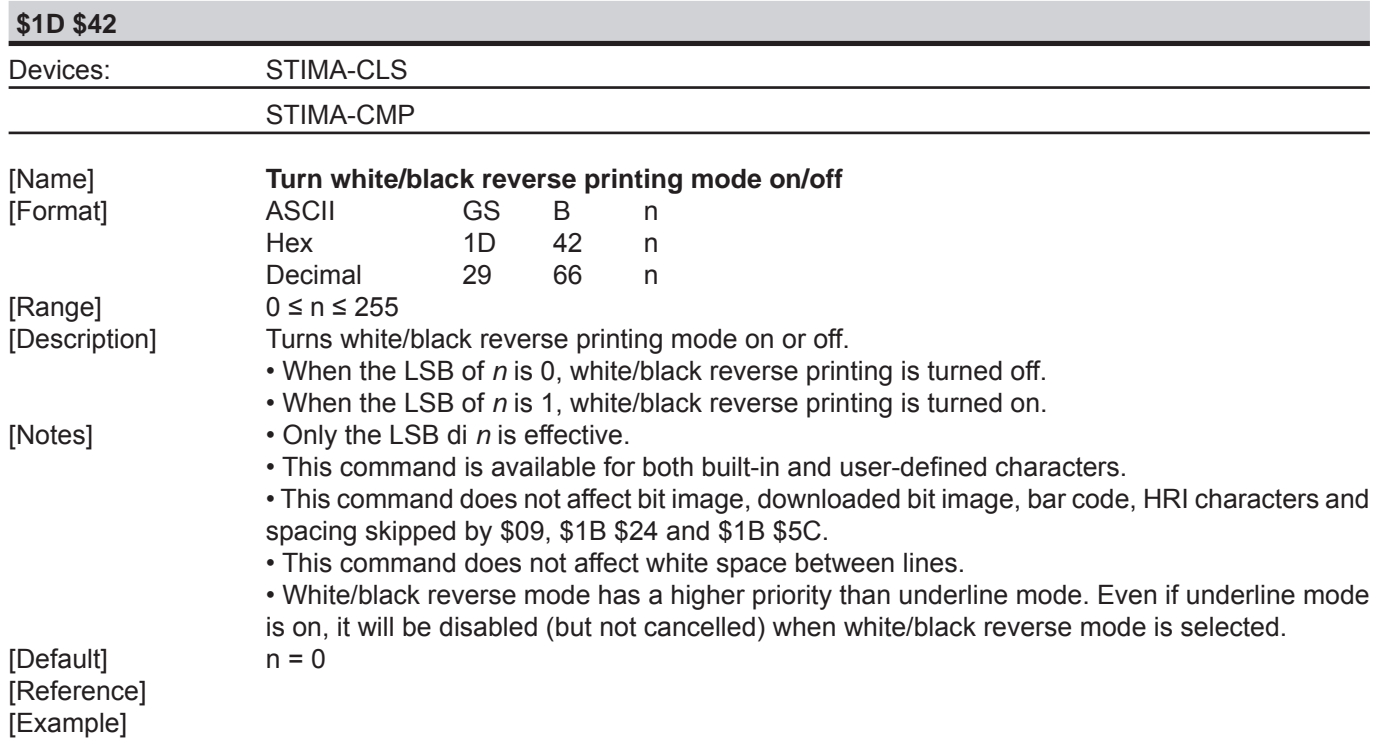

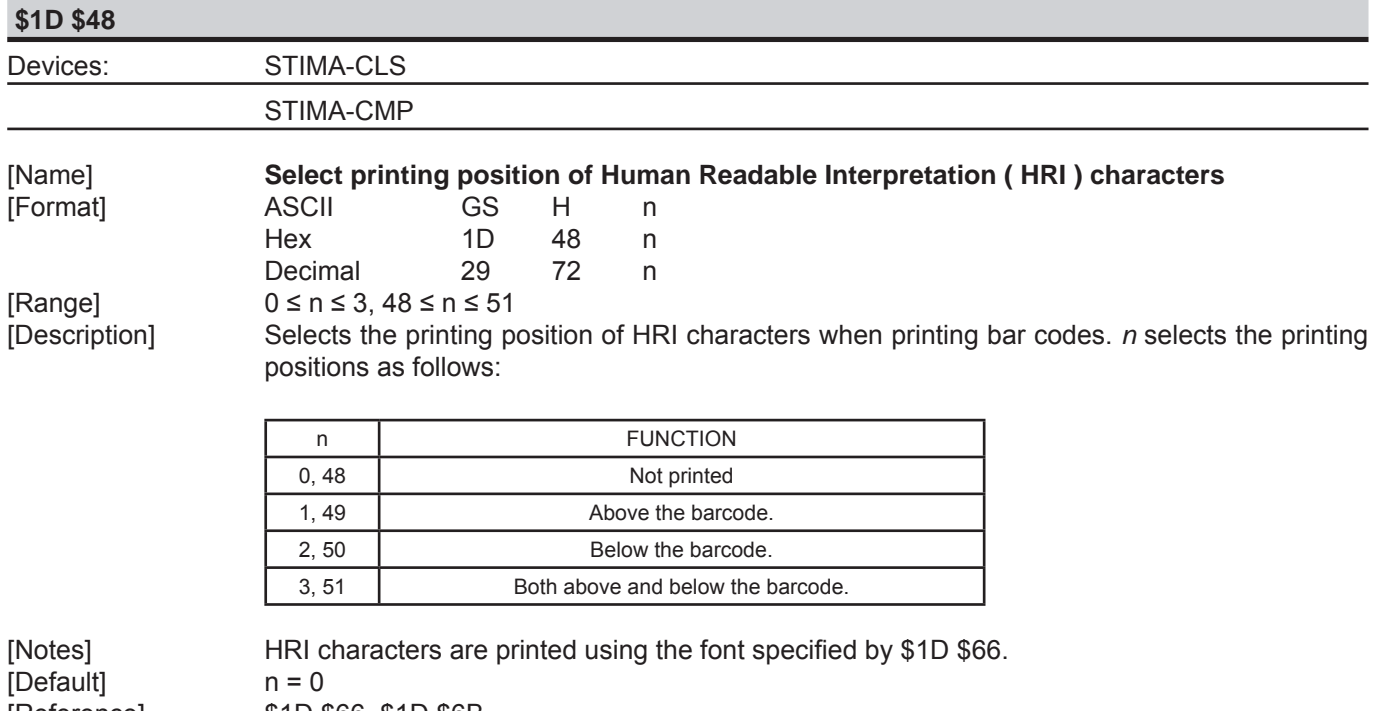

[Reference]<br>[Example]

[Reference] \$1D \$66, \$1D \$6B

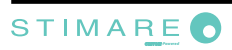

**\$1D \$49** Devices: STIMA-CLS STIMA-CMP

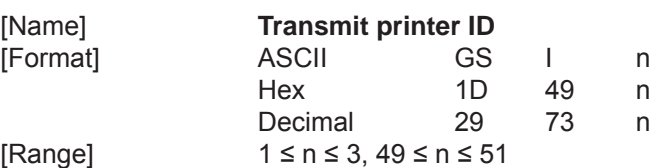

[Description] Transmits the printer ID specified by n follows:

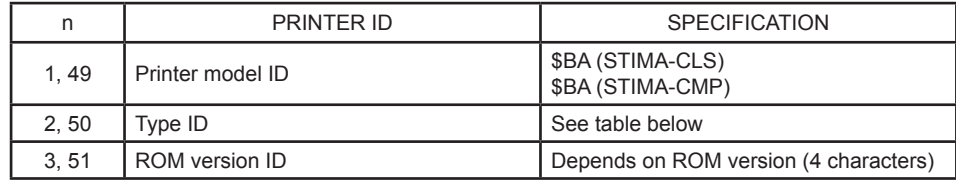

n = 2, 50 Type ID

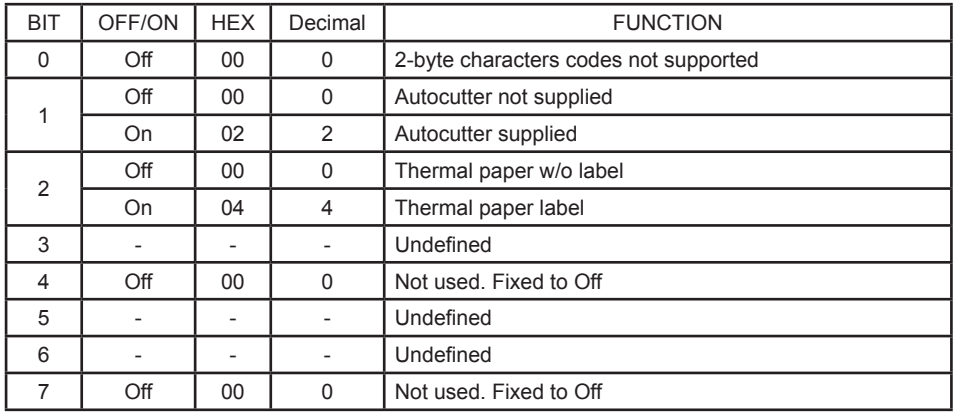

[Notes] • This command is executed when the data is processed in the data buffer. Therefore, there could be a time lag between command reception and data transmission, depending on data buffer status.

• The printer only transmits 1 byte (printer ID) without confirmation that the host is ready to receive data.

[Default] [Reference] [Example]

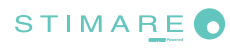

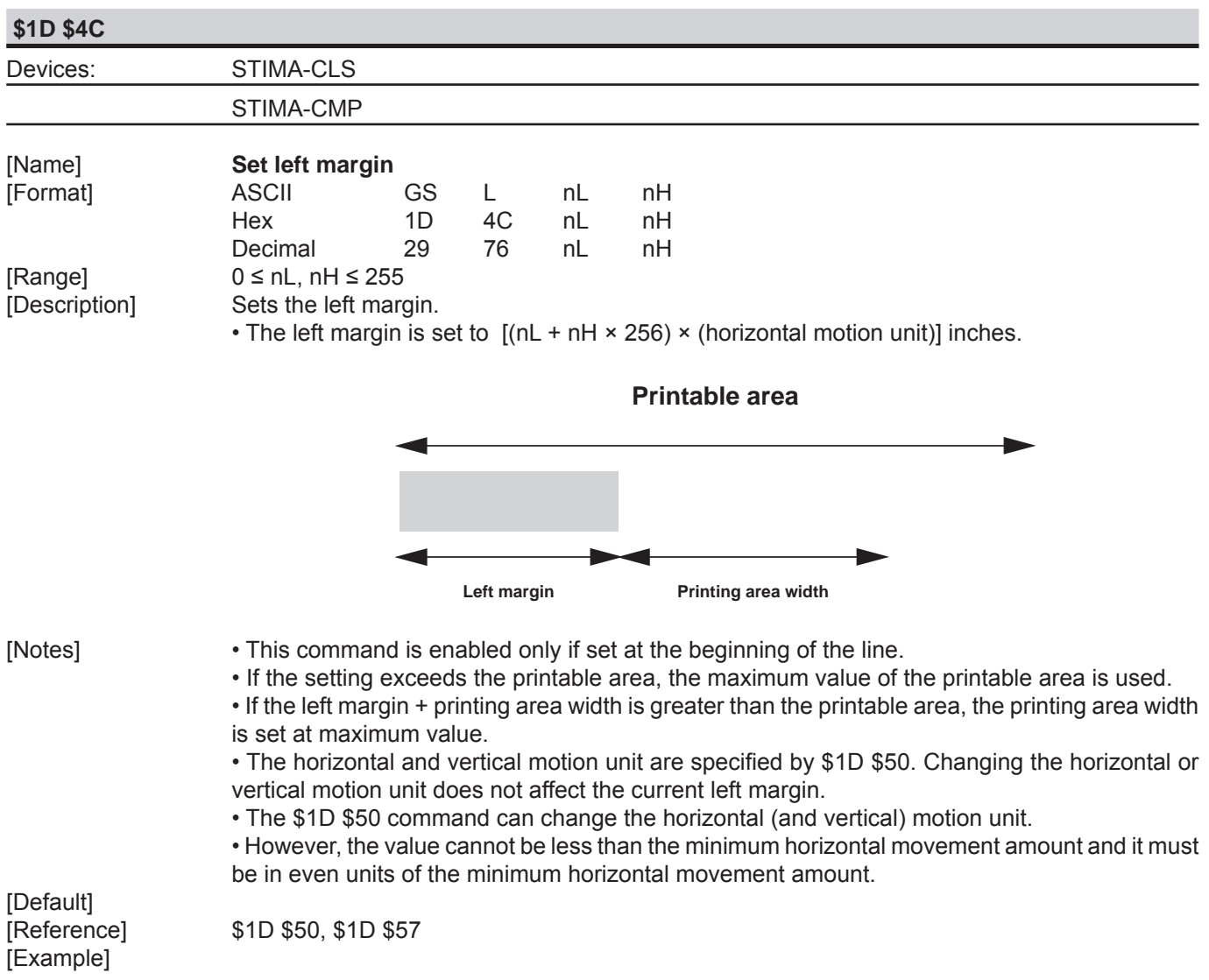

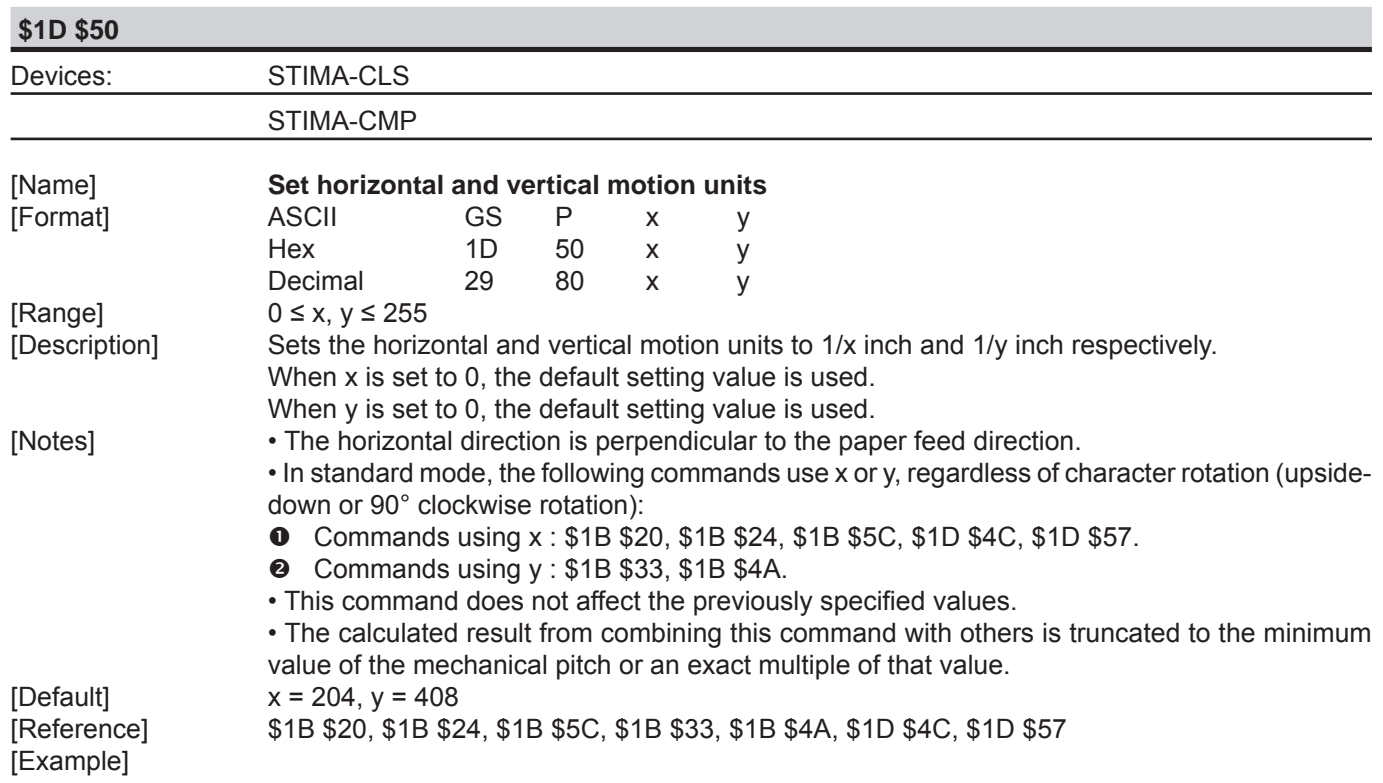

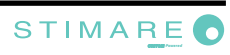

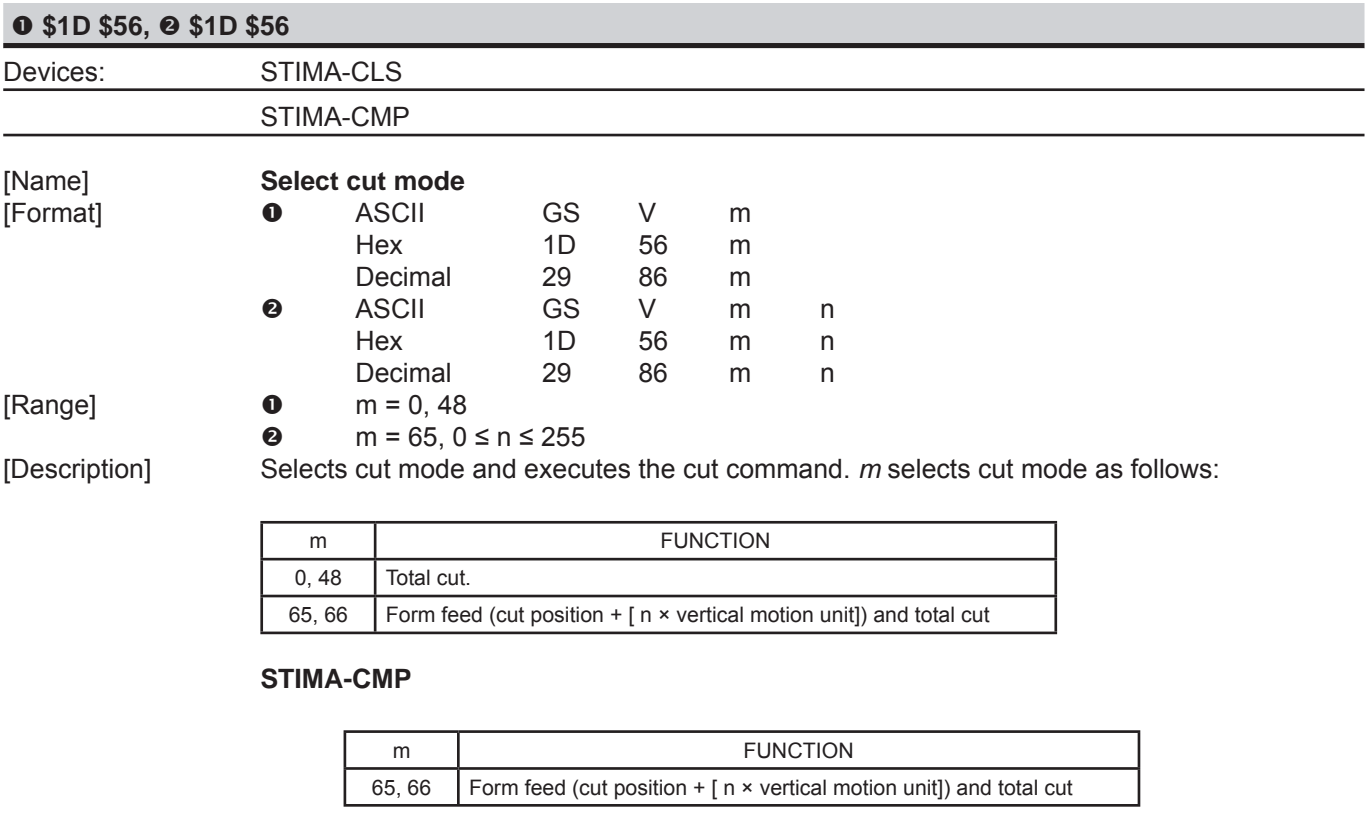

[Notes] • This command is only enabled if set at the beginning of the line.

• The horizontal and vertical motion units are specified by \$1D \$50.

[Default] [Reference] \$1B \$69 [Example]

*CUSTOM-Powered*

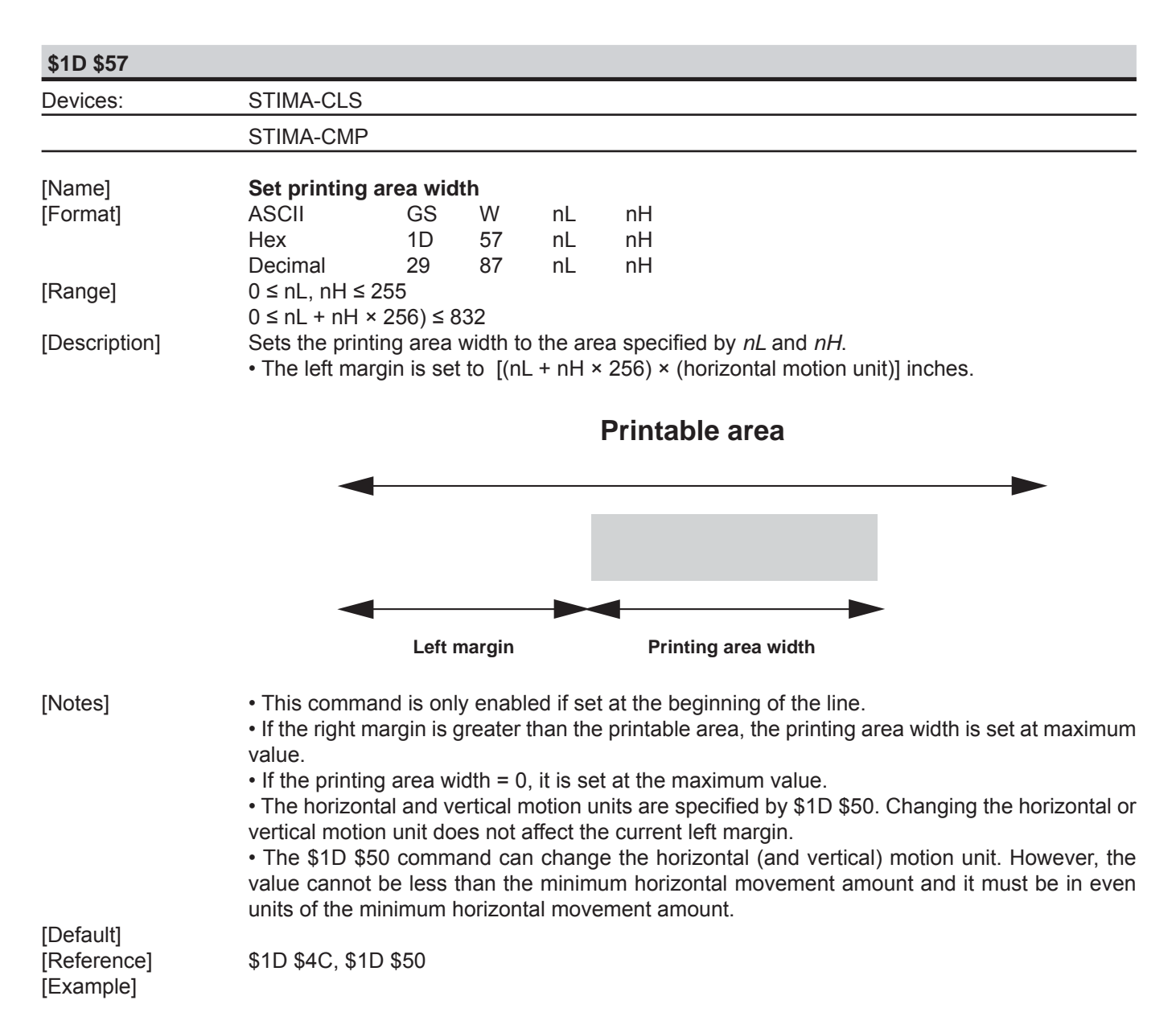

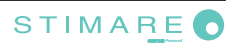

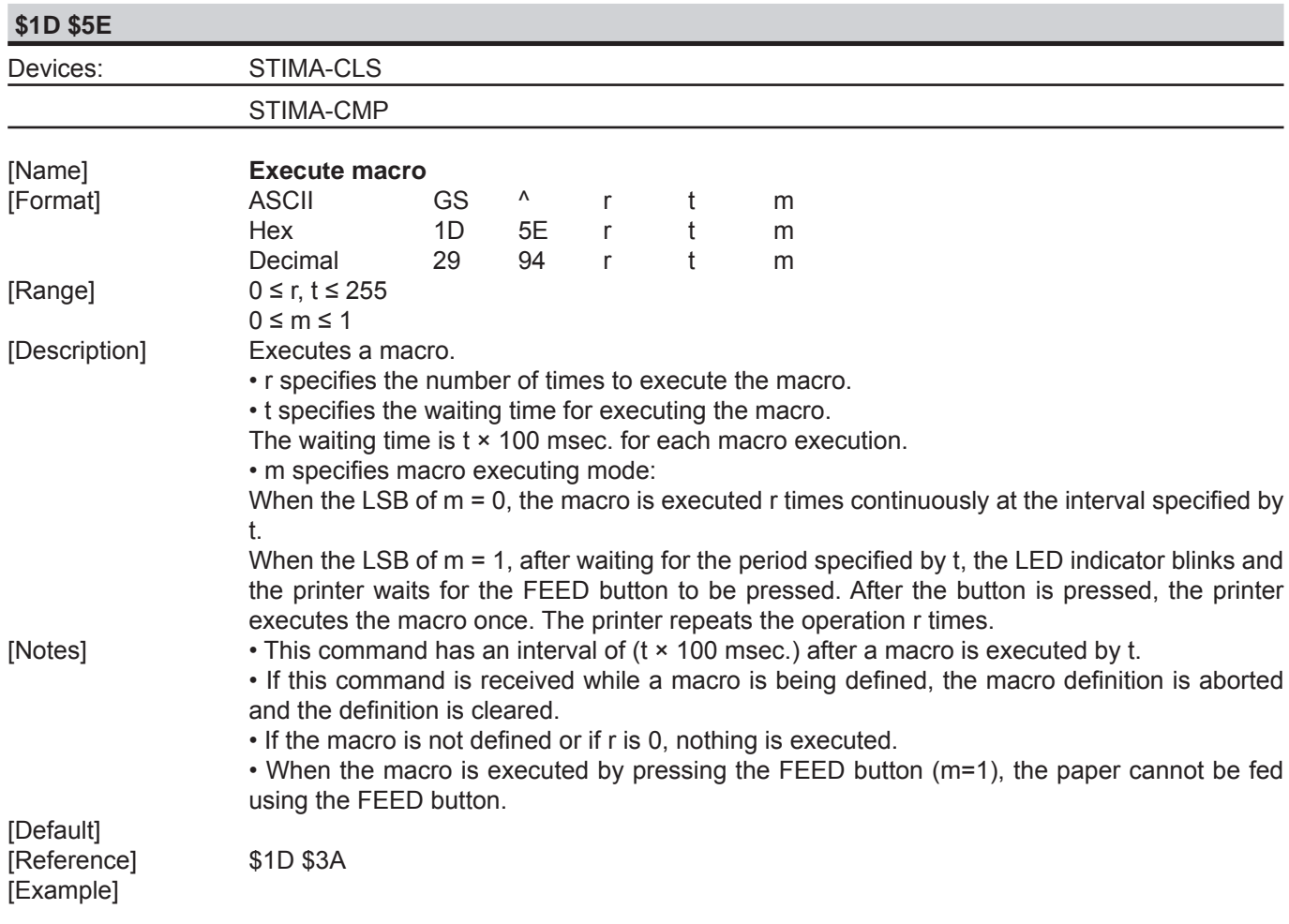

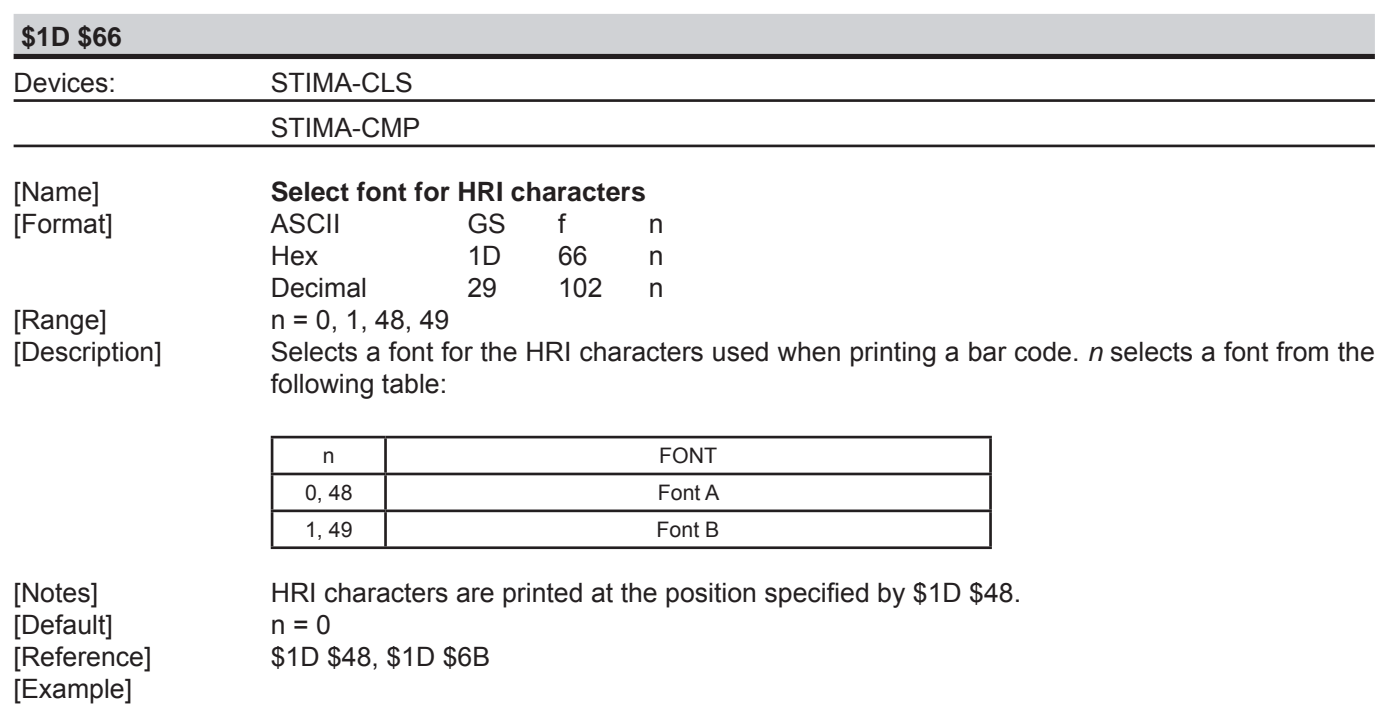

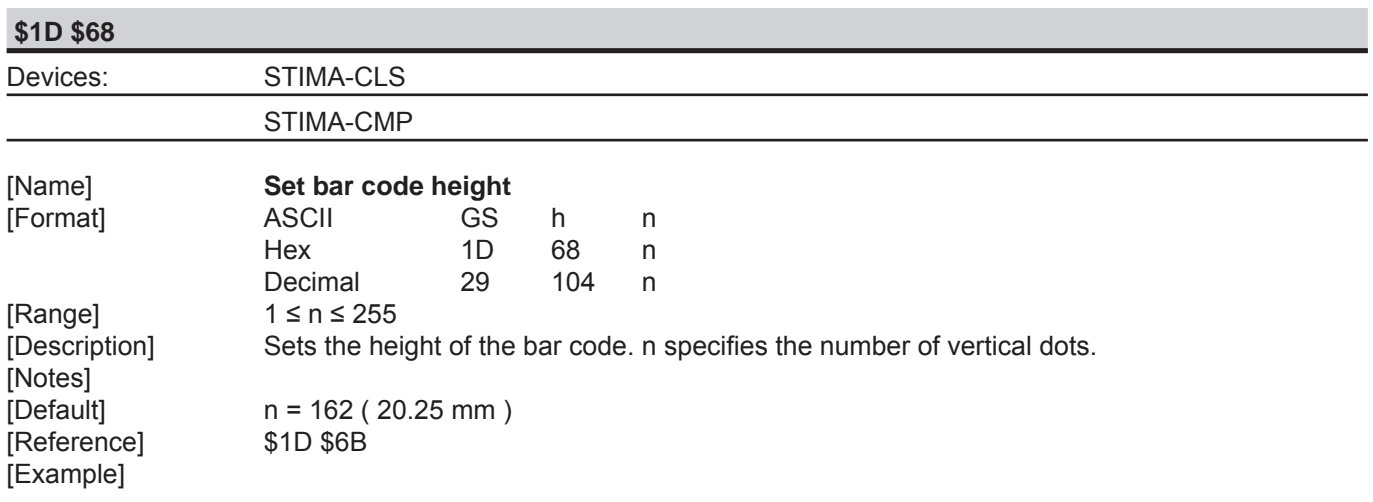

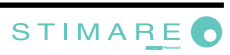

#### n **\$1D \$6B,** o **\$1D \$6B**

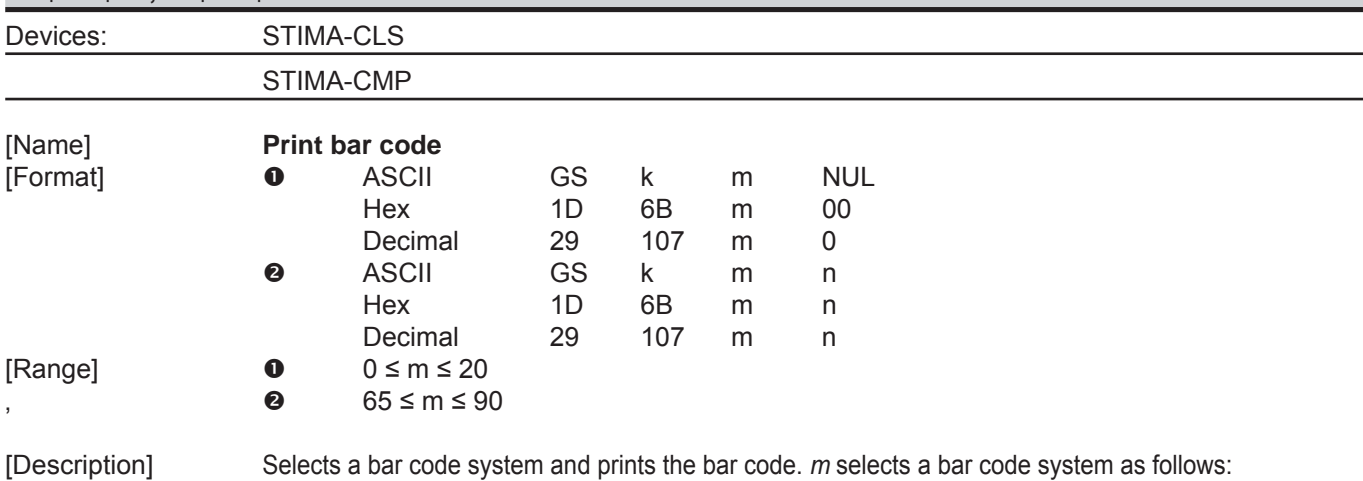

 $\bullet$ m | BARCODE SYSTEM | No. OF CHARACTERS | REMARKS 0 UPC-A 11≤ k ≤12 48≤ d ≤ 57 1 UPC-E 11≤ k ≤12 d≤ 57 2 EAN13 ( JAN) 12≤ k ≤13 d≤ 57 3 EAN8 ( JAN) 7≤ k ≤8 48≤ d ≤ 57 4 CODE39 1≤k 48 ≤ d ≤ 57,65 ≤ d ≤ 90, 32, 36, 37, 43, 45, 46, 47 5 ITF  $1 \le k$  (even number)  $48 \le d \le 57$ 6 CODABAR 1≤k 48 ≤ d ≤ 57, 65 ≤ d1 ≤ 68, 36, 43, 45, 46, 47, 58 7 CODE93 1≤ k ≤255 1≤ d ≤ 127 8 CODE128 2≤ k ≤255 1≤ d ≤ 127 20 CODE32 8≤ k ≤9 48≤ d ≤ 57

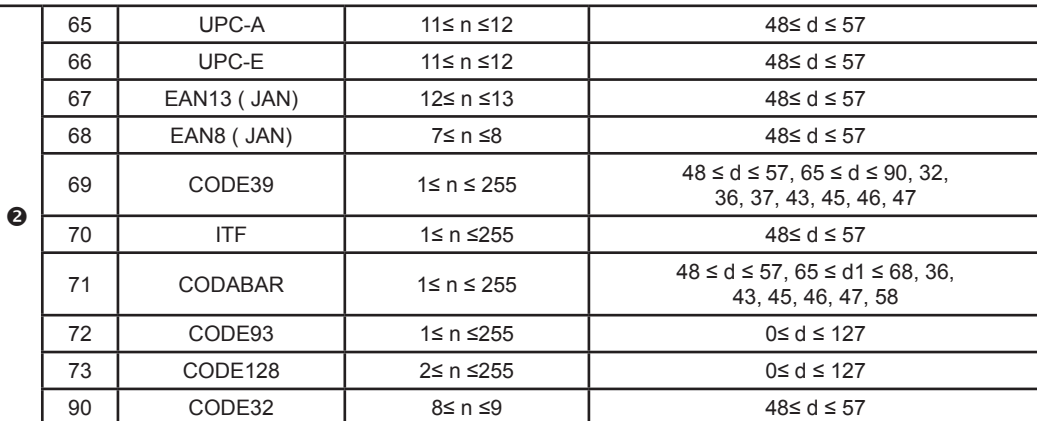

[Notes] • If d is outside of the specified range, the printer prints the following message: "BAR CODE GENERATOR IS NOT OK!" and processes the data which follows as normal data.

• If the horizontal size exceeds the printing area, the printer only feeds the paper.

 • This command feeds as much paper as is required to print the bar code, regardless of the line spacing specified by \$1B \$32 or \$1B \$33.

• After printing the bar code, this command sets the print position to the beginning of the line.

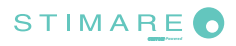

 • This command is not affected by print modes (emphasized, double-strike, underline or character size), except for upside-down and justification mode.

[Notes per  $\bullet$ ] • This command ends with a NUL code.

 • When the bar code system used is UPC-A or UPC-E, the printer prints the bar code data after receiving 11 (without check digit) or 12 (with check digit) bytes bar code data.

 • When the bar code system used is EAN13, the printer prints the bar code data after receiving 12 (without check digit) or 13 (with check digit) bytes bar code data.

 • When the bar code system used is EAN8, the printer prints the bar code data after receiving 7 (without check digit) or 8 (with check digit) bytes bar code data.

 • The number of data for ITF bar code must be even numbers. When an odd number of data is input, the printer ignores the last received data.

[Notes per  $\odot$ ] • If *n* is outside of the specified range, the printer stops command processing and processes the following data as normal data.

When CODE93 is used:

• The printer prints an HRI character ( o ) as a start character at the beginning of the HRI character string.

 • The printer prints an HRI character ( o ) as a stop character at the end of the HRI character string.

 • The printer prints an HRI character ( n ) as a control character ( \$00 to \$1F and \$7F). When CODE128 is used:

• When using CODE128 in this printer, please note the following regarding data transmission:

 • The top part of the bar code data string must be a code set selection character (CODE A, CODE B or CODE C) which selects the first code set.

• Special characters are defined by combining two characters "{" and one character. ASCII character "{" is defined by transmitting "{" twice, consecutively.

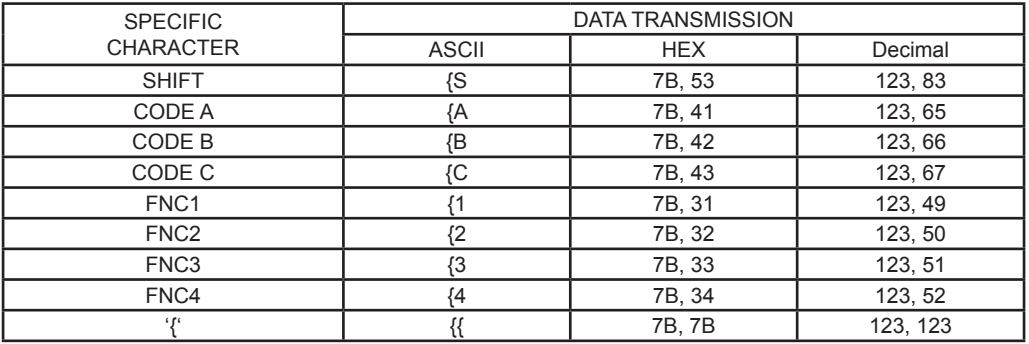

When UPC-E is used, introducing the barcode characters, the printer prints:

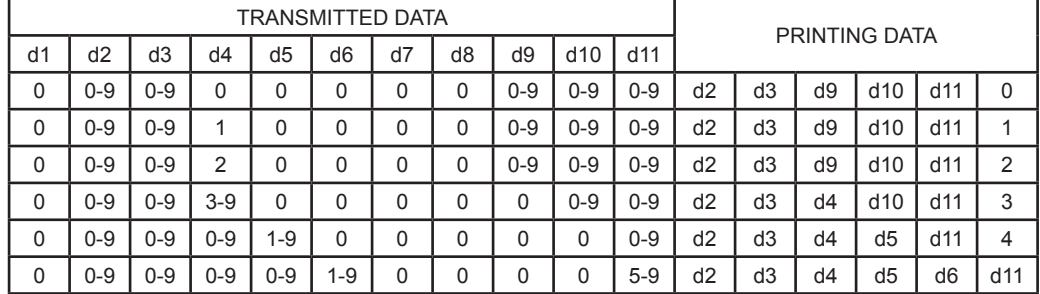

[Default]

[Reference] \$1D \$48, \$1D \$66, \$1D \$68, \$1D \$77

[Example] **0** Example of print the Bar Code 39

 1D 6B 04 54 45 53 54 00 o Example of print the Bar Code 39 1D 6B 45 04 54 45 53 54

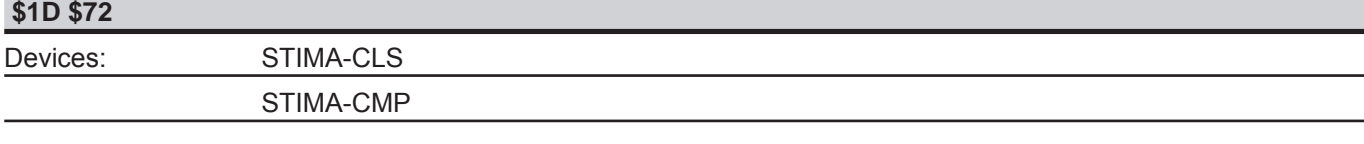

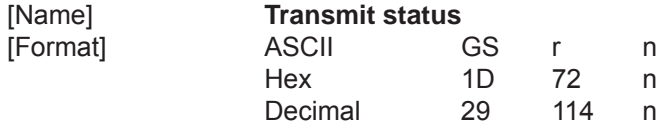

|<br>|

[Range] n = 1, 49<br>[Description] Transmits

[Name]

Transmits the status specified by n as follows:

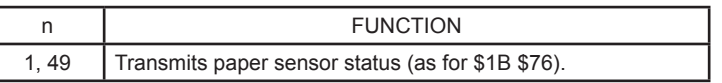

Paper sensor status ( $n = 1, 49$ ):

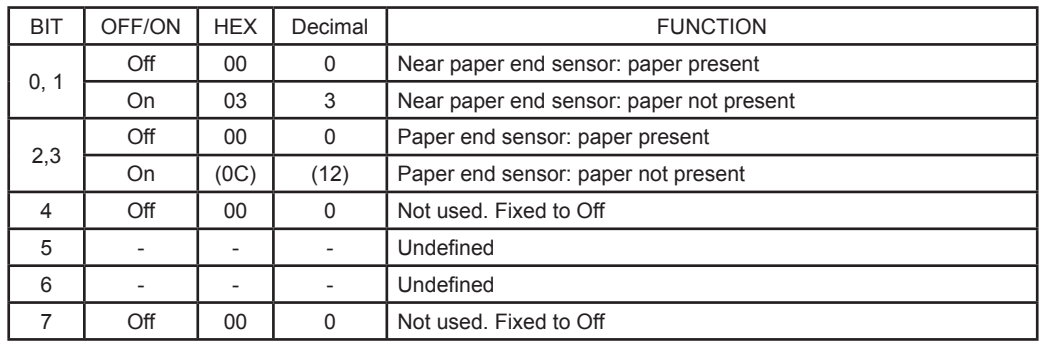

[Notes] • This command is executed when the data is processed in the data buffer. Therefore, there may be a time lag between receiving the command and transmitting the status, depending on data buffer status.

[Default] [Example]

[Reference] \$10 \$04, \$1B \$76

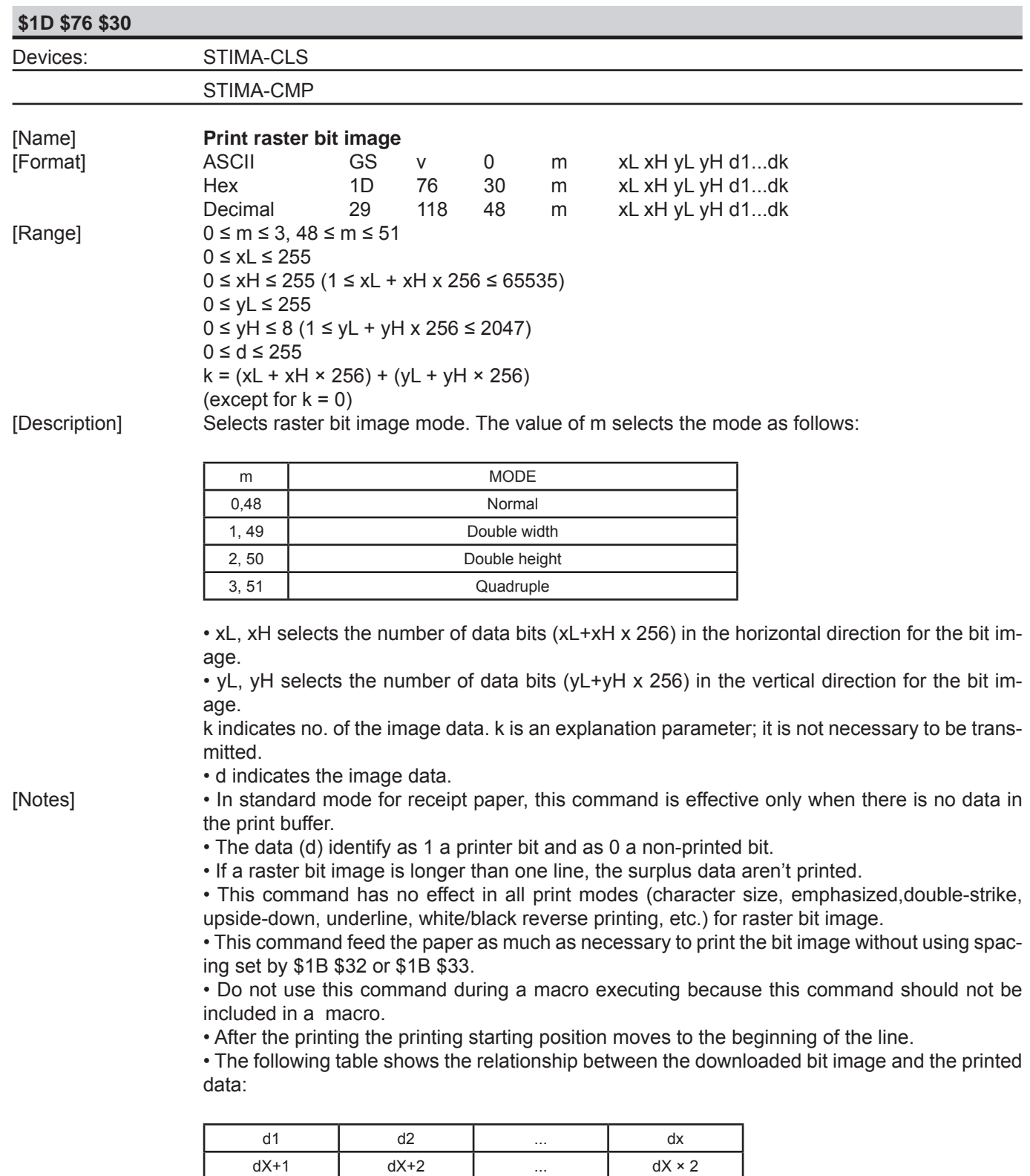

: : ... : ... dk-2 dk-1 dk

[Reference] [Example]

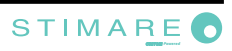

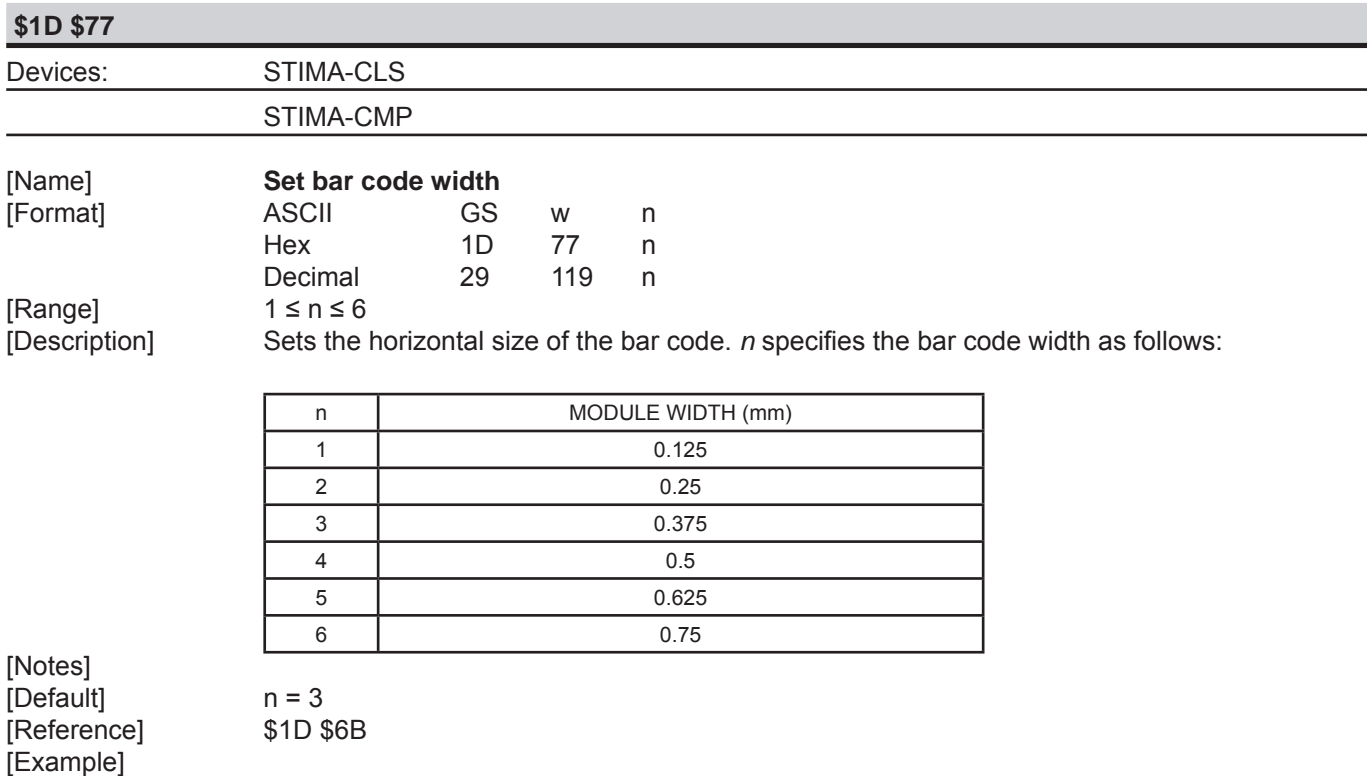

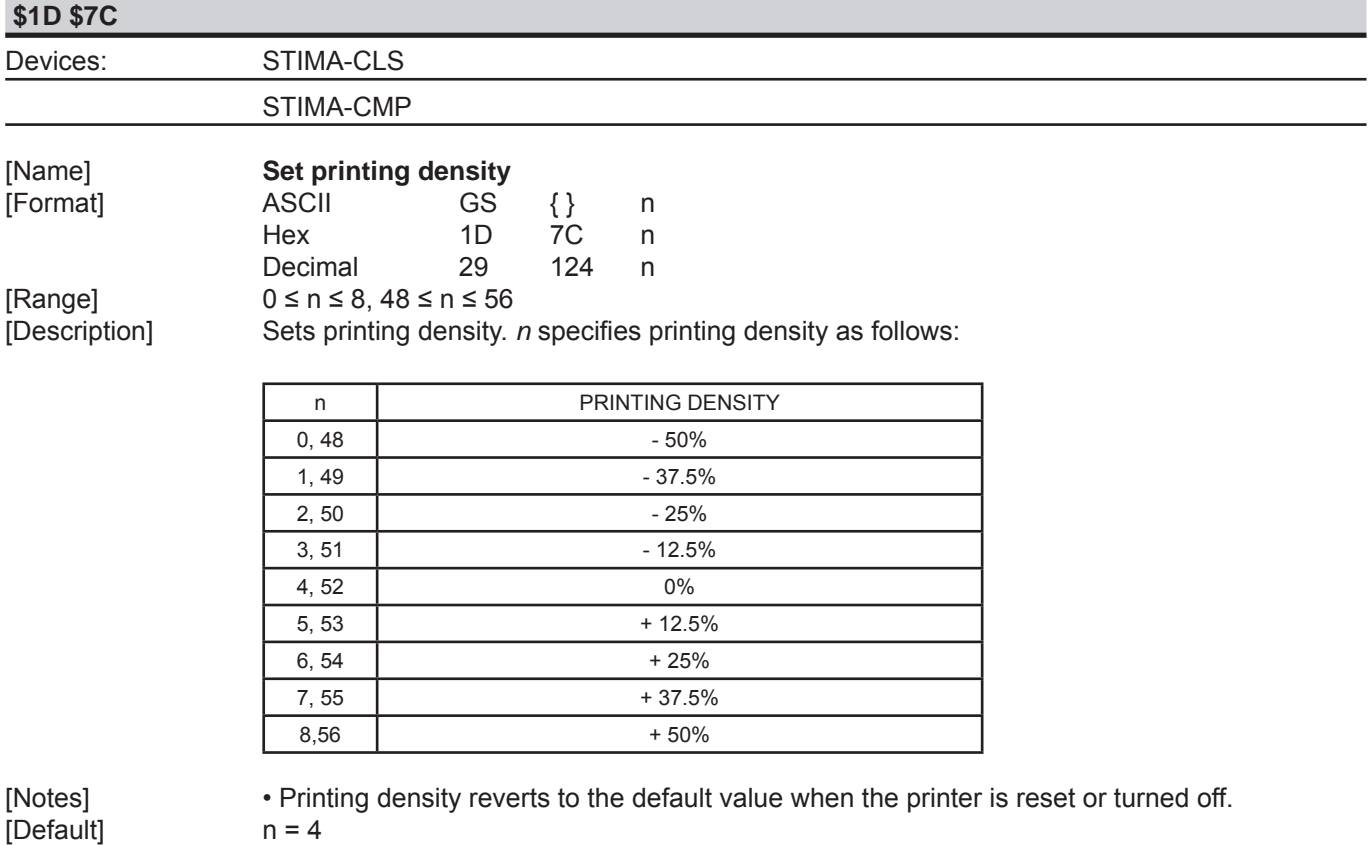

*CUSTOM-Powered*

[Reference] [Example]

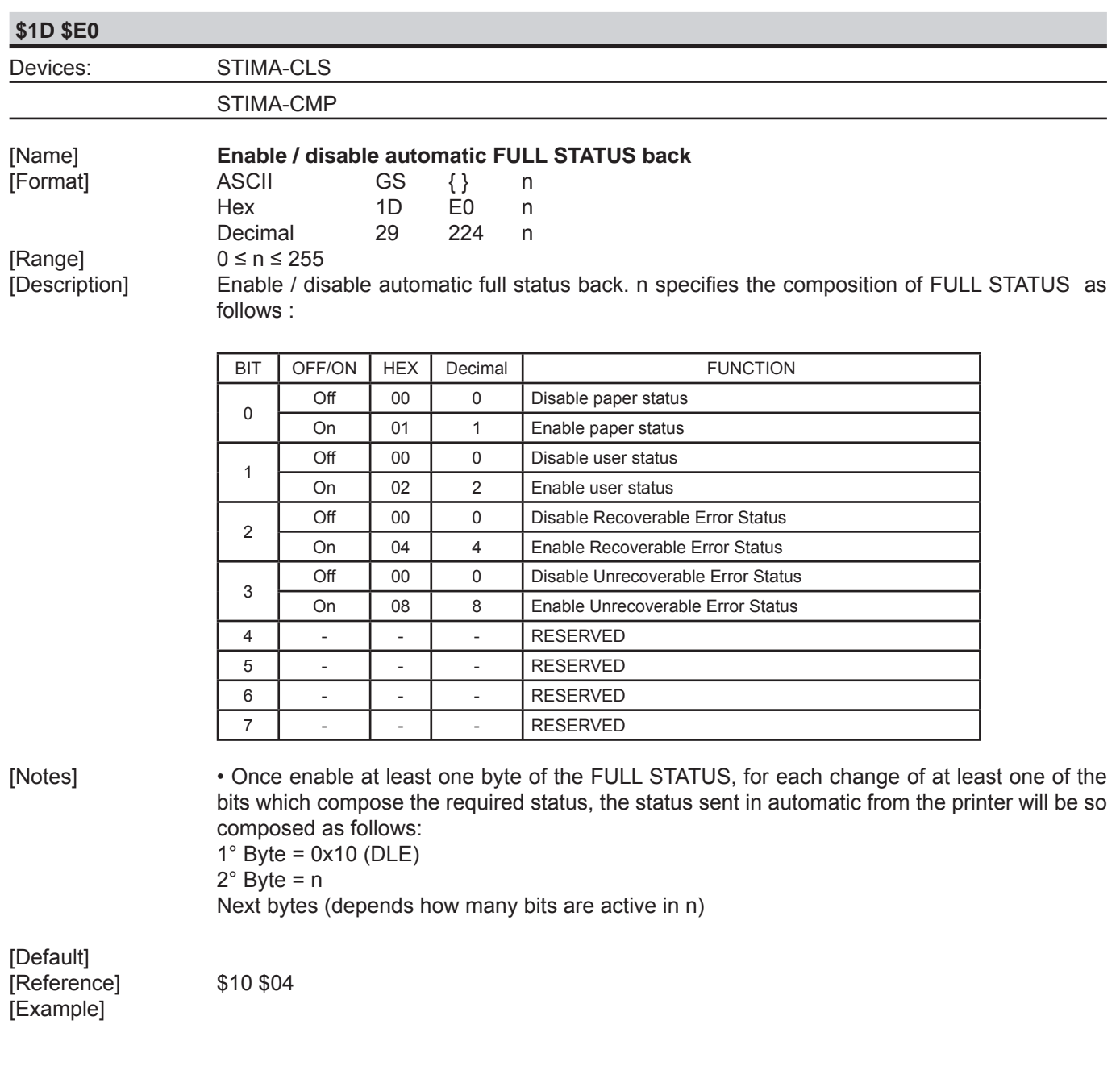

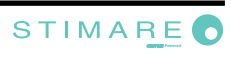

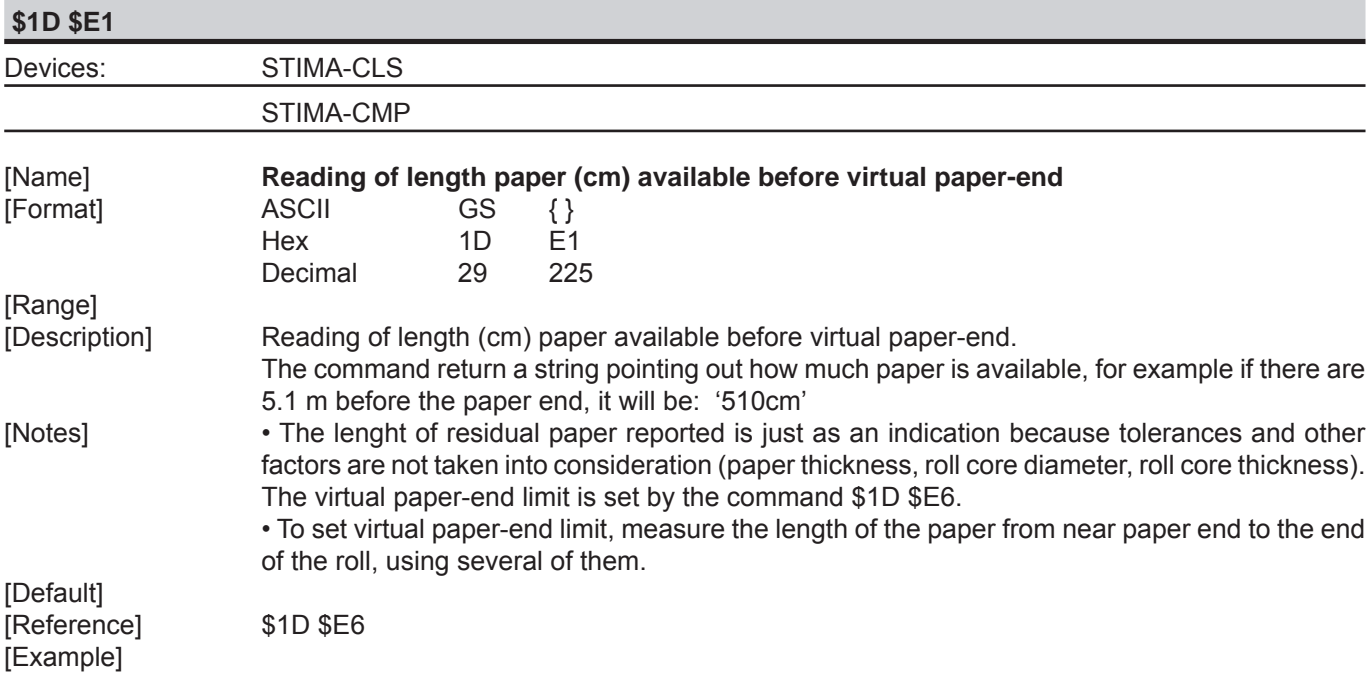

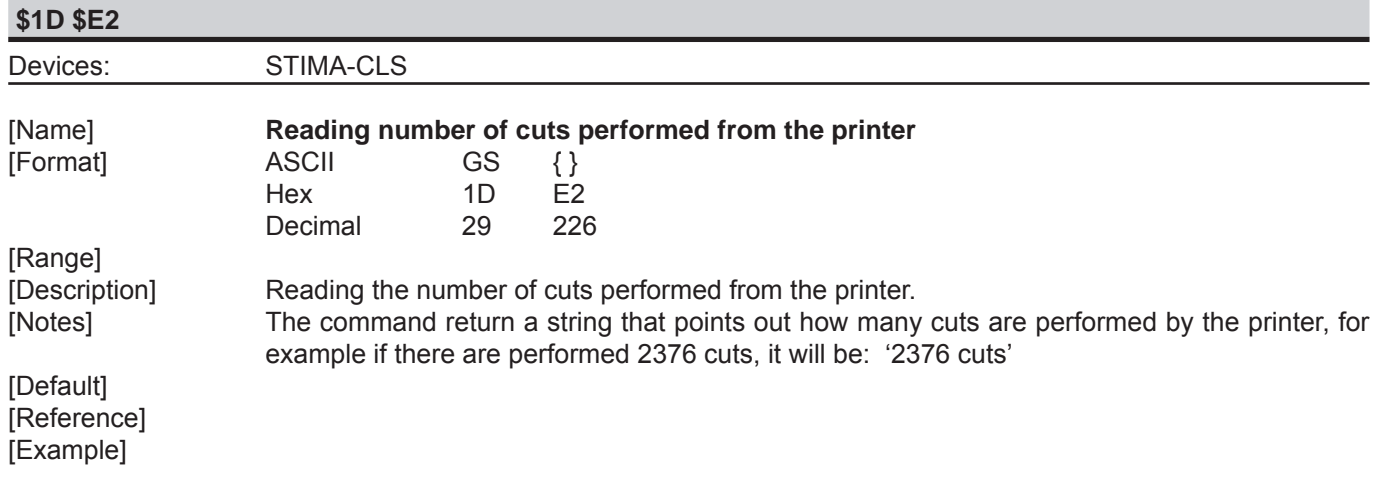

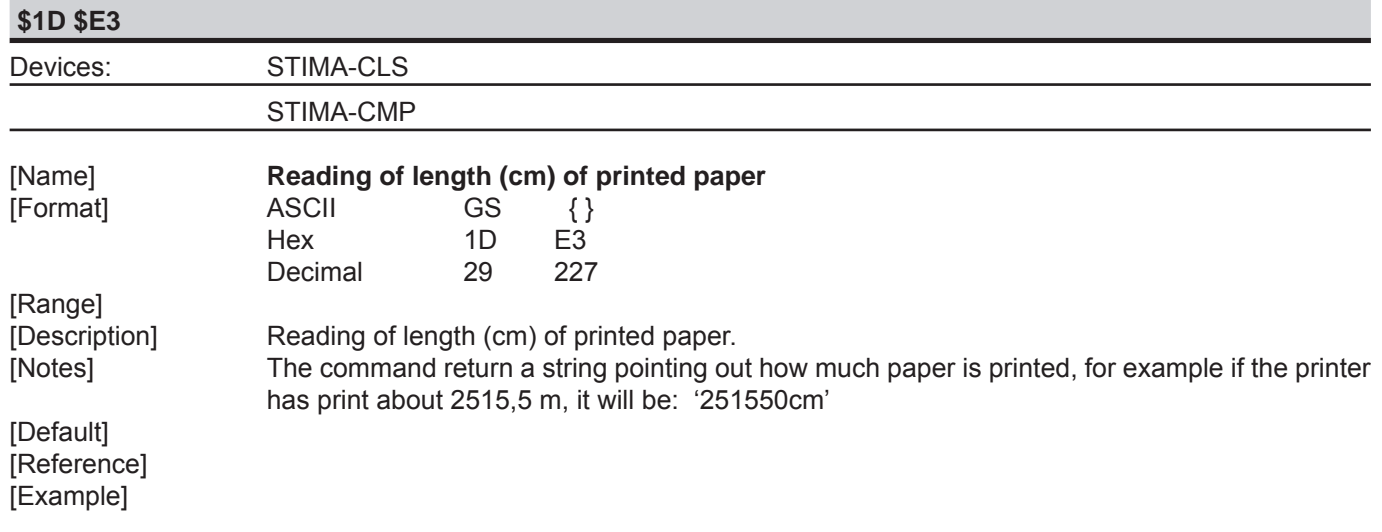

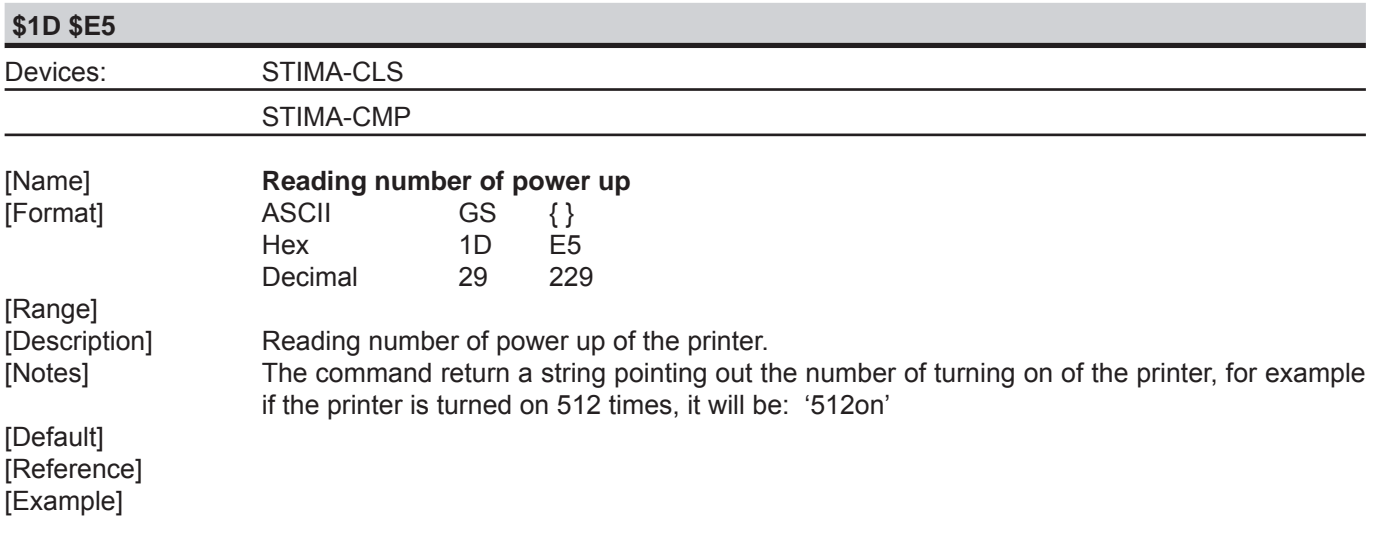

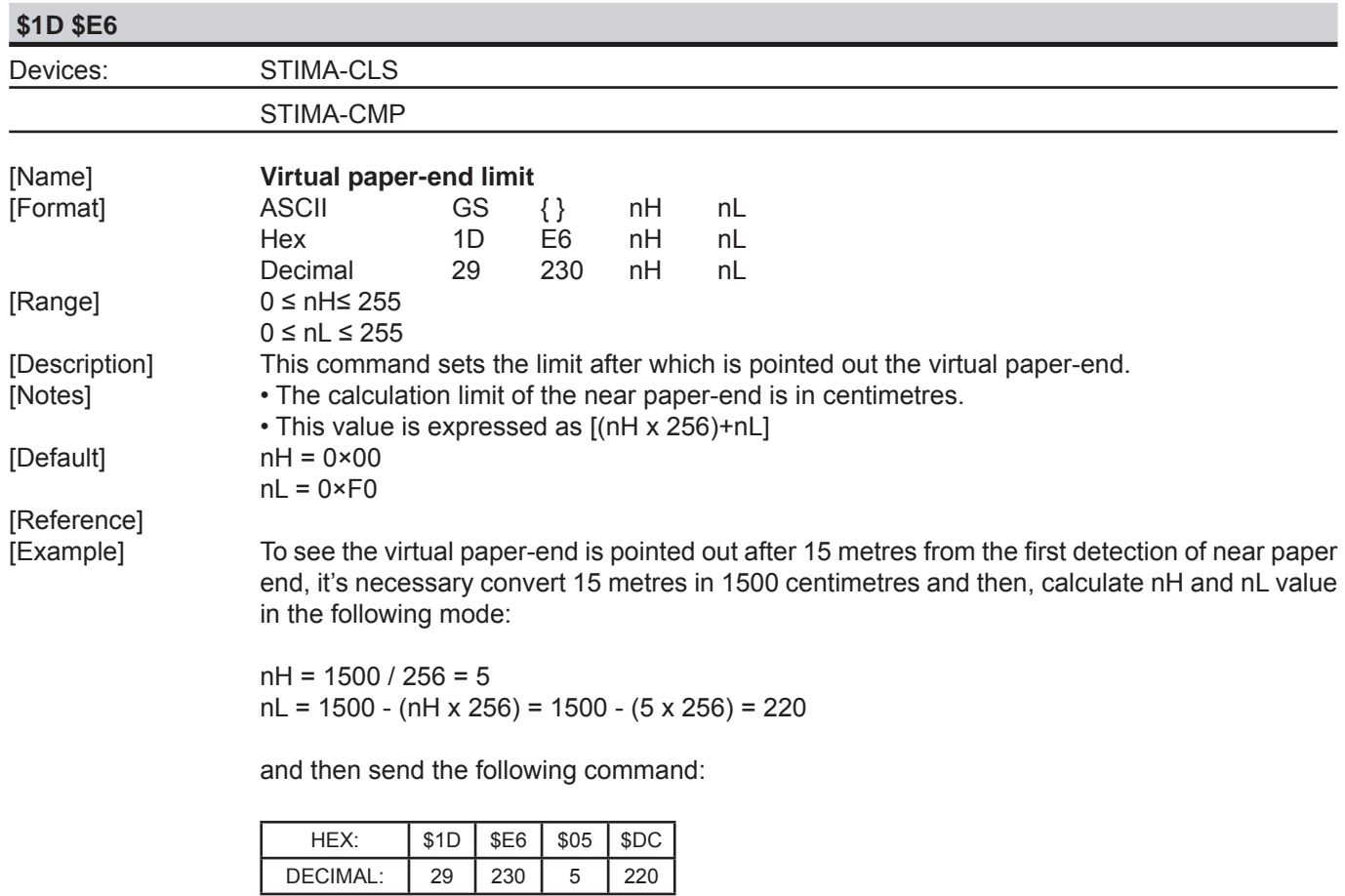

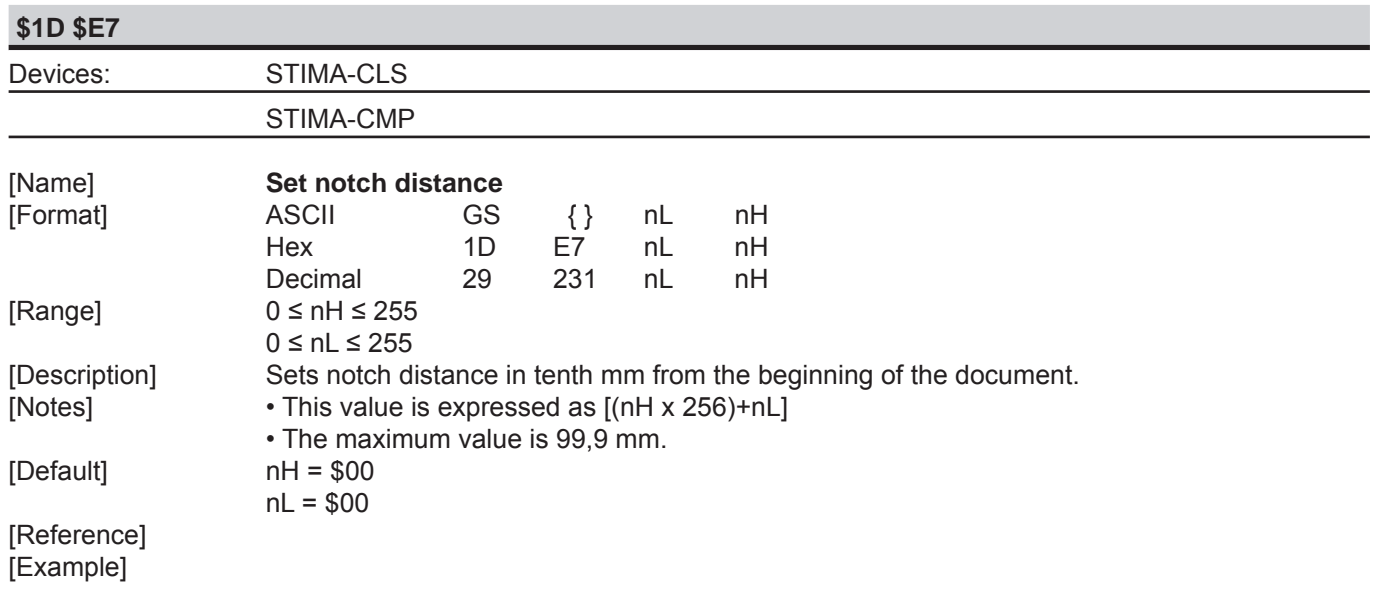

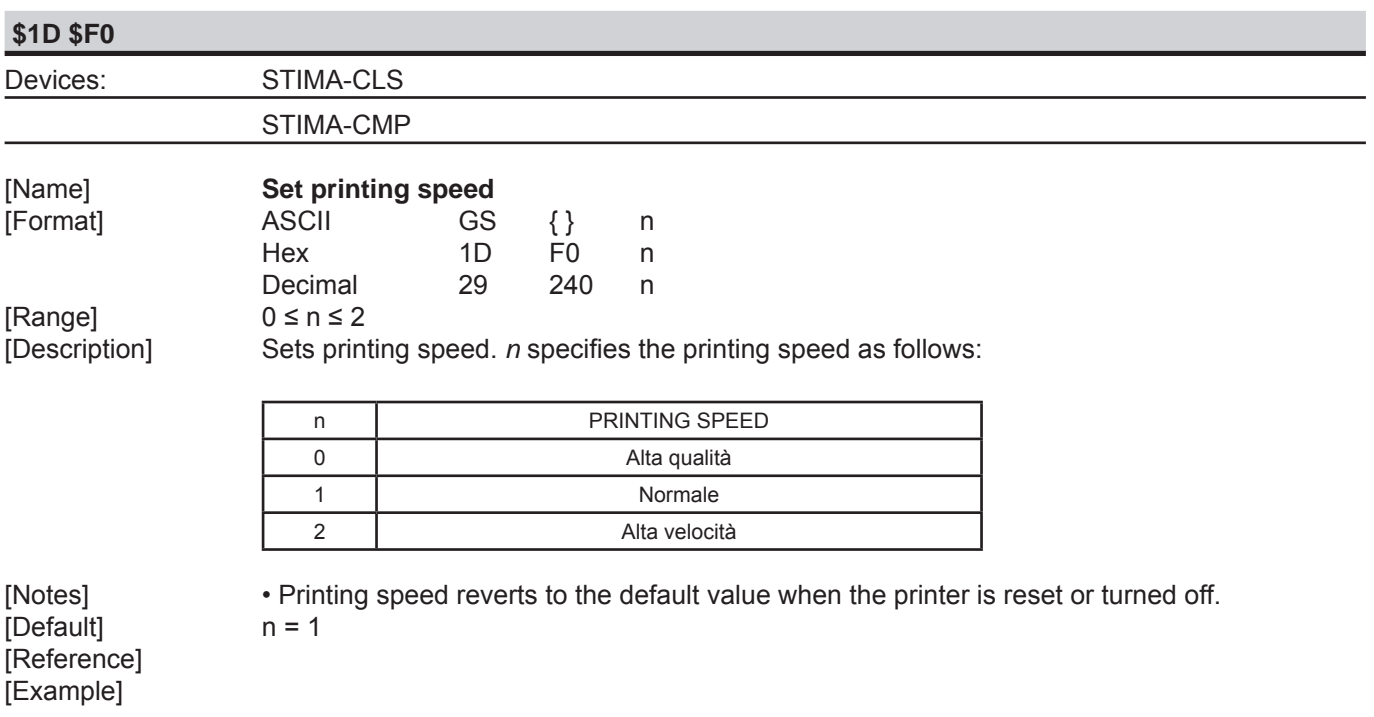

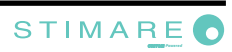

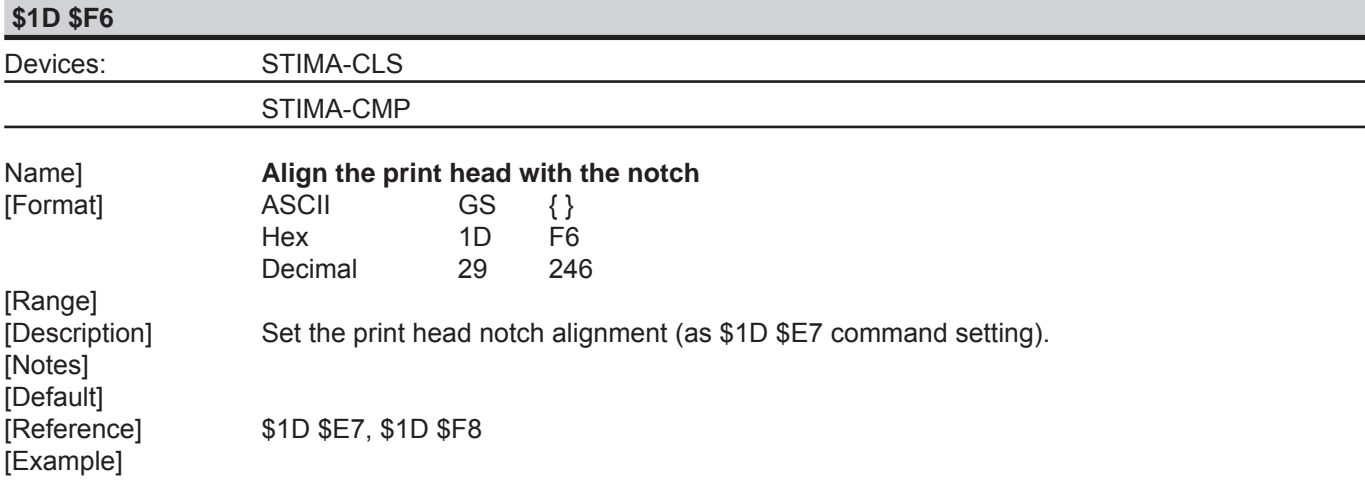

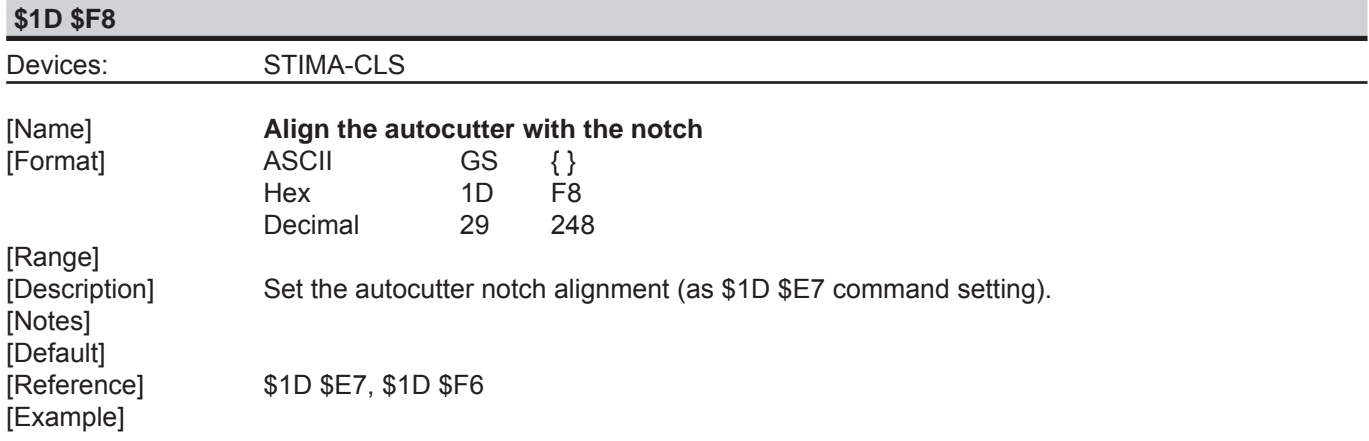

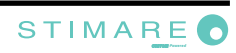

# **3 SVELTA EMULATION**

The following table lists all the commands for function management. The commands must be transmitted to the device as command string enclosed between '<' character and '>' character.

#### COMMAND DESCRIPTION TABLE

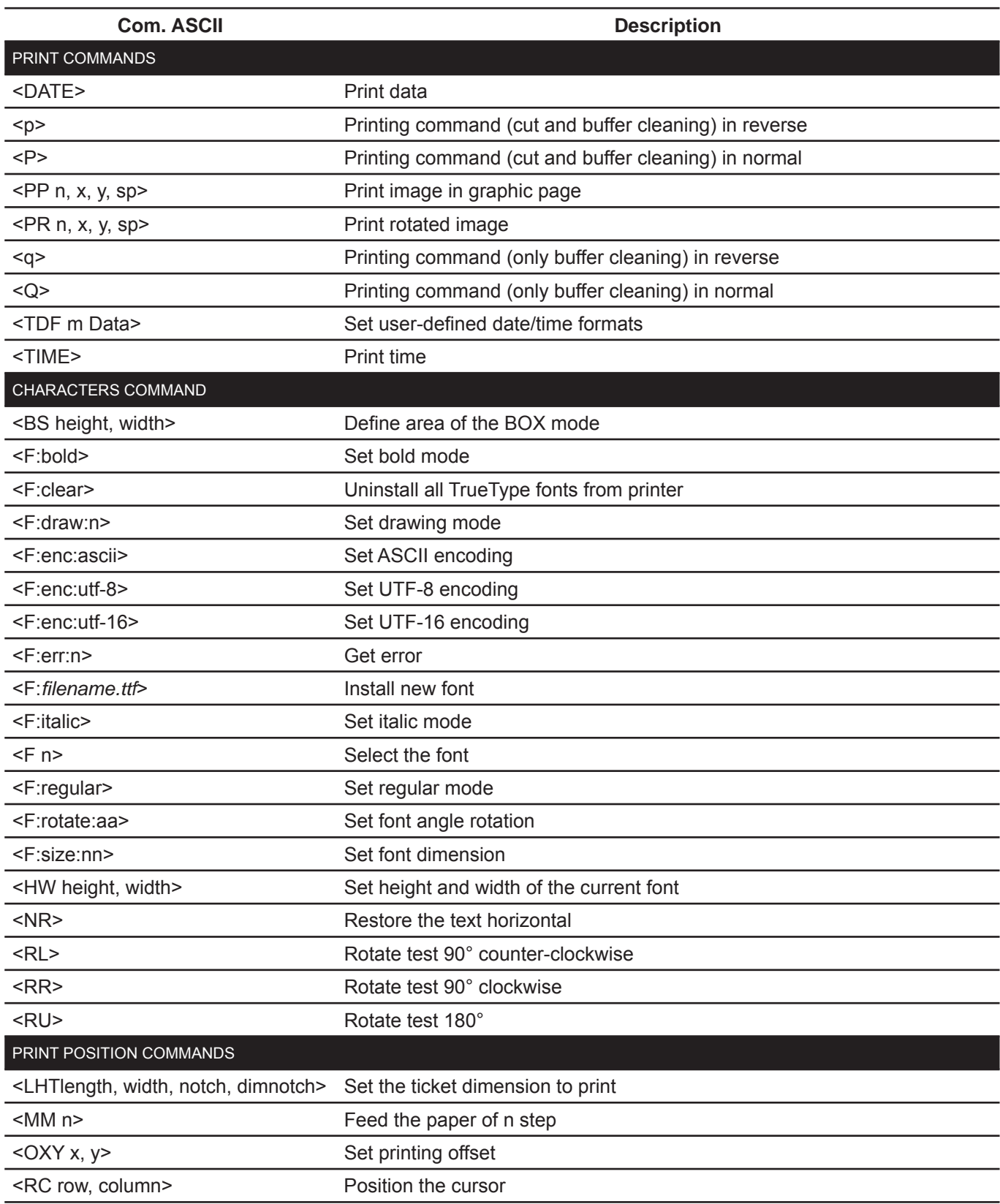

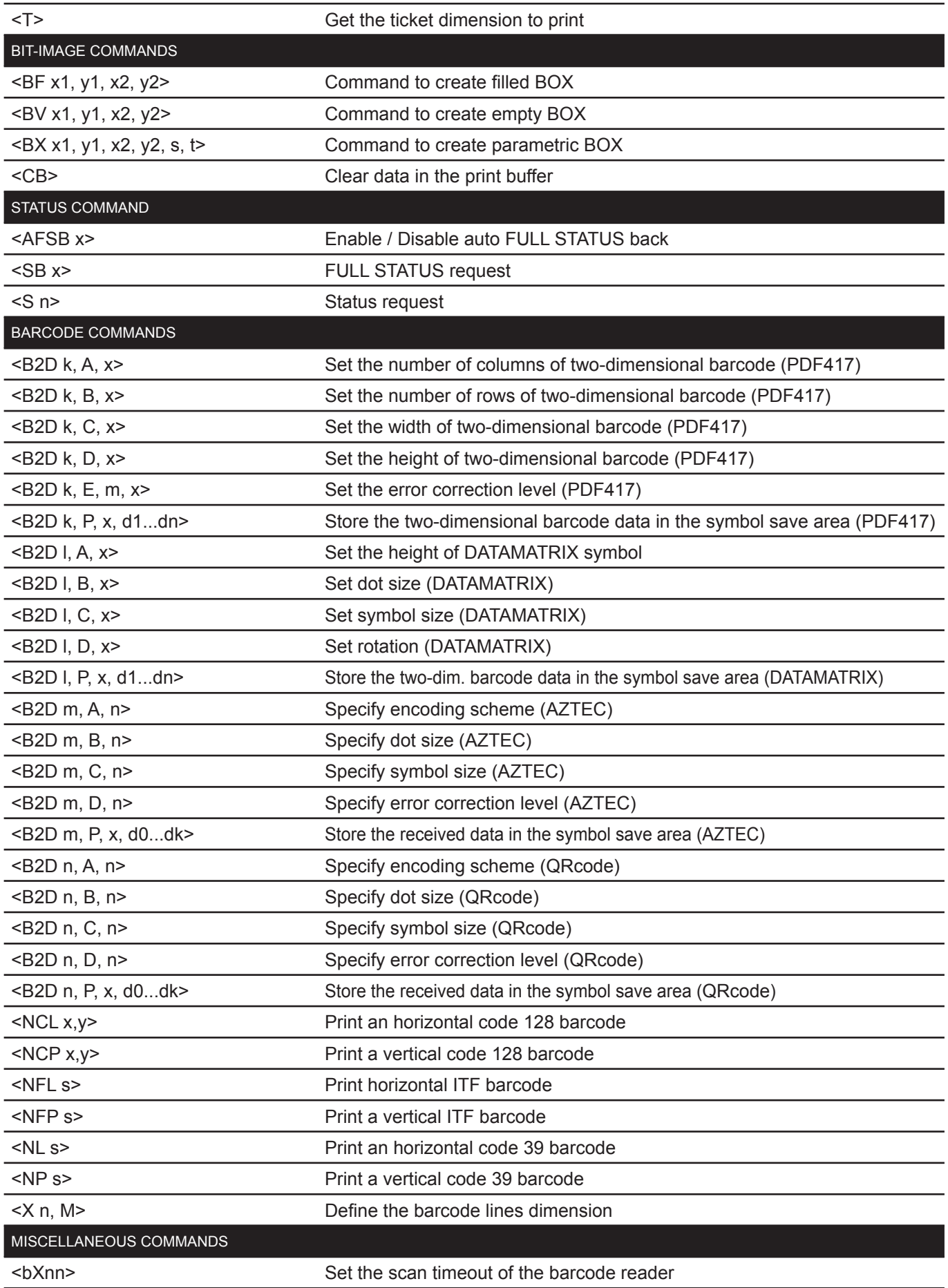

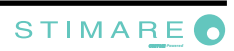

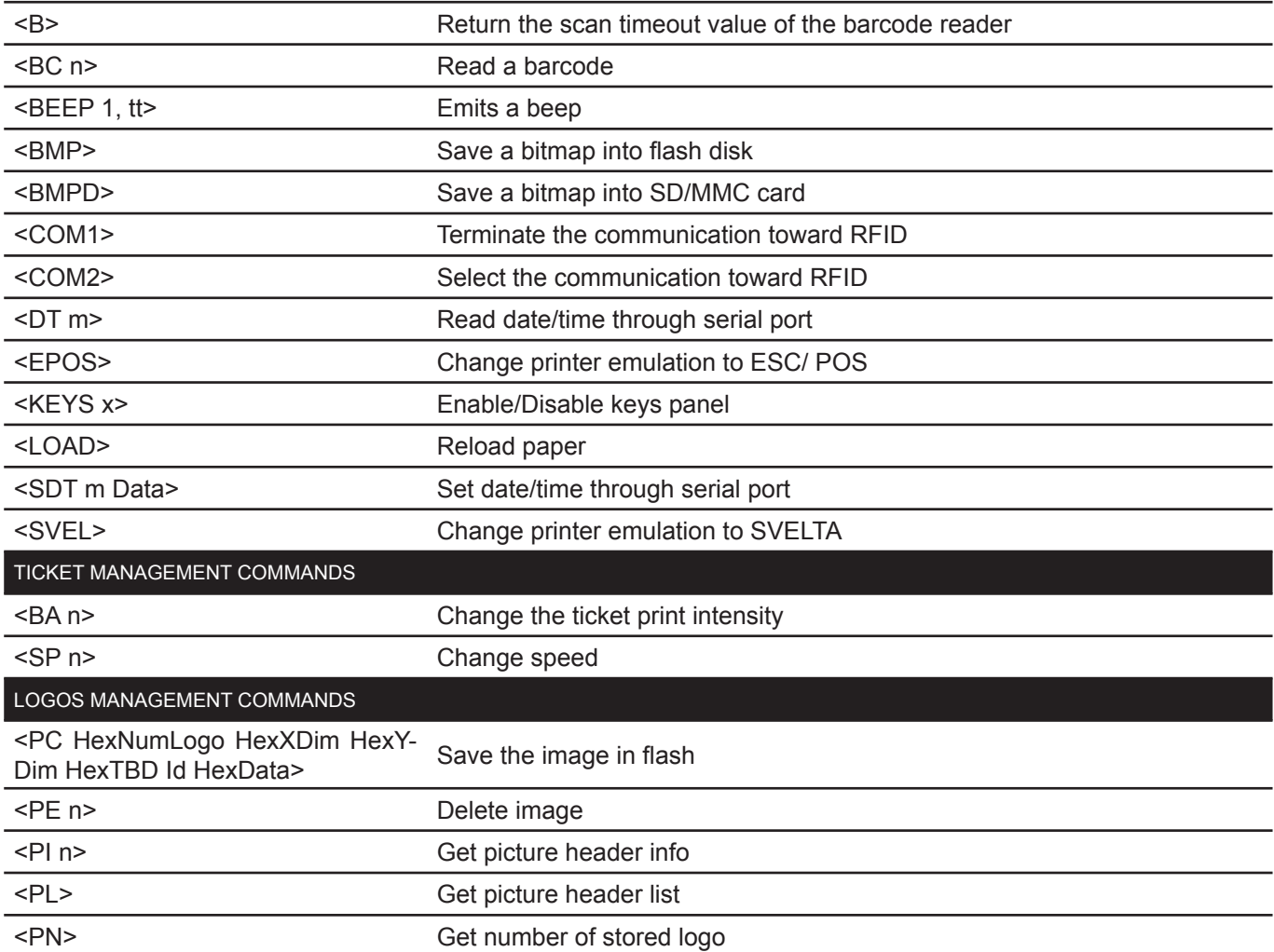

Given below are more detailed descriptions of each command.

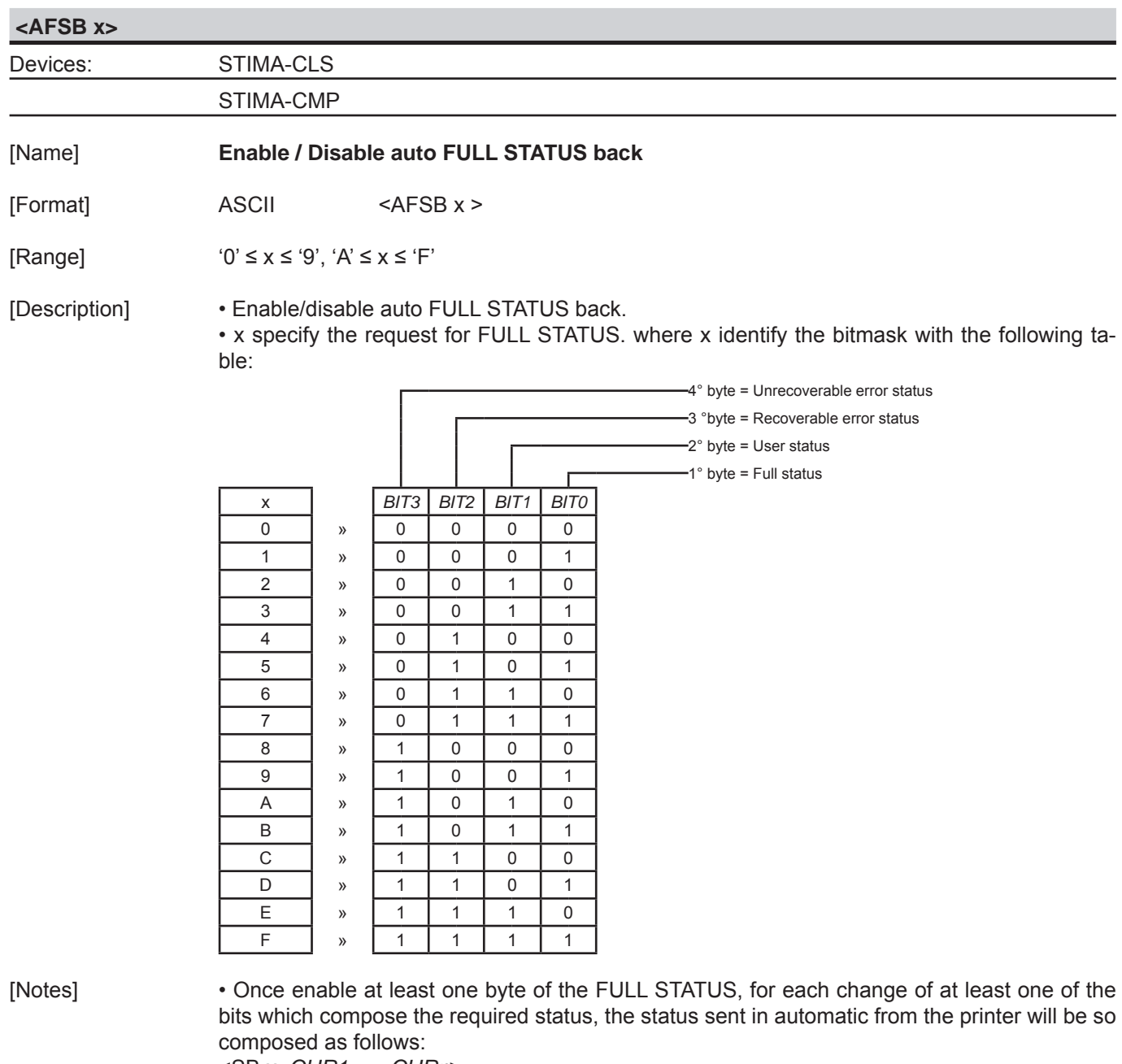

<SB x, *CHR1* ..... *CHRn*>

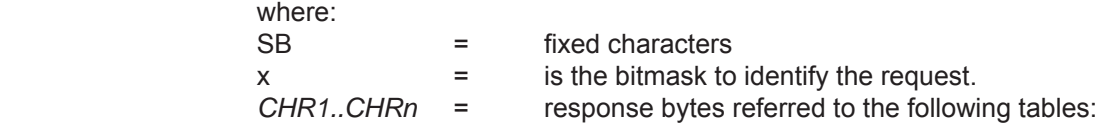

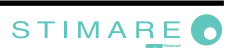

### 1° byte = Full status

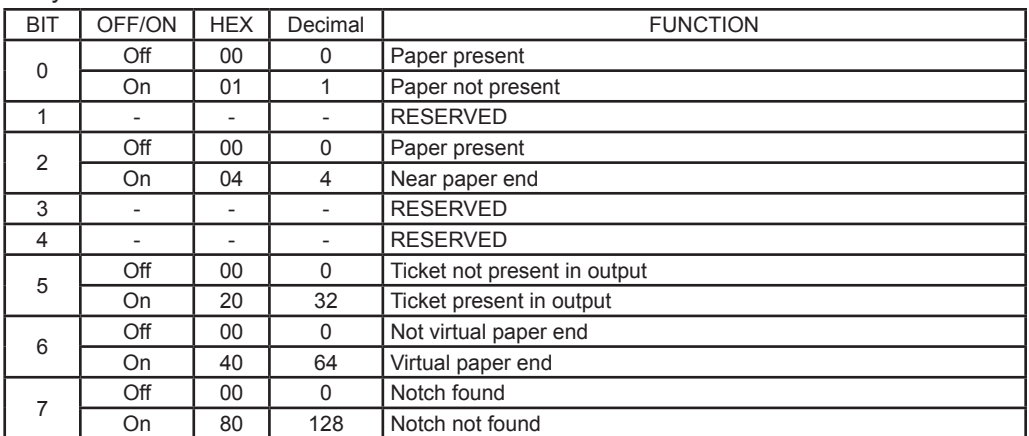

#### 2° byte = User status

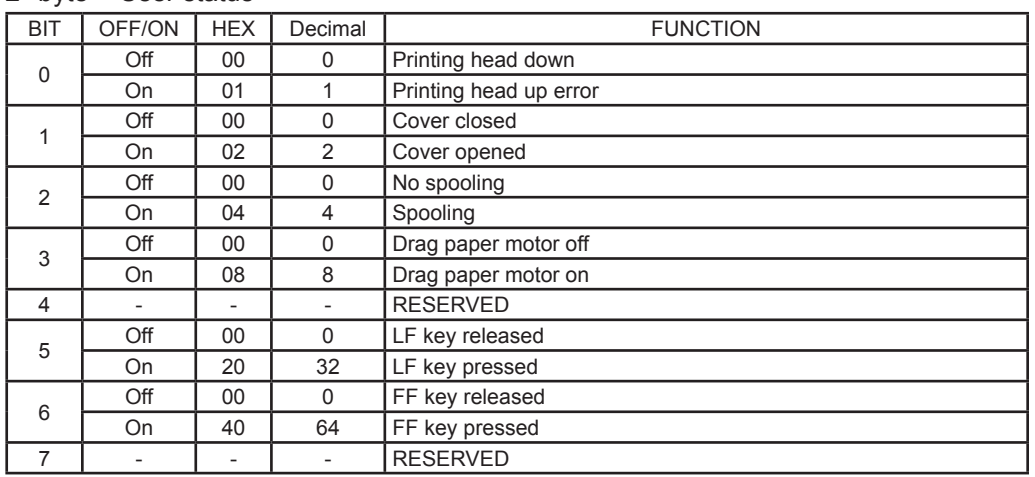

### 3° byte = Recoverable error status

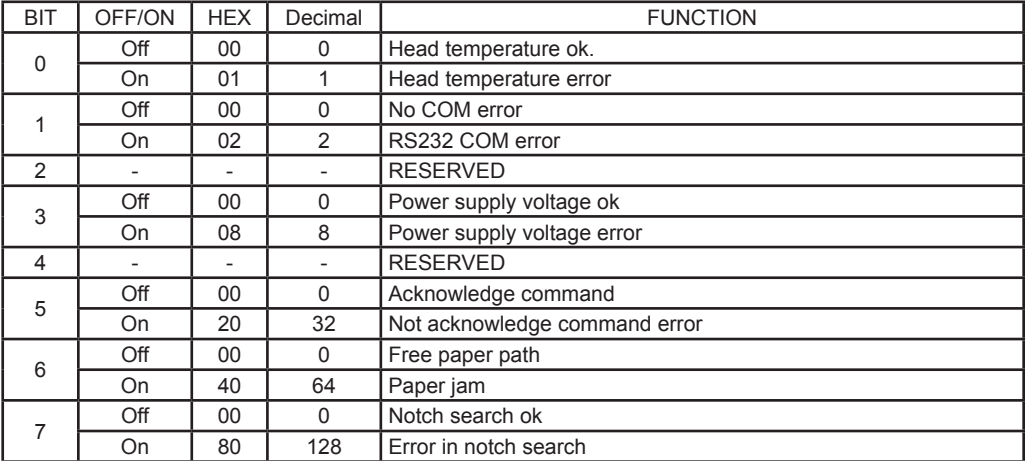

### **STIMA-CLS**

4° byte = Unrecoverable error status

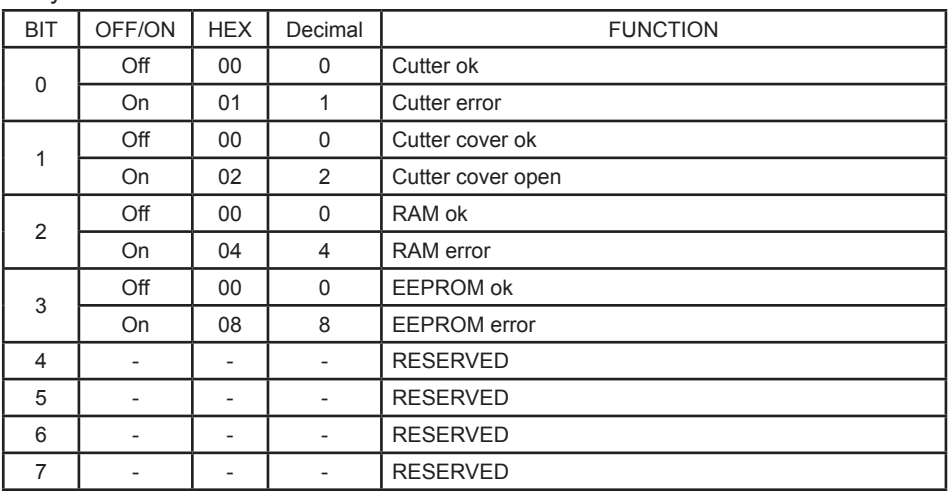

### **STIMA-CMP**

4° byte = Unrecoverable error status

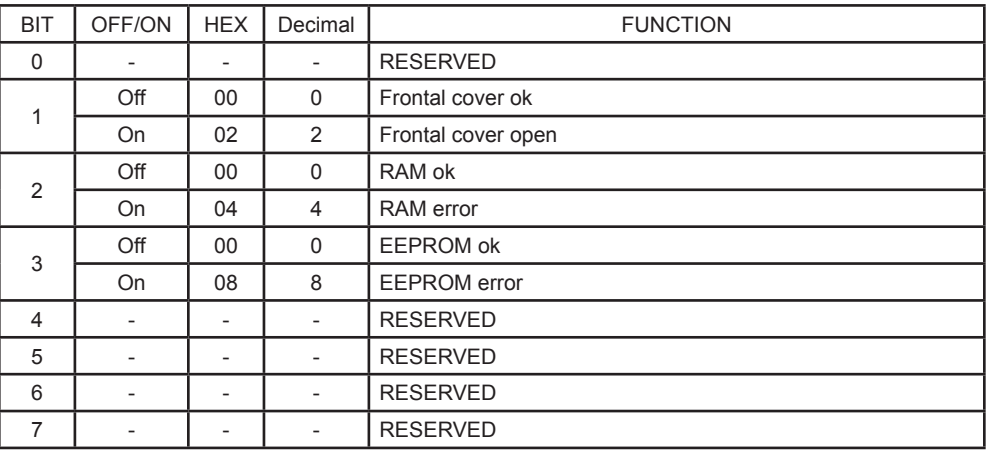

[Default] [Reference]<br>[Example]

[Example] To request the Full status (1° byte) and the User status (2°byte) proceed as follow: see bitmask:

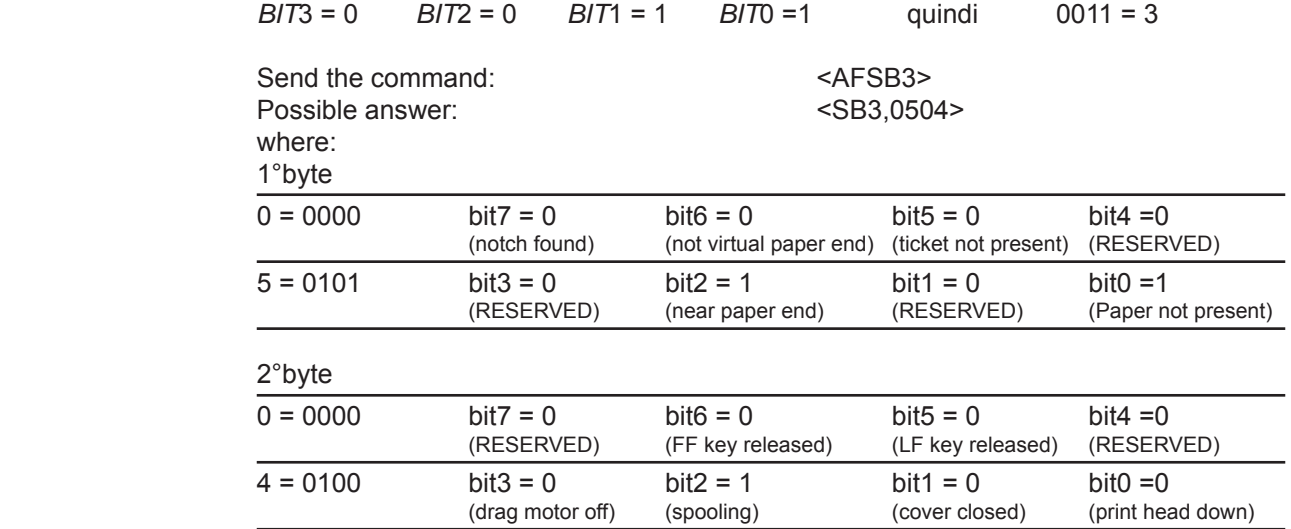

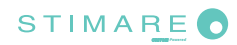

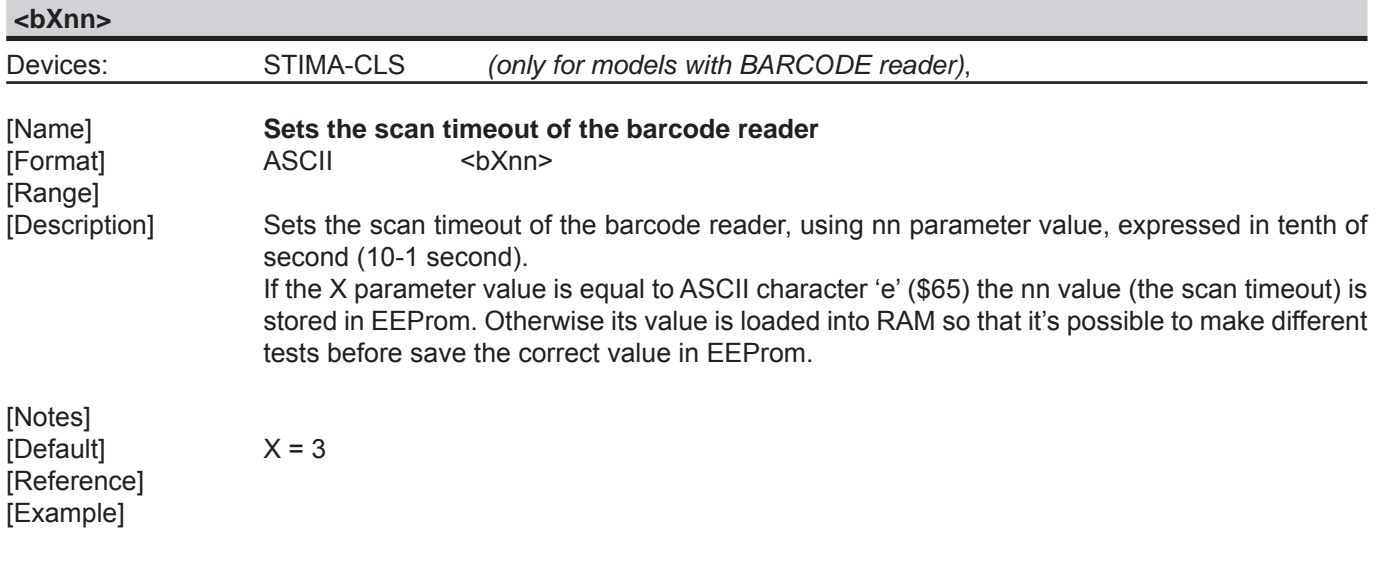

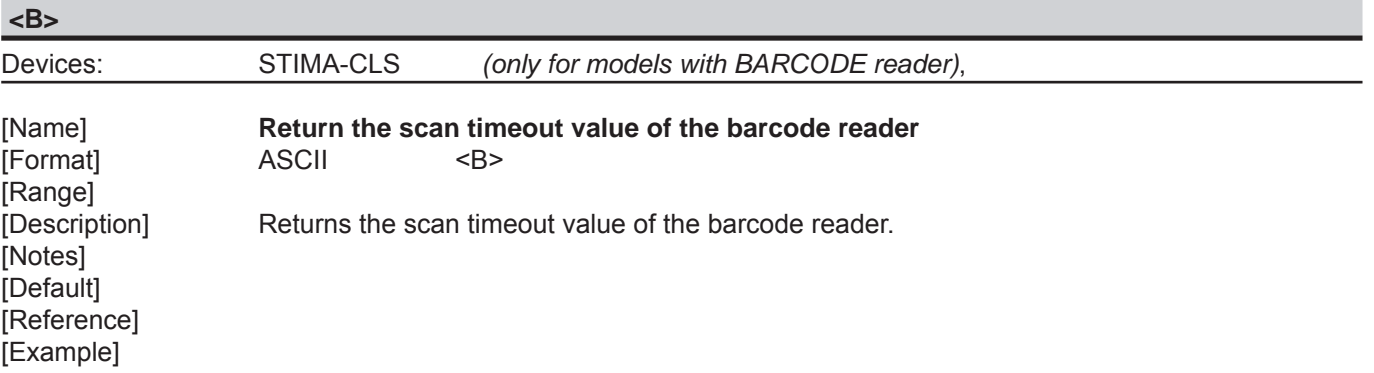

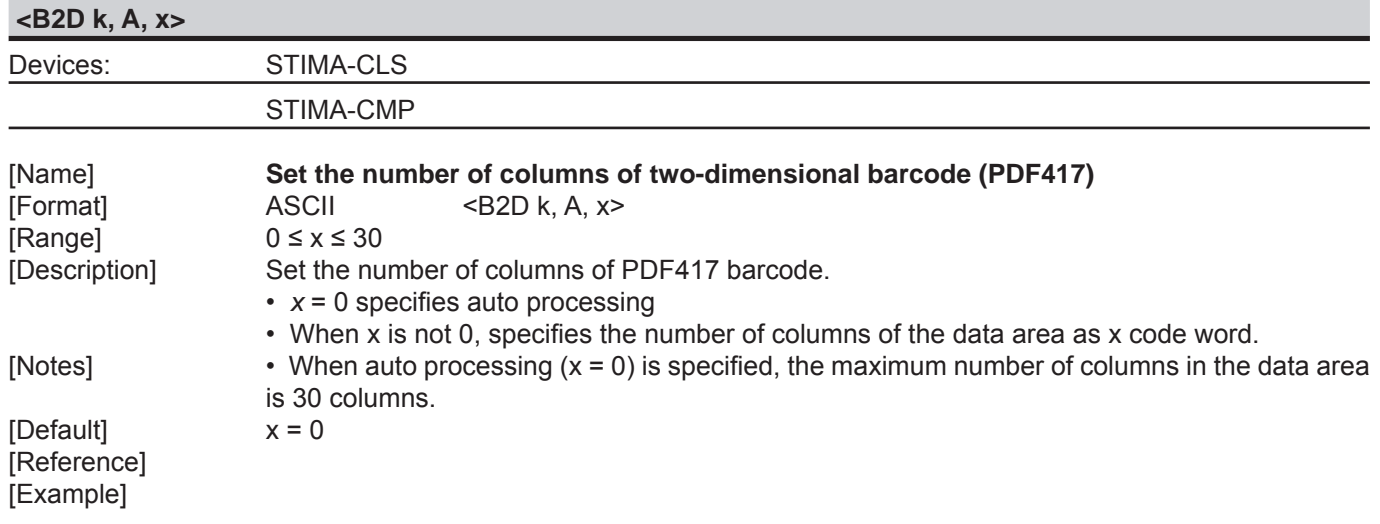

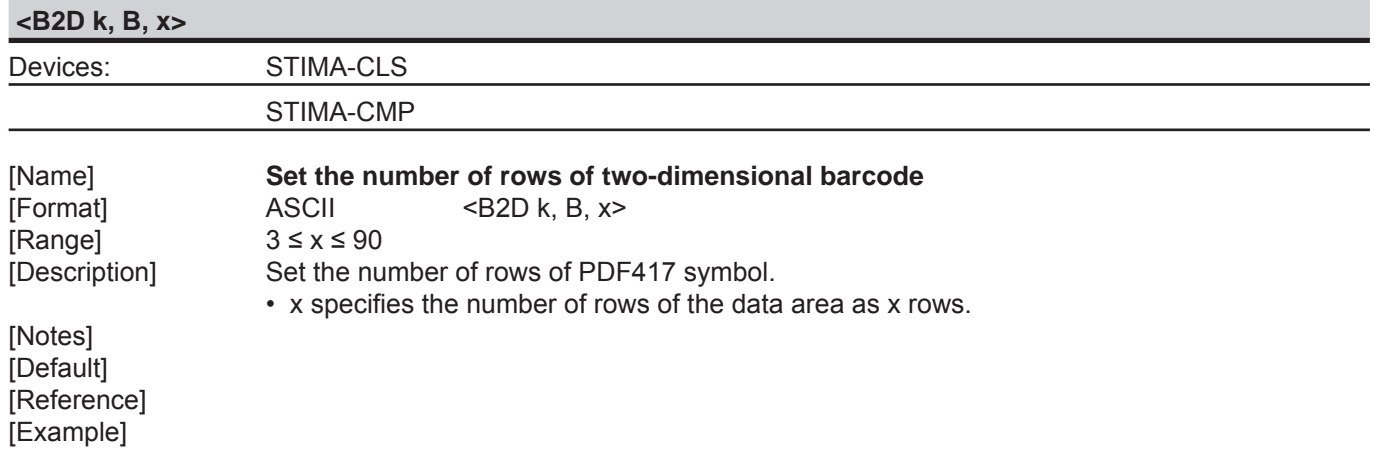

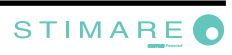

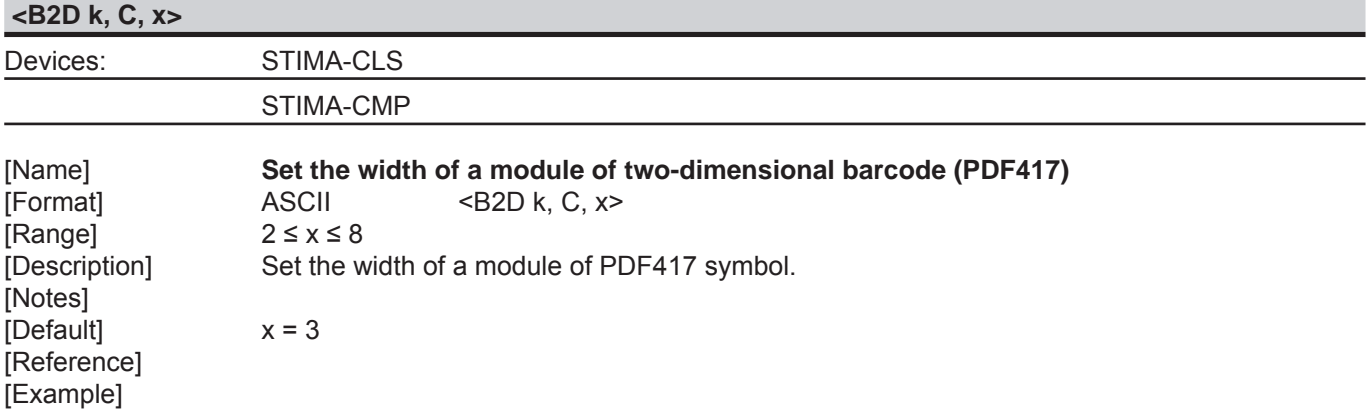

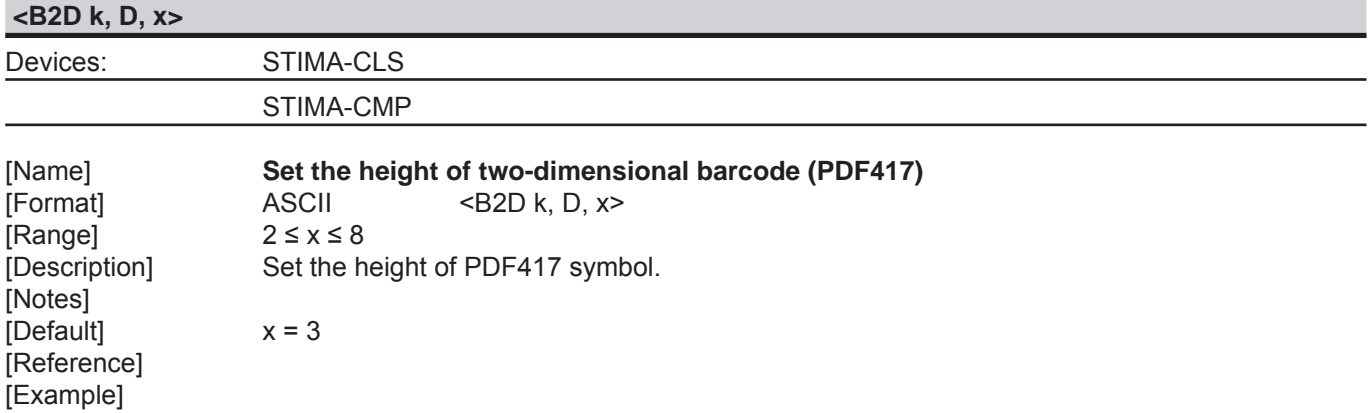

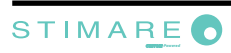

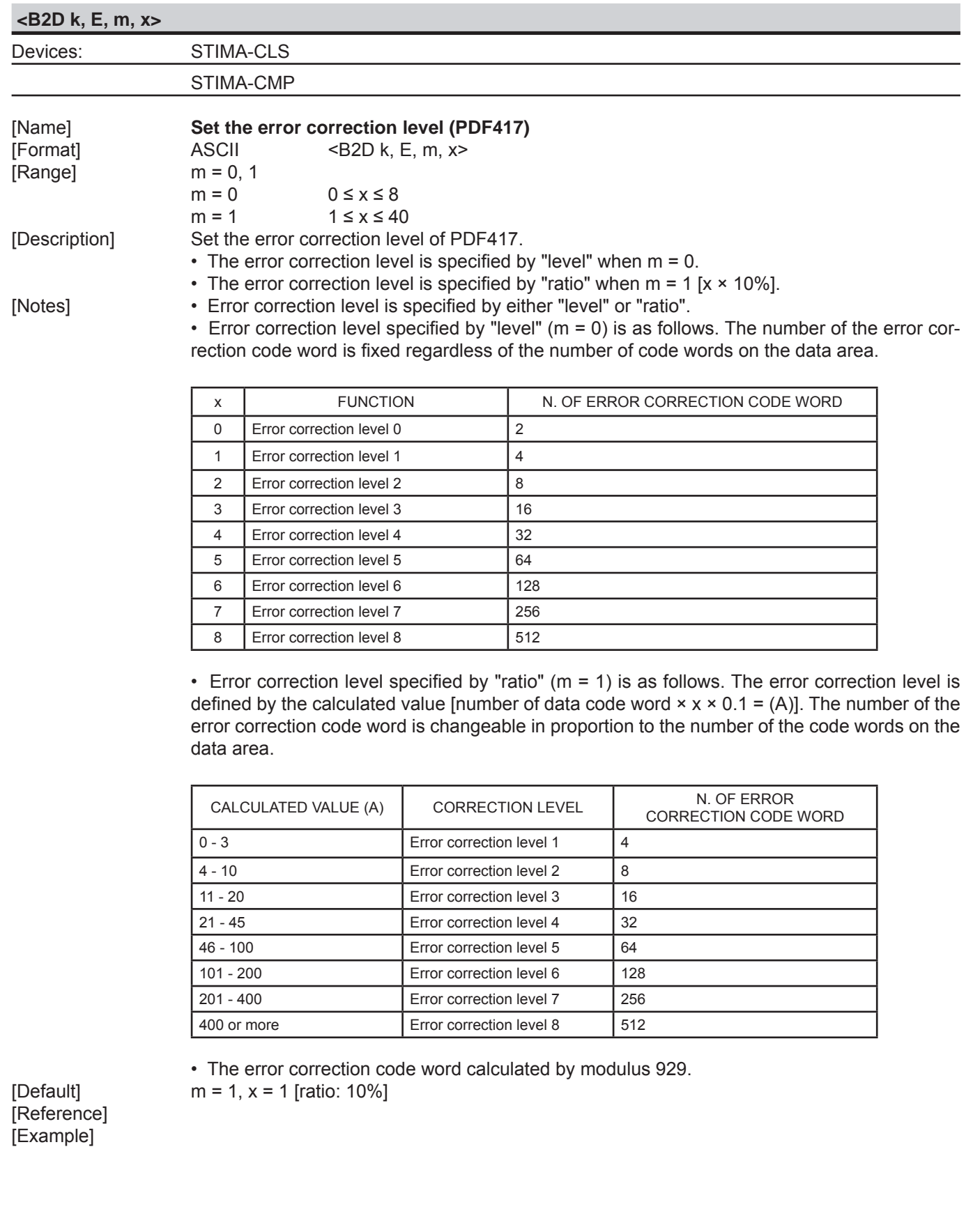

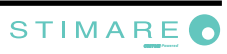

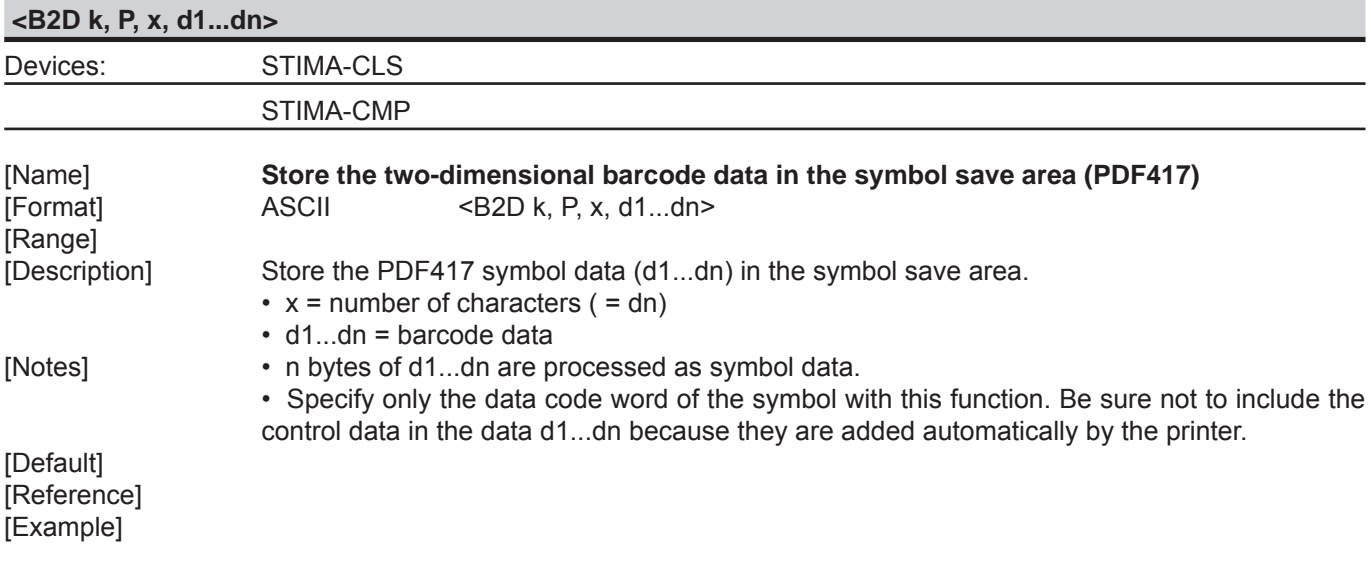

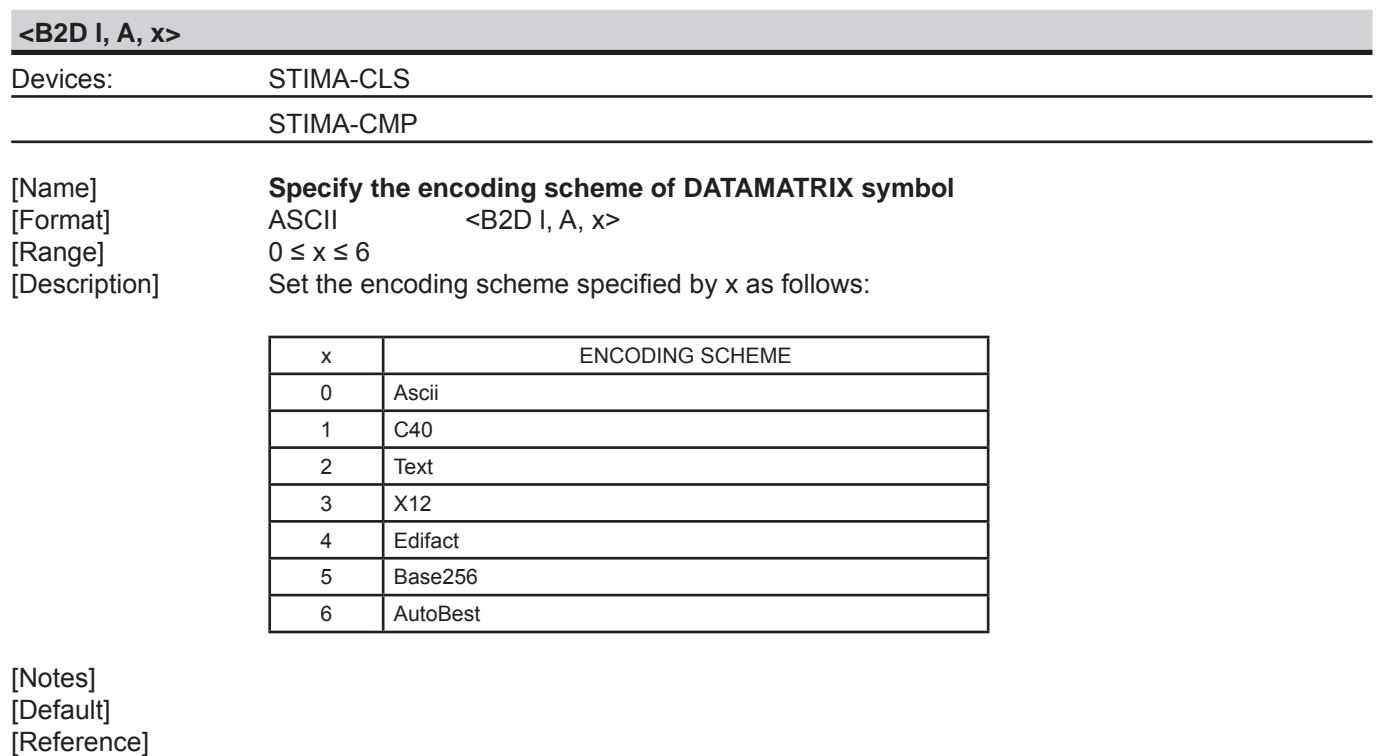

[Example]

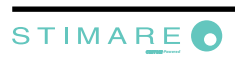

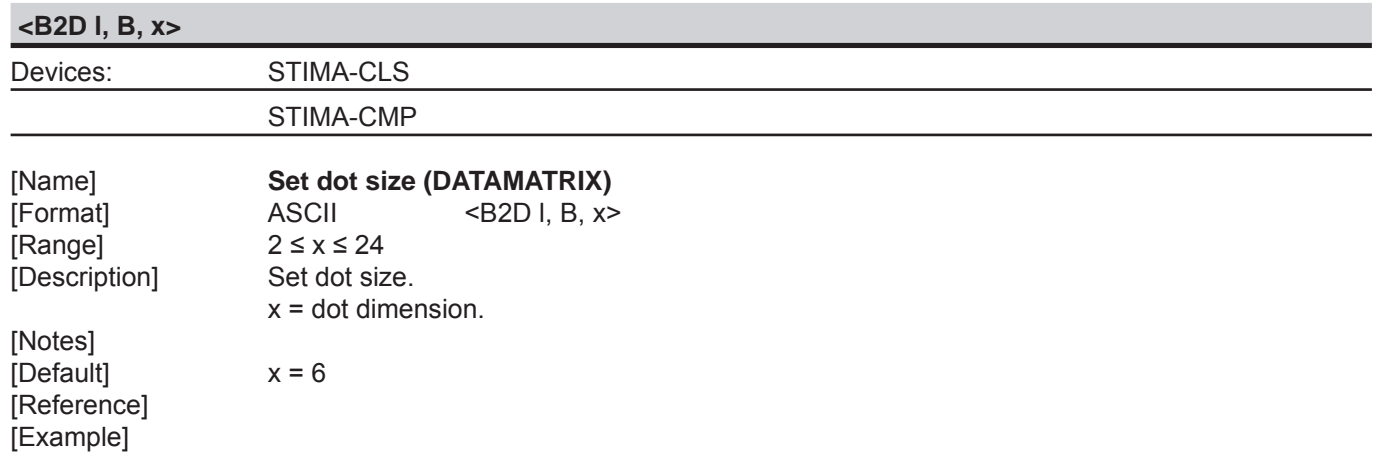

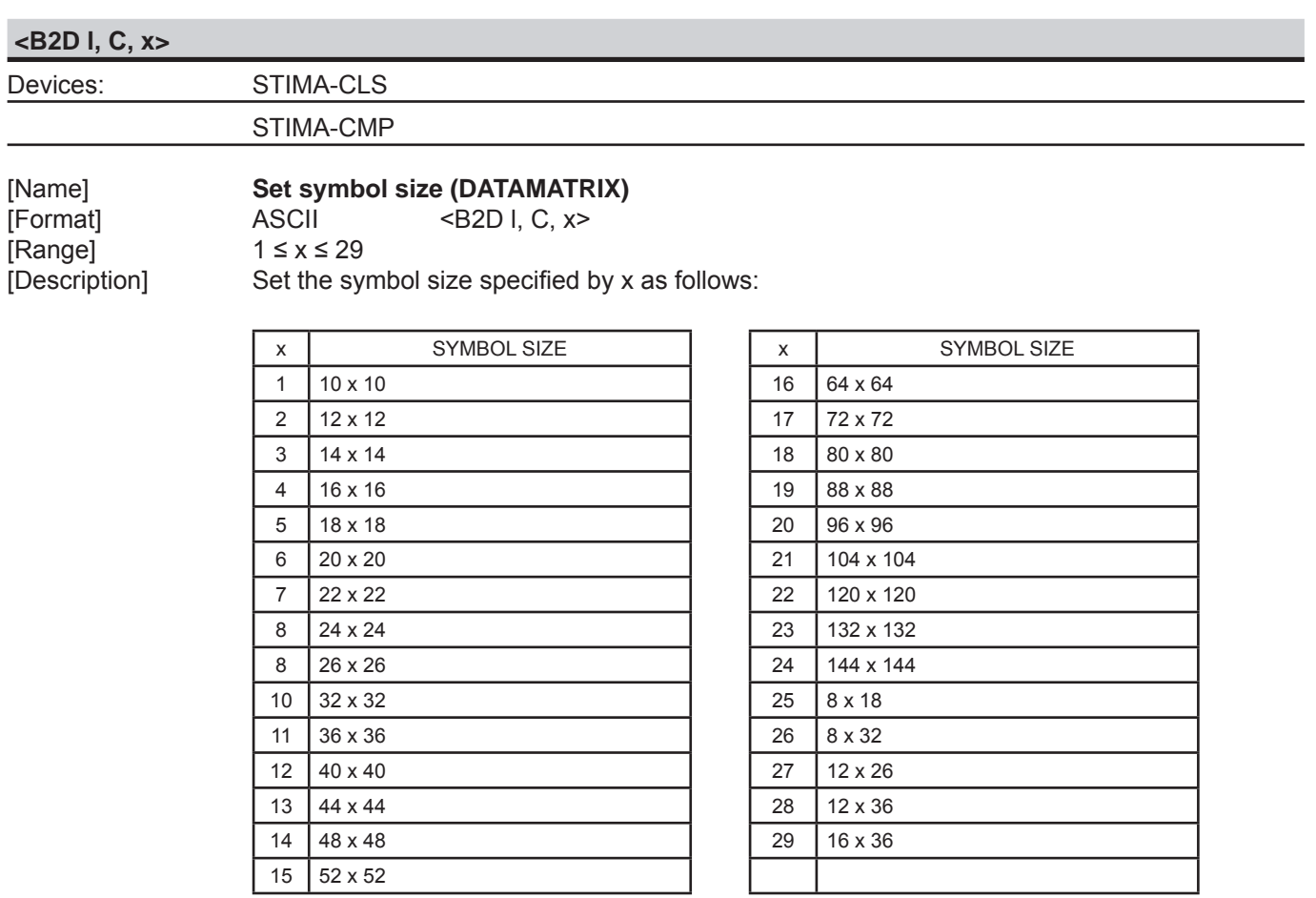

[Notes] [Reference] [Example]

DmtxSymbolSquareAuto

*106 Commands Manual*

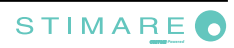

**<B2D l, D, x>**

Devices: STIMA-CLS

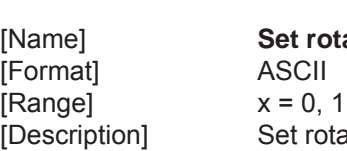

ation (DATAMATRIX)  $\overline{\text{AB2D}}$  l, D,  $\overline{\text{x}}$ ation by x as follows:

STIMA-CMP

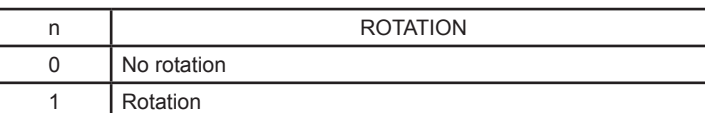

[Notes] [Default] [Reference] [Example]

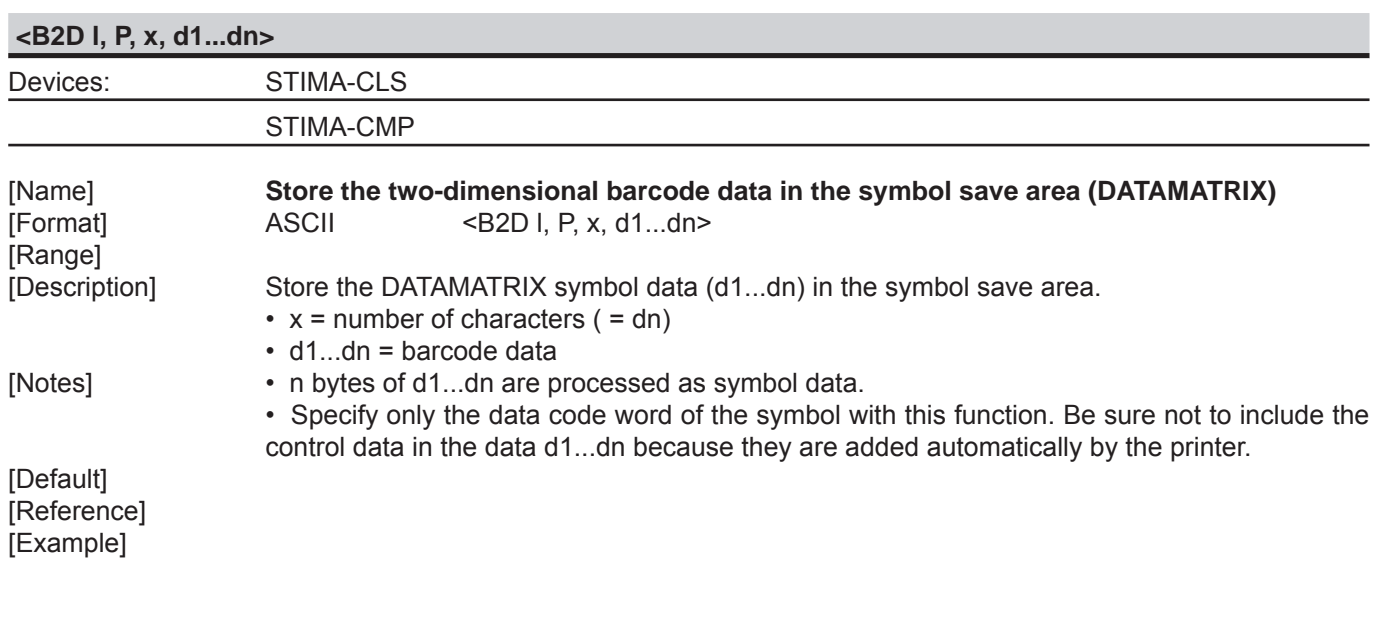

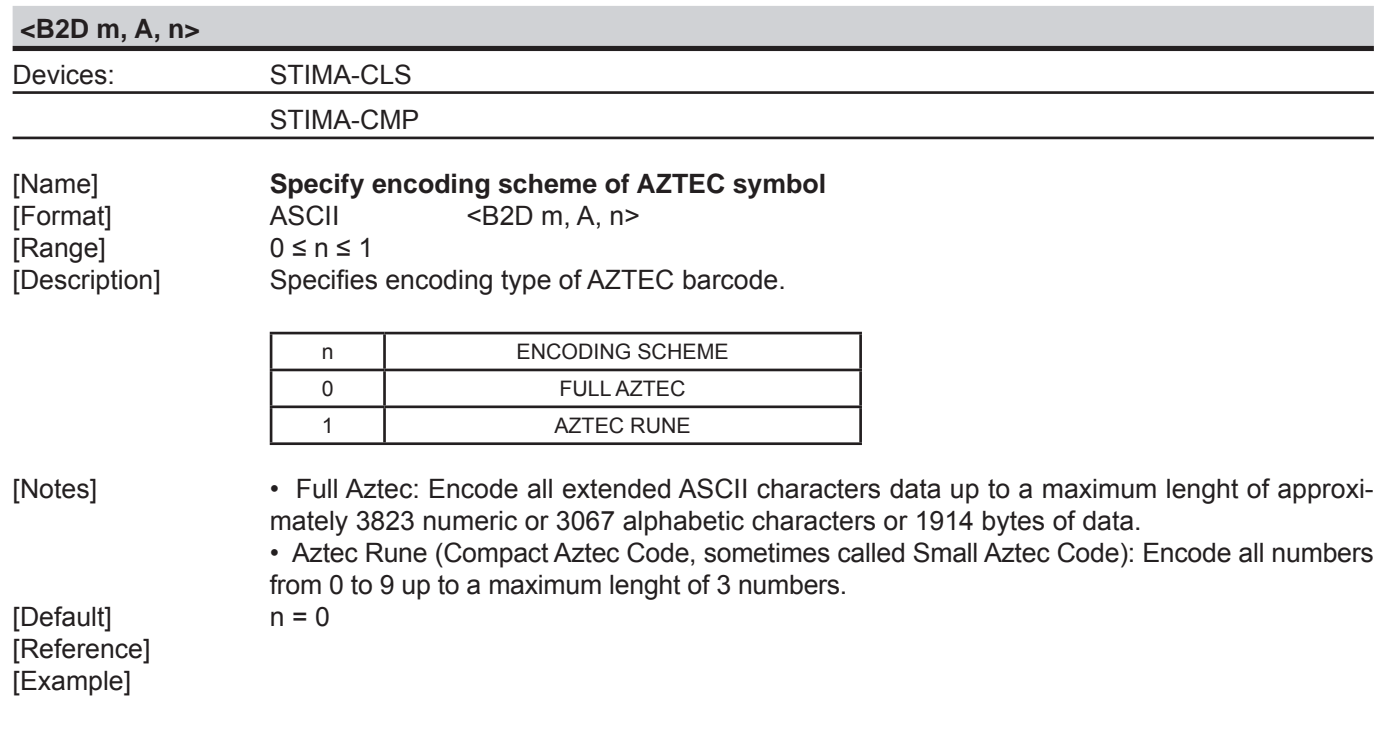

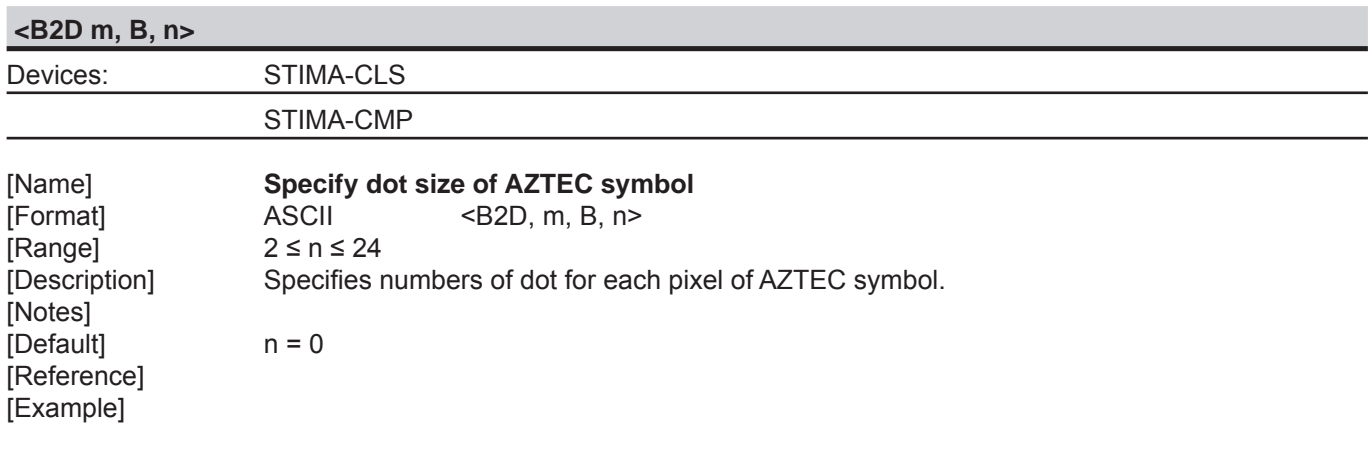

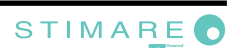
#### **<B2D m, C, n>**

Devices: STIMA-CLS

# [Name] **Specify AZTEC symbol size**<br>[Format] **ASCII** <B2D m, C, n

STIMA-CMP

[Range]<br>[Range]<br>[Description]

 $\overline{ASCH}$   $\leq$  B2D m, C, n><br>0  $\leq$  n  $\leq$  36

Specifies AZTEC barcode format (rows and columns), as follows:

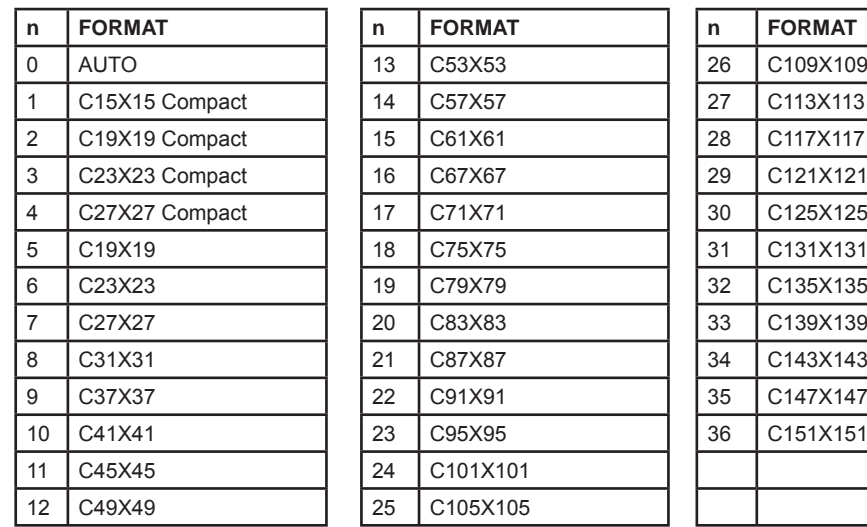

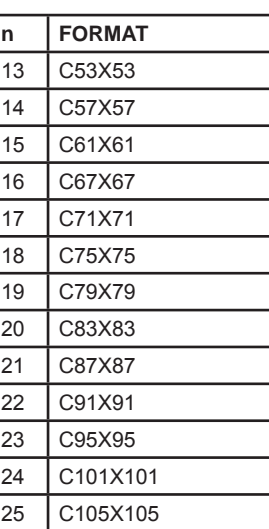

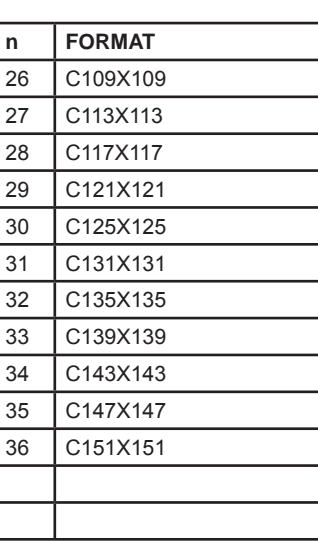

[Notes] [Default] n = 0 [Reference] [Example]

[Example]

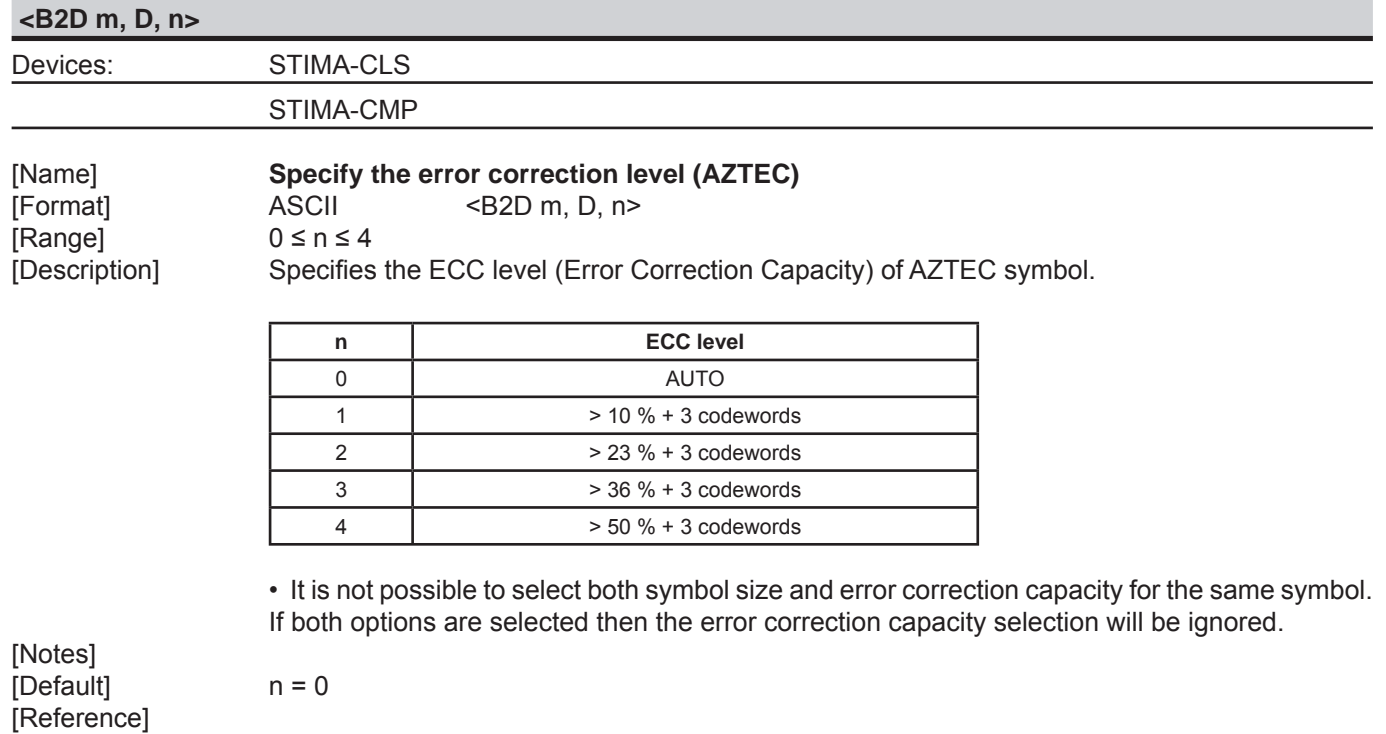

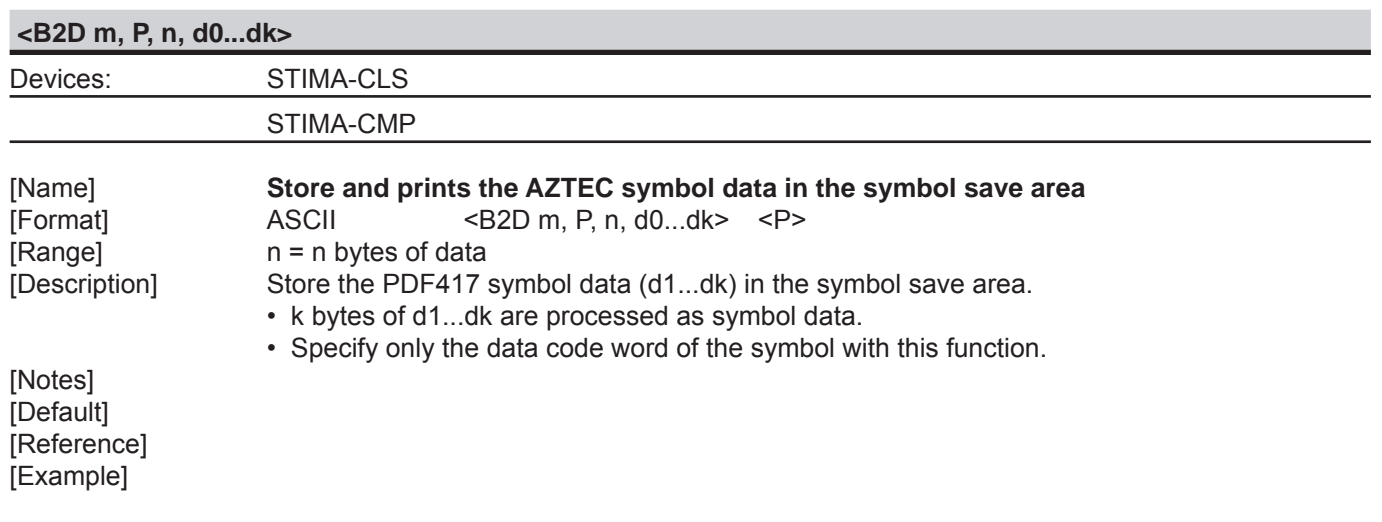

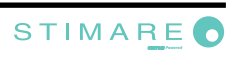

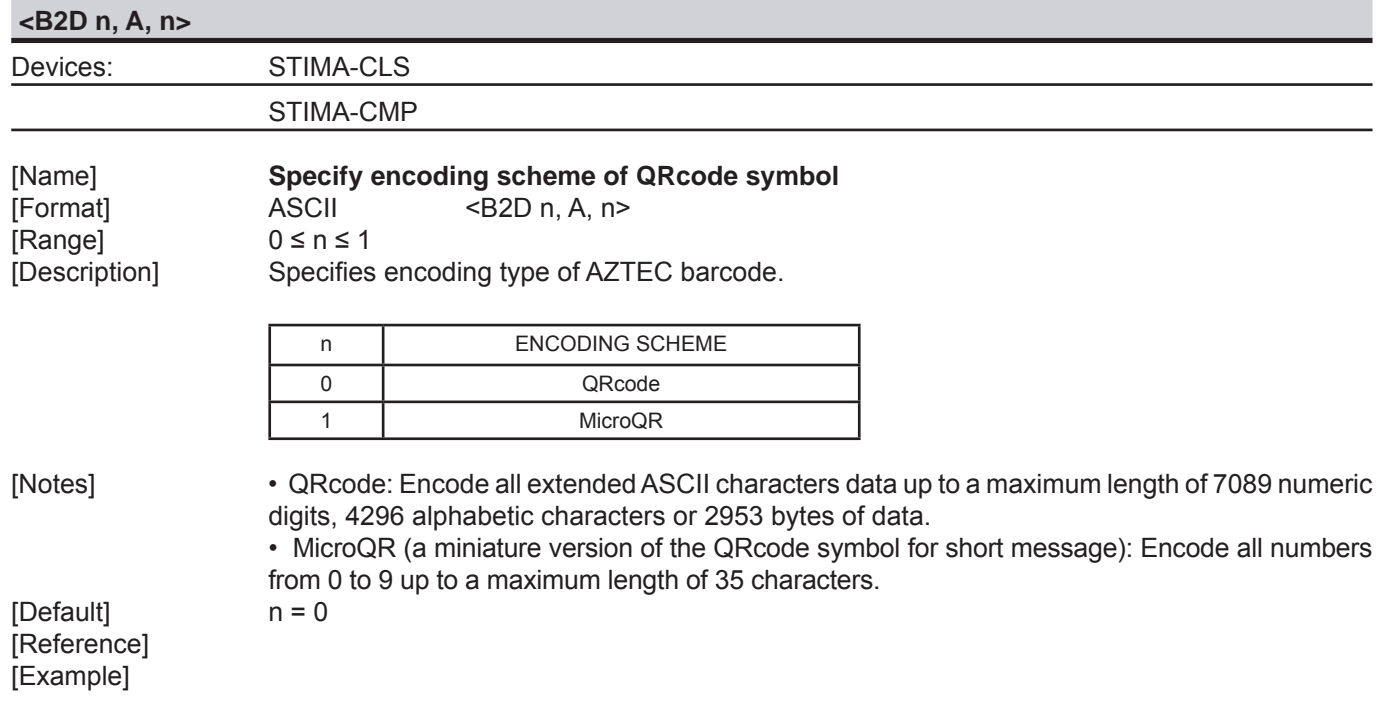

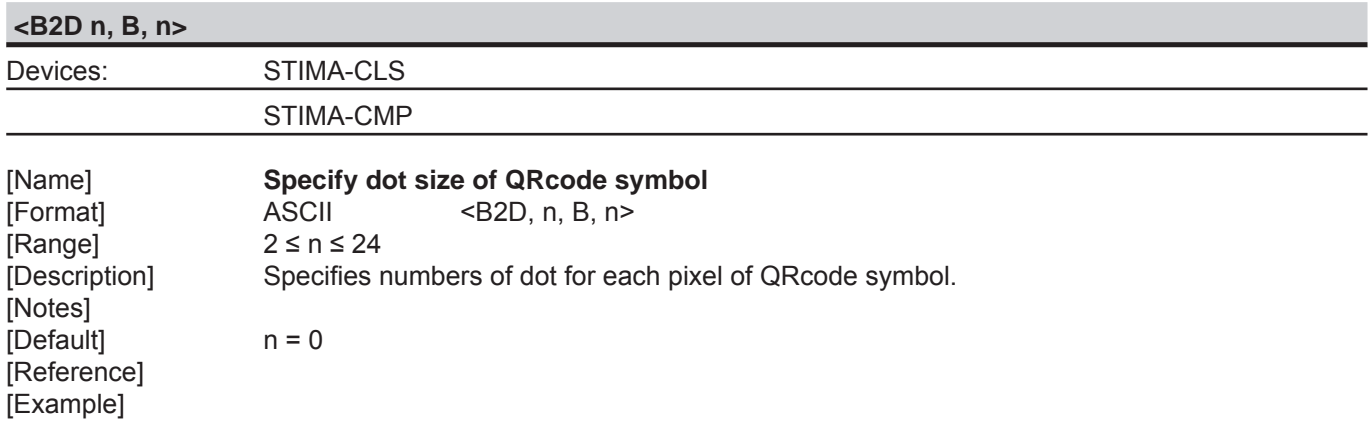

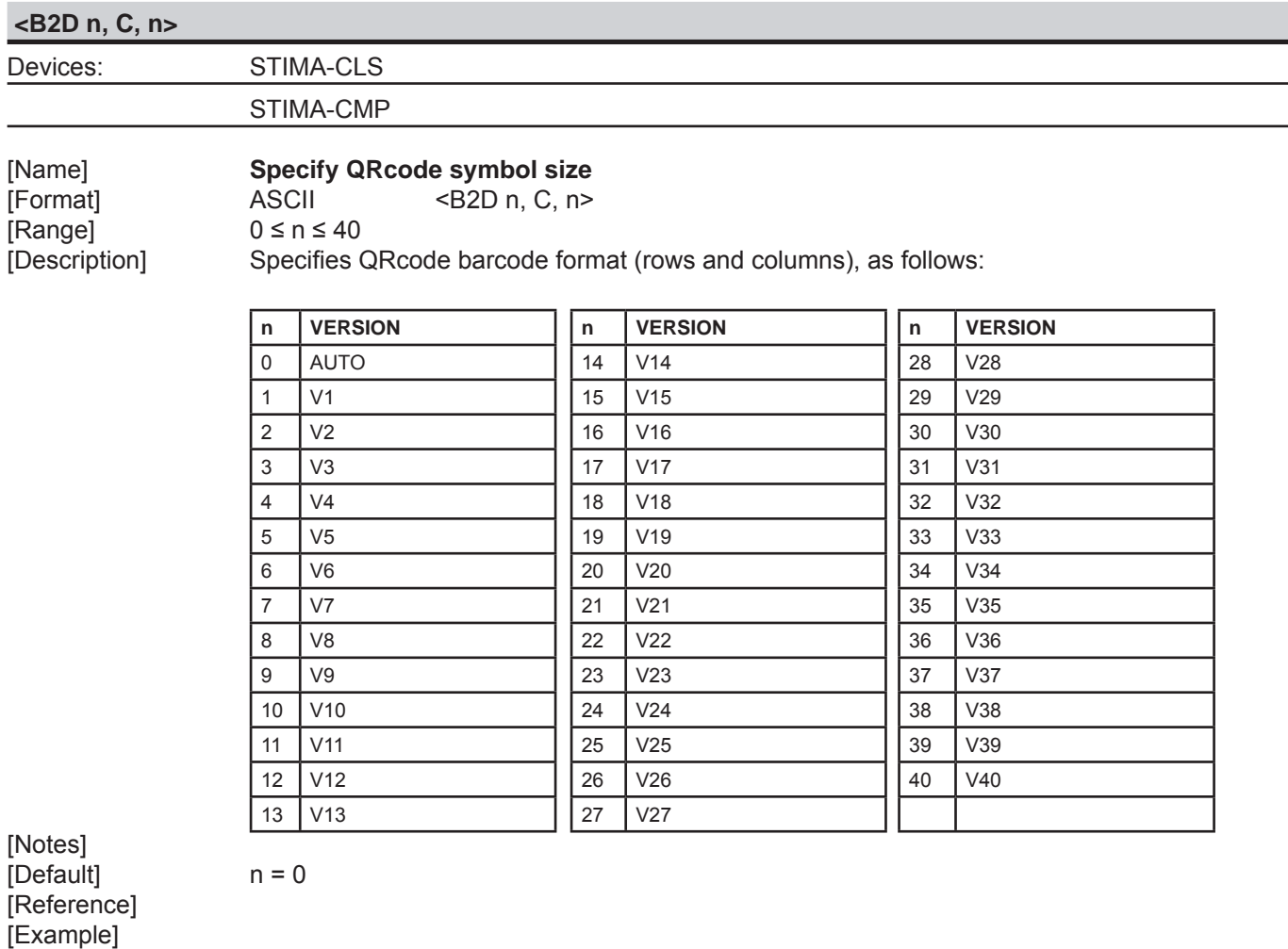

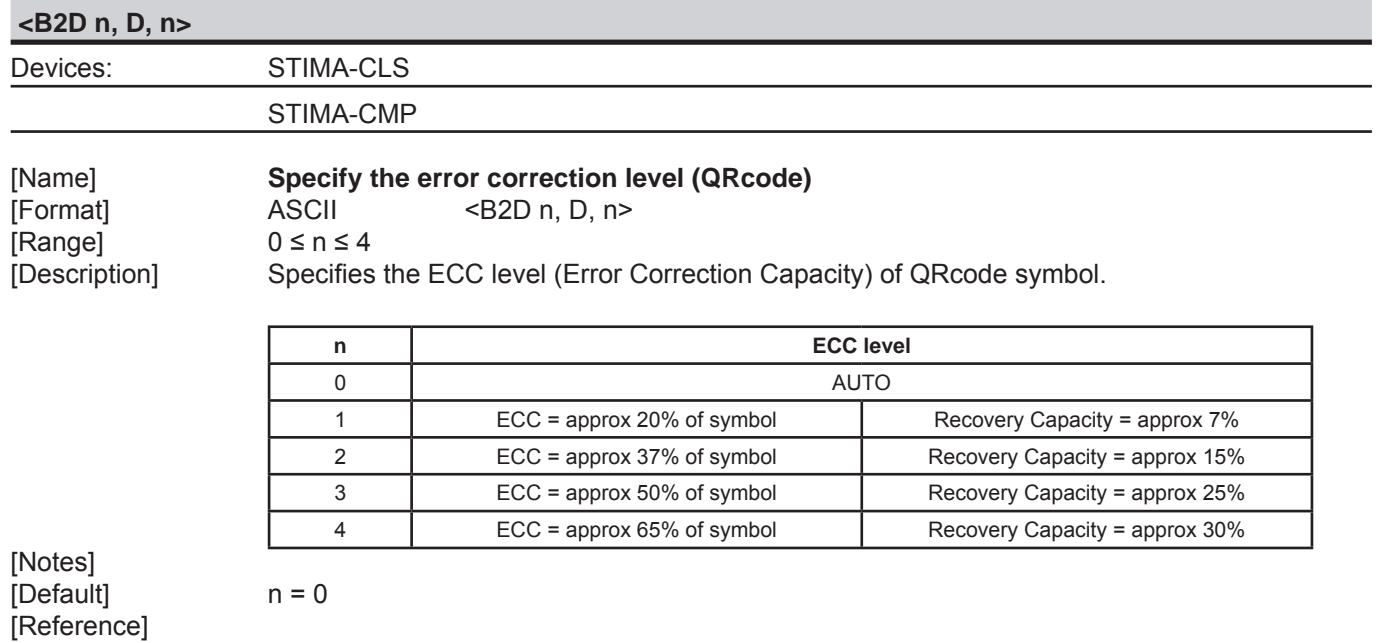

*112 Commands Manual*

[Example]

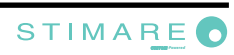

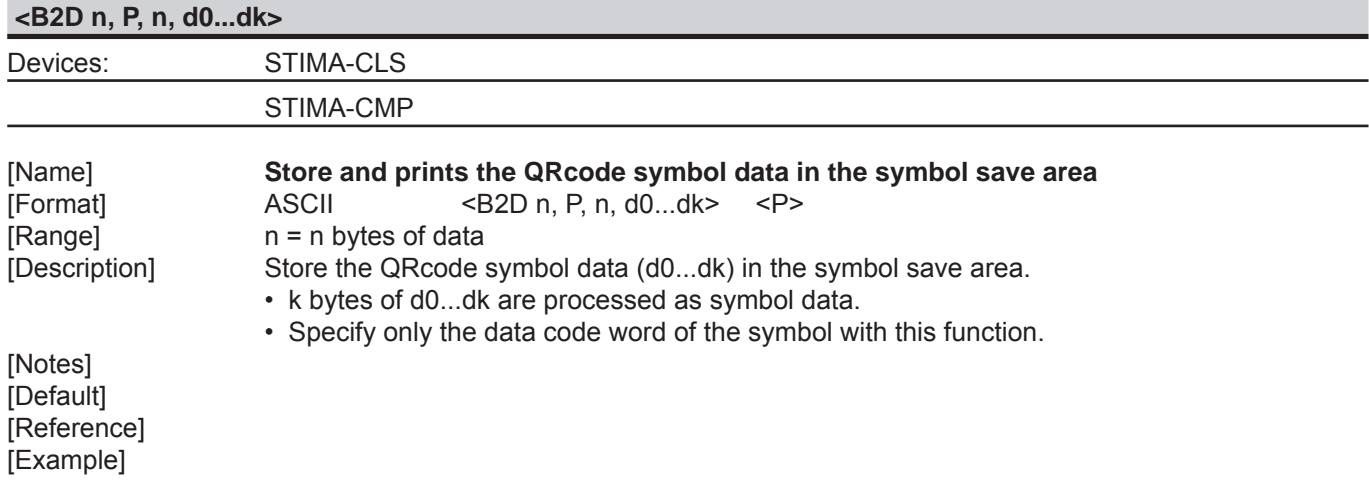

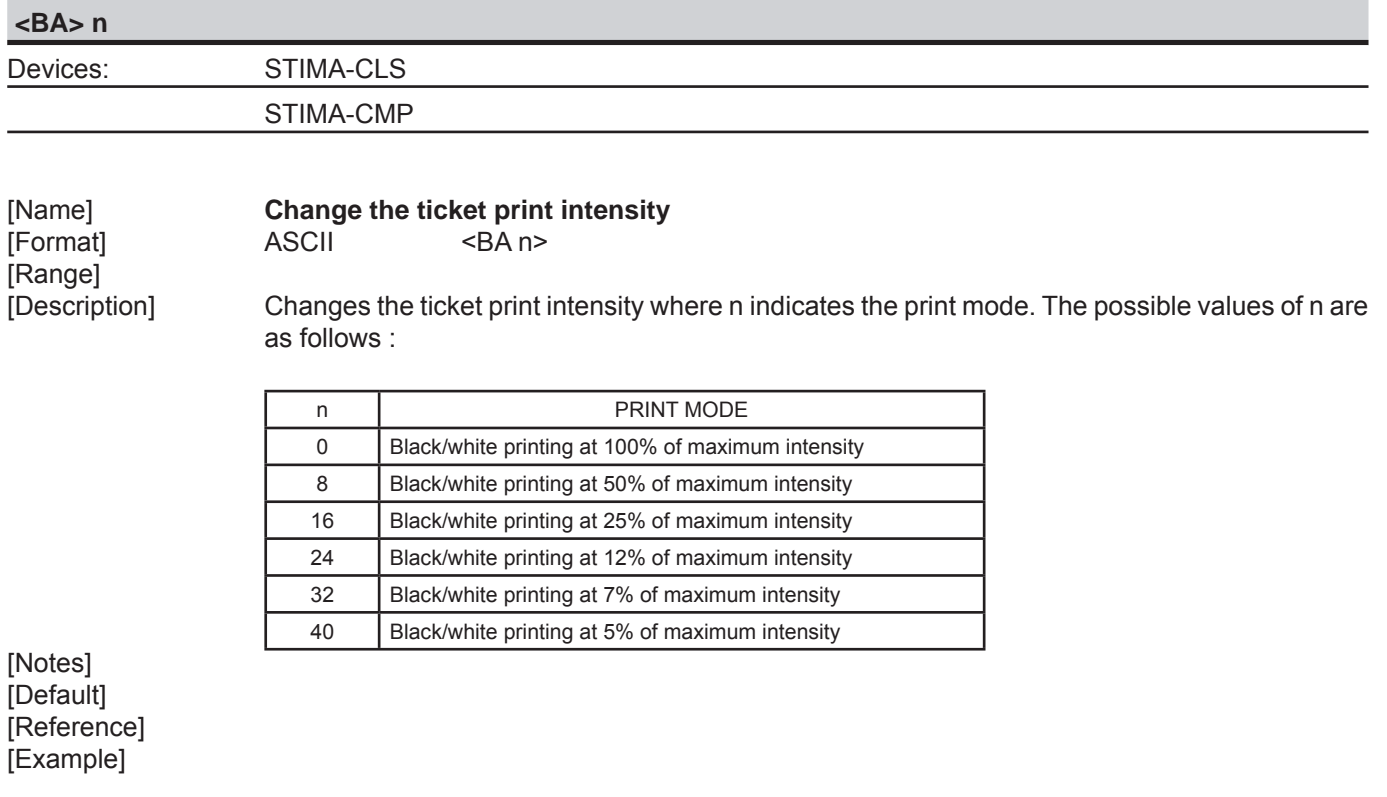

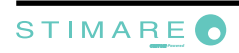

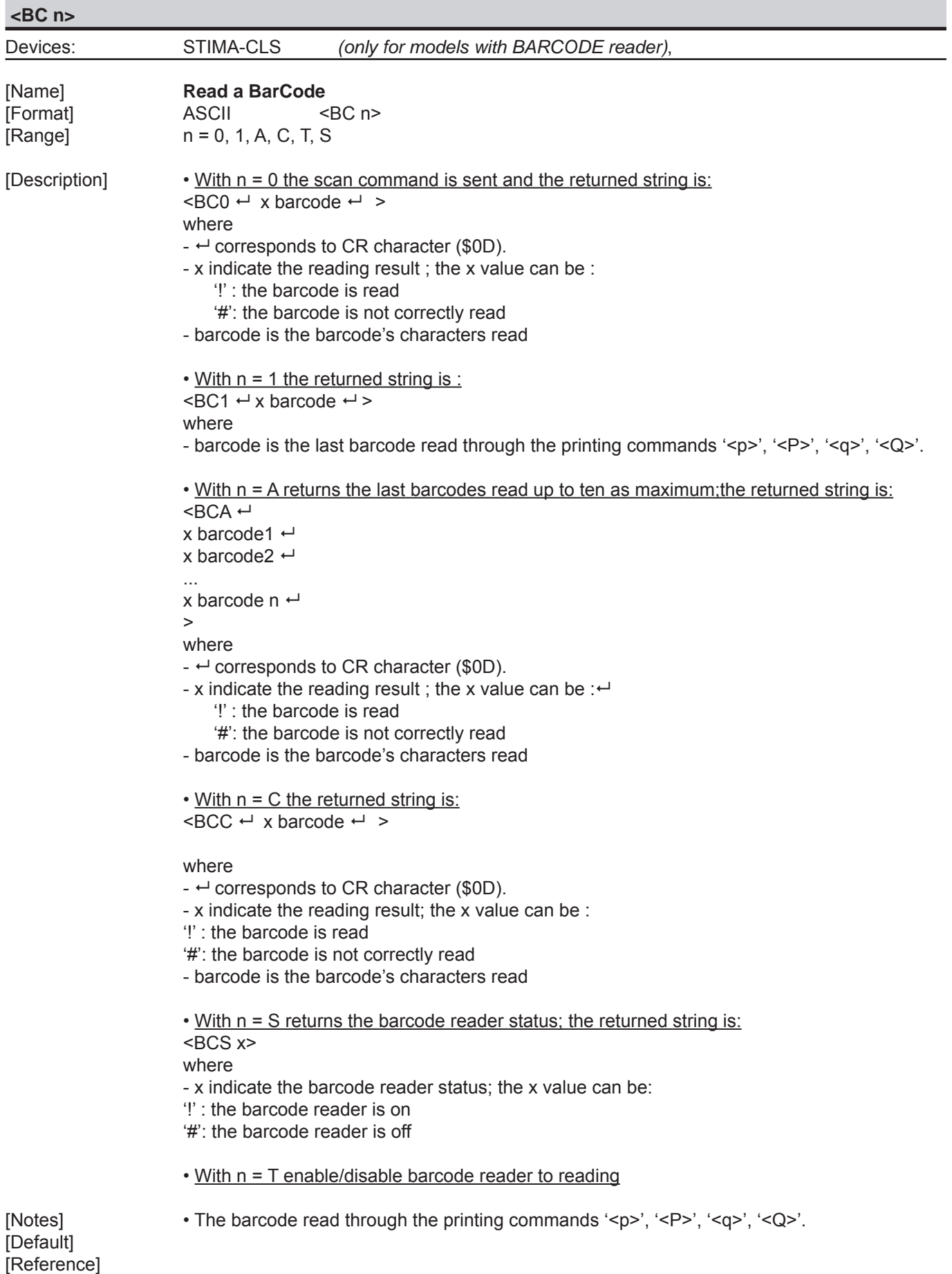

[Example]

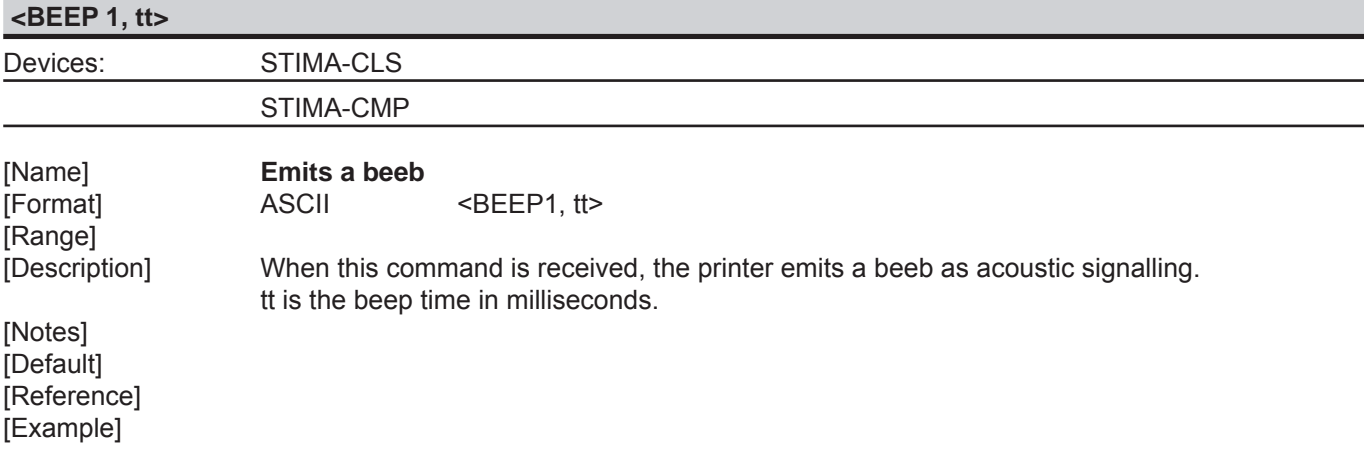

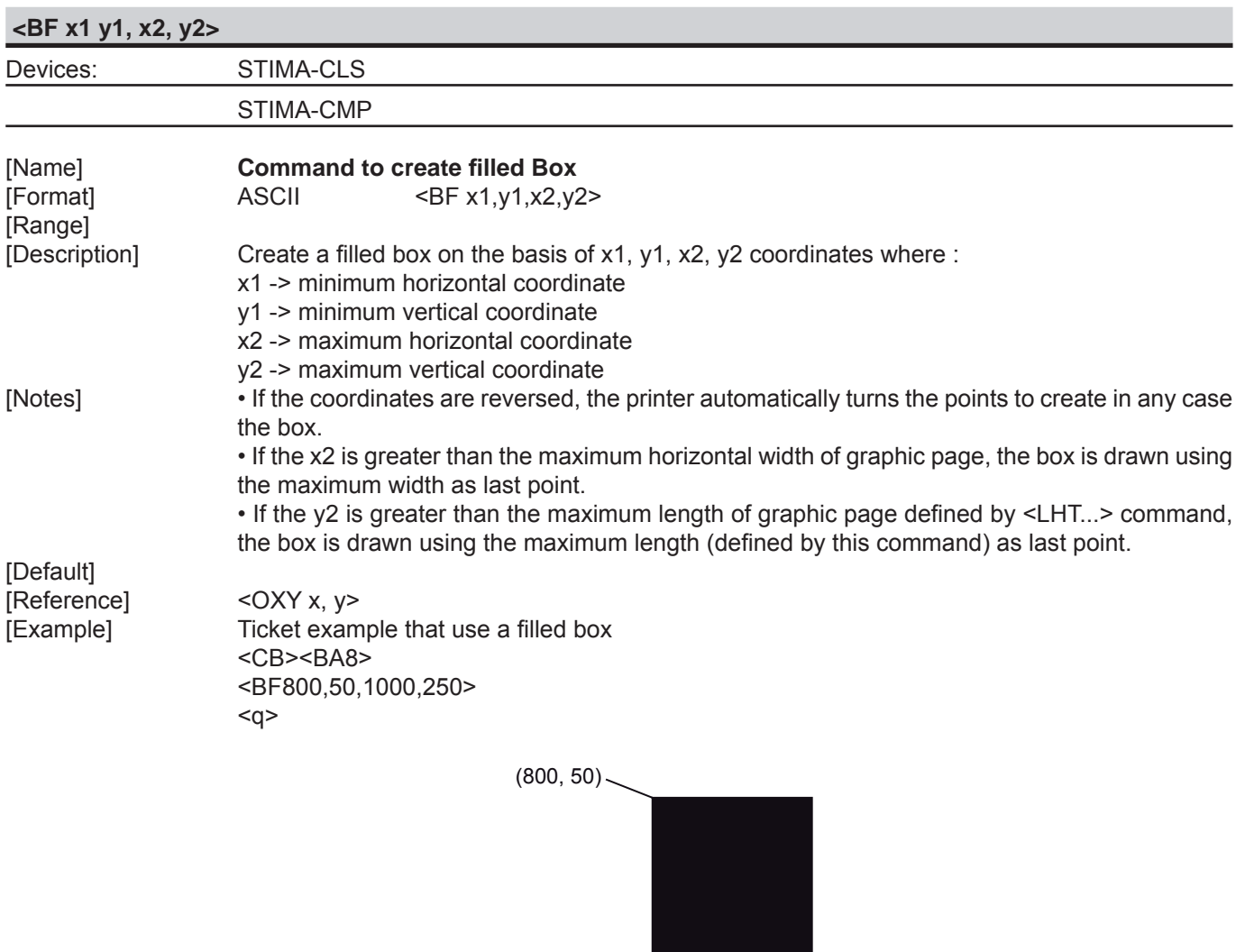

 $(1000, 250)$ 

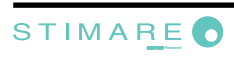

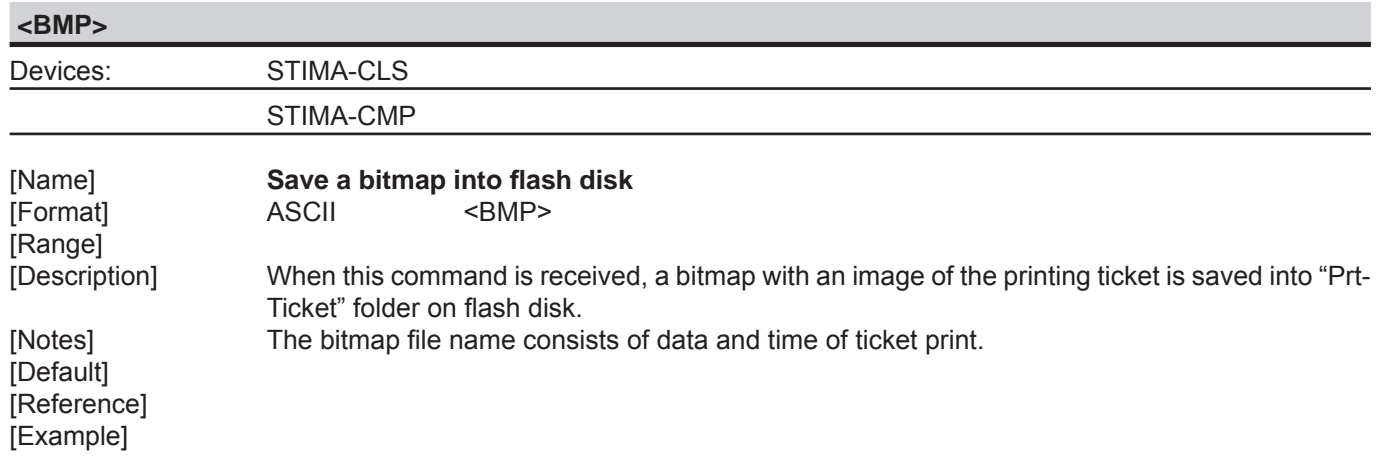

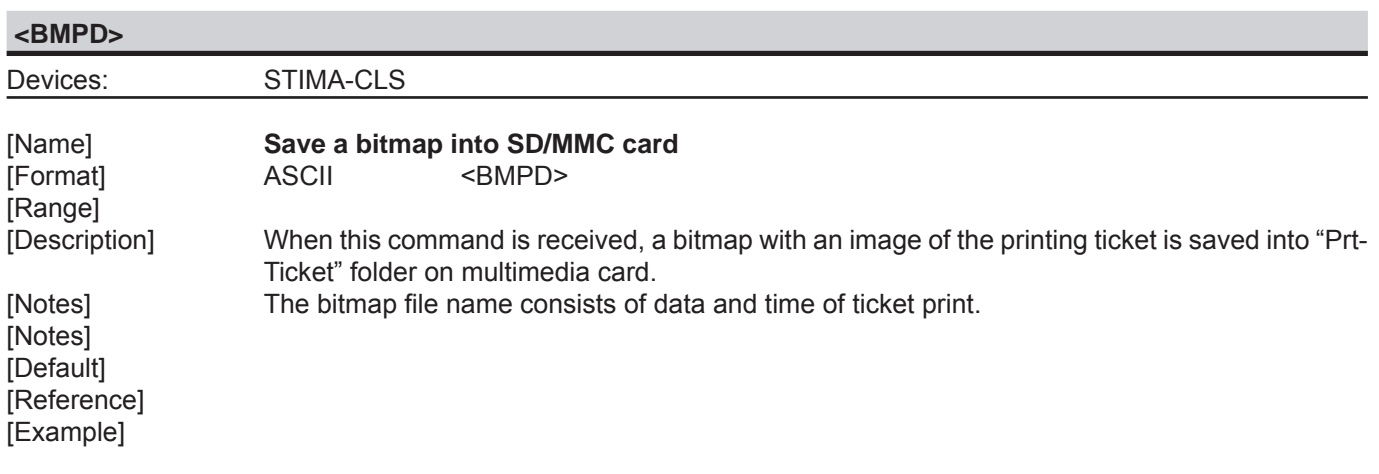

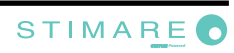

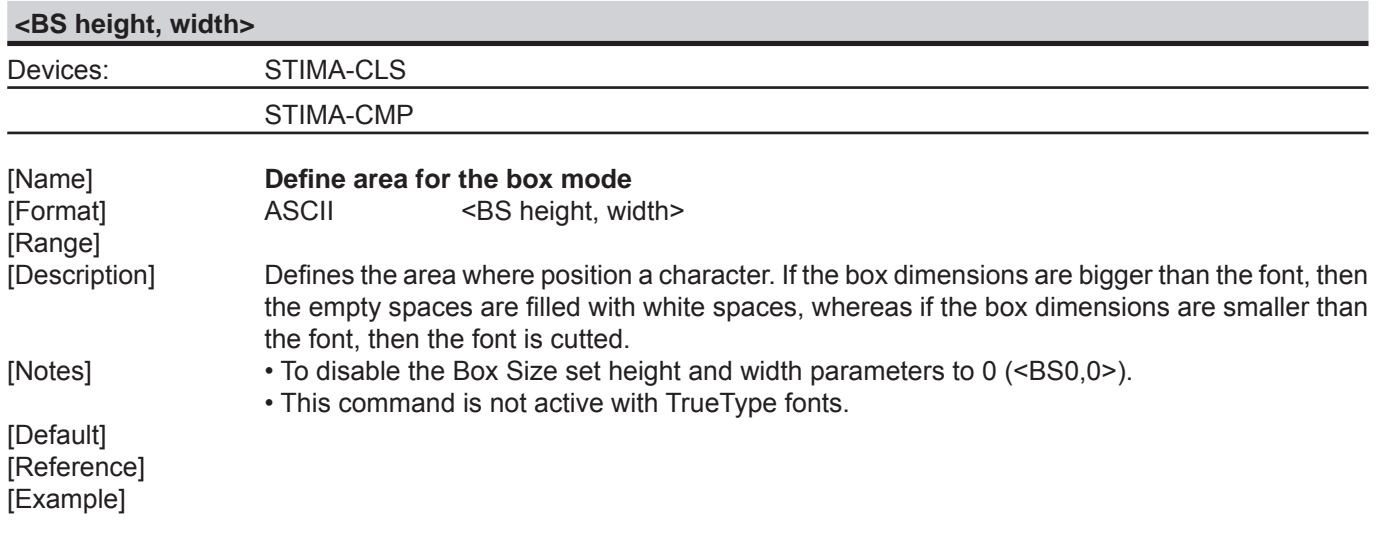

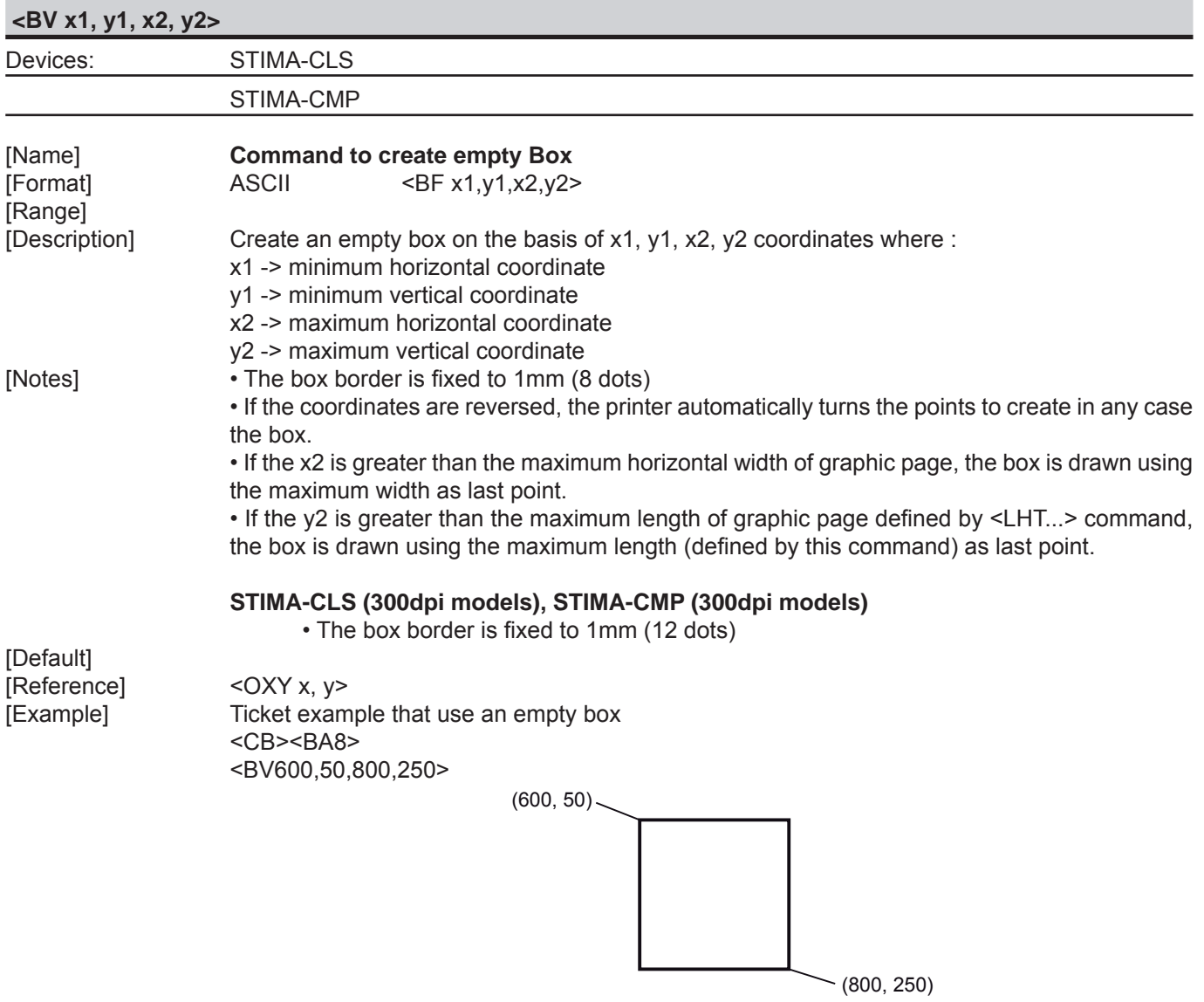

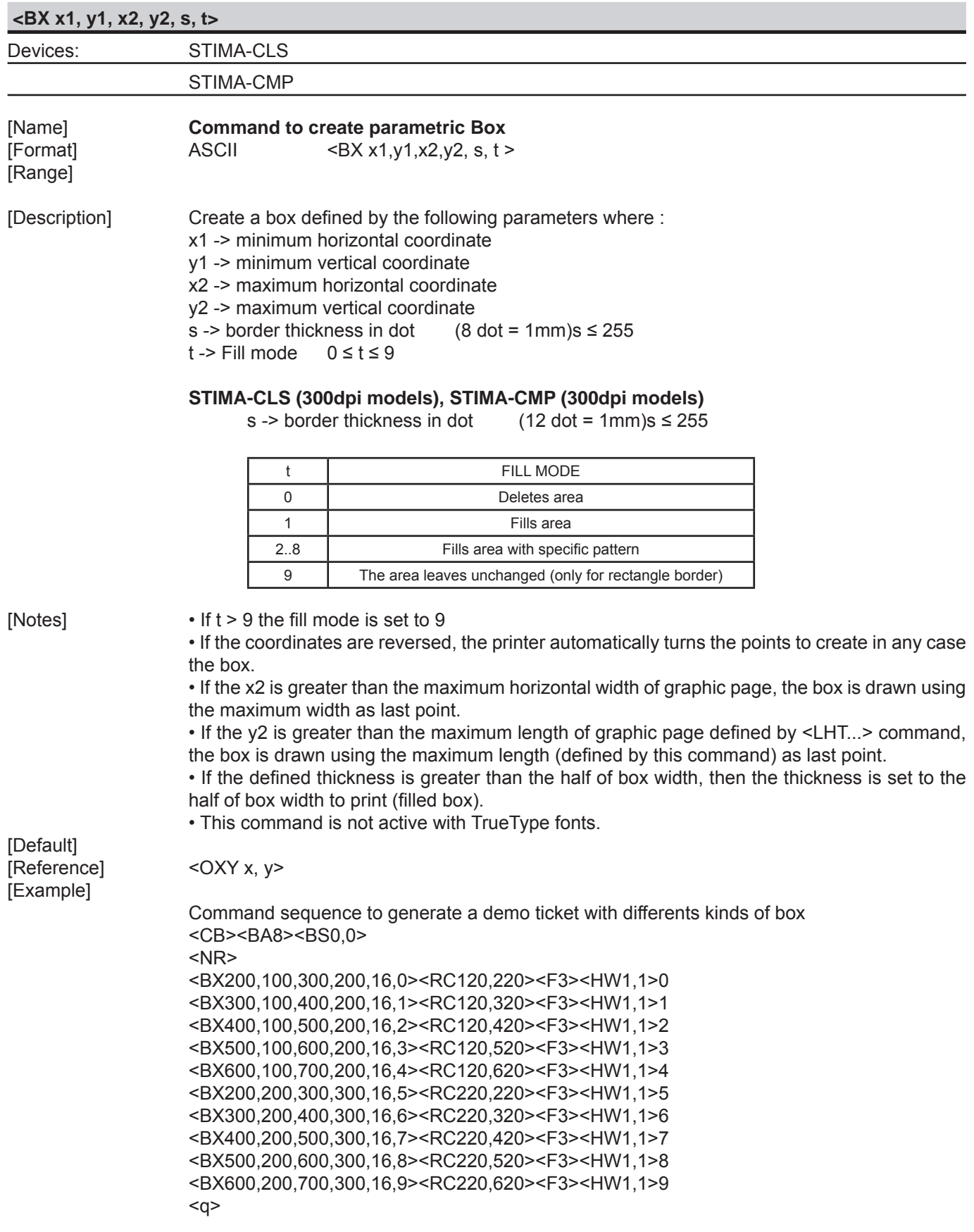

Example of what will be printed on ticket

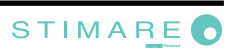

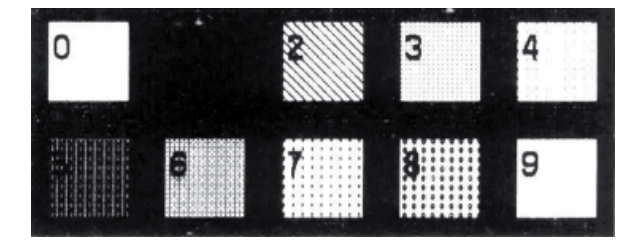

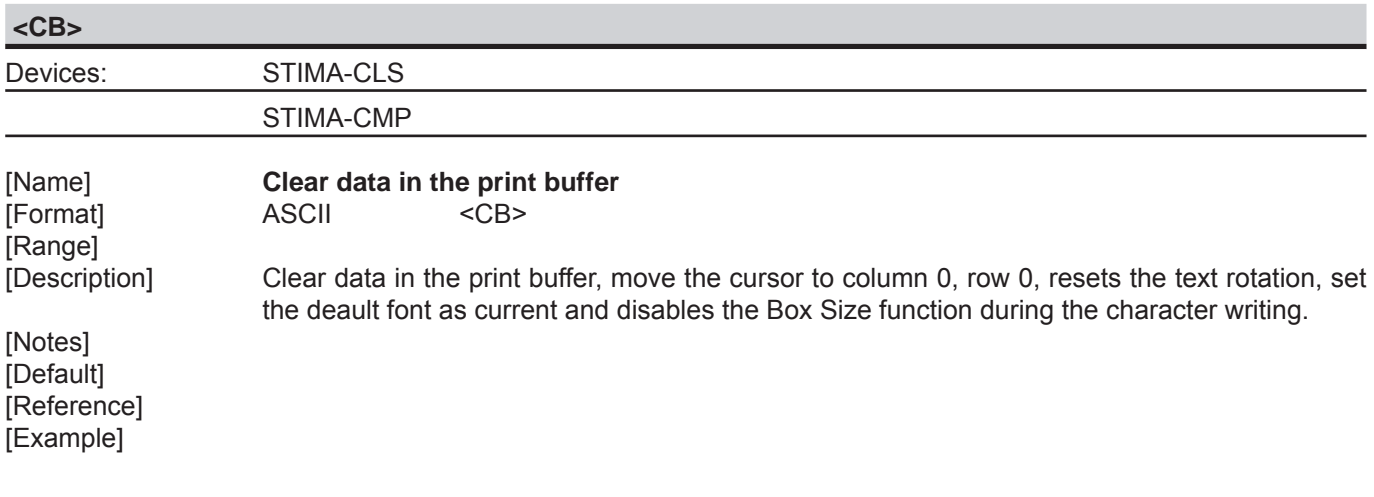

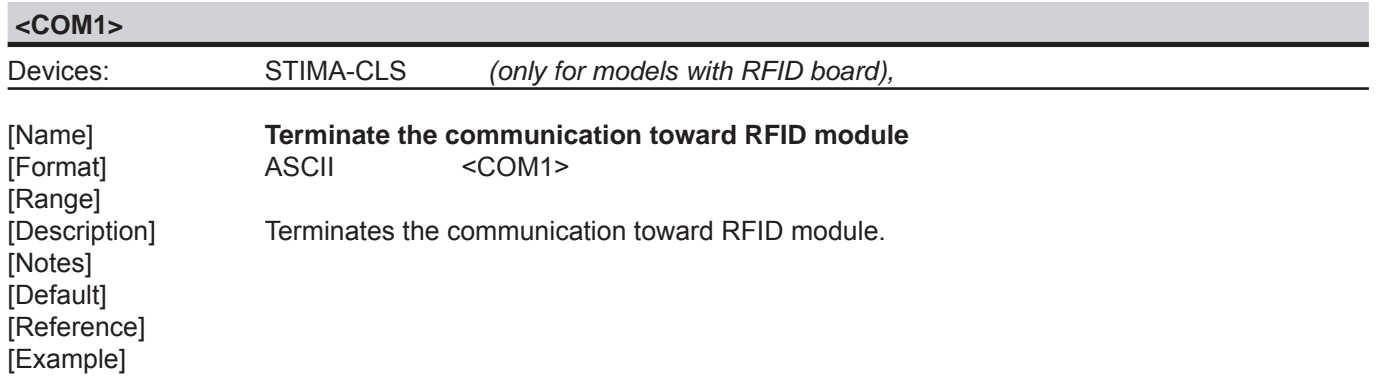

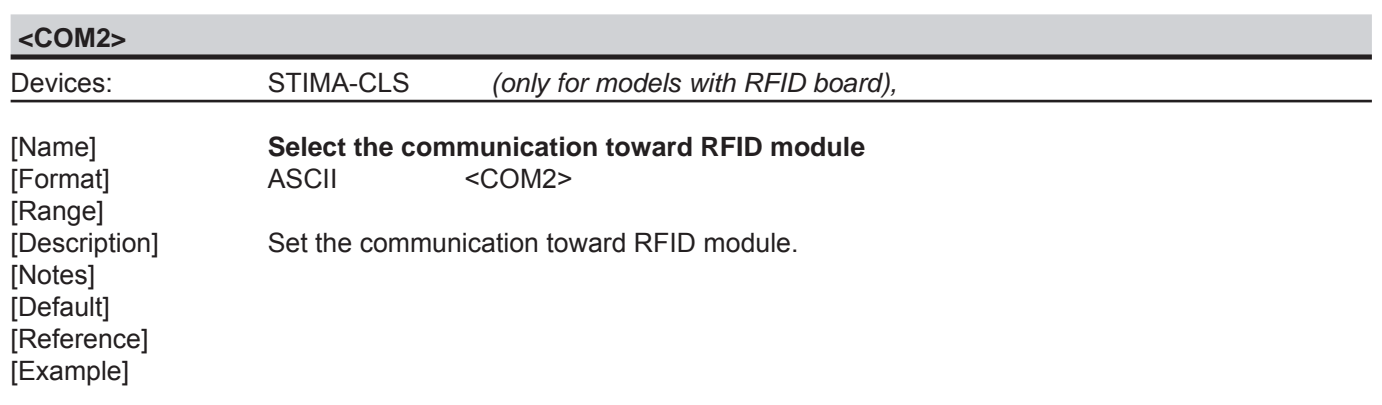

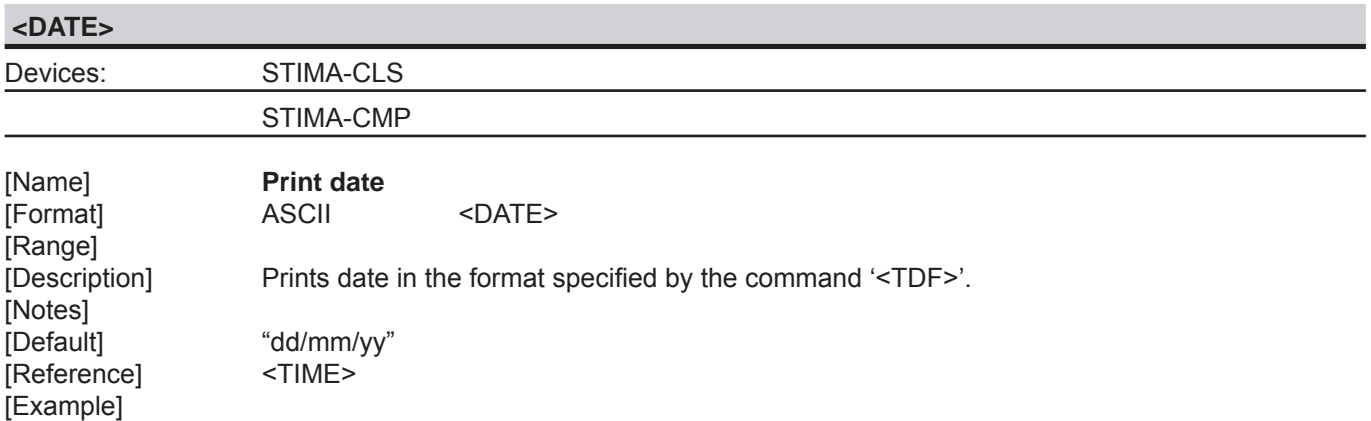

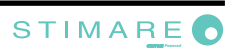

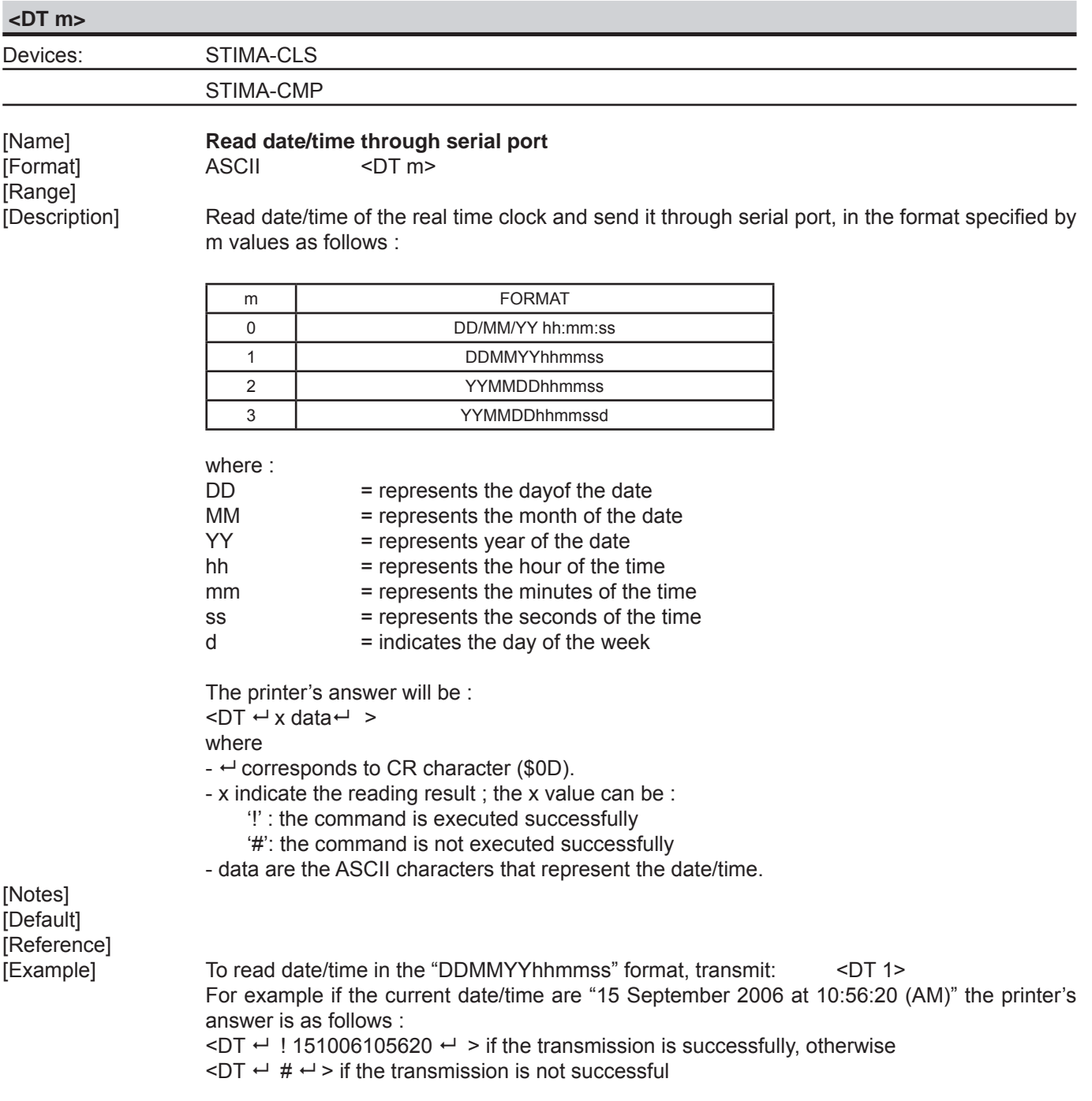

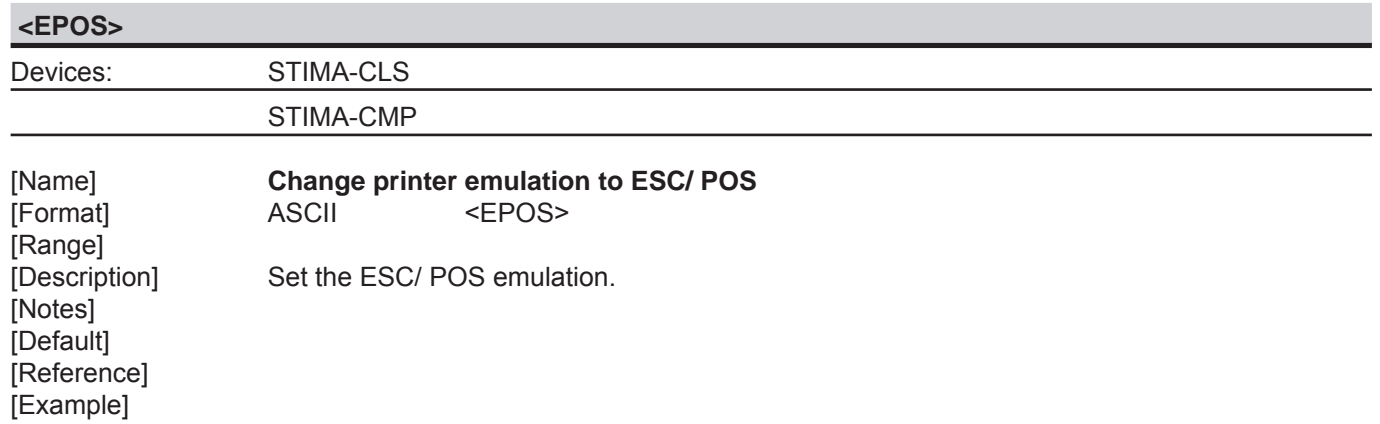

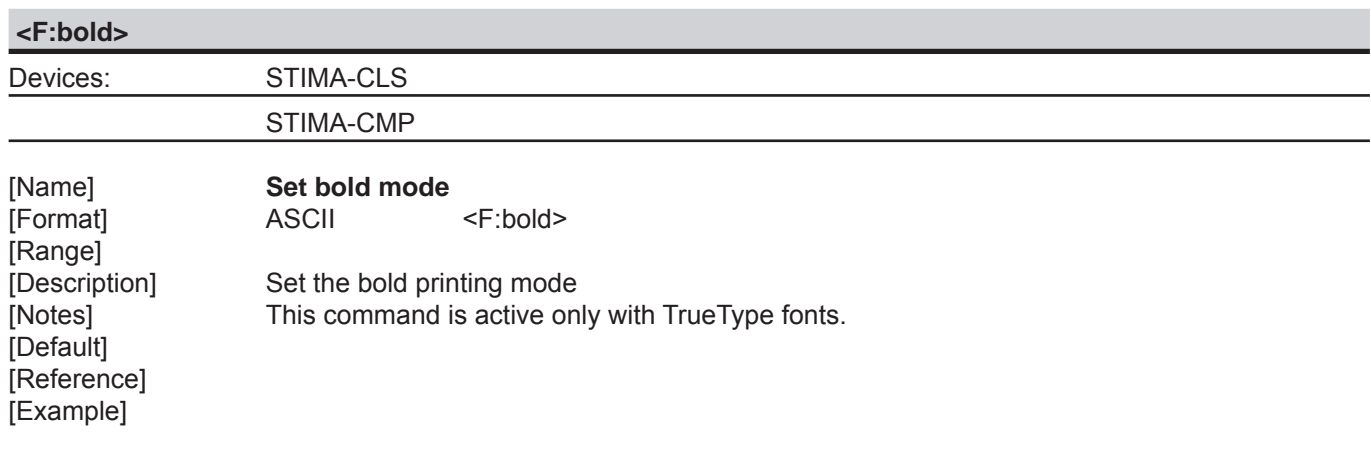

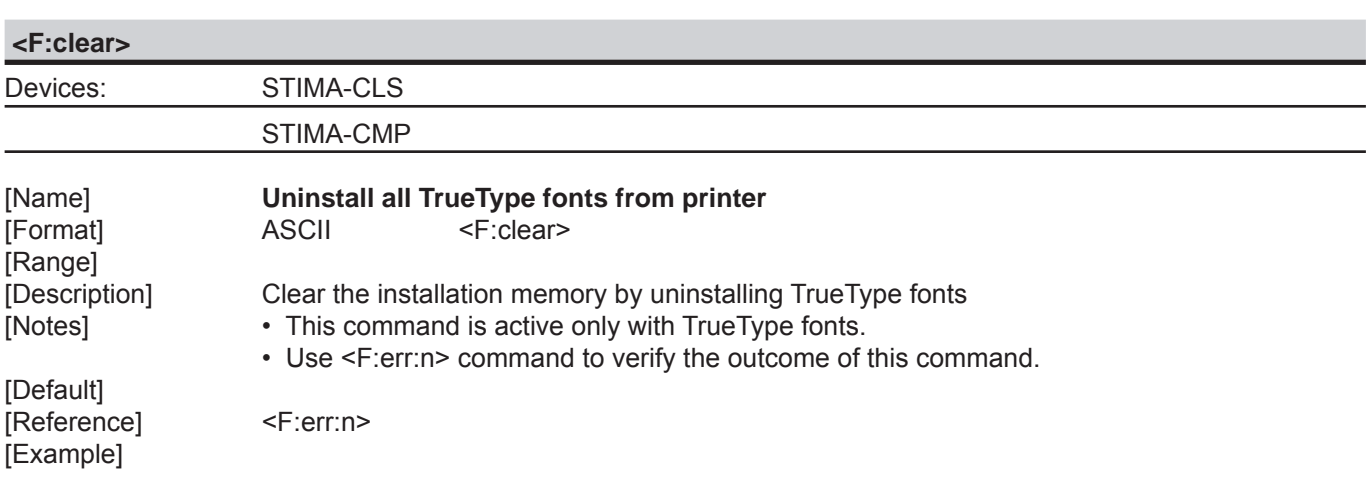

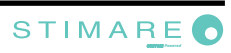

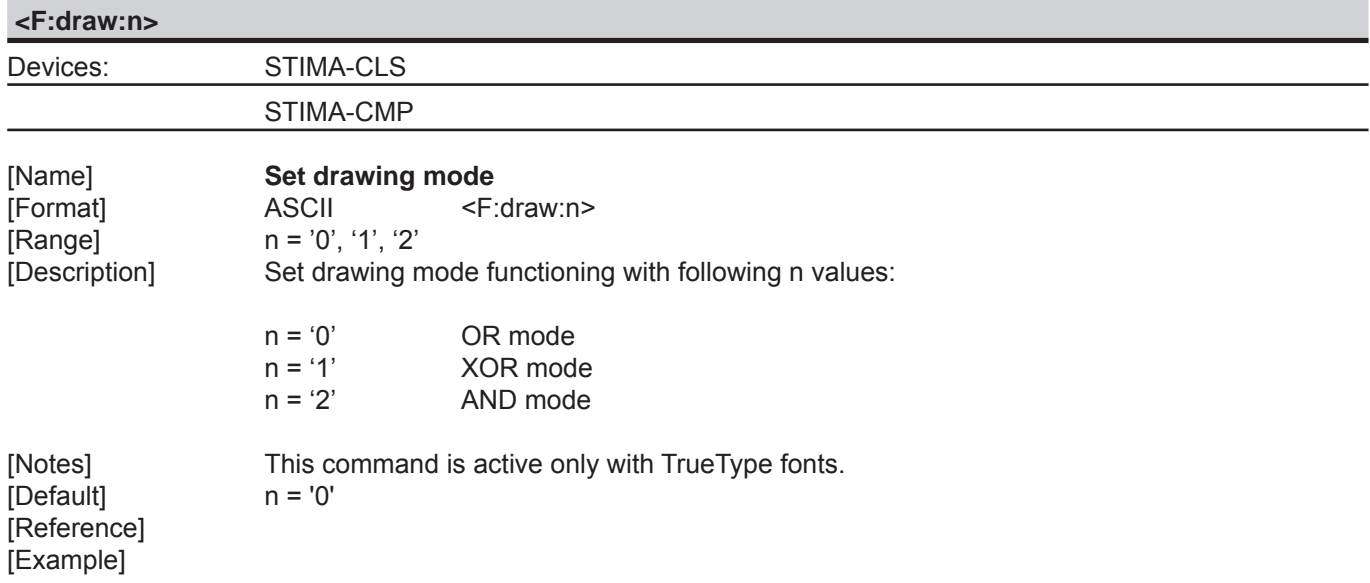

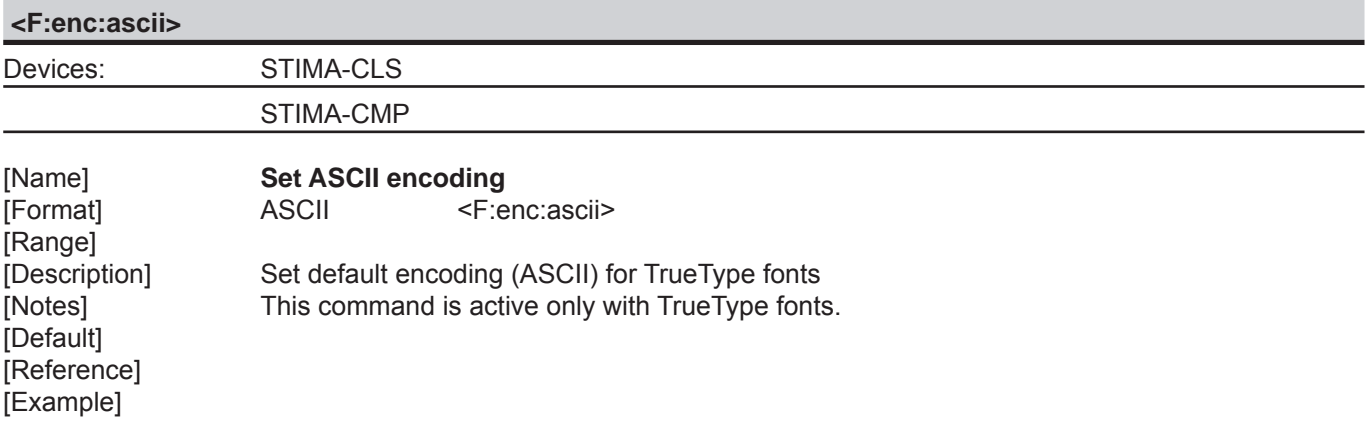

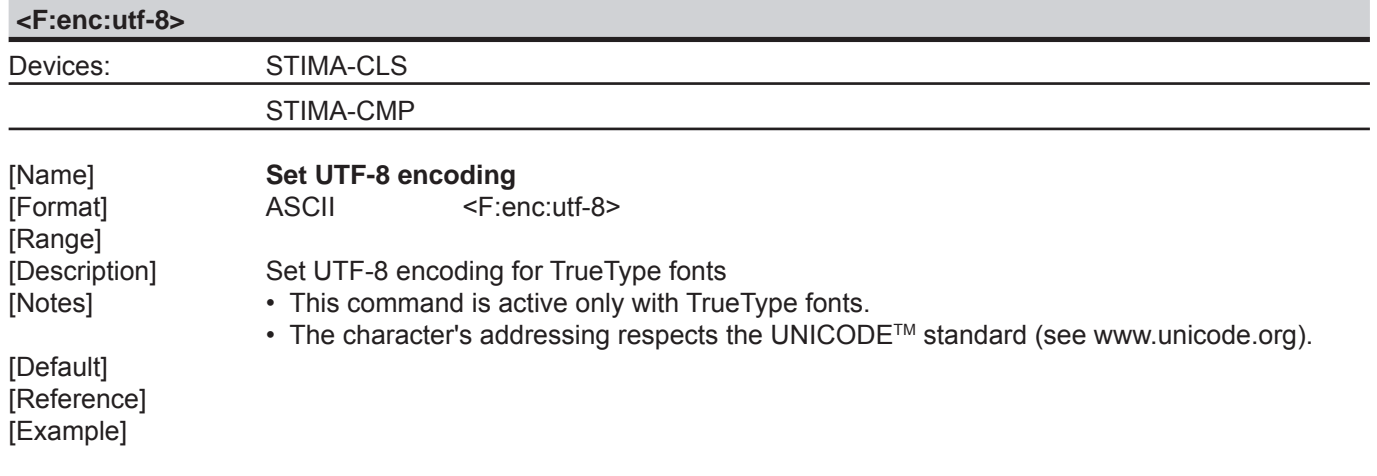

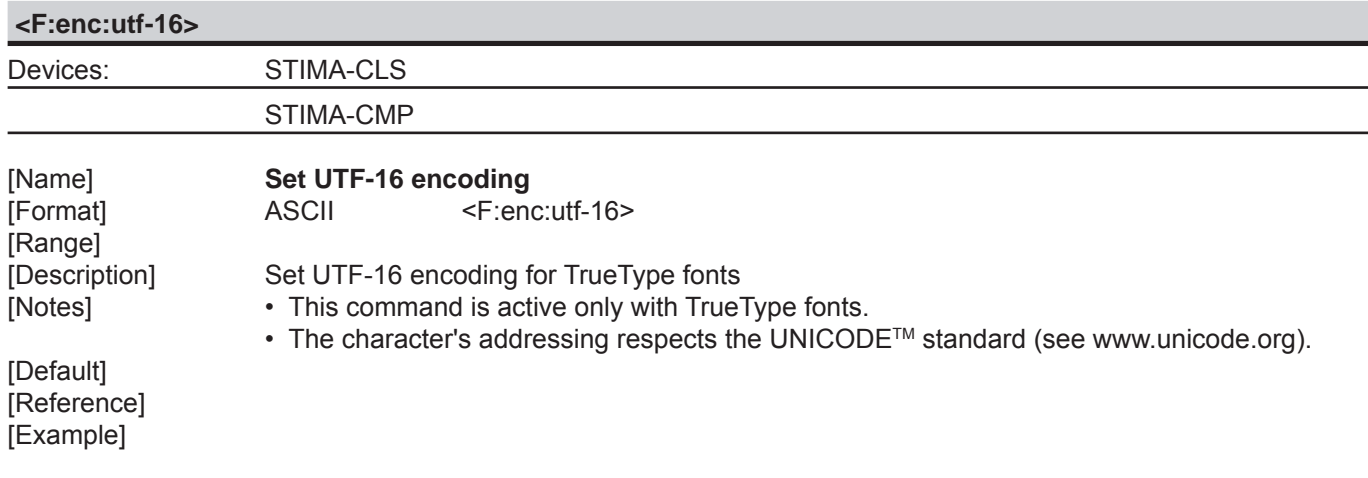

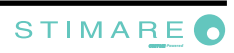

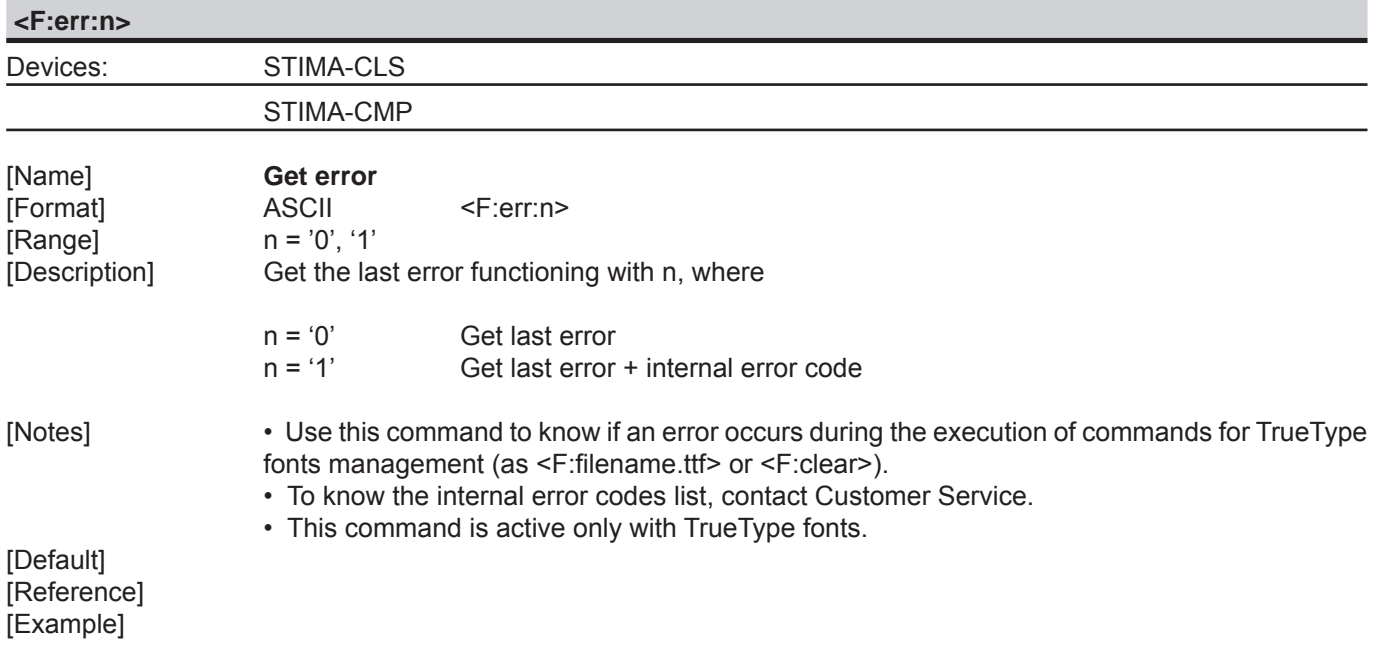

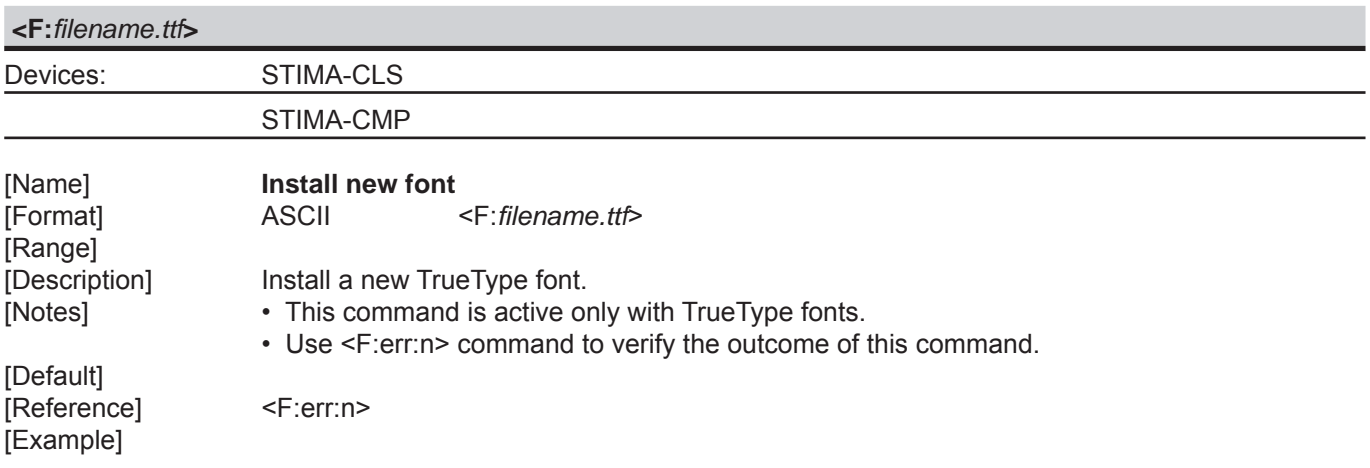

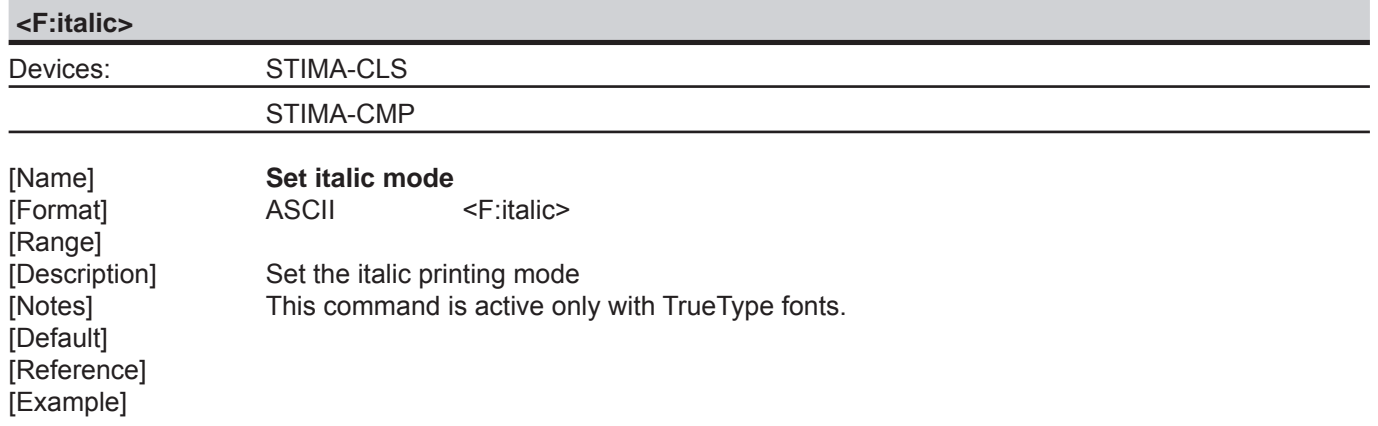

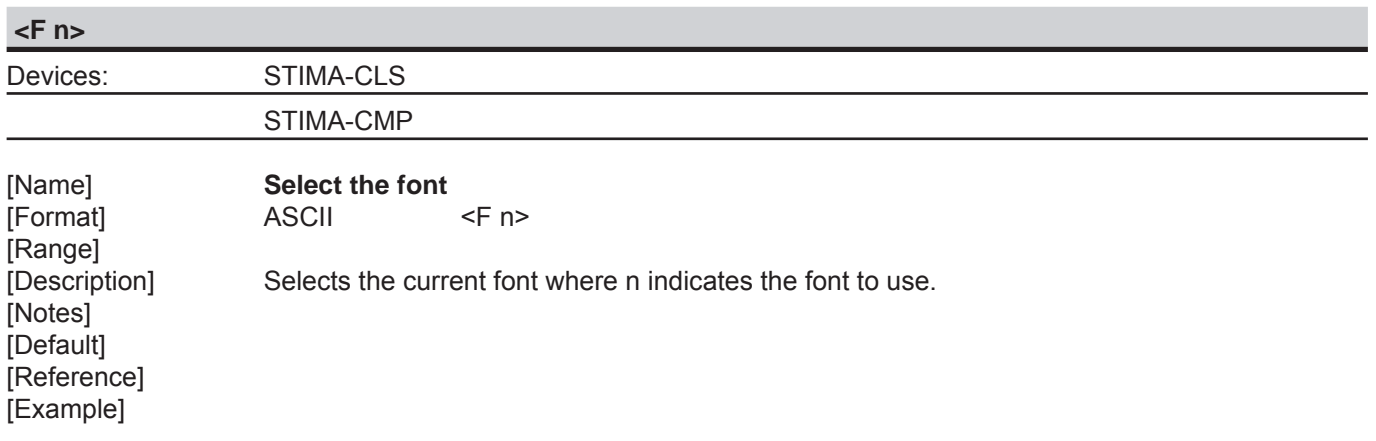

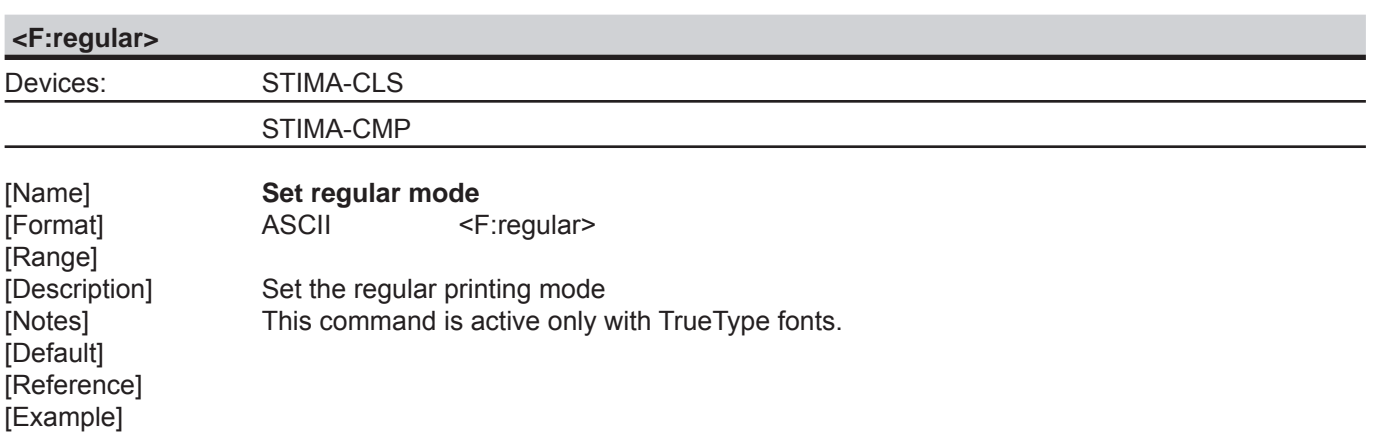

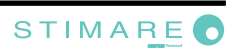

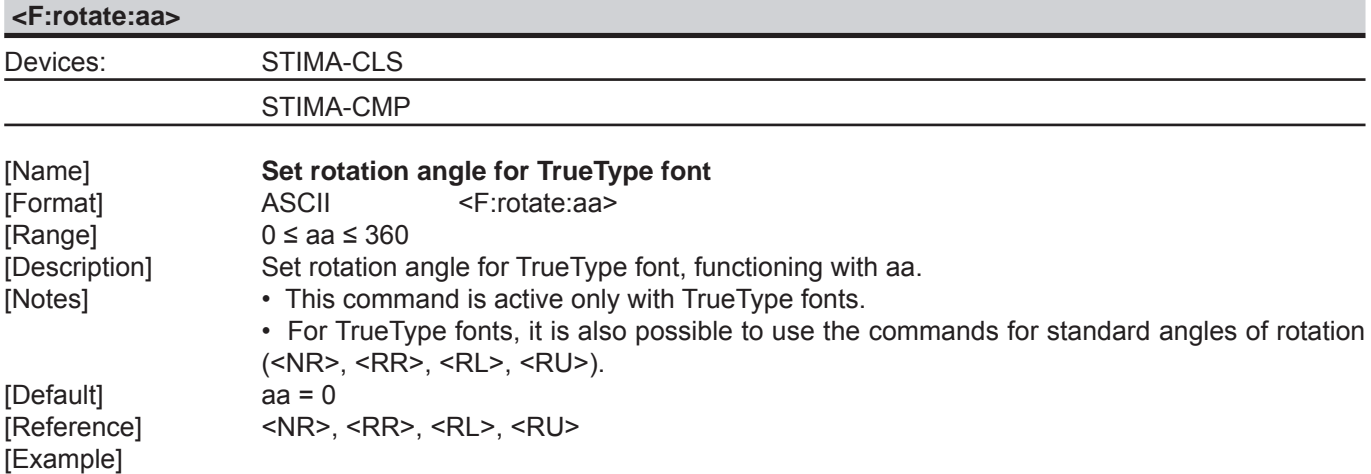

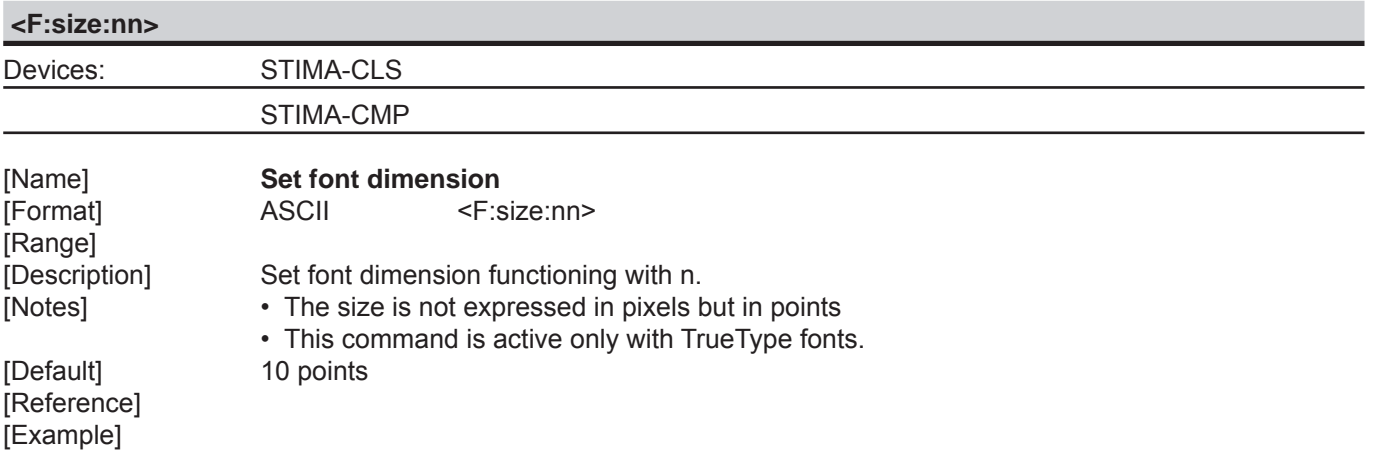

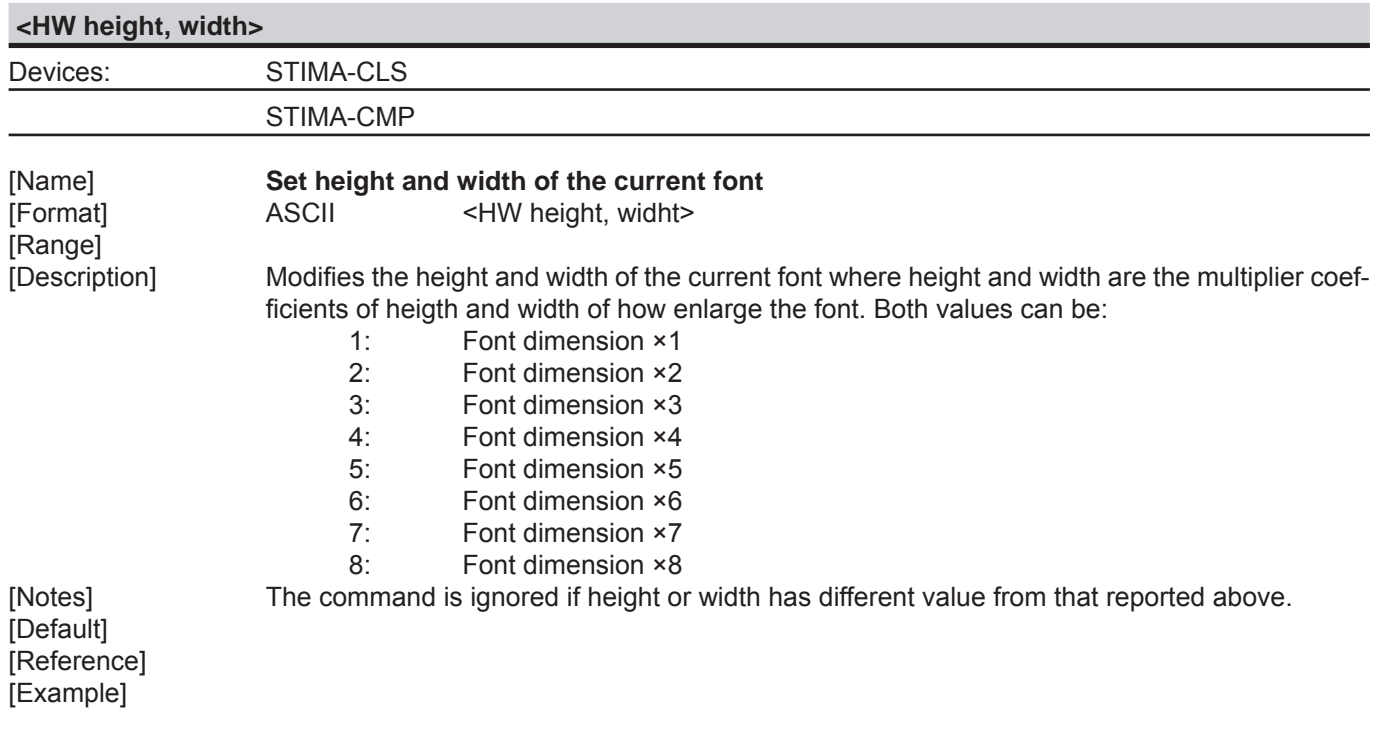

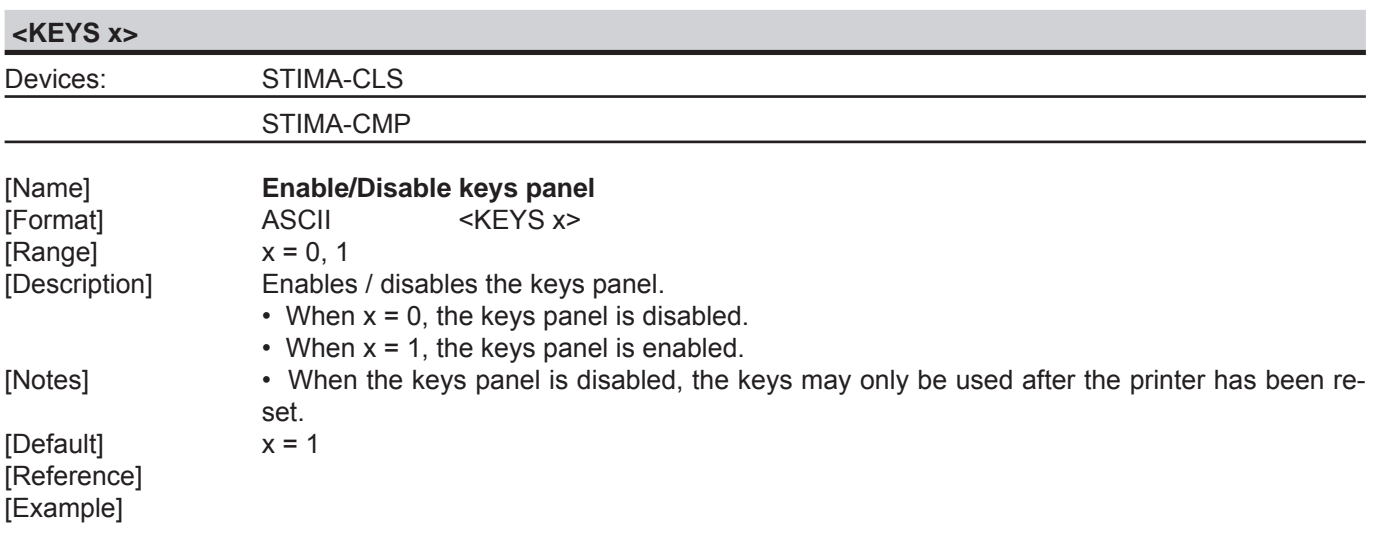

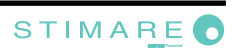

**<LHT length, height, notch, dimnotch>**

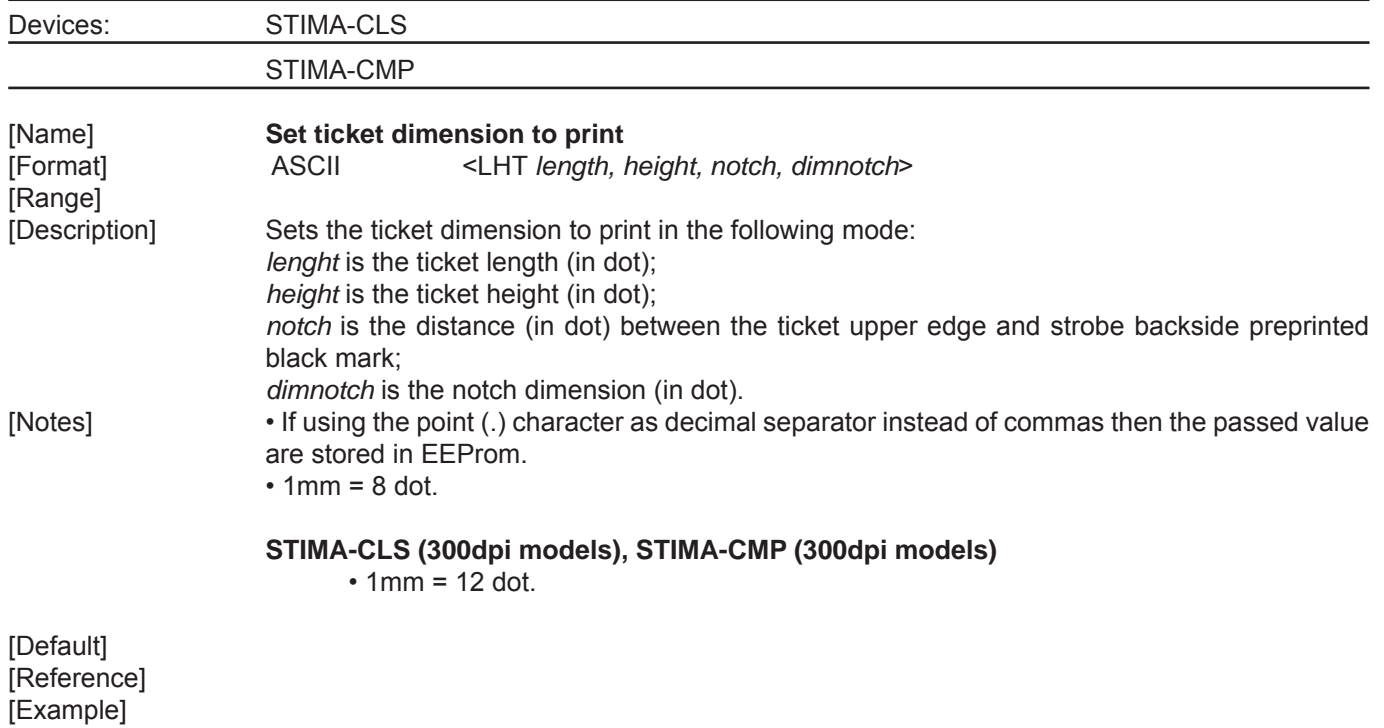

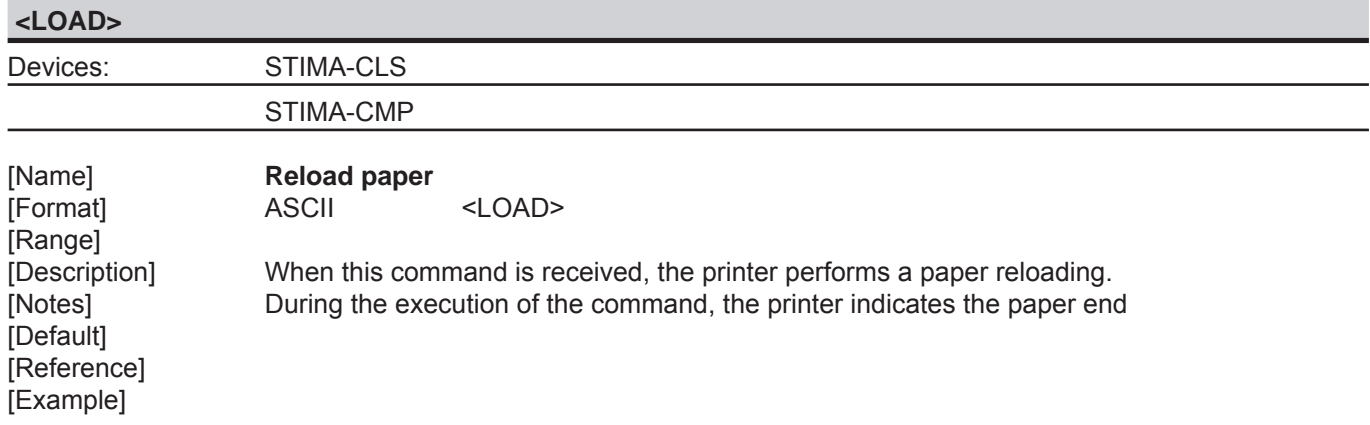

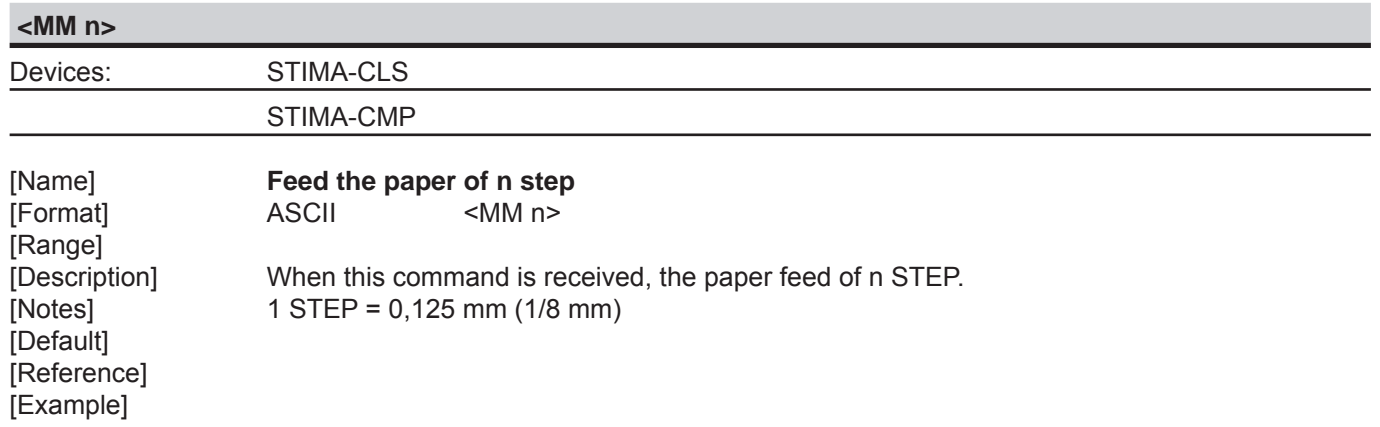

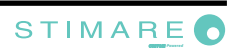

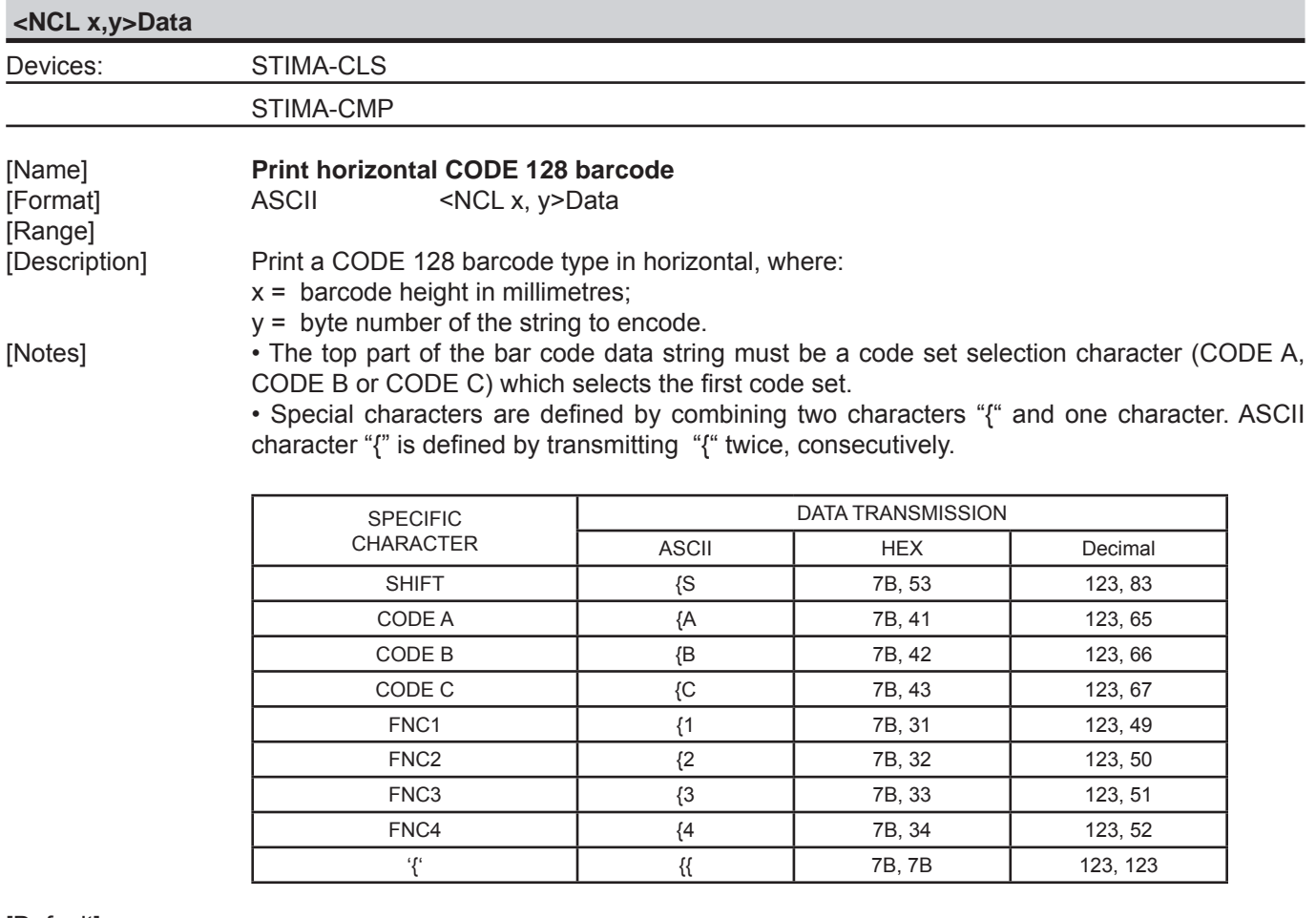

[Default] [Reference] [Example]

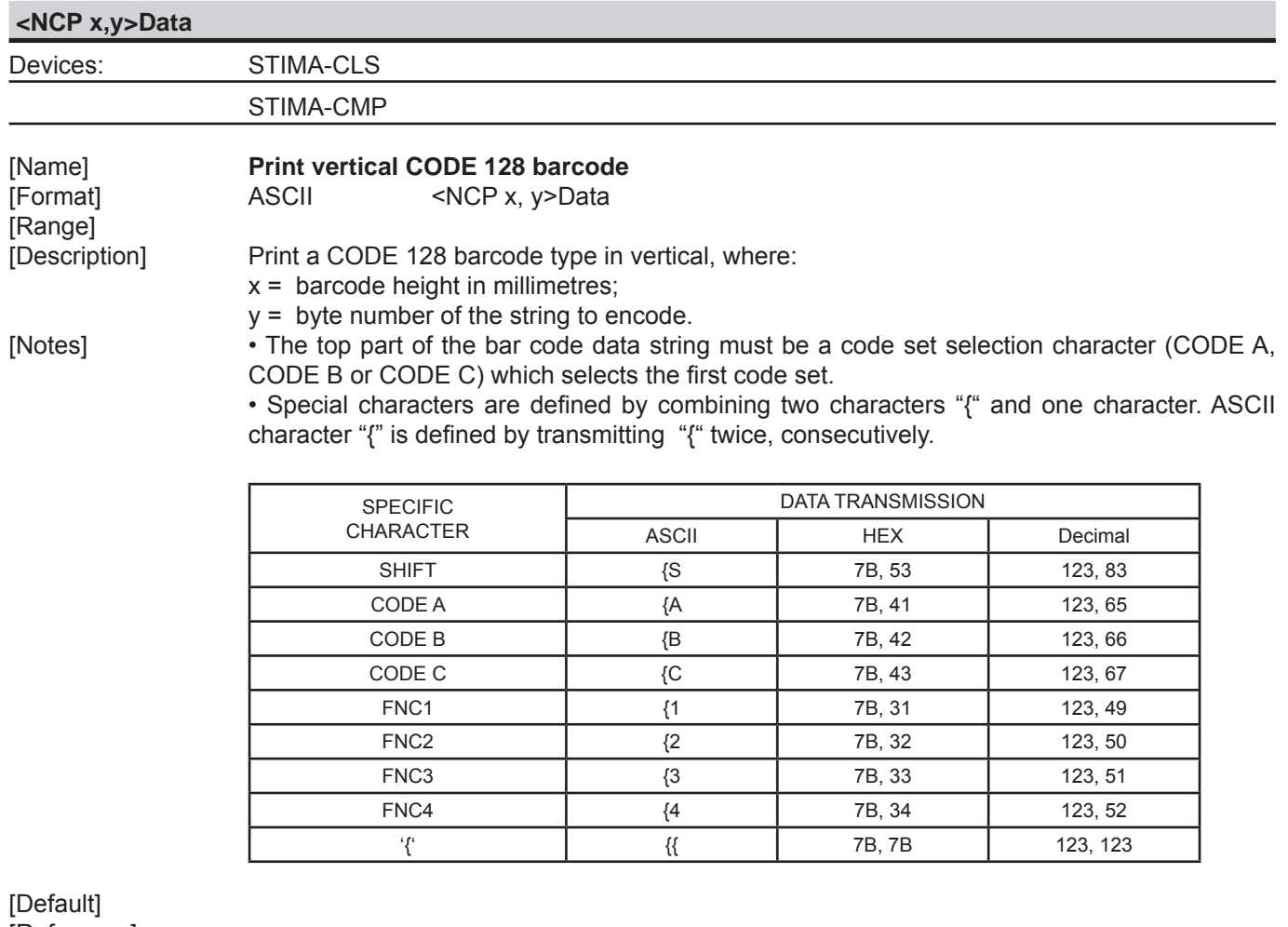

[Reference] [Example]

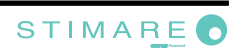

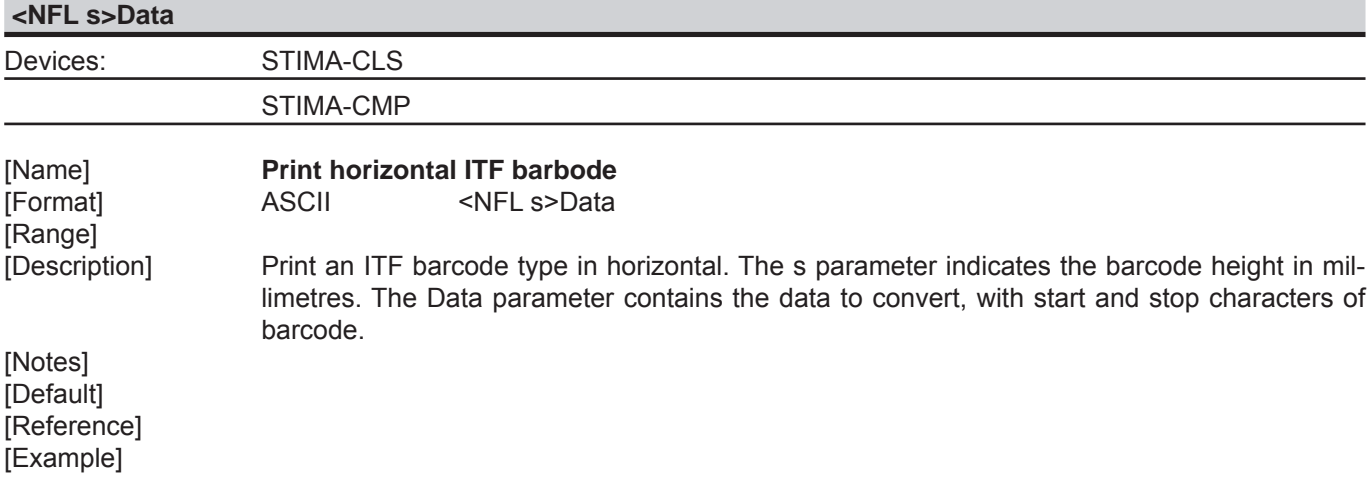

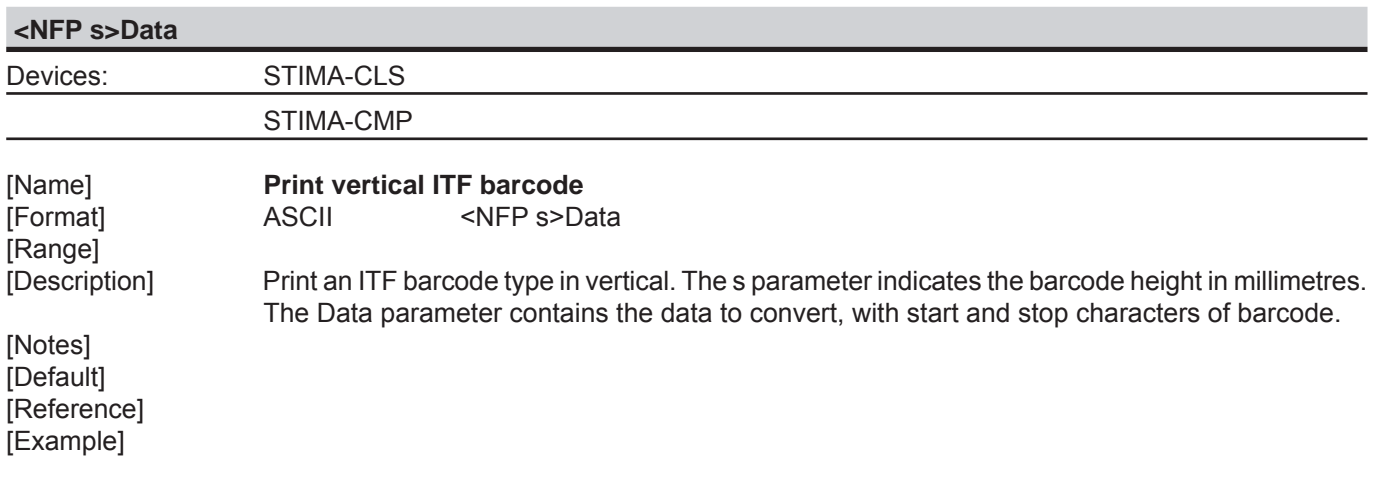

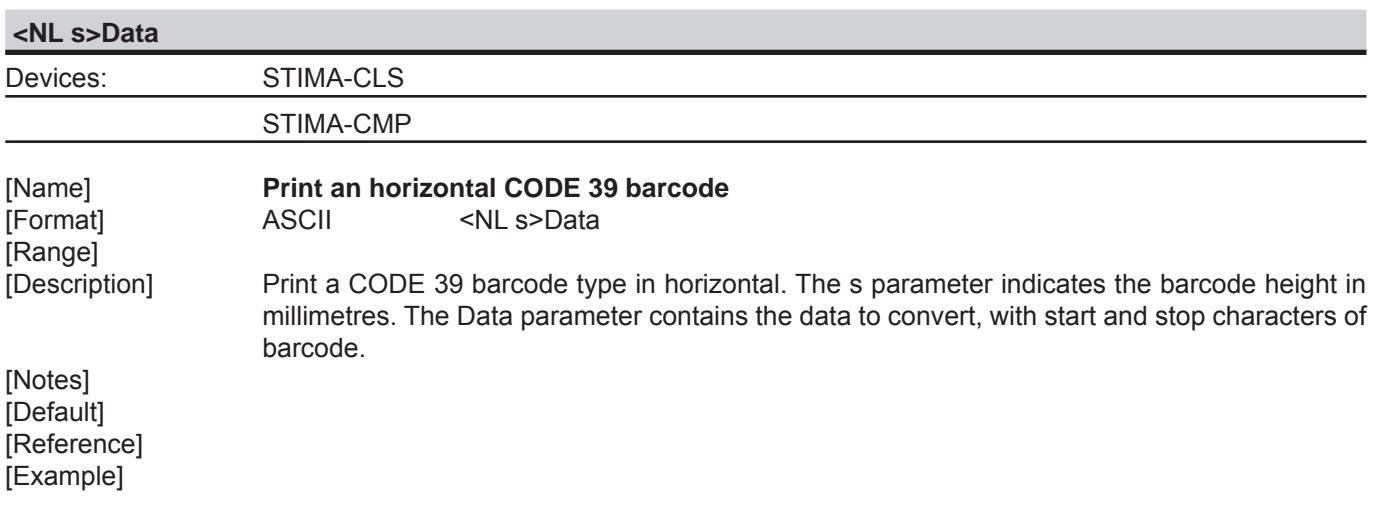

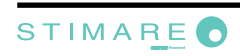

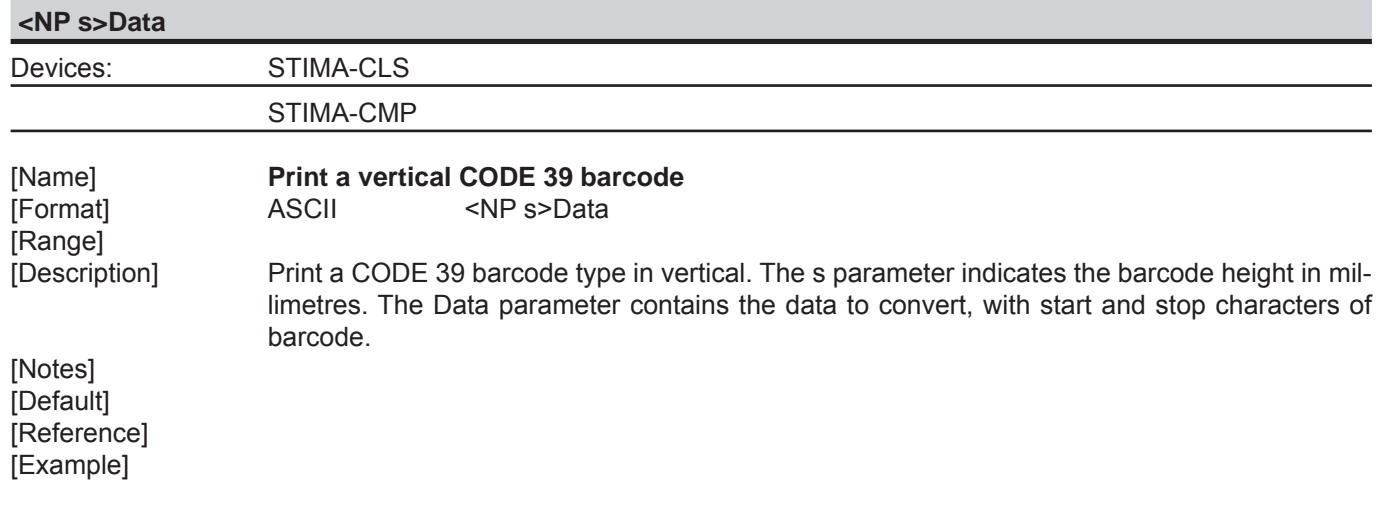

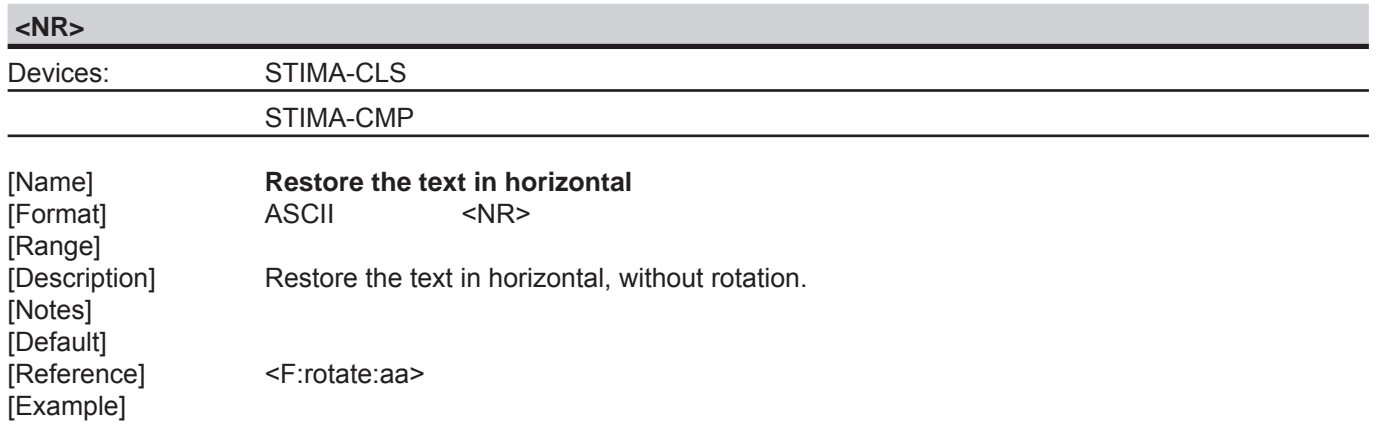

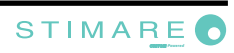

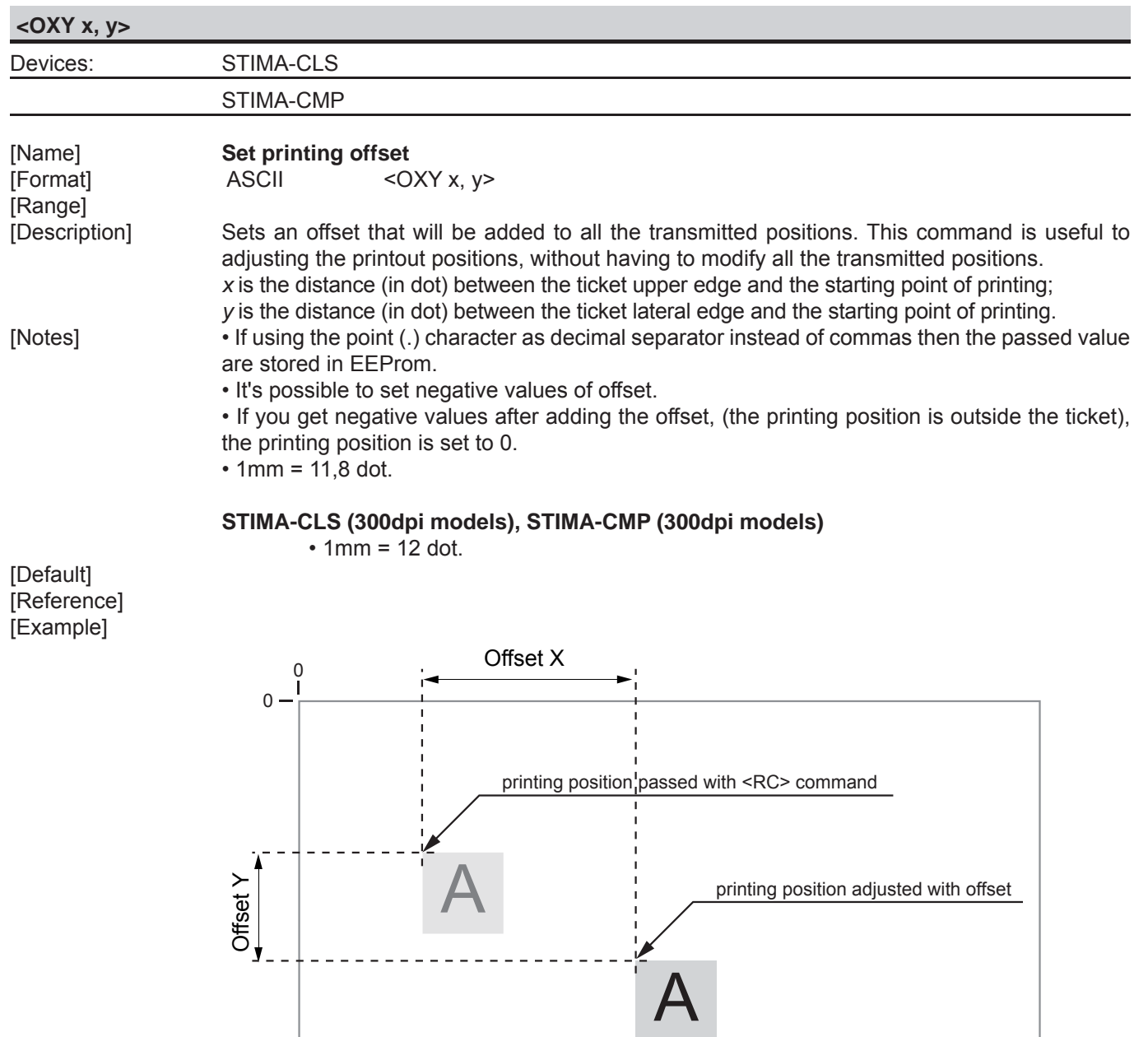

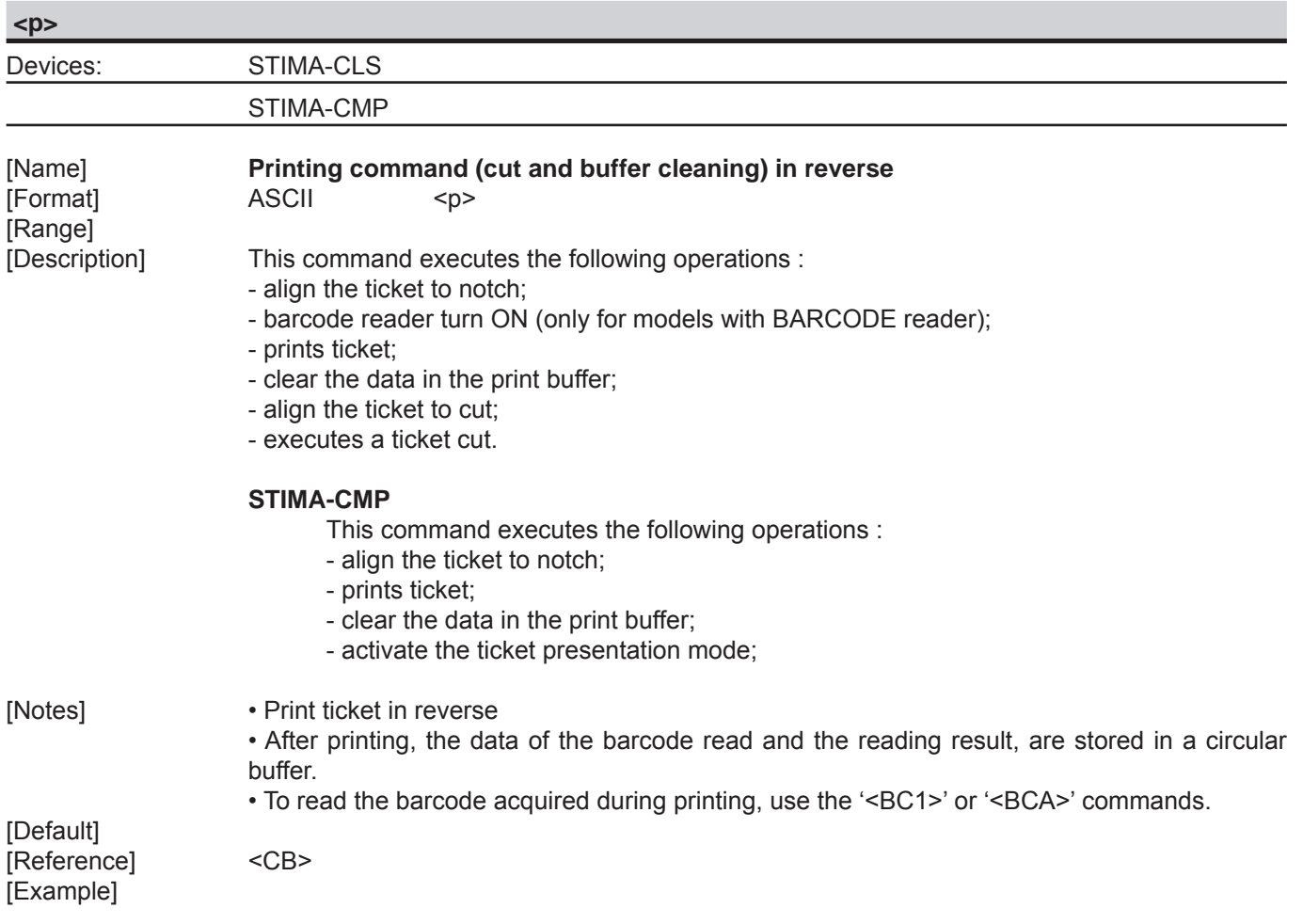

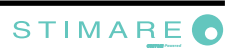

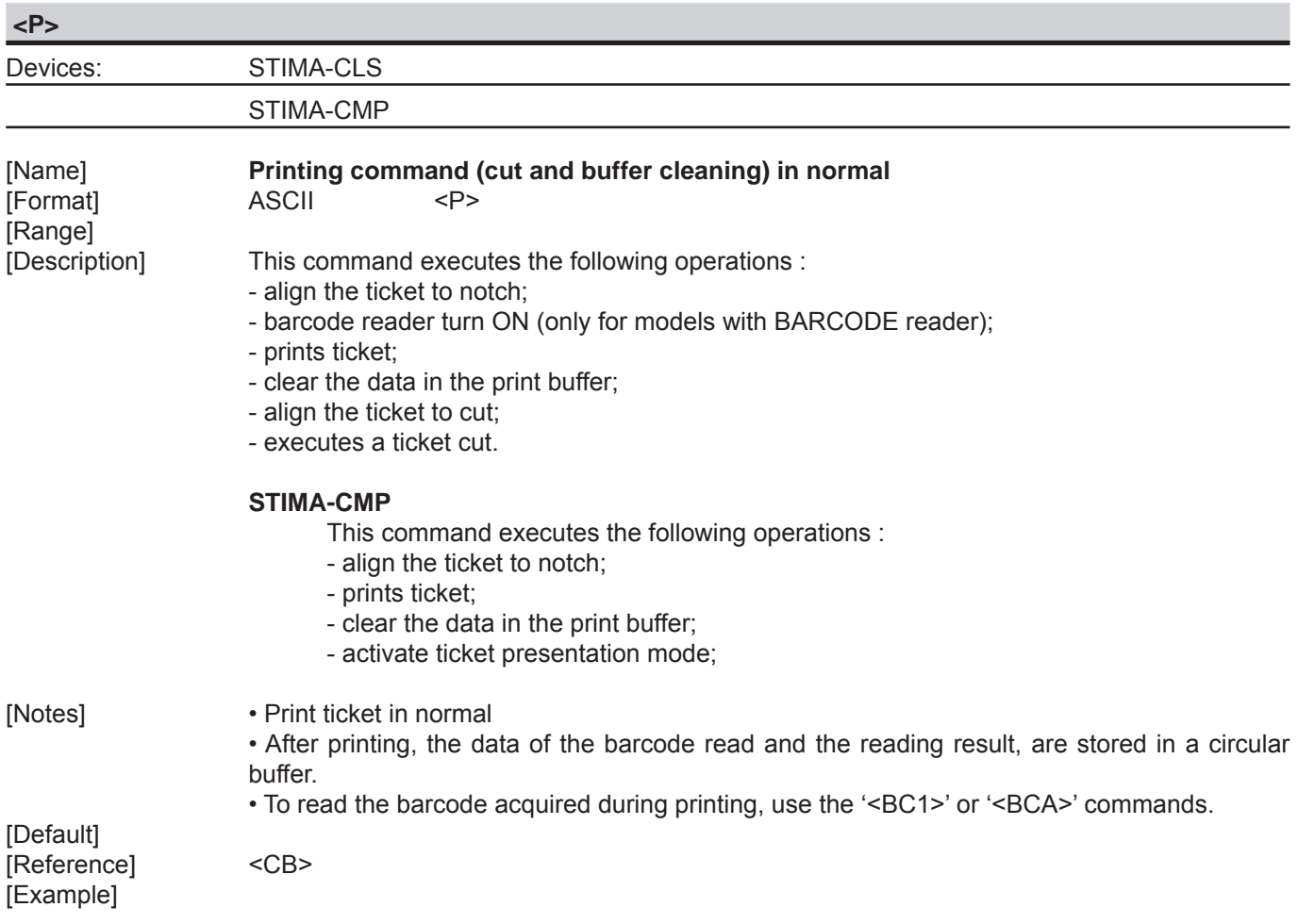

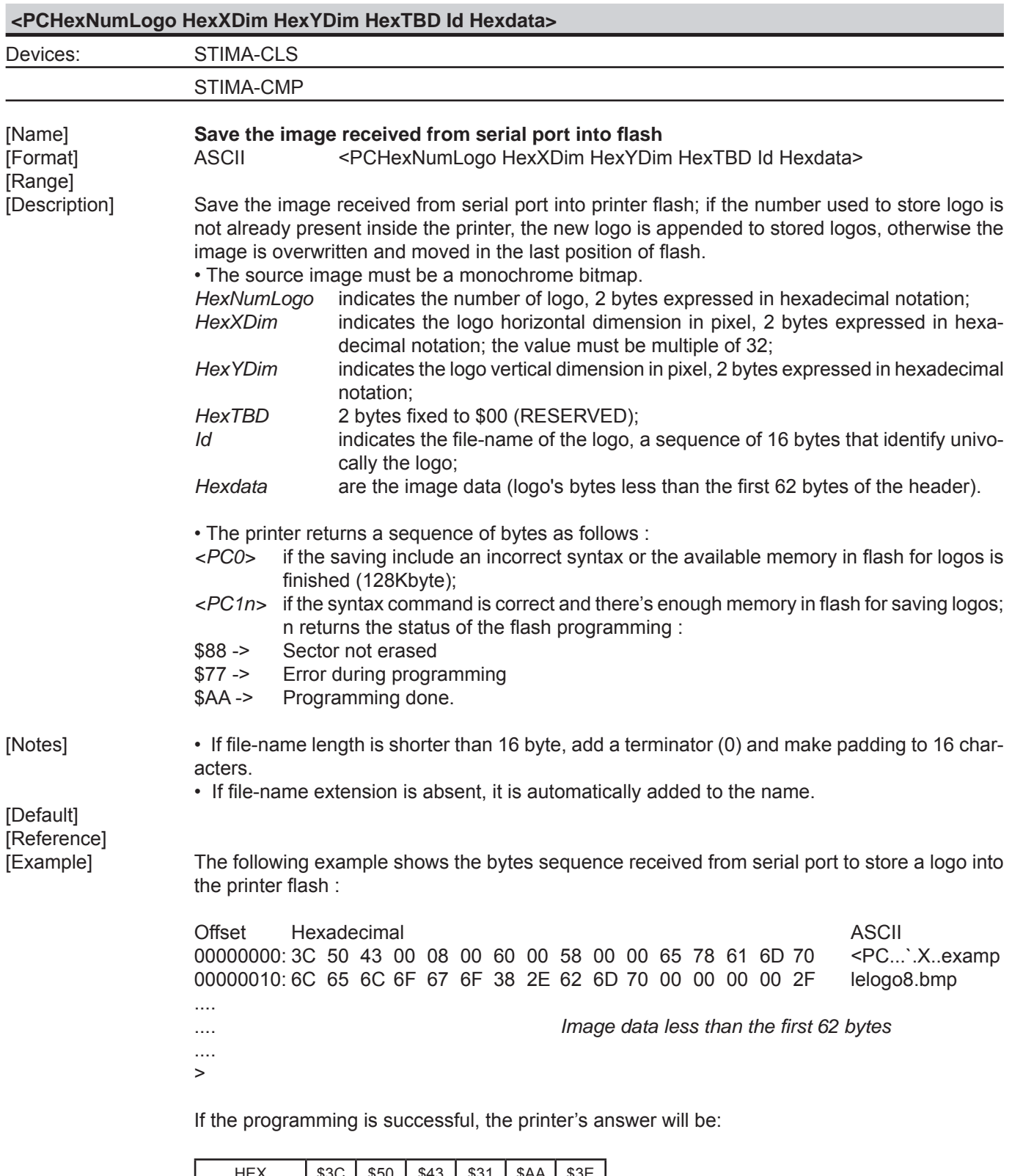

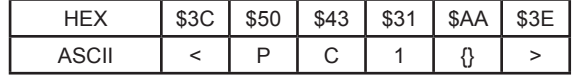

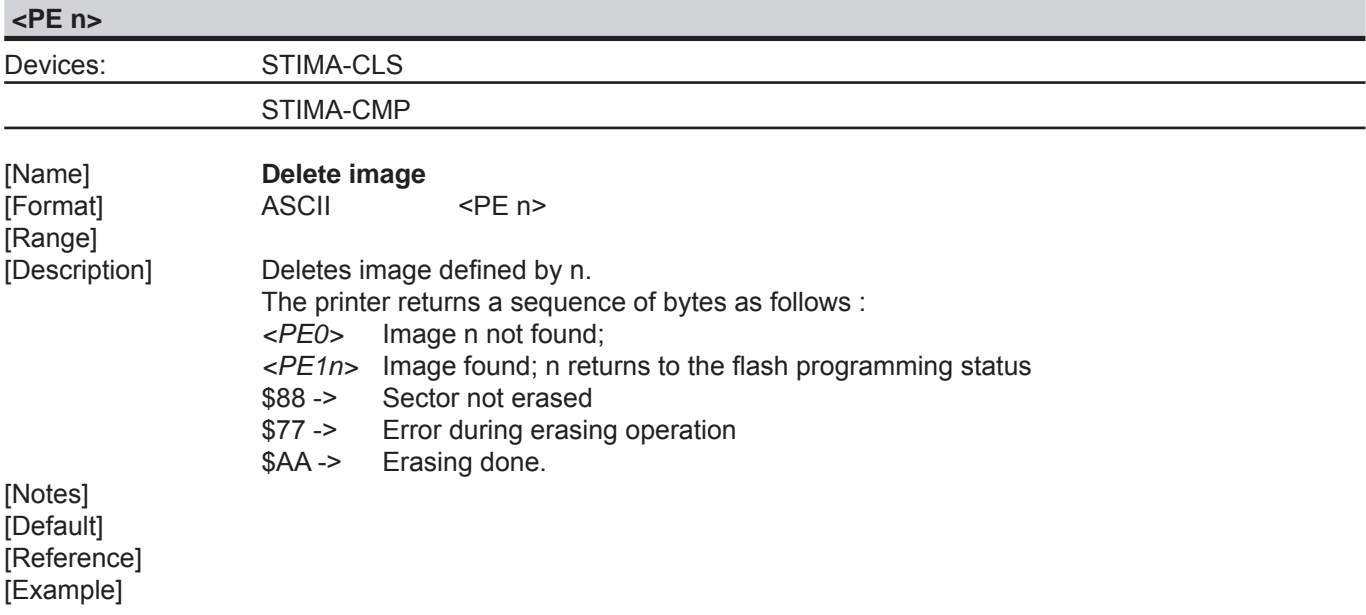

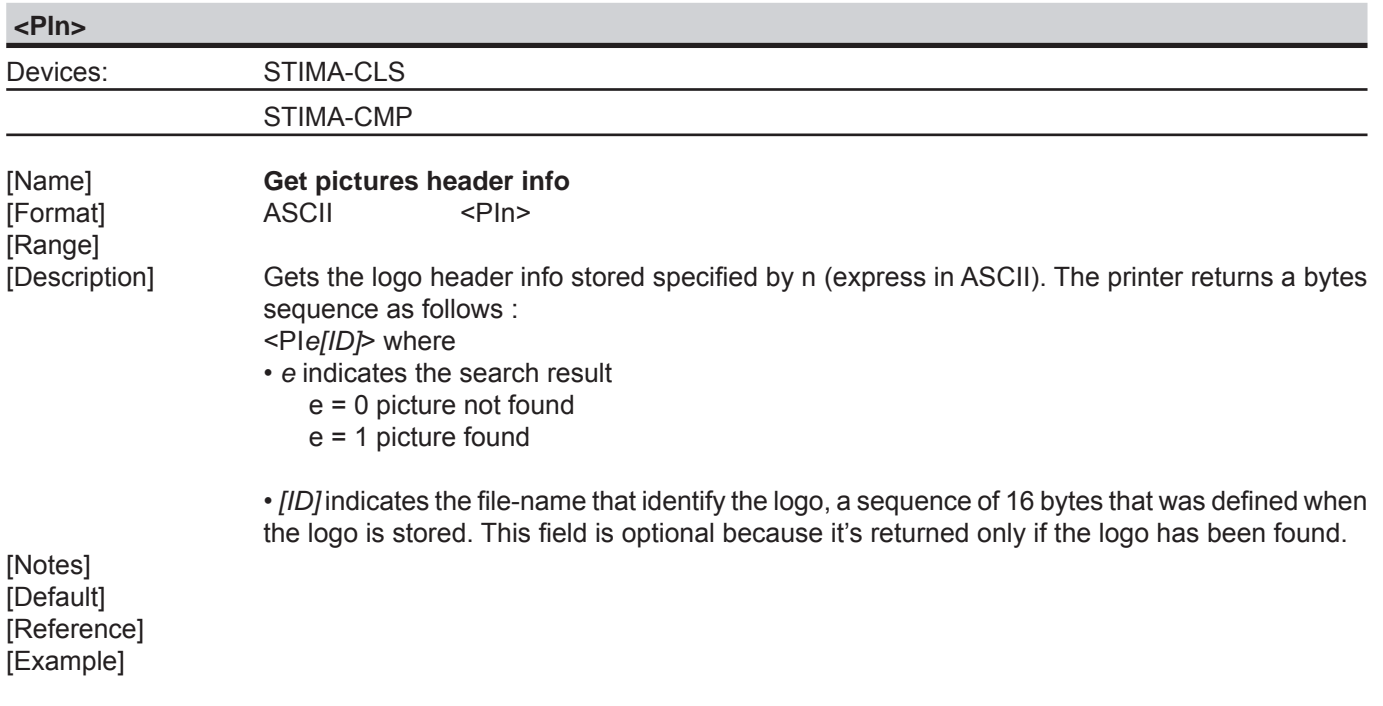

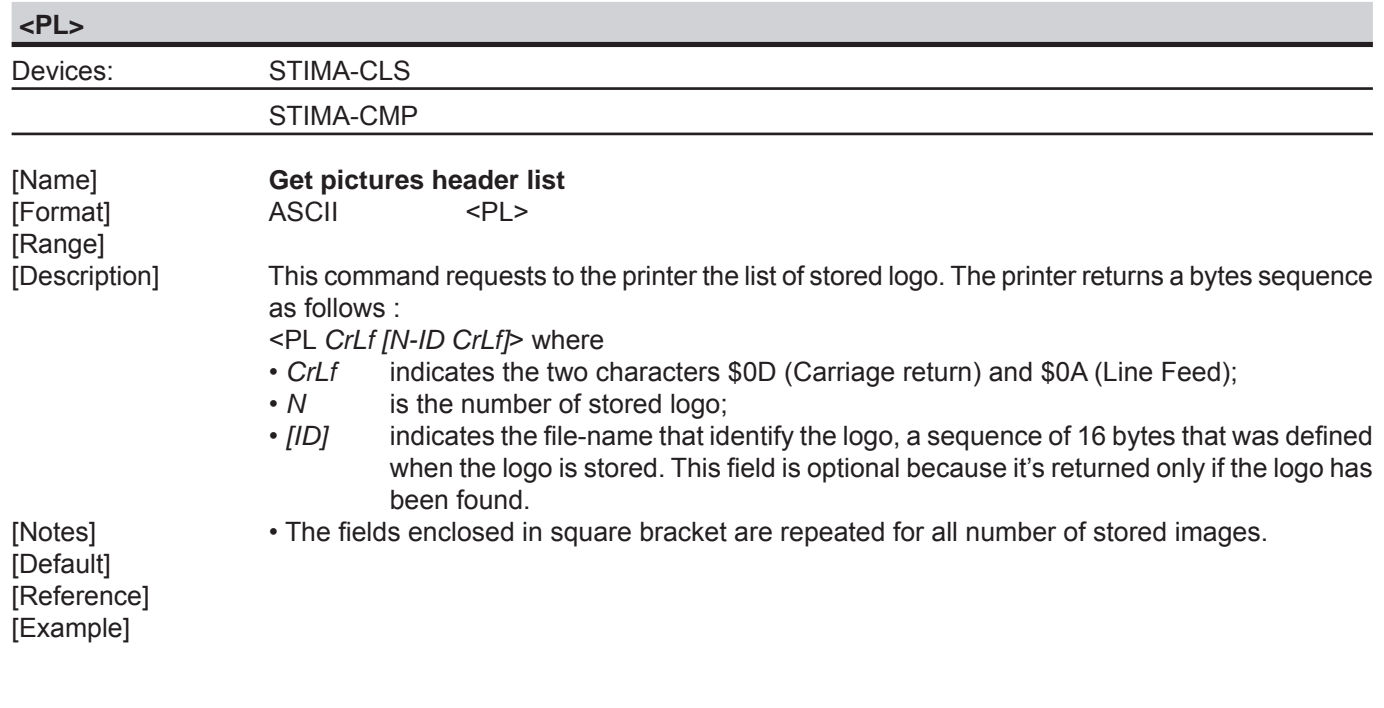

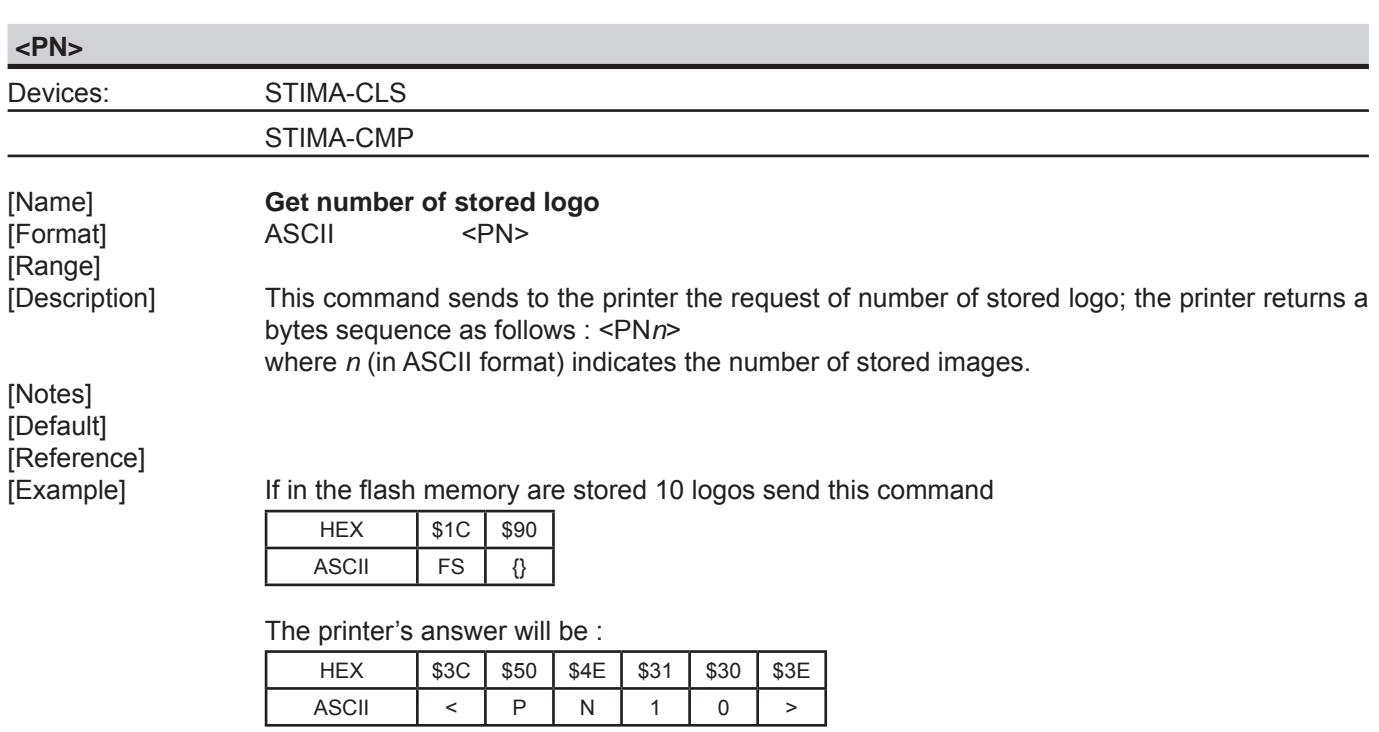

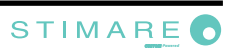

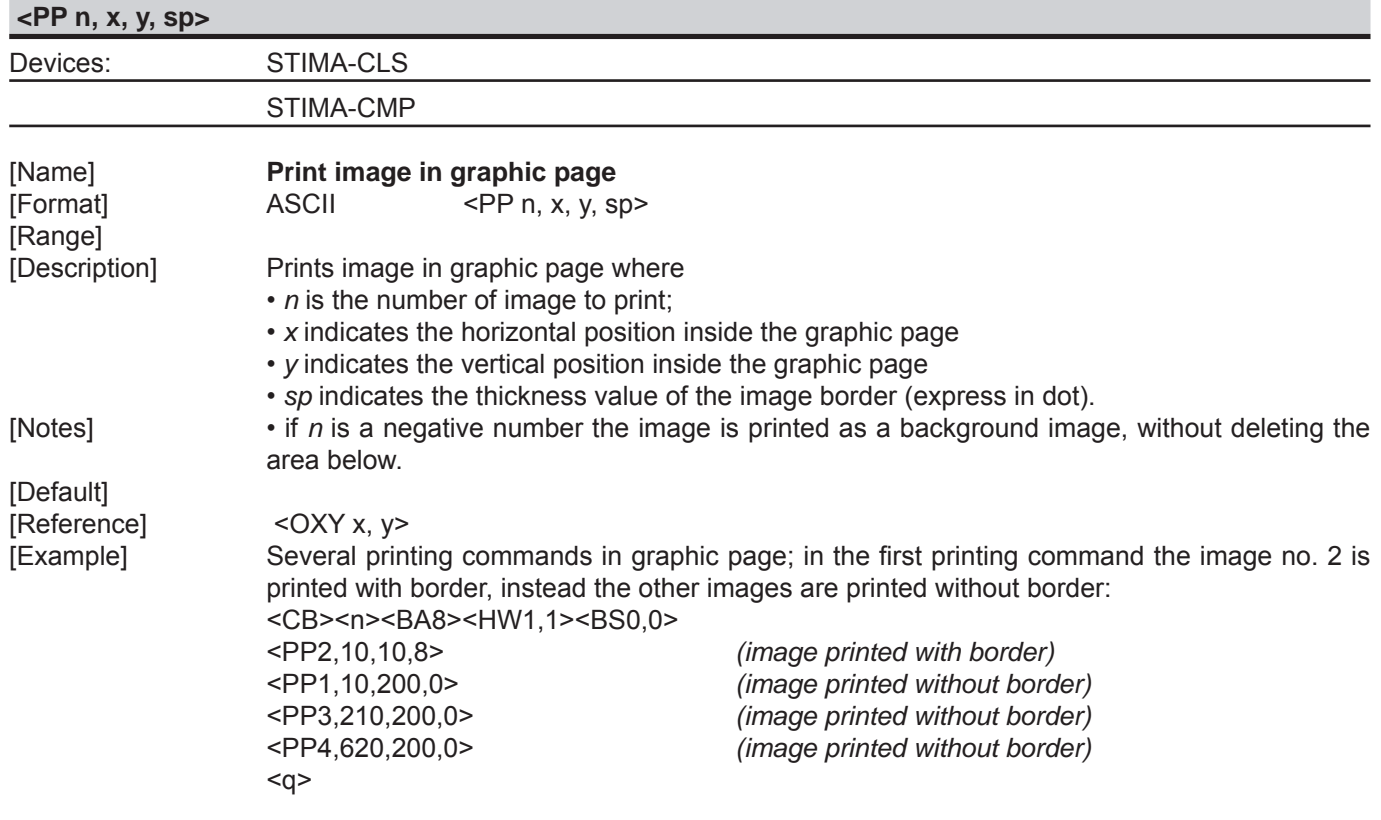

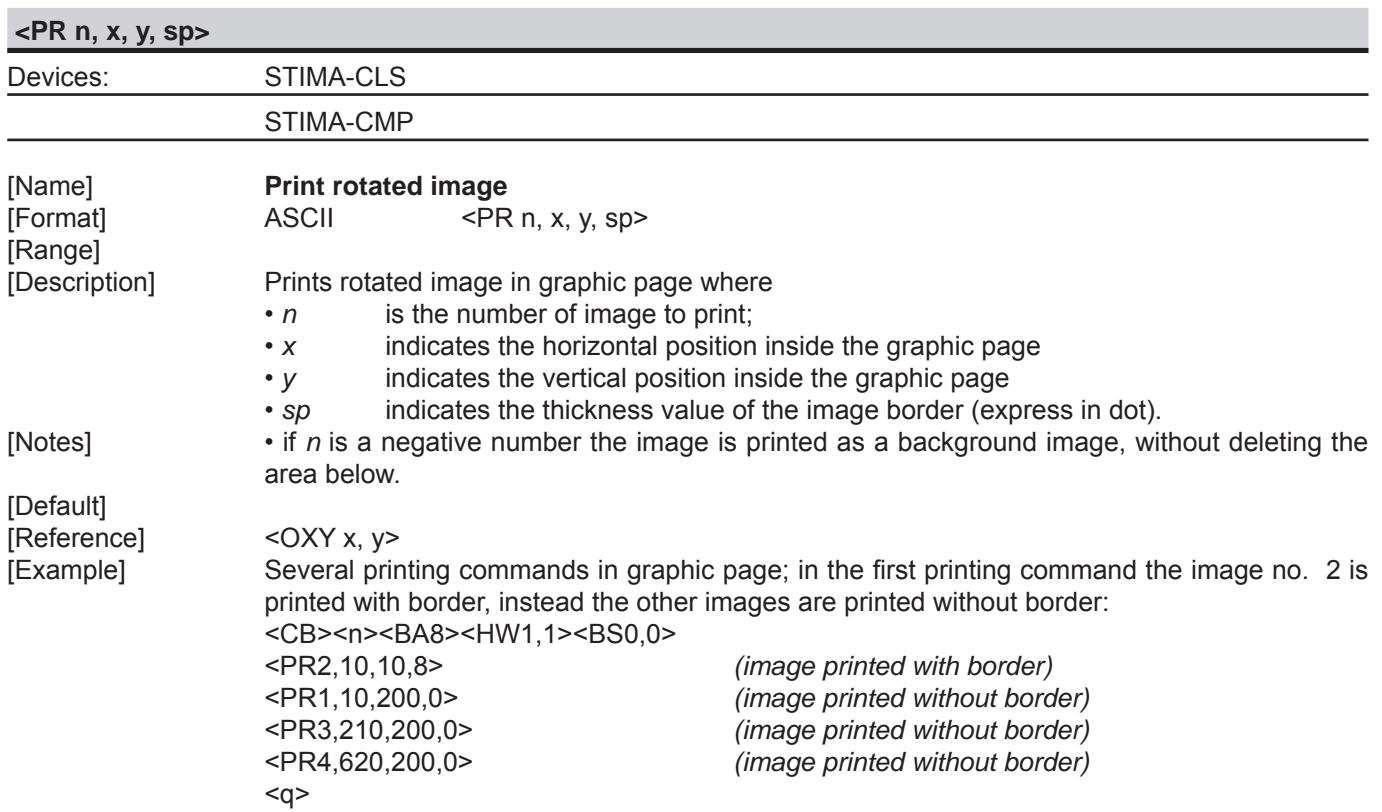

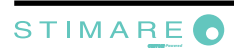

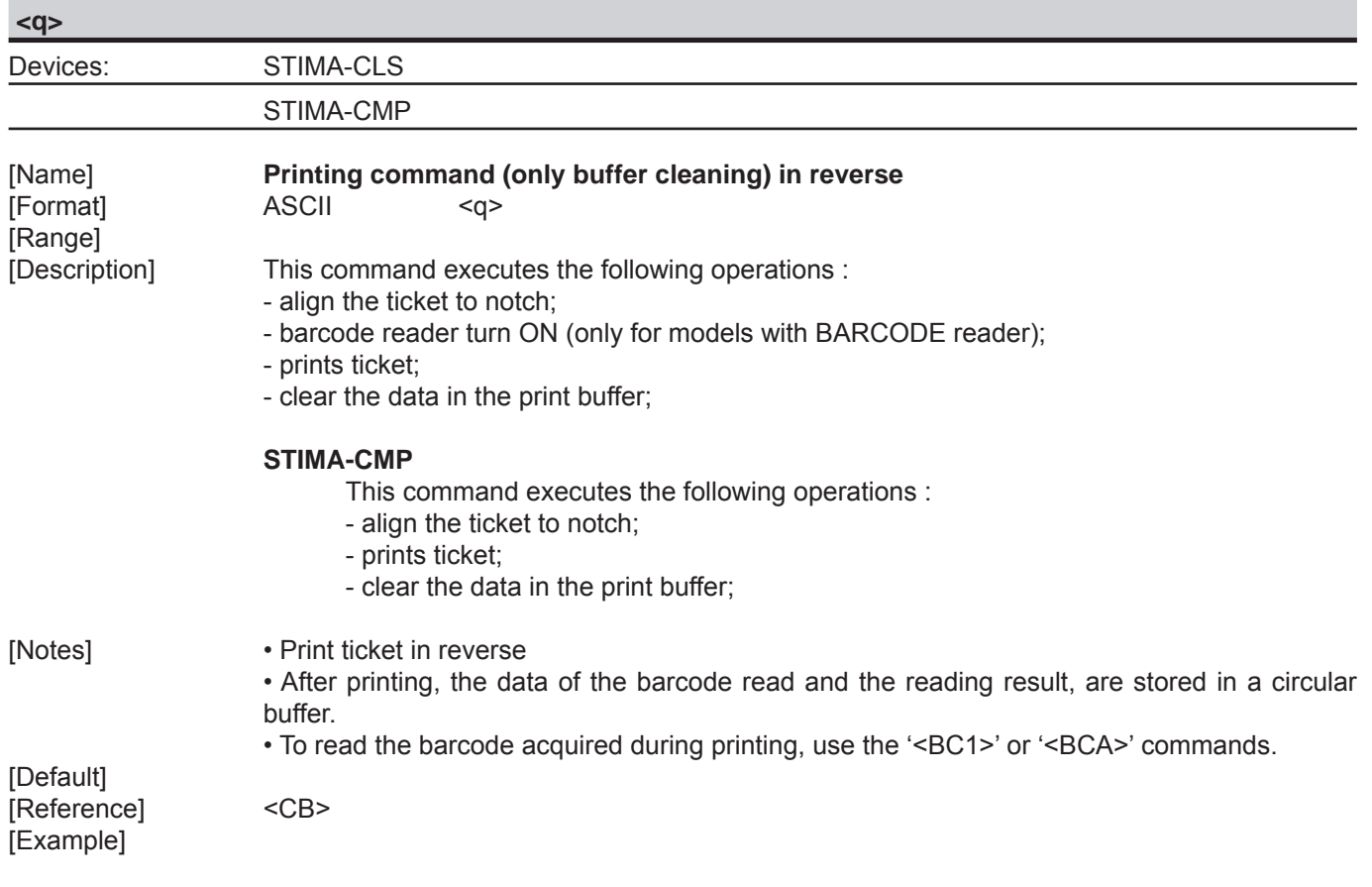

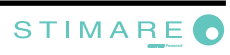

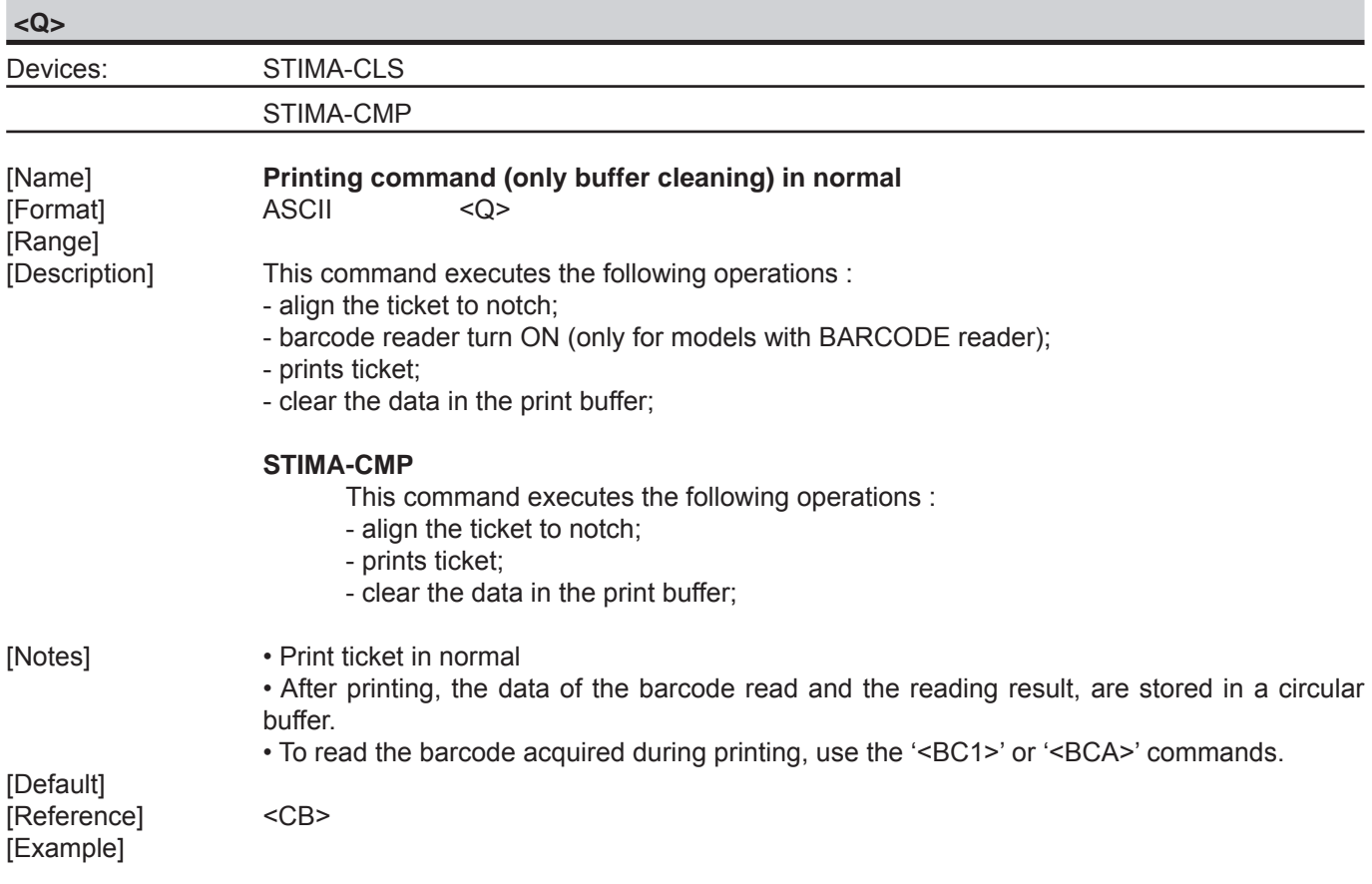

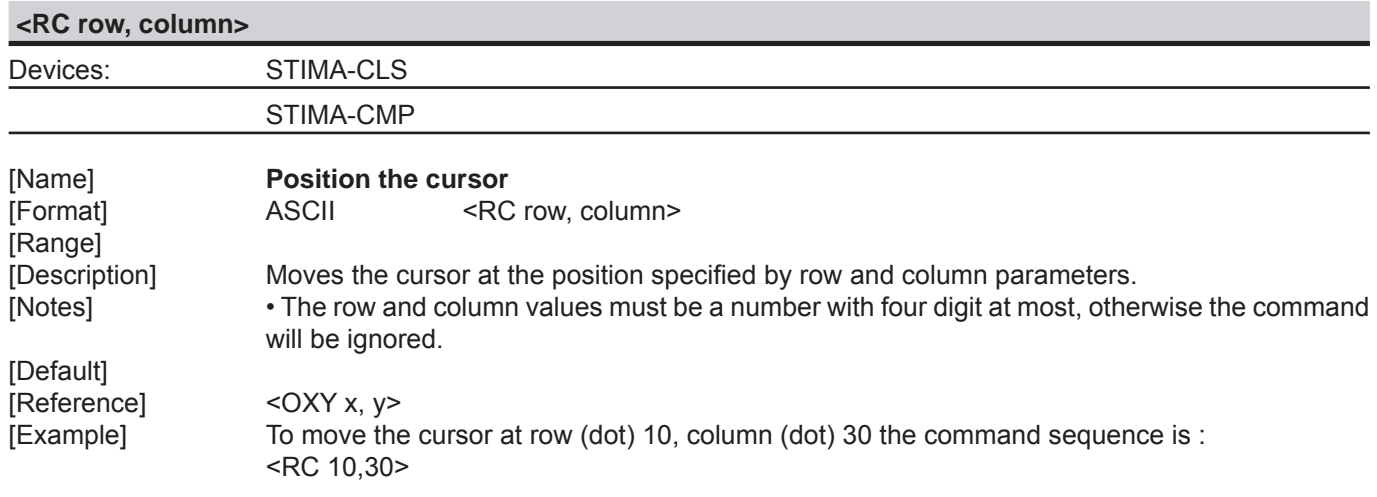

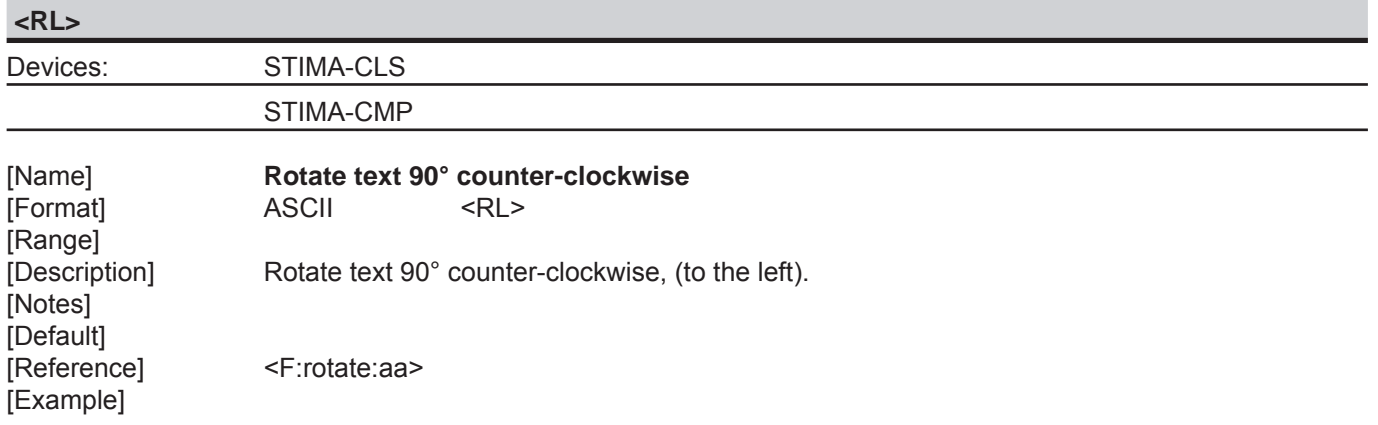

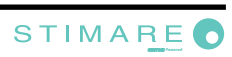
# *SVELTA Emulation*

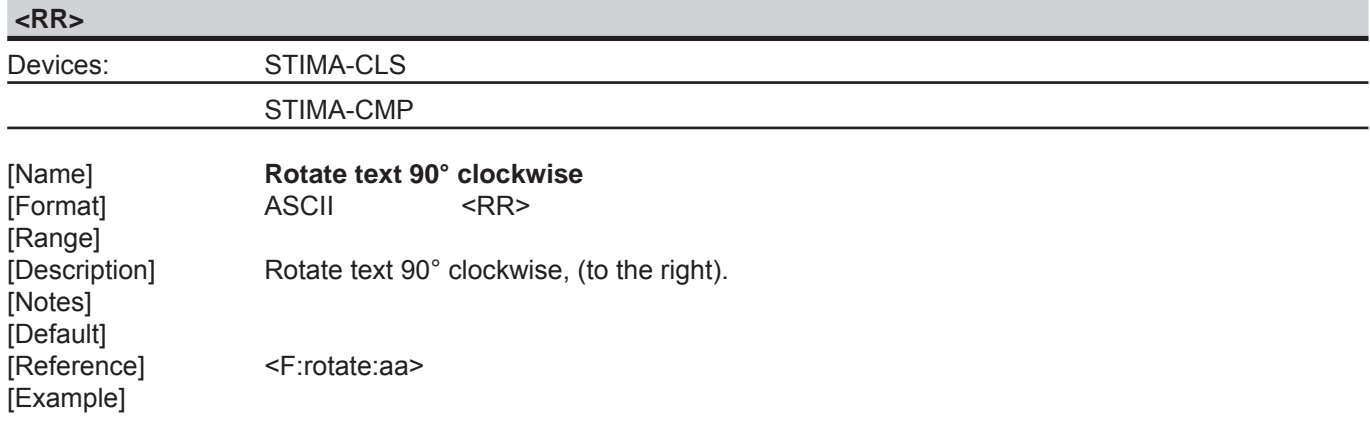

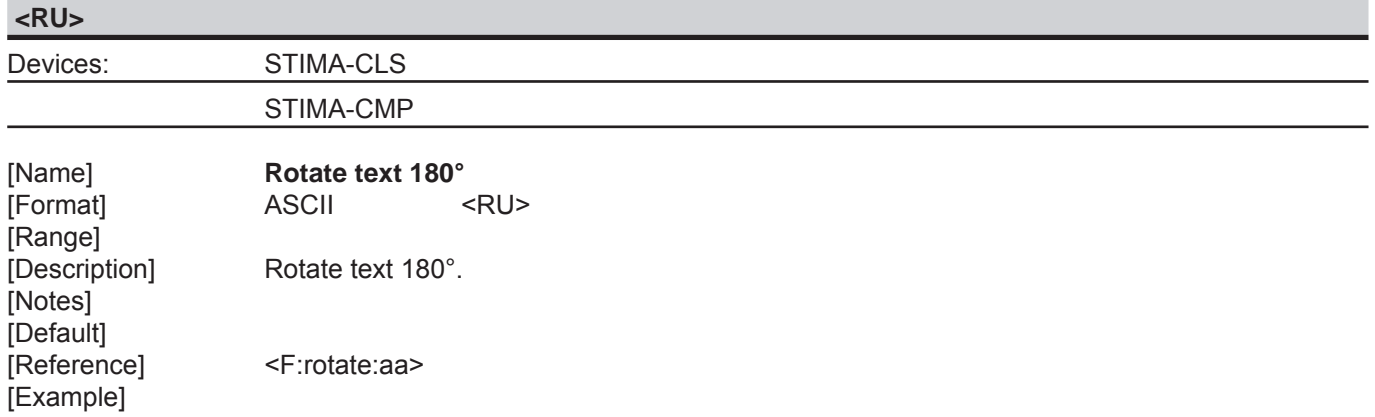

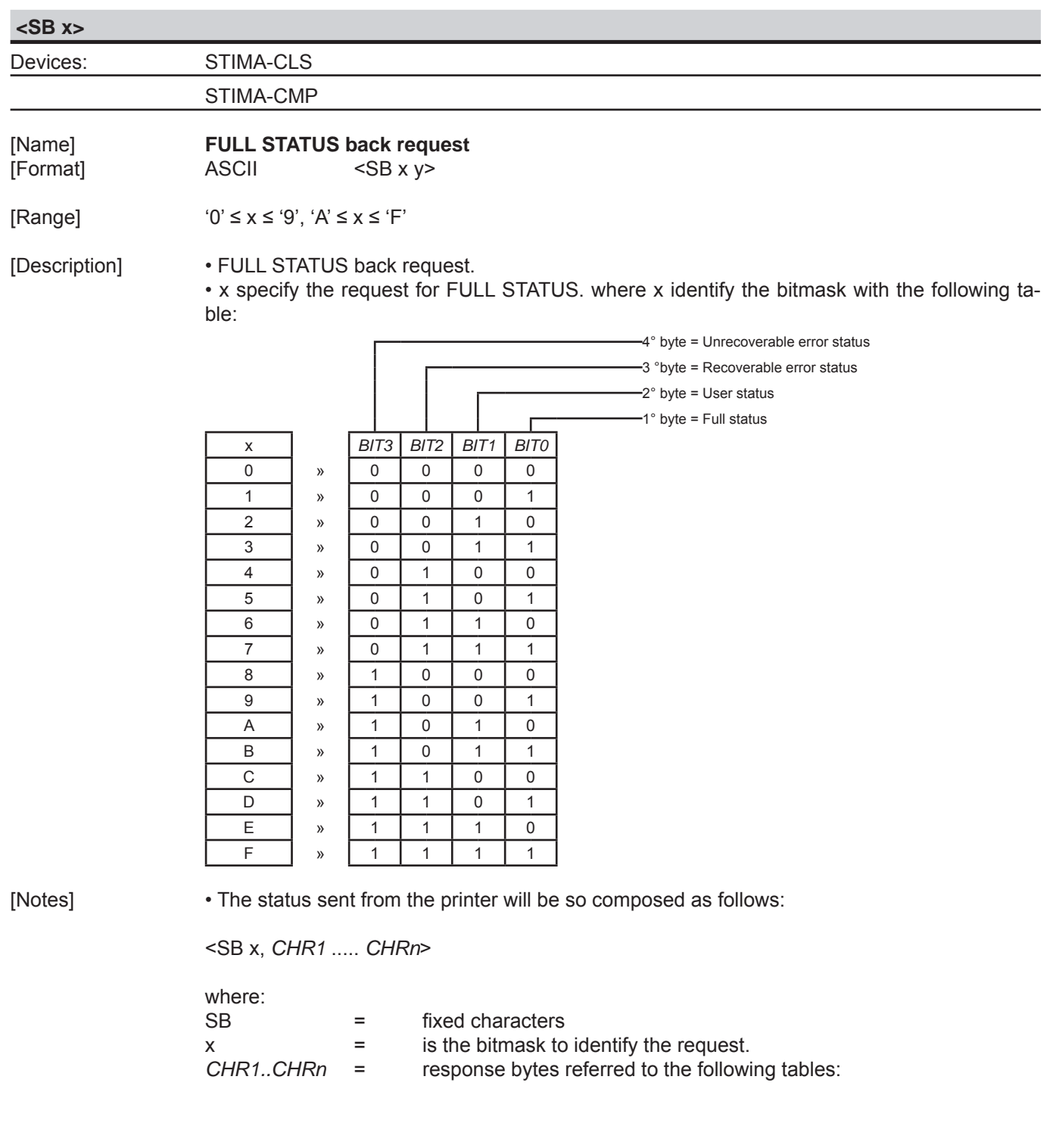

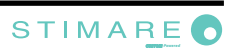

#### 1° byte = Full status

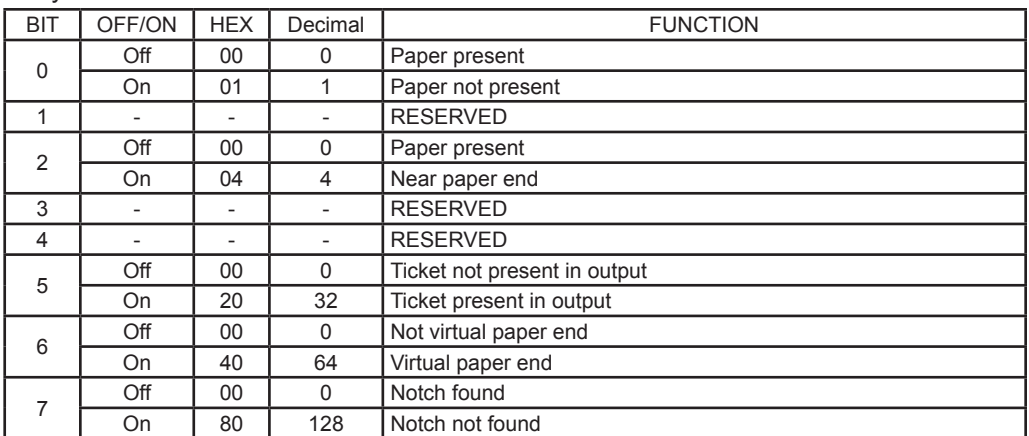

#### 2° byte = User status

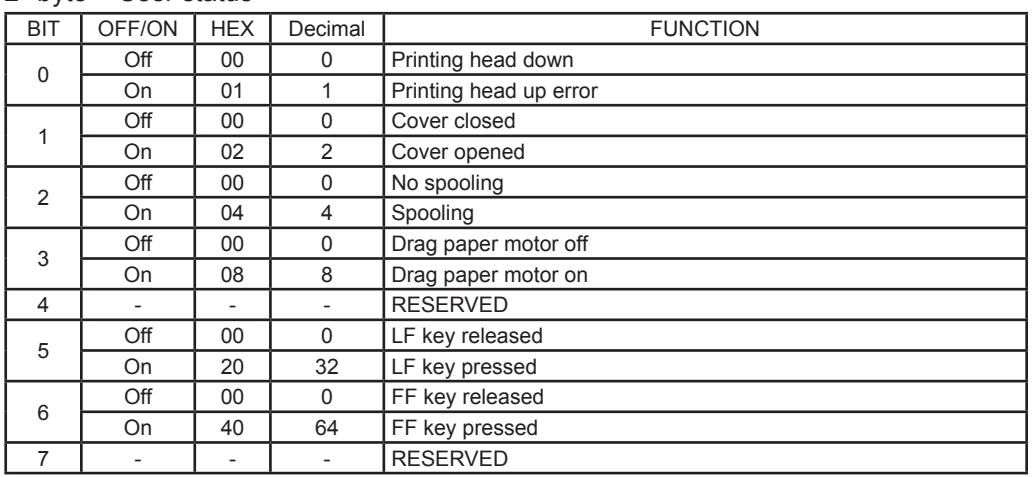

### 3° byte = Recoverable error status

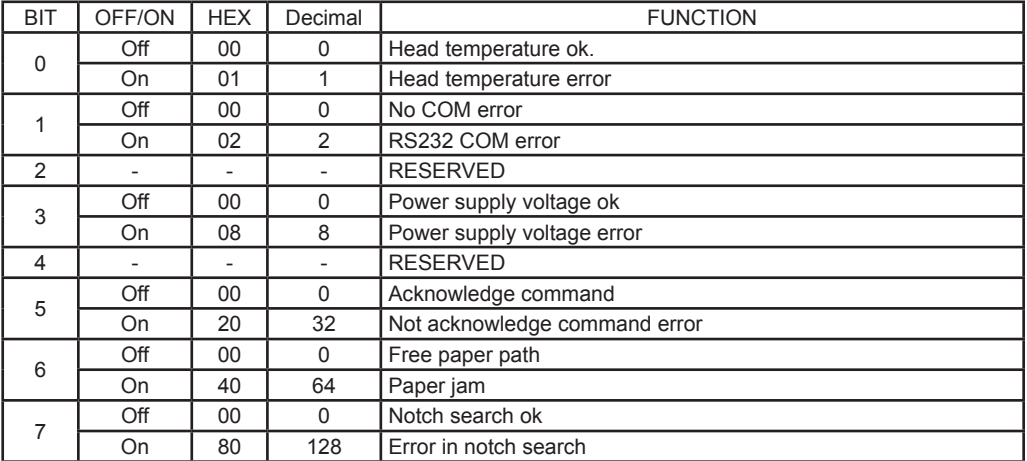

#### **STIMA-CLS**

4° byte = Unrecoverable error status

| <b>BIT</b>     | OFF/ON                       | <b>HEX</b>                   | Decimal  | <b>FUNCTION</b>     |
|----------------|------------------------------|------------------------------|----------|---------------------|
| $\mathbf 0$    | Off                          | 00                           | 0        | Cutter ok           |
|                | On                           | 01                           | 1        | Cutter error        |
| 1              | Off                          | 00                           | 0        | Cutter cover ok     |
|                | On                           | 02                           | 2        | Cutter cover open   |
| $\overline{2}$ | Off                          | $00\,$                       | $\Omega$ | RAM ok              |
|                | <b>On</b>                    | 04                           | 4        | RAM error           |
| 3              | Off                          | 00                           | 0        | <b>EEPROM ok</b>    |
|                | On                           | 08                           | 8        | <b>EEPROM</b> error |
| 4              | $\overline{\phantom{a}}$     |                              |          | <b>RESERVED</b>     |
| 5              | $\qquad \qquad \blacksquare$ | $\overline{\phantom{0}}$     |          | <b>RESERVED</b>     |
| 6              | $\overline{\phantom{a}}$     | $\qquad \qquad \blacksquare$ |          | <b>RESERVED</b>     |
| 7              |                              |                              |          | <b>RESERVED</b>     |

#### **STIMA-CMP**

4° byte = Unrecoverable error status

| <b>BIT</b>     | OFF/ON                   | <b>HEX</b>                   | Decimal                  | <b>FUNCTION</b>     |
|----------------|--------------------------|------------------------------|--------------------------|---------------------|
| $\Omega$       |                          |                              | $\overline{\phantom{a}}$ | <b>RESERVED</b>     |
| 1              | Off                      | $00 \,$                      | 0                        | Frontal cover ok    |
|                | On                       | 02                           | 2                        | Frontal cover open  |
| 2              | Off                      | $00 \,$                      | 0                        | RAM ok              |
|                | On                       | 04                           | 4                        | RAM error           |
| 3              | Off                      | 00                           | $\Omega$                 | <b>EEPROM ok</b>    |
|                | On                       | 08                           | 8                        | <b>EEPROM</b> error |
| $\overline{4}$ | $\overline{\phantom{a}}$ |                              | $\overline{\phantom{a}}$ | <b>RESERVED</b>     |
| 5              | $\overline{\phantom{a}}$ | $\qquad \qquad$              | $\overline{\phantom{a}}$ | <b>RESERVED</b>     |
| 6              | $\overline{\phantom{a}}$ | $\qquad \qquad \blacksquare$ | -                        | <b>RESERVED</b>     |
| 7              | -                        | $\overline{\phantom{a}}$     | $\overline{\phantom{a}}$ | <b>RESERVED</b>     |

[Default] [Reference] Example]

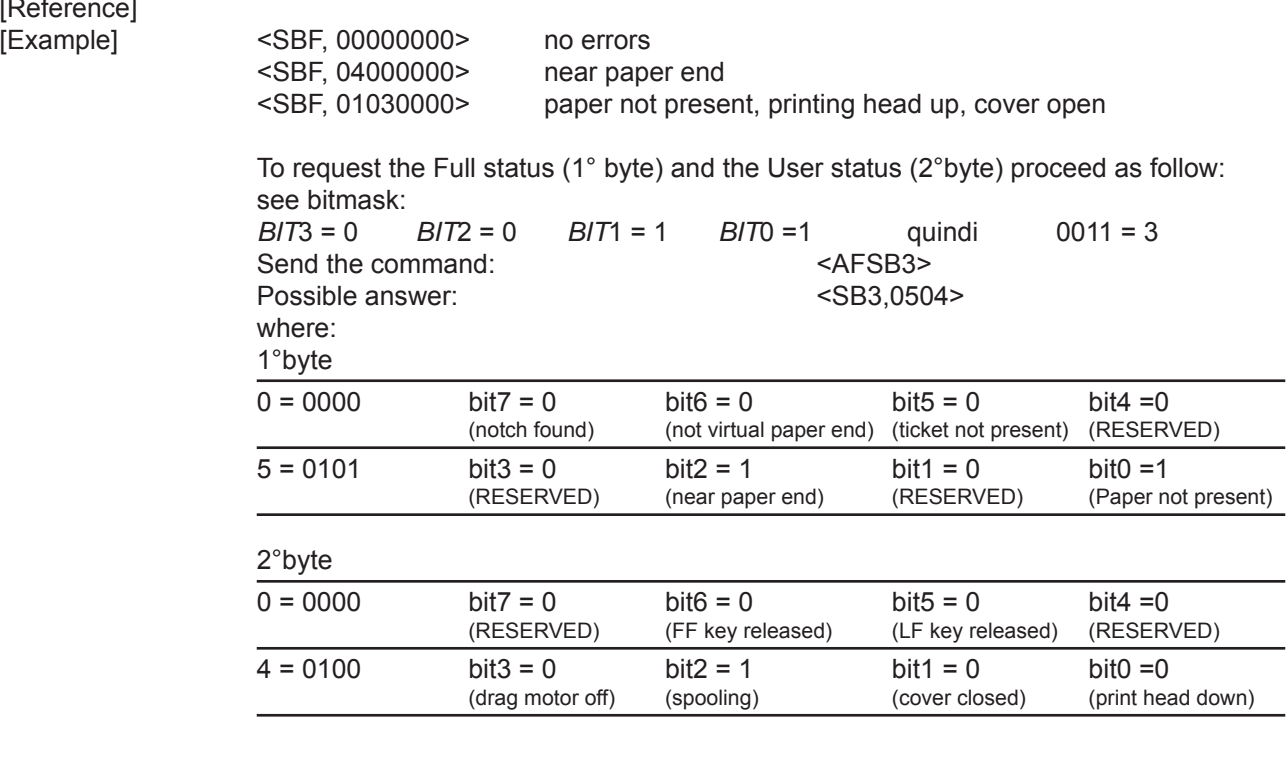

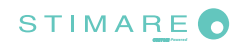

 $\overline{\phantom{a}}$ 

### *SVELTA Emulation*

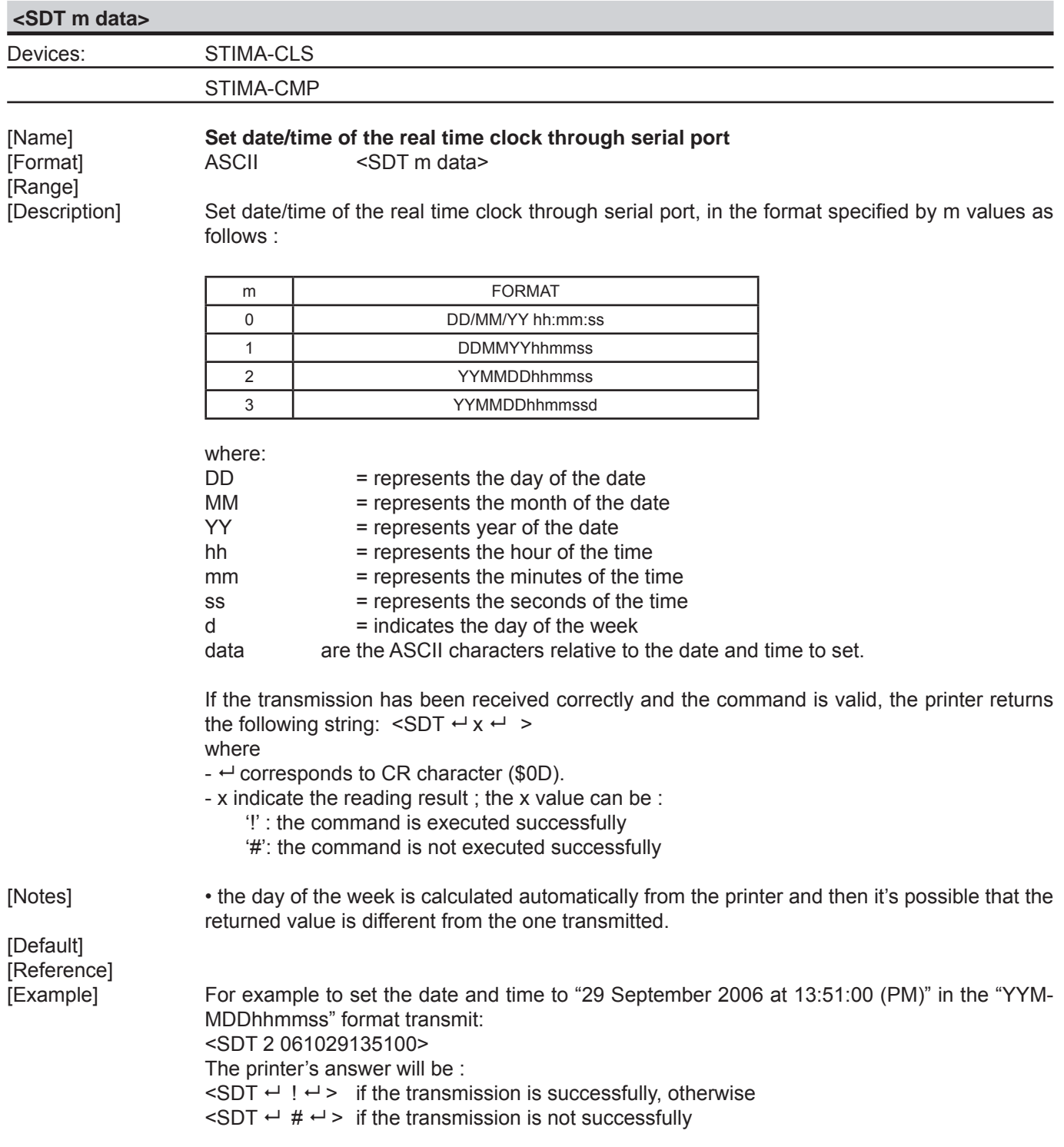

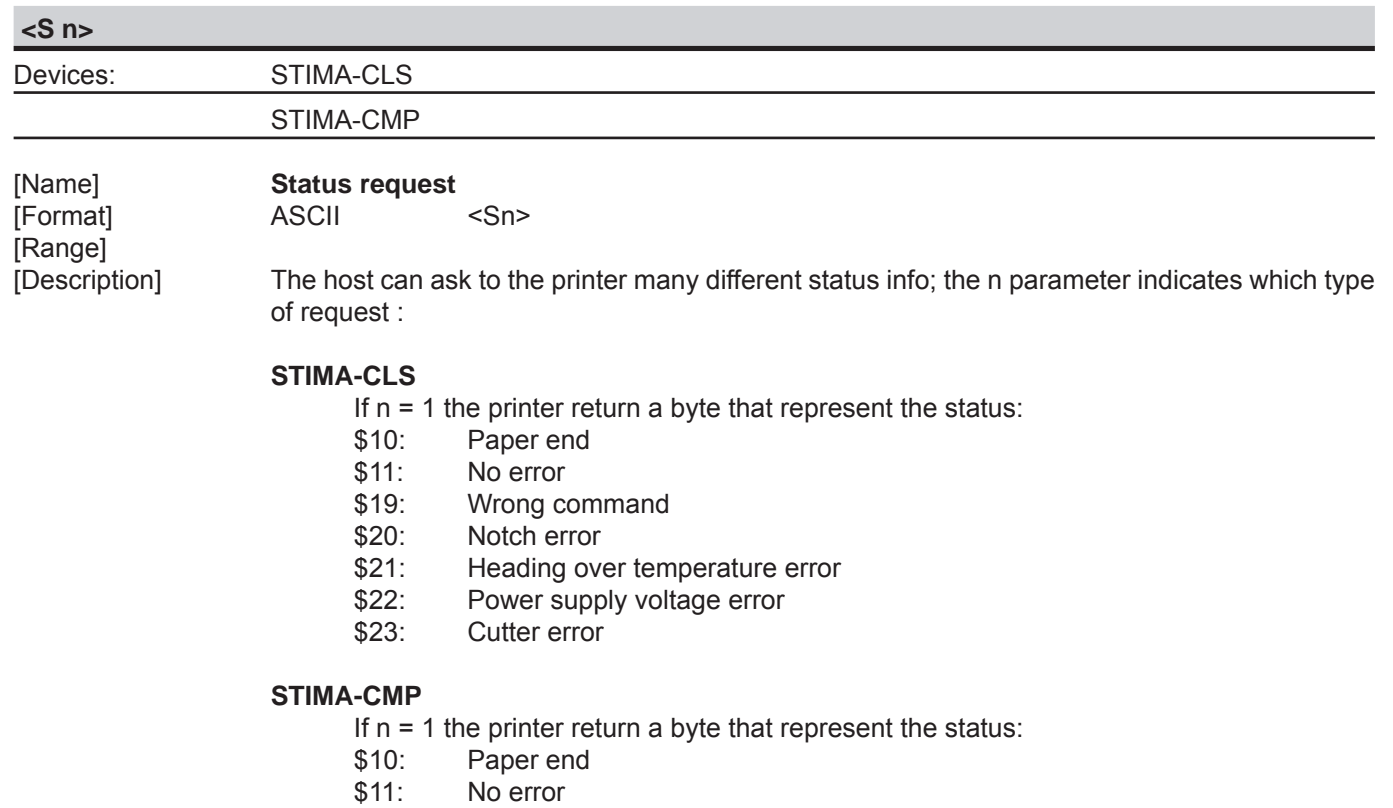

- \$19: Wrong command
- \$20: Notch error
- \$21: Heading over temperature error<br>\$22: Power supply voltage error
- Power supply voltage error

• If n=3 the printer return ACK (\$06) if printing is properly finished, otherwise return NACK (\$15). If the request will be transmitted during printing phase, it waits the end of the process and then is sent the answer.

[Notes] [Default] [Reference] [Example]

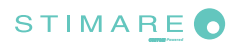

#### *SVELTA Emulation*

**<SP n>**

Devices: STIMA-CLS

[Name] **Change speed** [Range]<br>[Range]<br>[Description]

[Format] ASCII <SP n>

STIMA-CMP

Sets printing speed using n as follows :

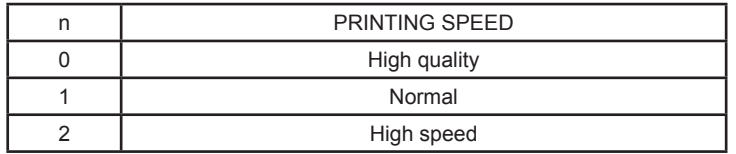

[Notes] [Default] [Reference] [Example]

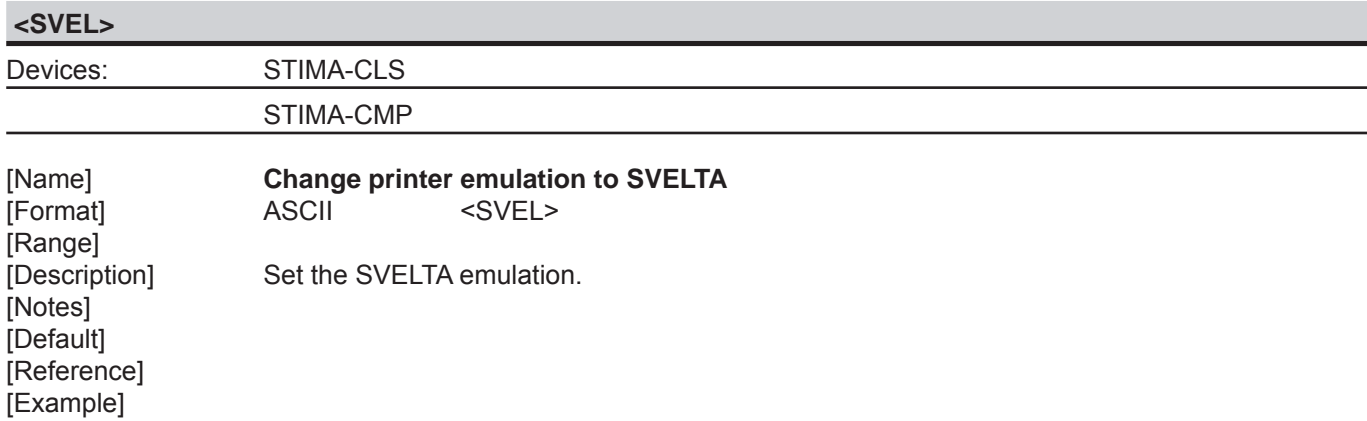

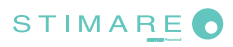

### *SVELTA Emulation*

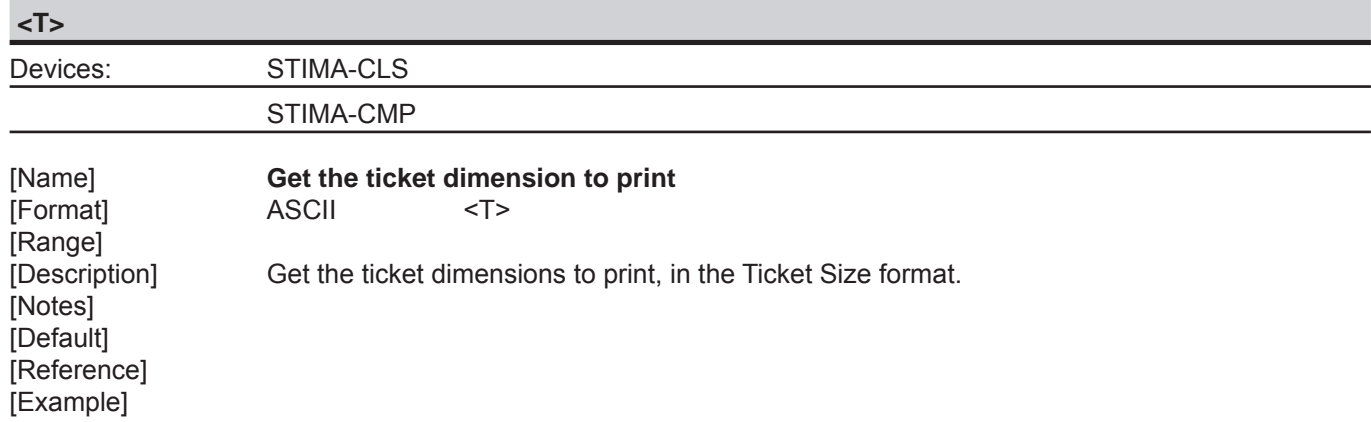

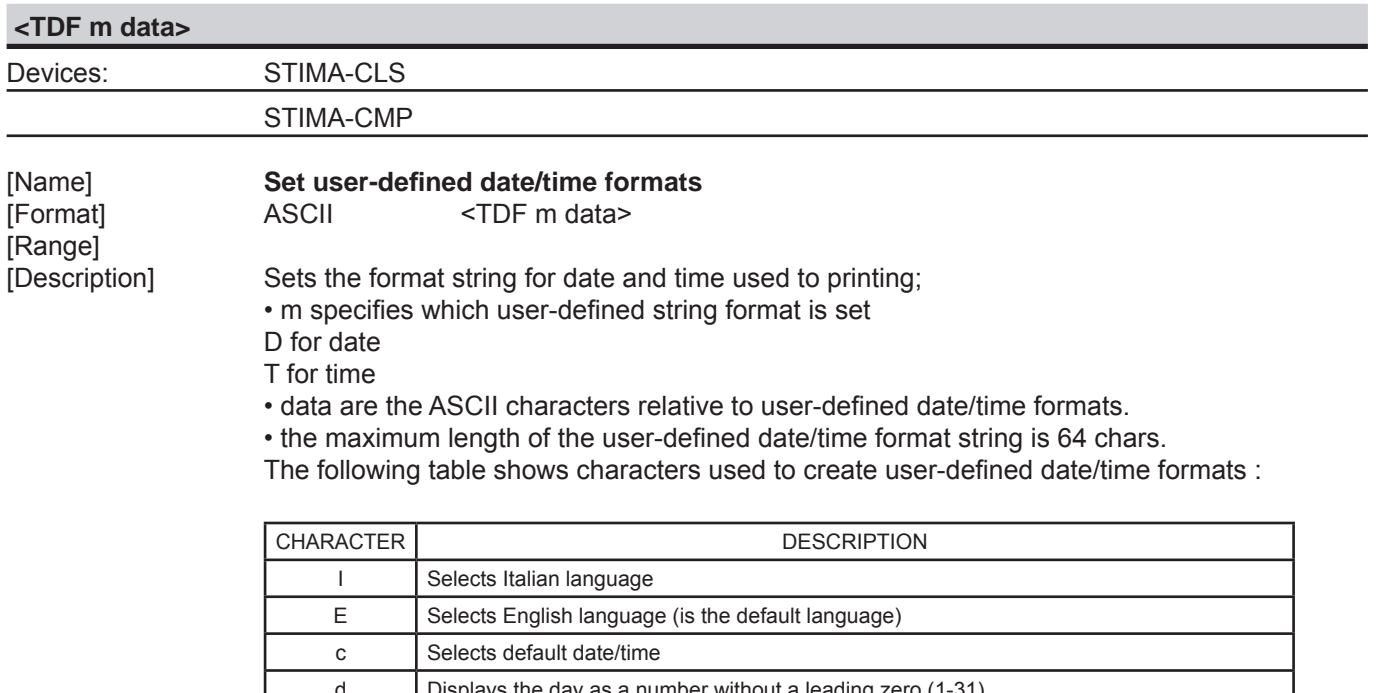

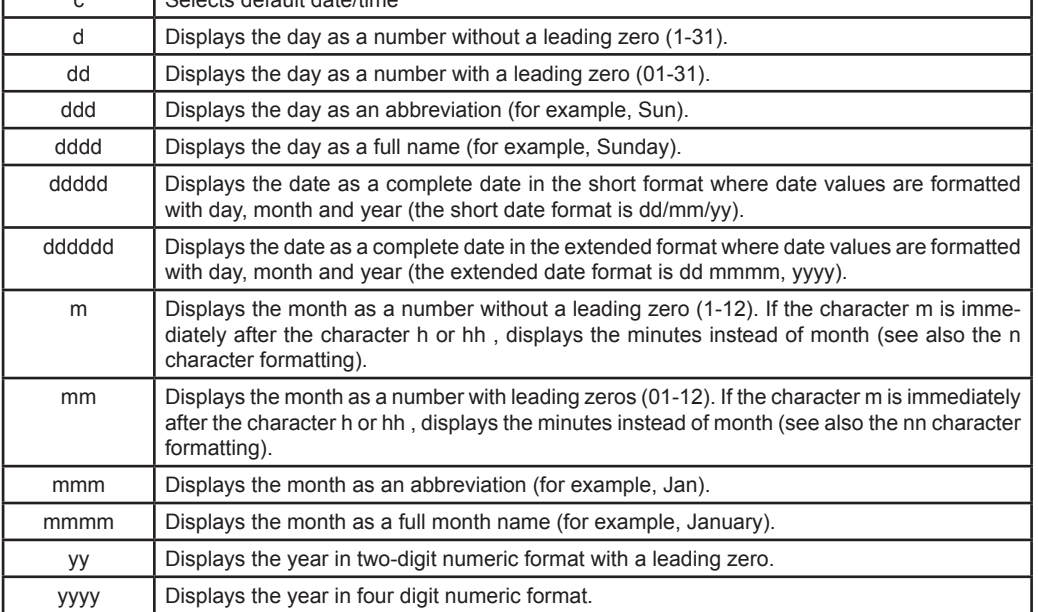

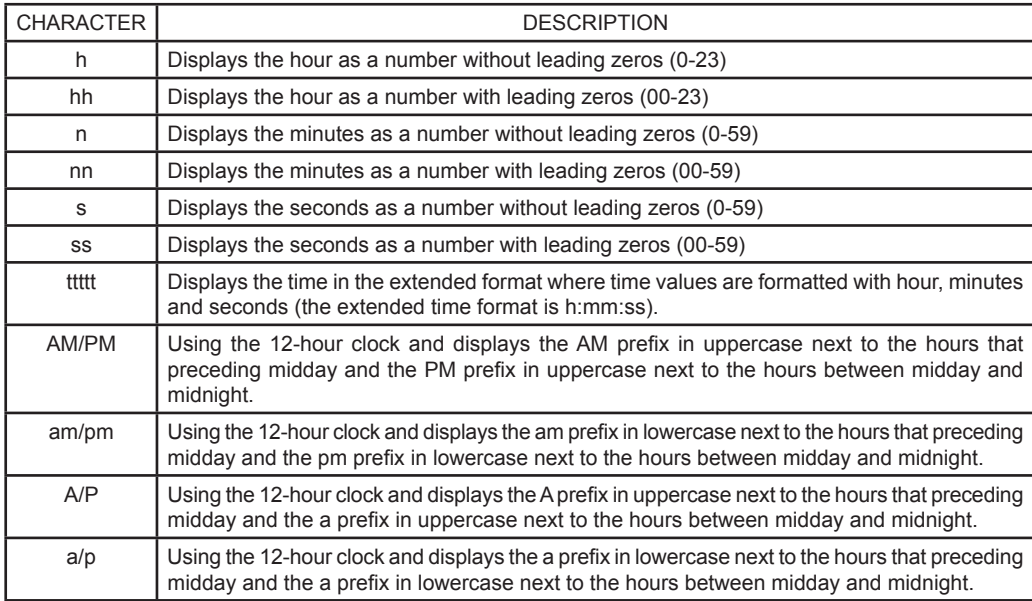

[Notes] [Default] [Reference]<br>[Example]

For example to print the current time with the string format 'yy/mm/dd hh:mm:ss' follow these steps :

1. Send the following command to define the user-defined Time string format:

<TDF T yy/mm/dd hh:mm:ss>

2. Send the following command to print the time :

<TIME>

 If the date and time is 22 October 2006 at 17:35:27 (PM) the output string printed will be: 06/10/22 17:35:27

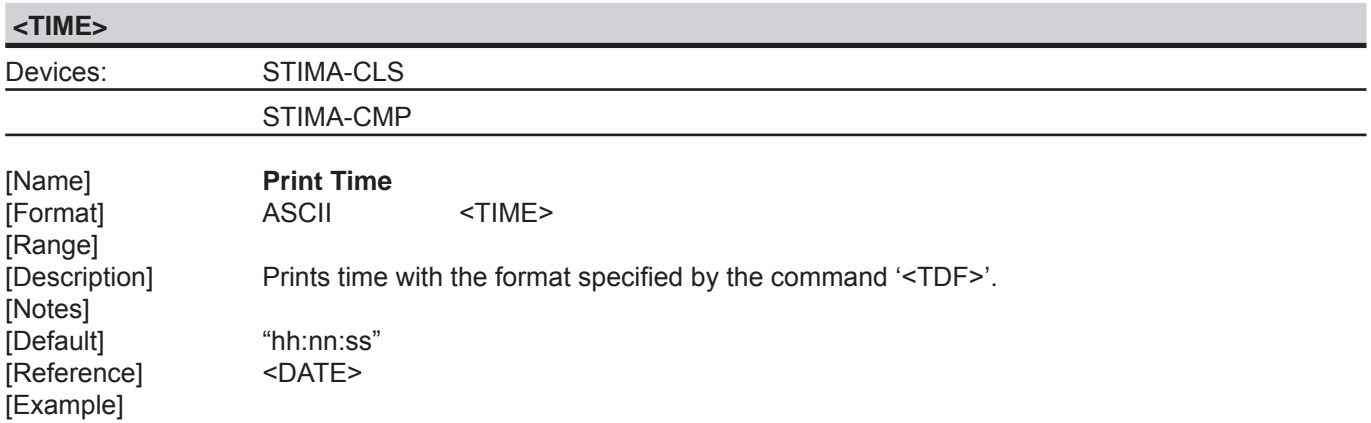

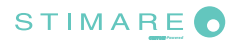

### *SVELTA Emulation*

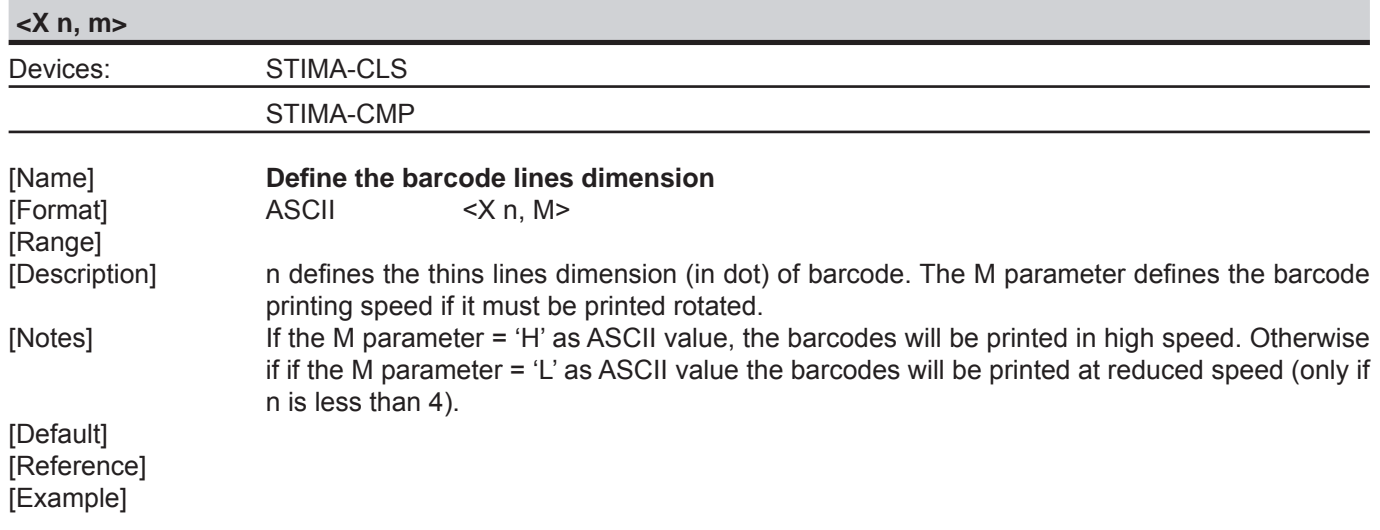

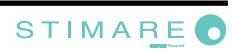

# **4 FGL EMULATION**

The following table lists all the commands for function management. The commands must be transmitted to the device as command string enclosed between '<' character and '>' character.

#### COMMAND DESCRIPTION TABLE

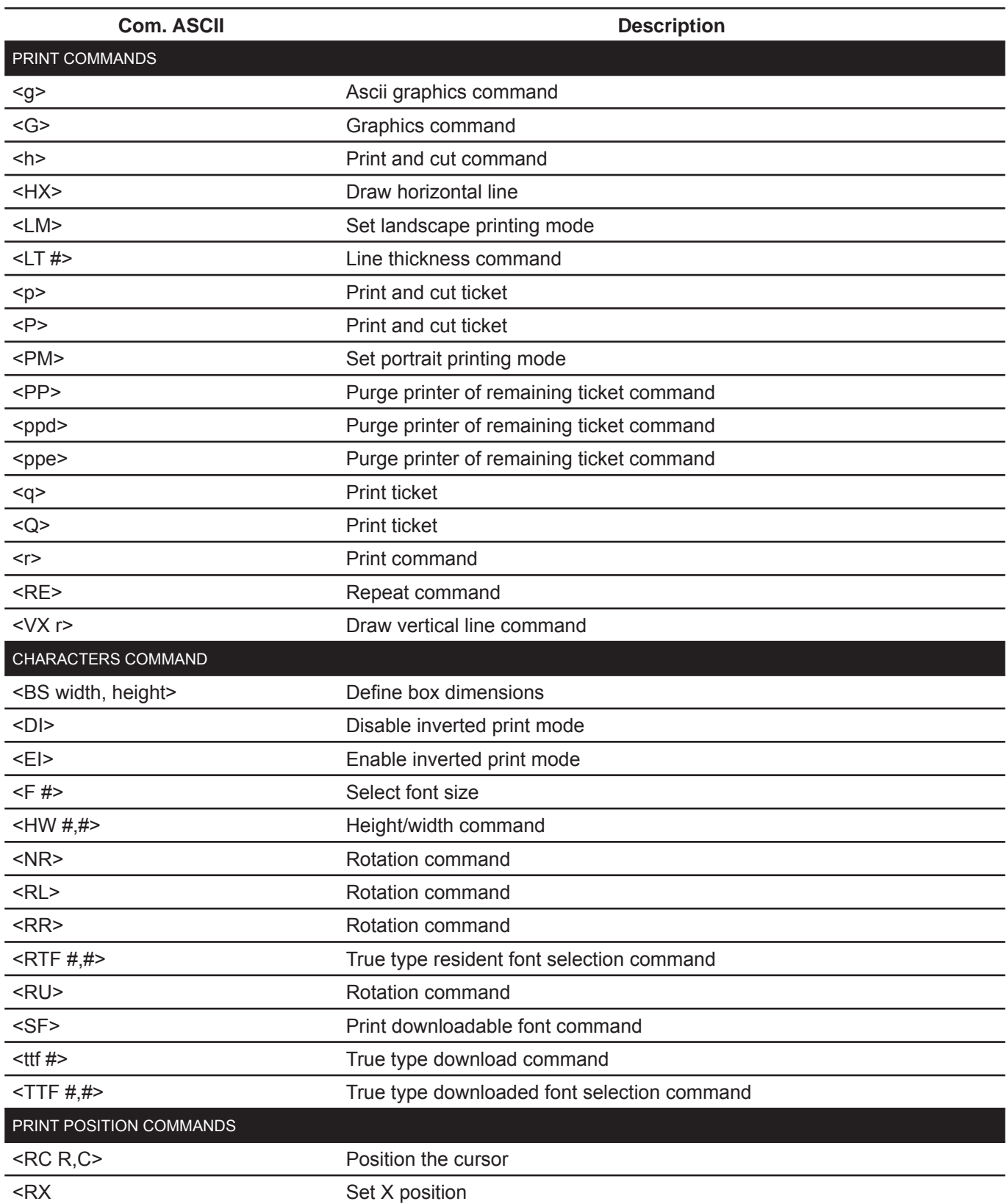

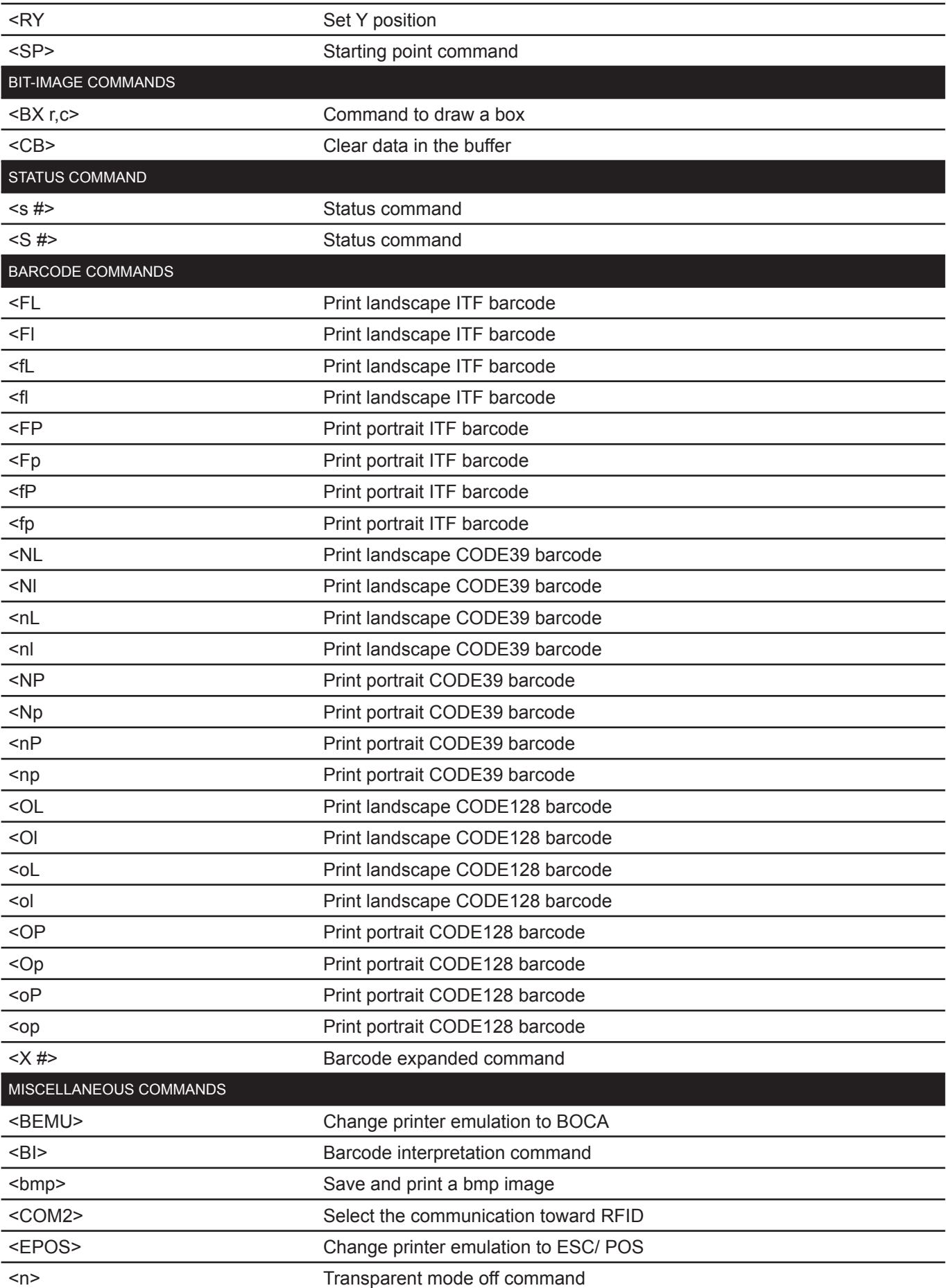

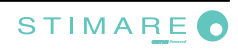

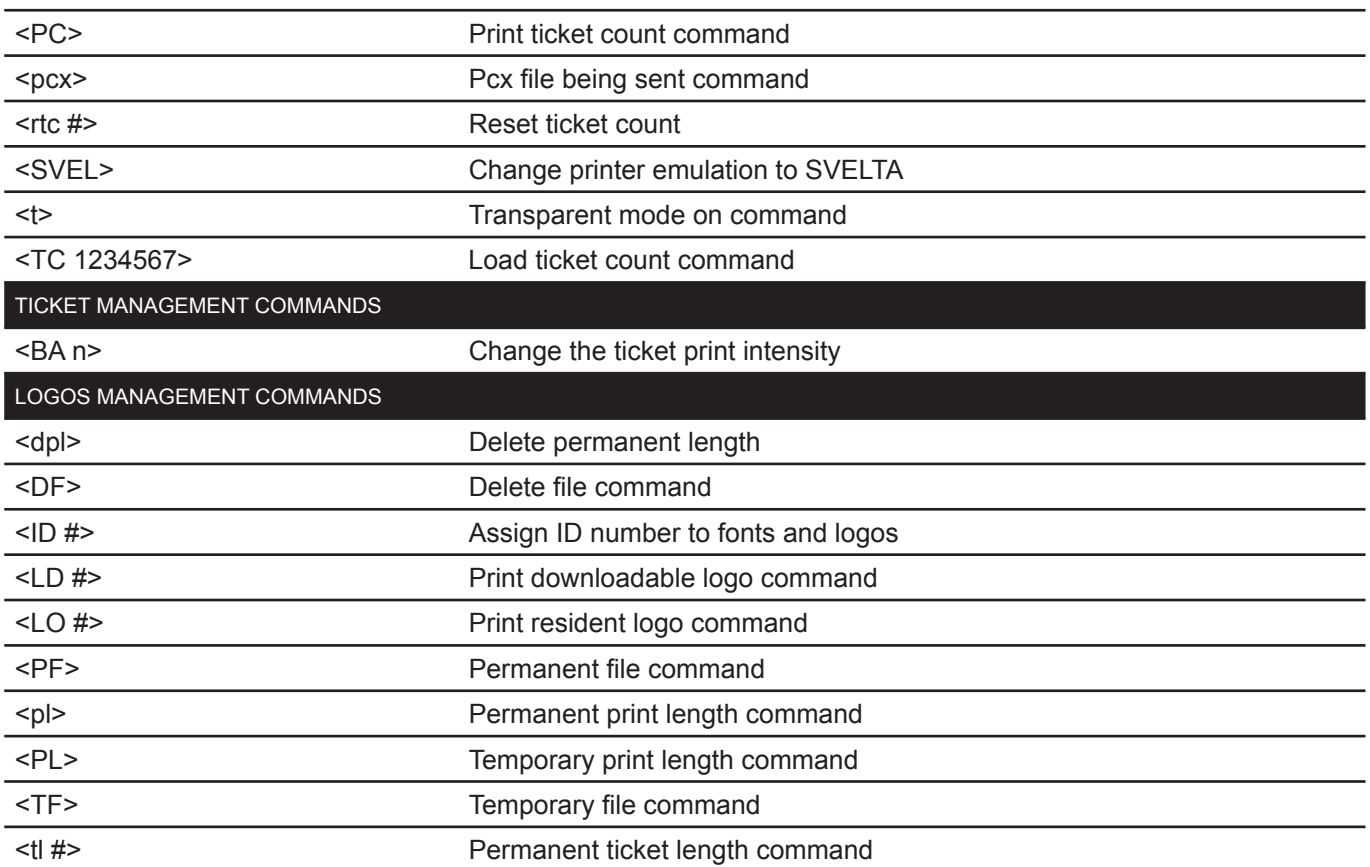

Given below are more detailed descriptions of each command.

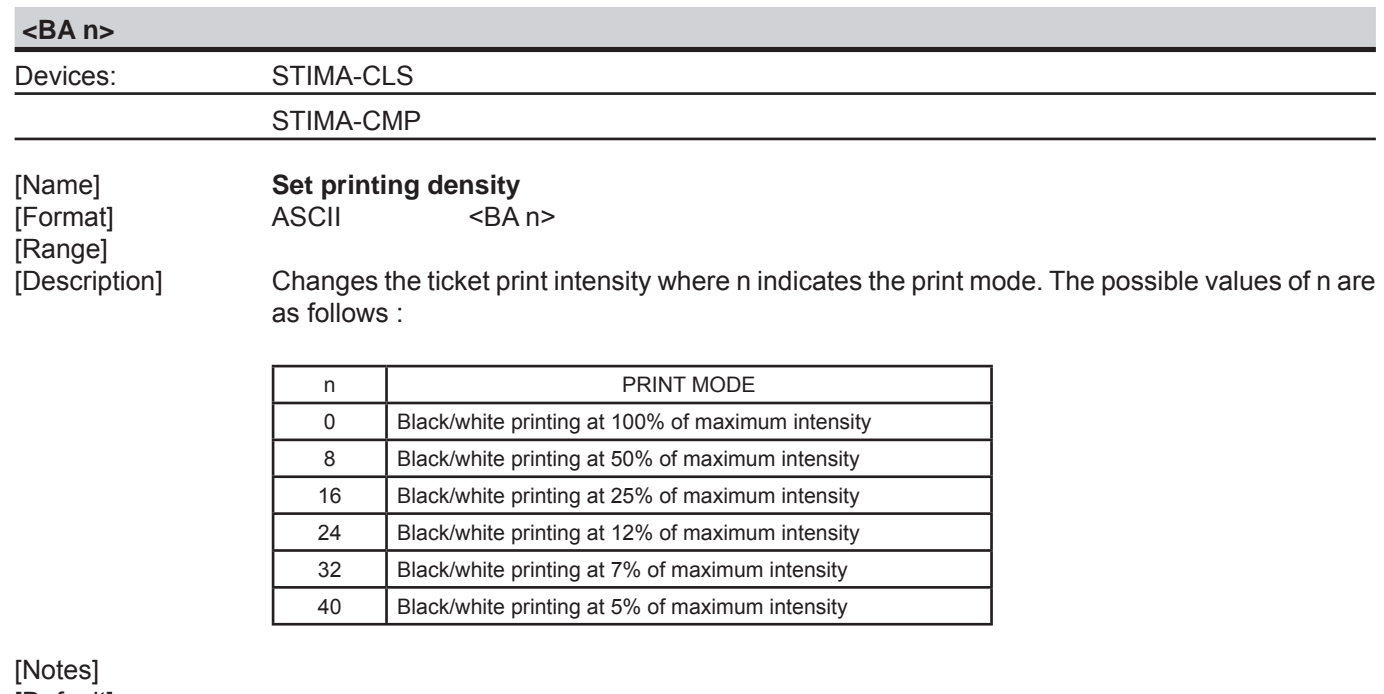

[Default] [Reference] [Example]

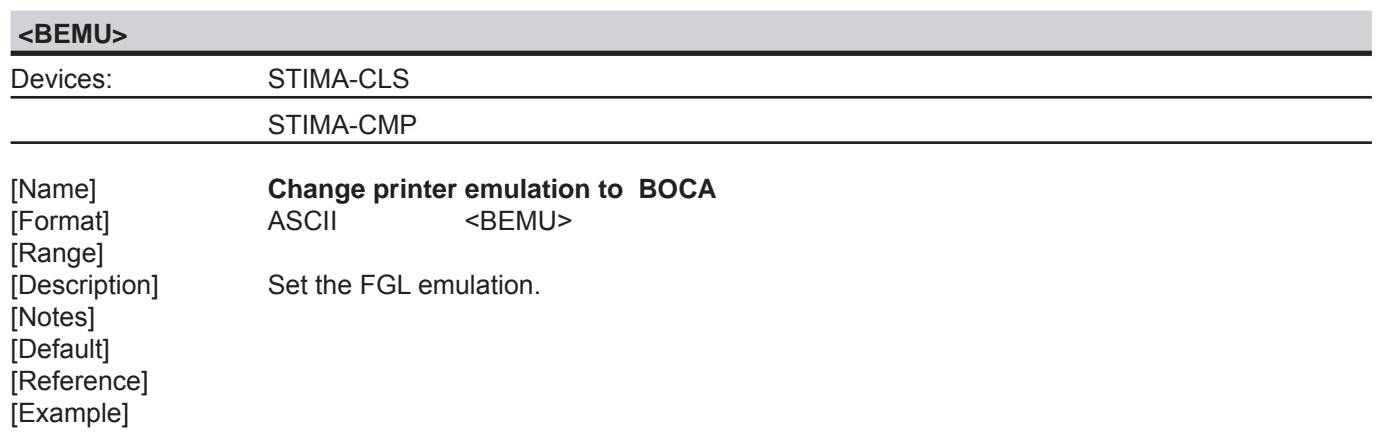

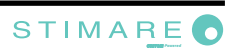

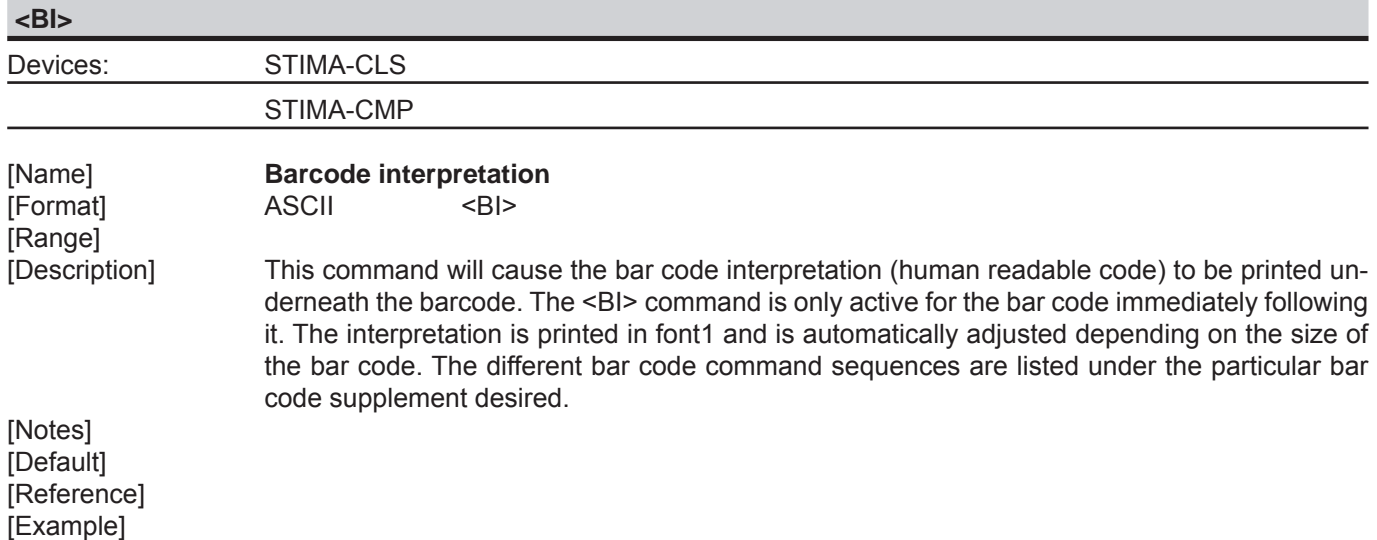

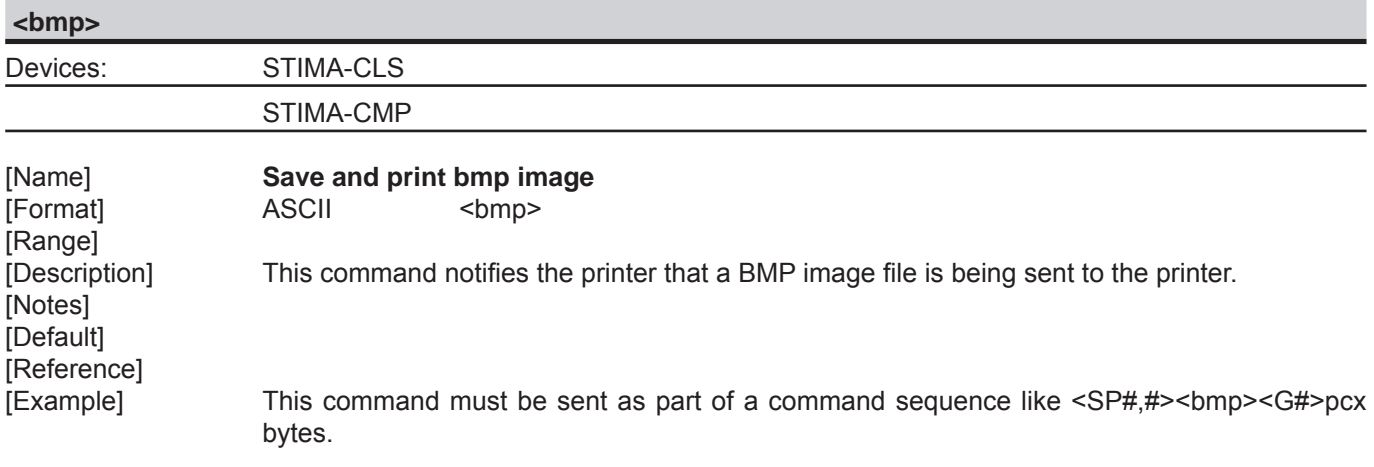

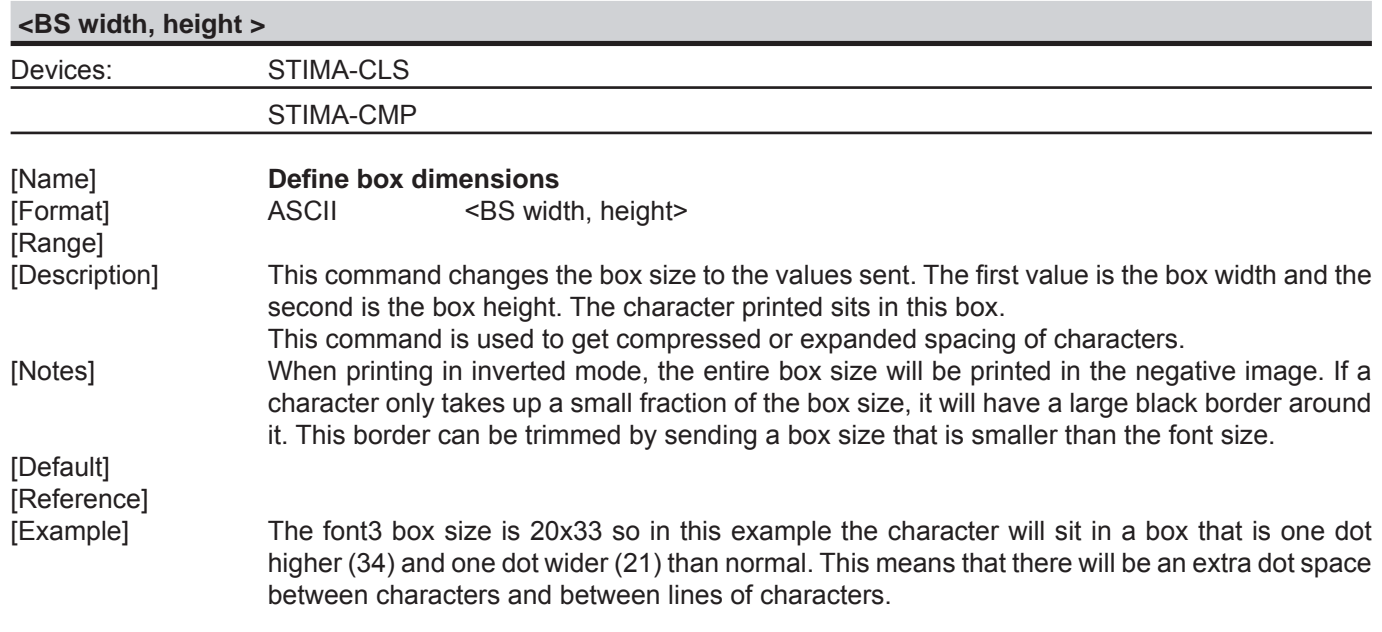

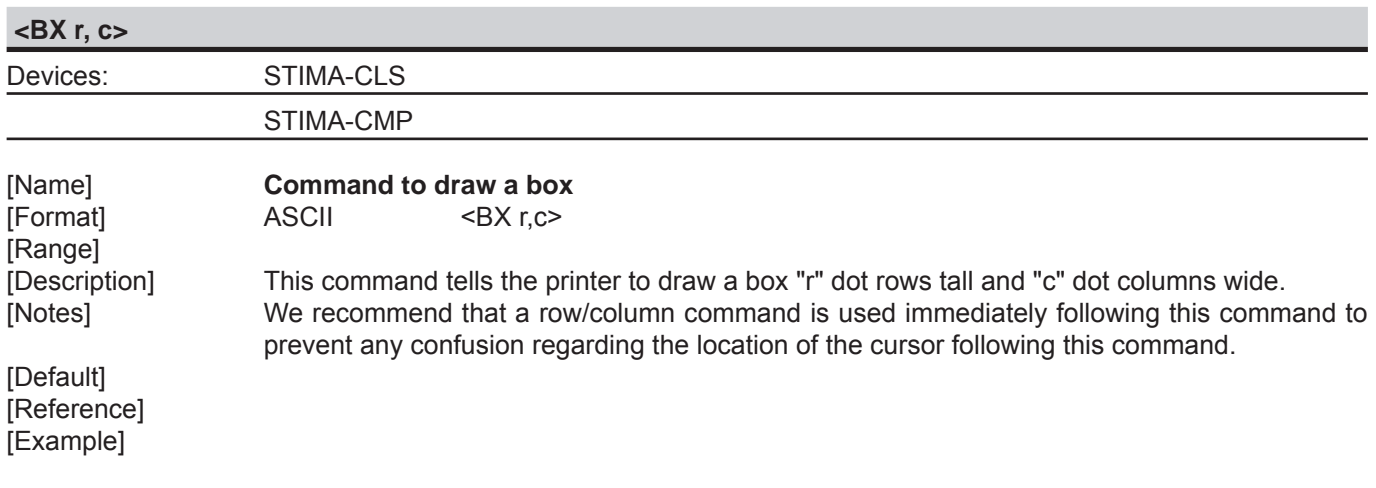

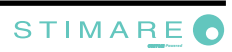

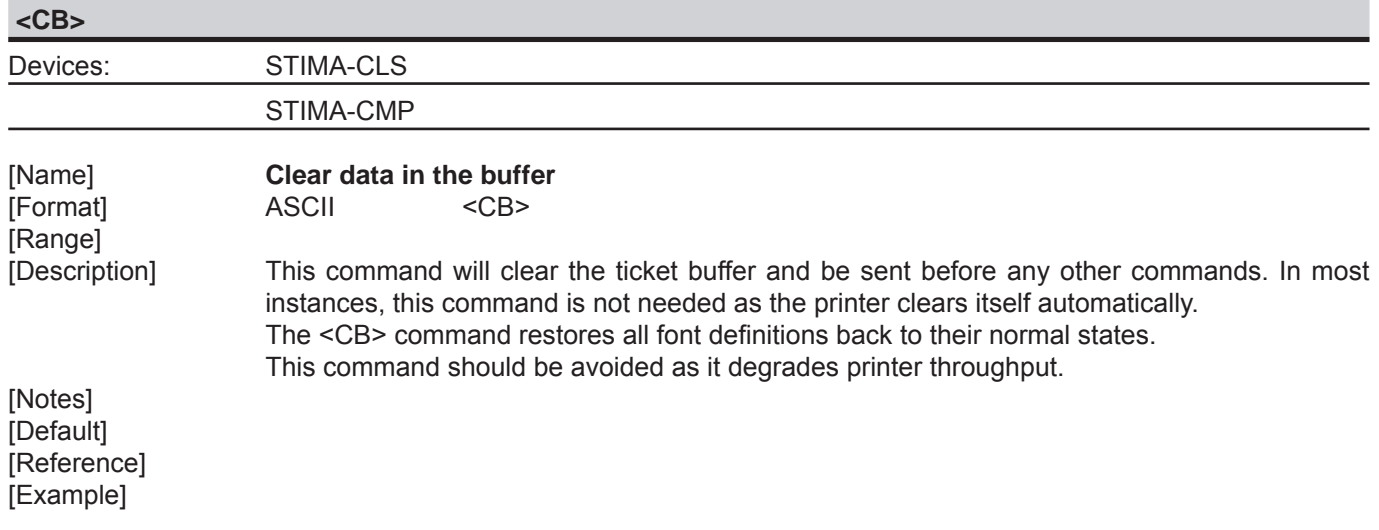

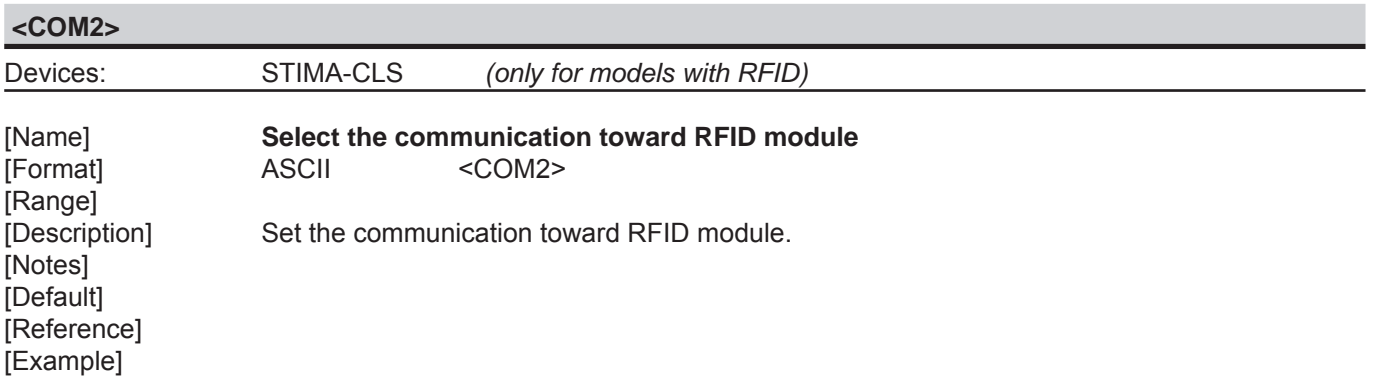

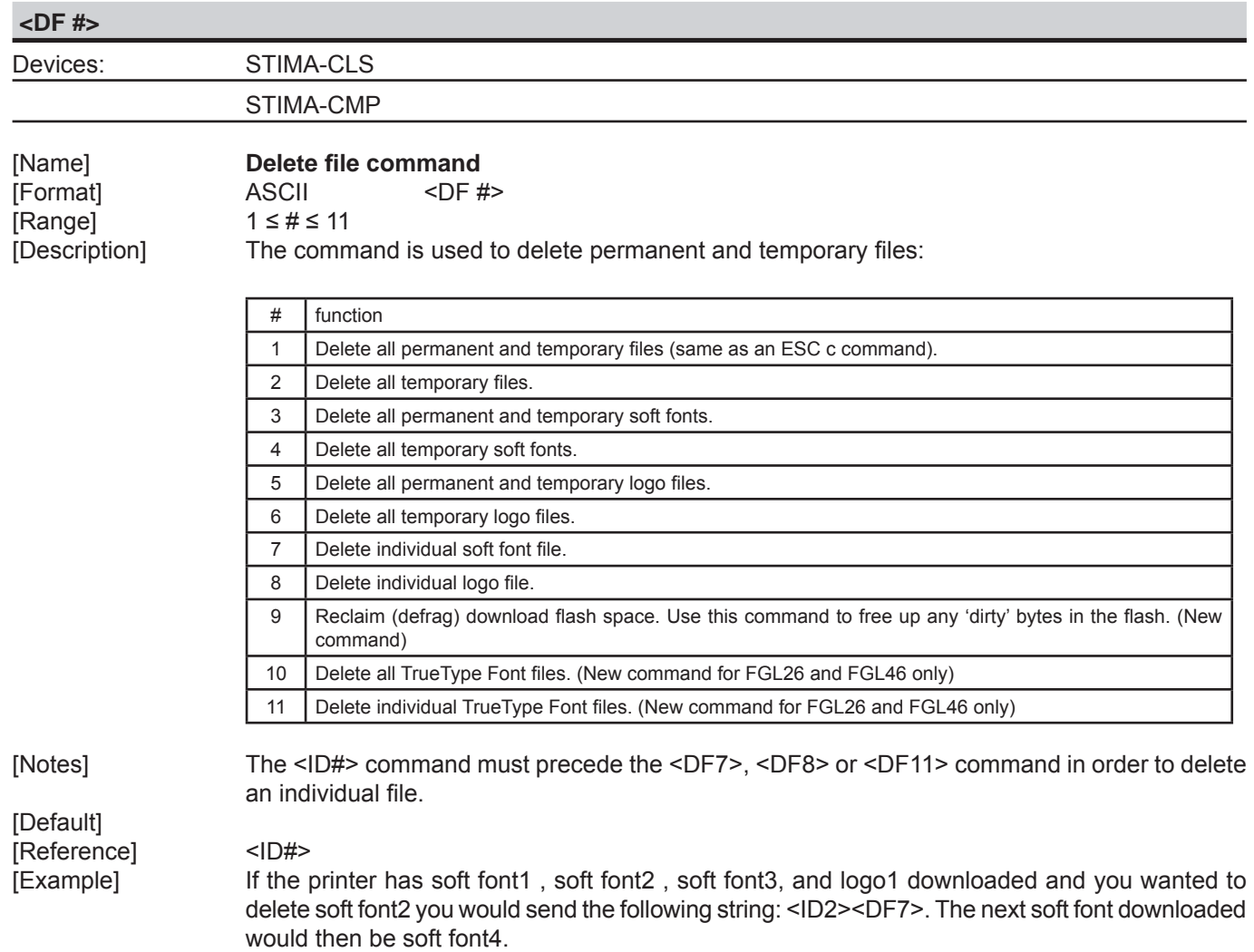

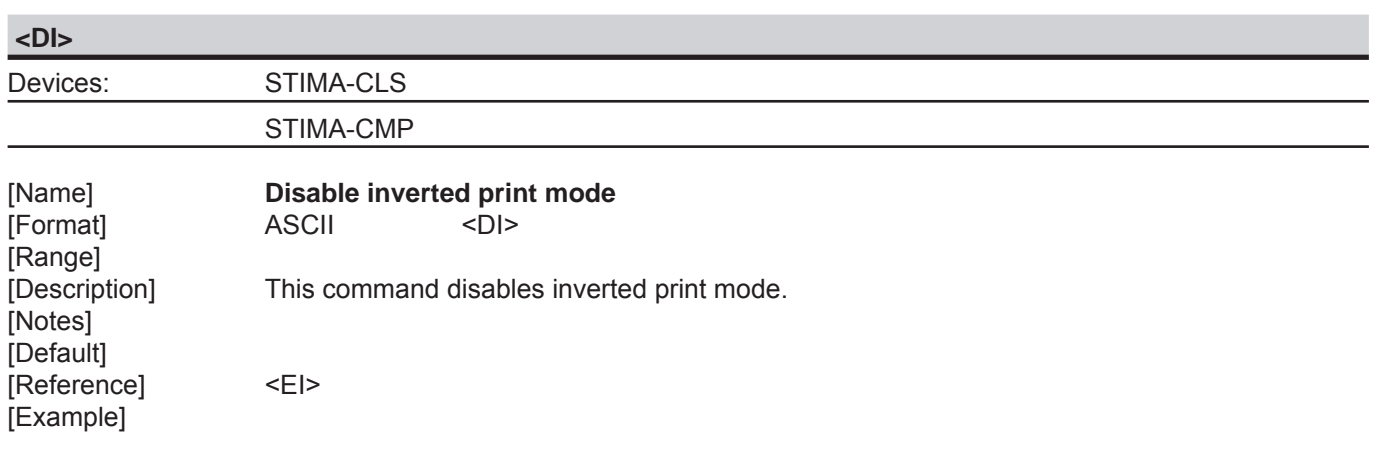

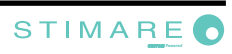

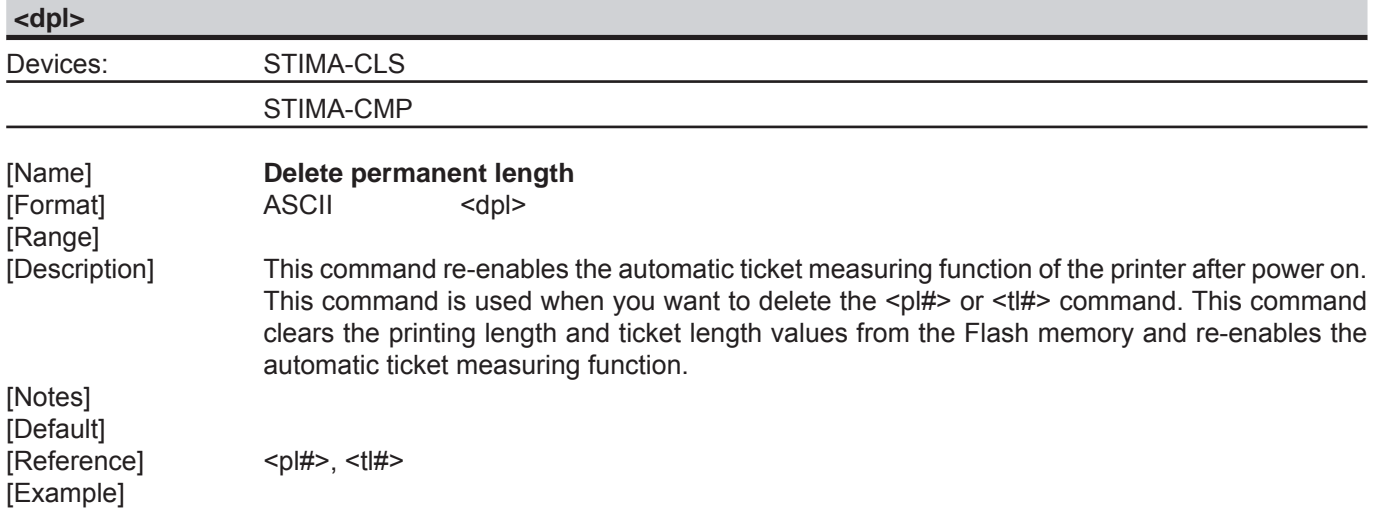

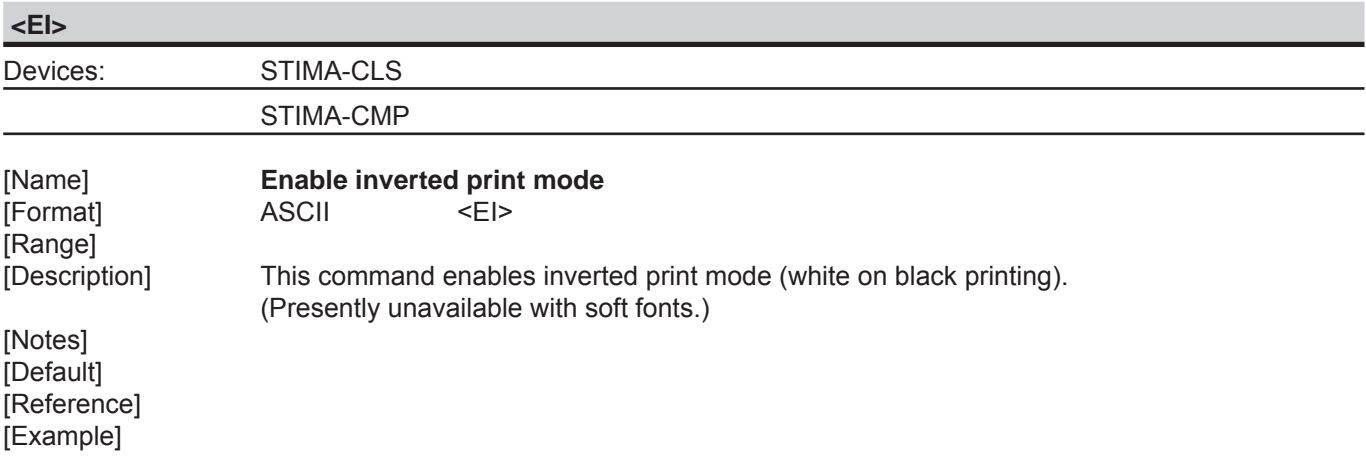

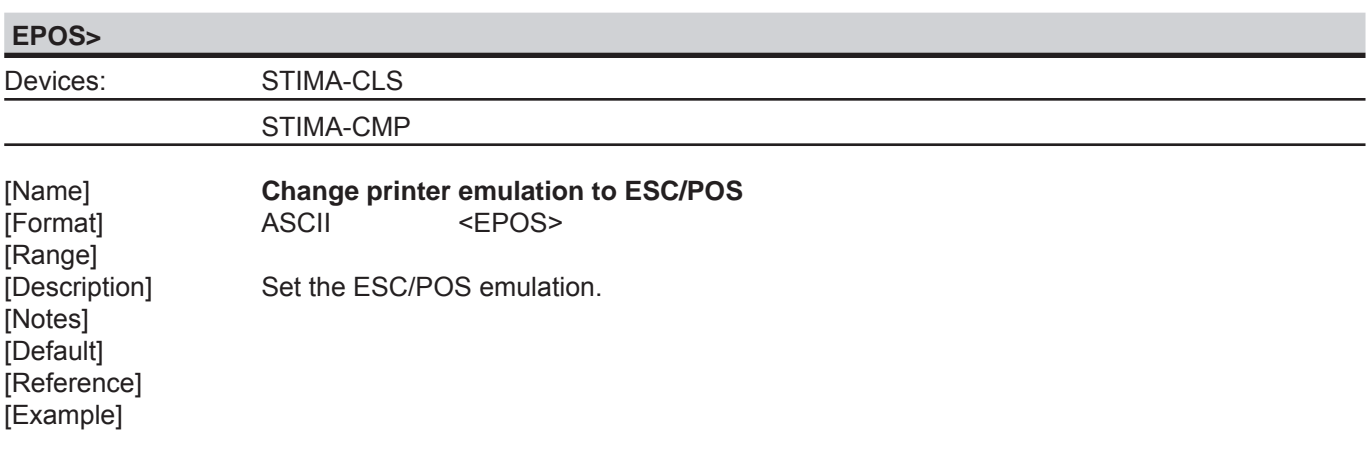

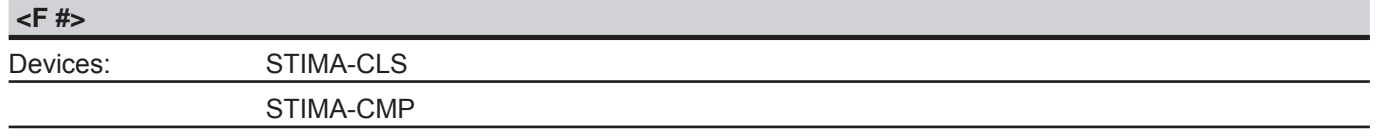

[Format]<br>[Range] [Range] 1 ≤ # ≤ 13<br>[Description] This comm

[Name] **Select font size**<br>[Format] ASCII <F#>

This command sets the font size of the characters to be printed. The printer defaults to the font3 size on 200 dpi printers.

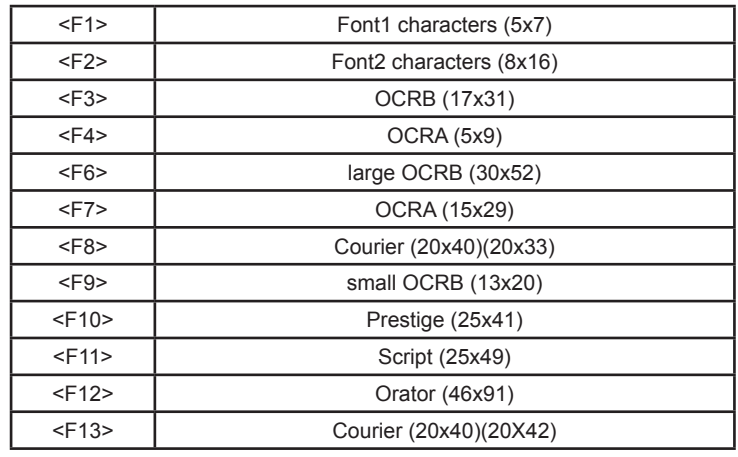

[Default] [Reference] [Example]

[Notes] Alternate font sizes will be available on certain models.

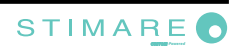

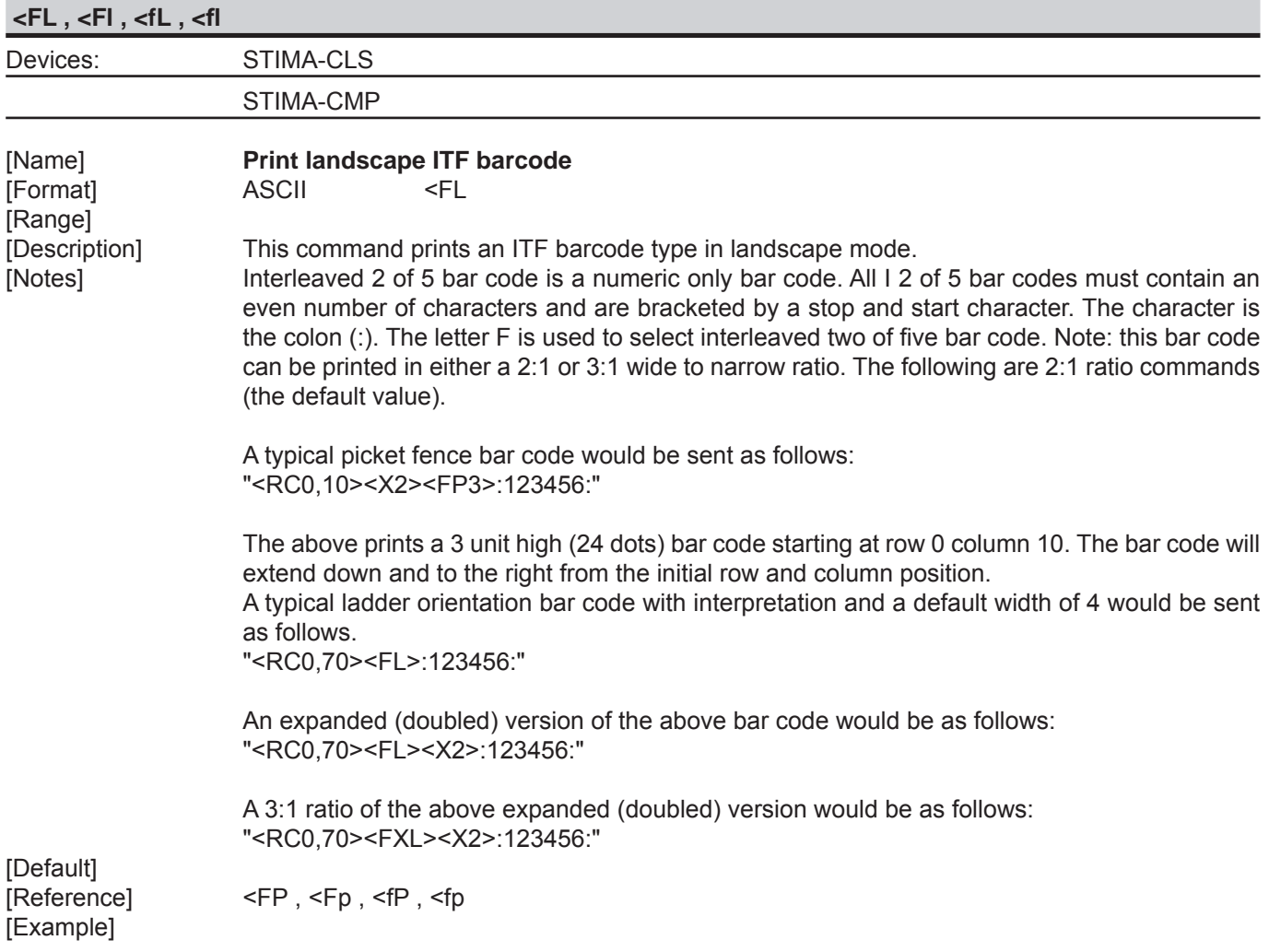

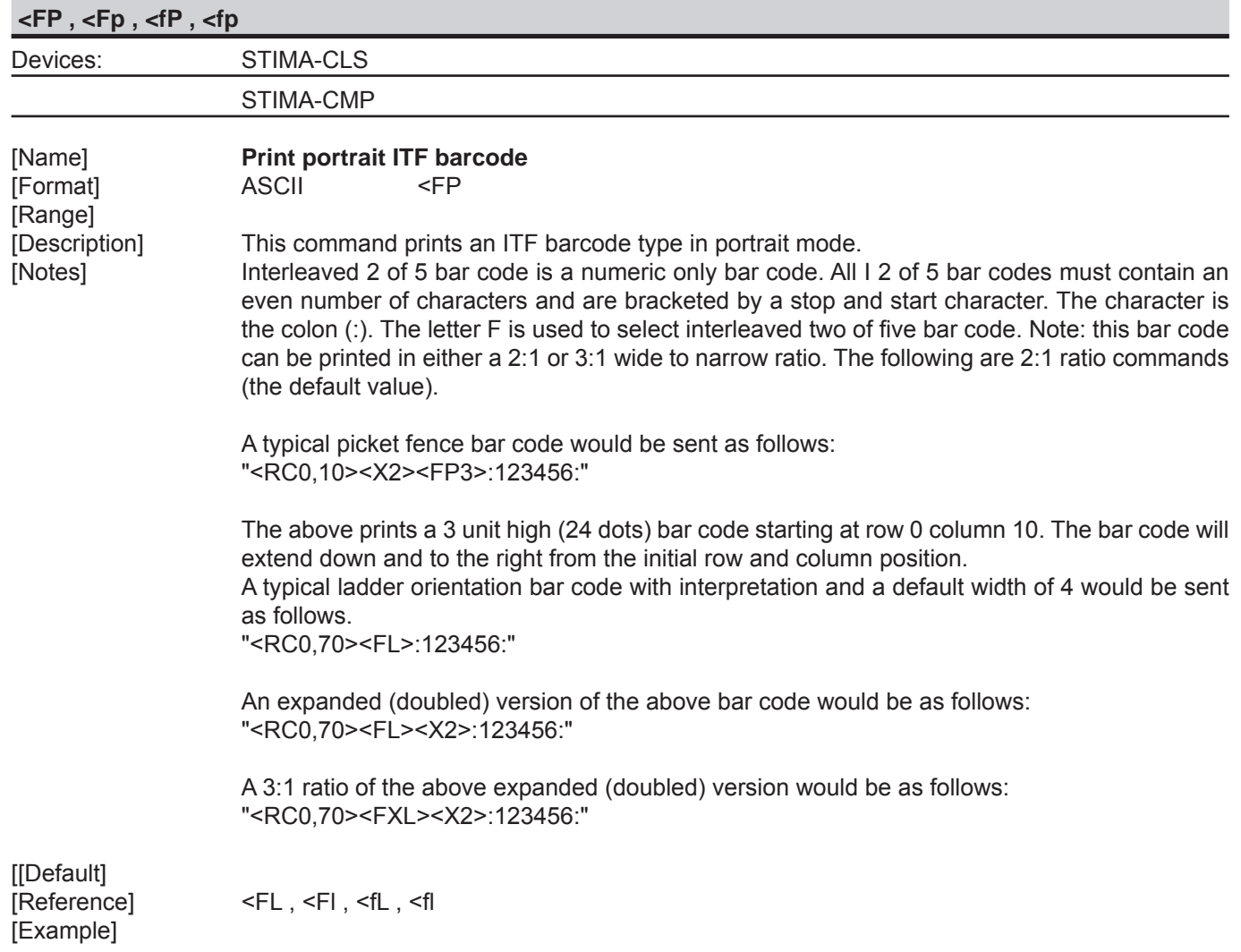

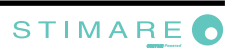

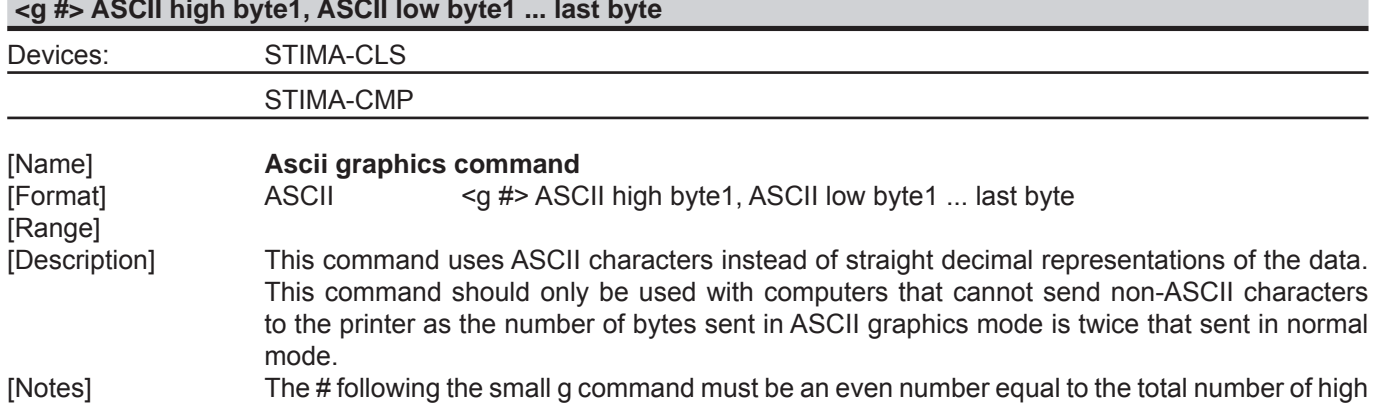

#### **<g #> ASCII high byte1, ASCII low byte1 ... last byte**

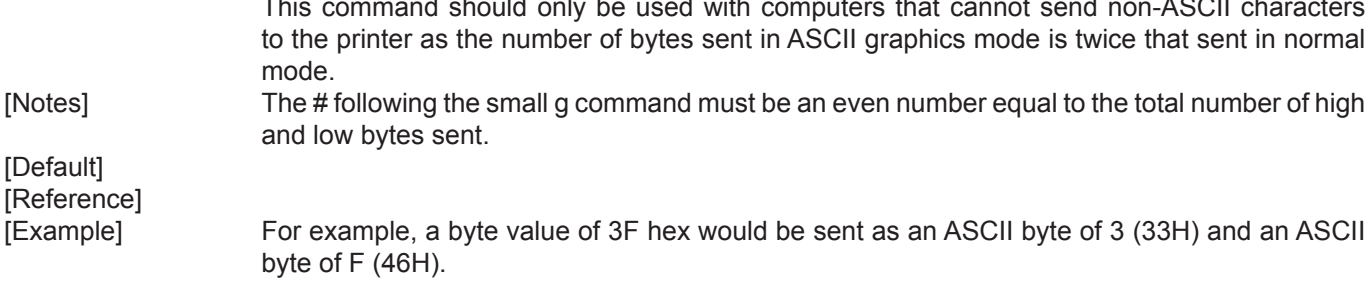

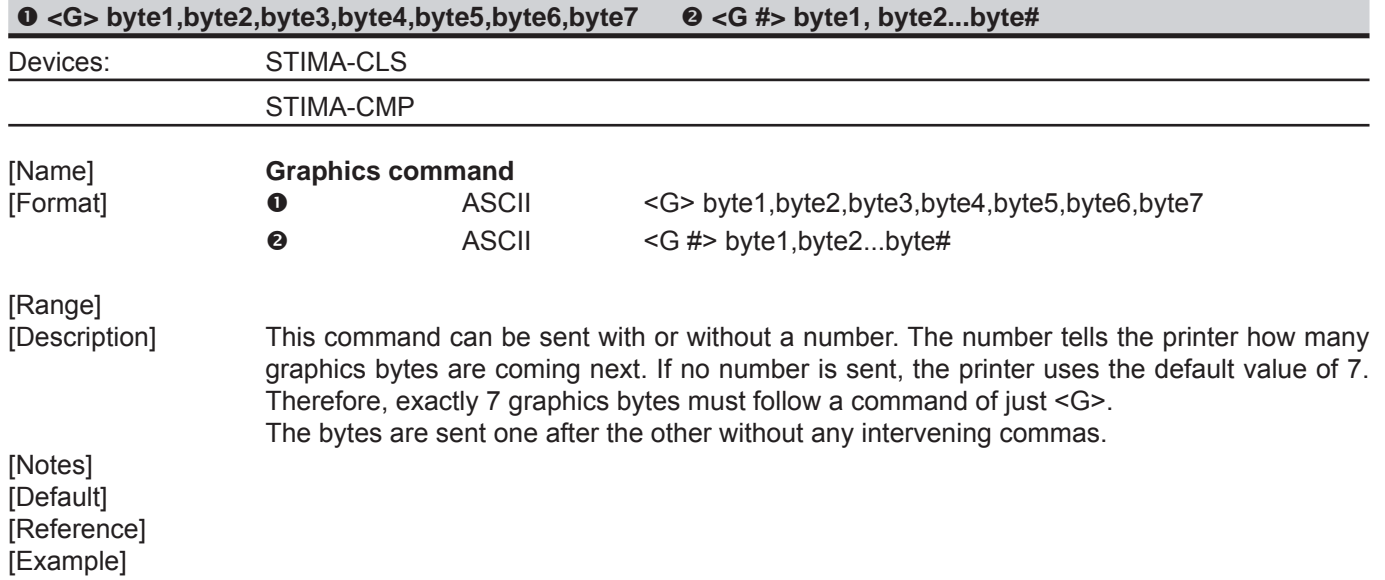

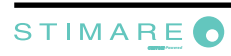

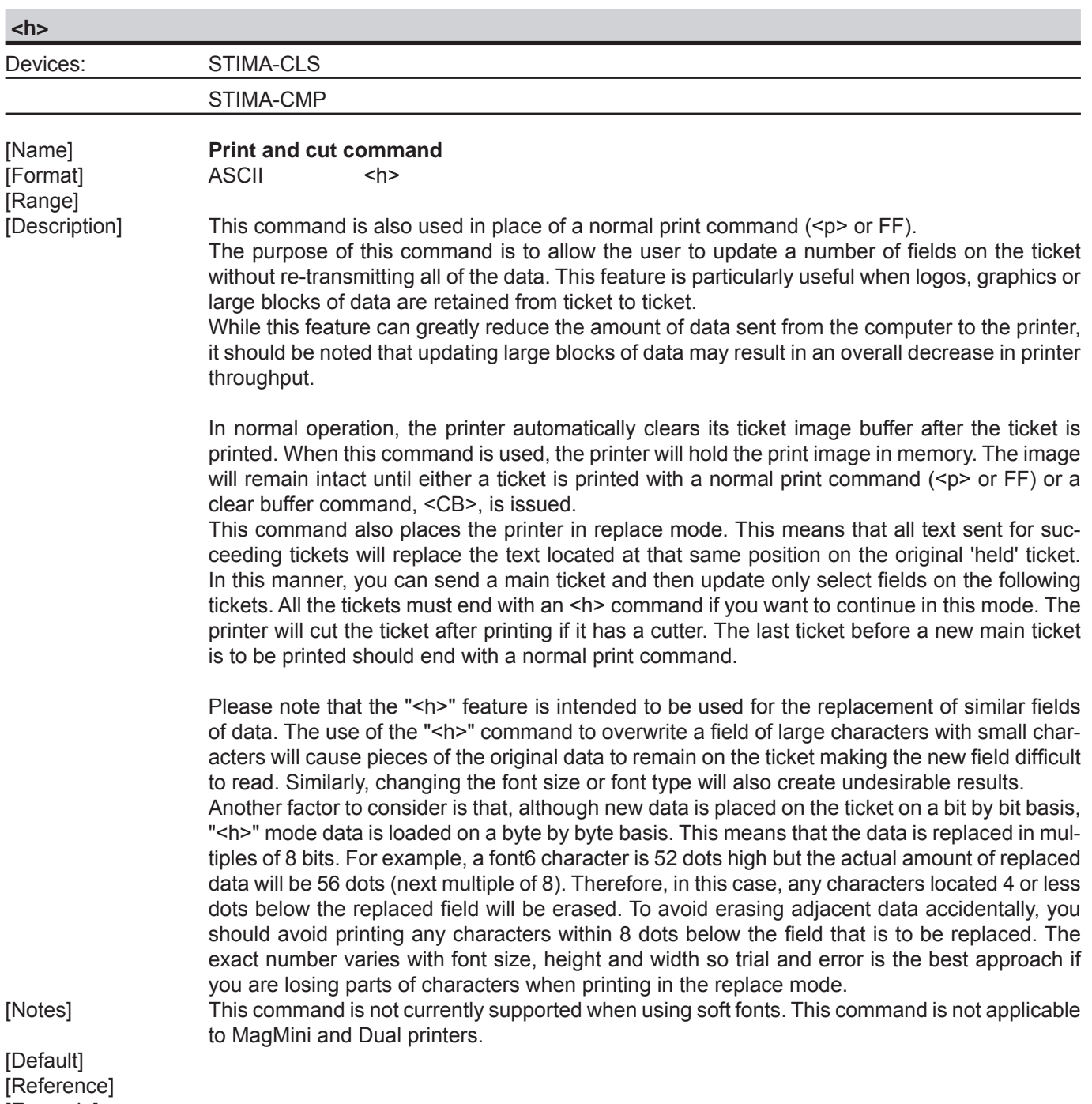

[Example]

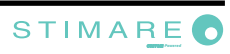

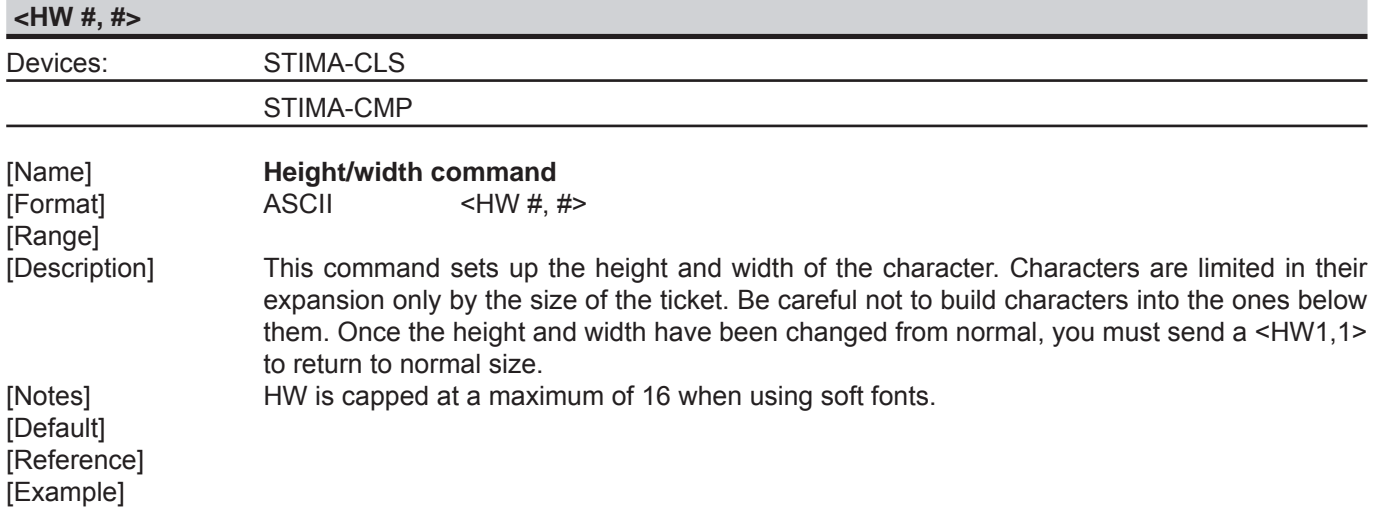

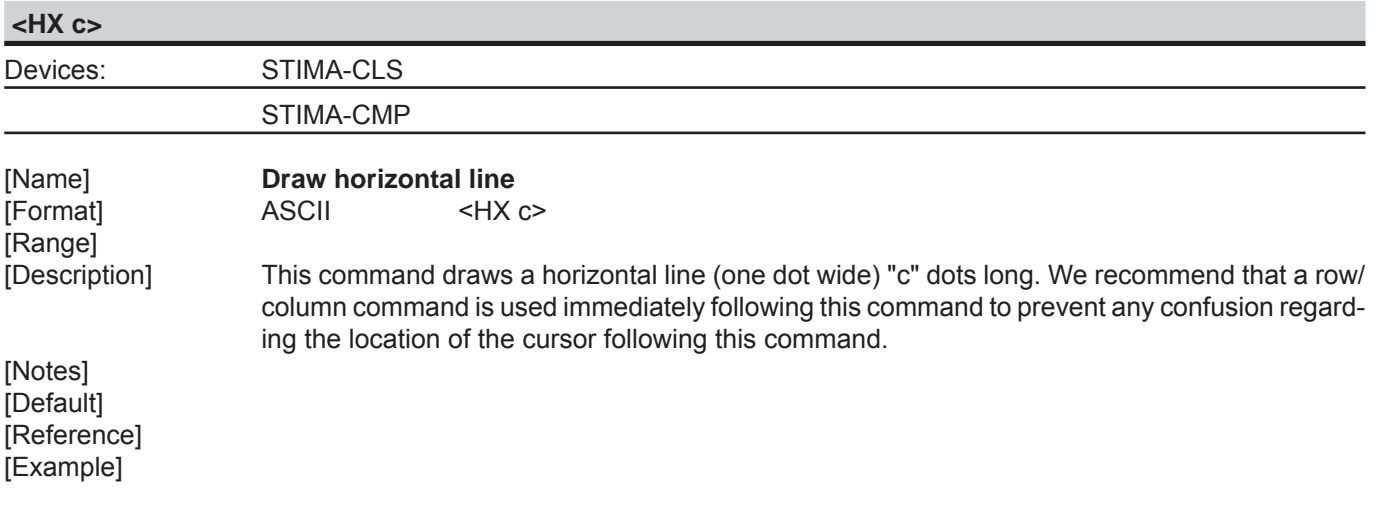

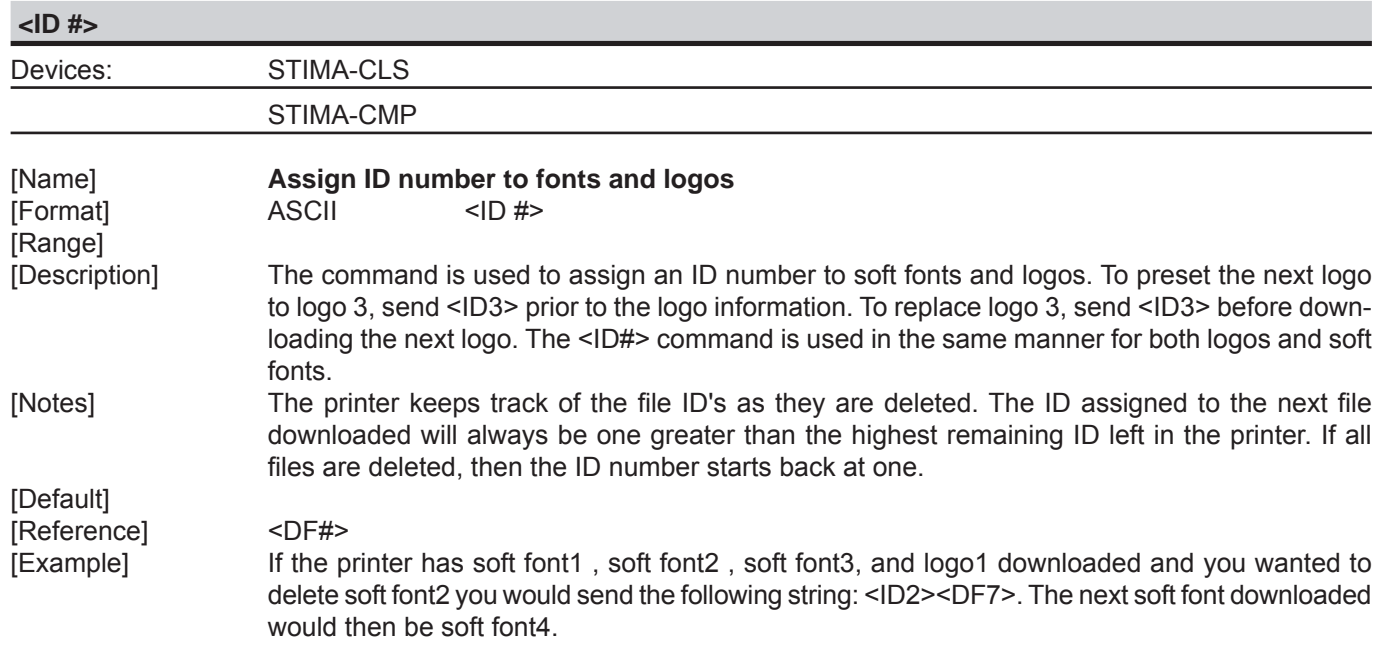

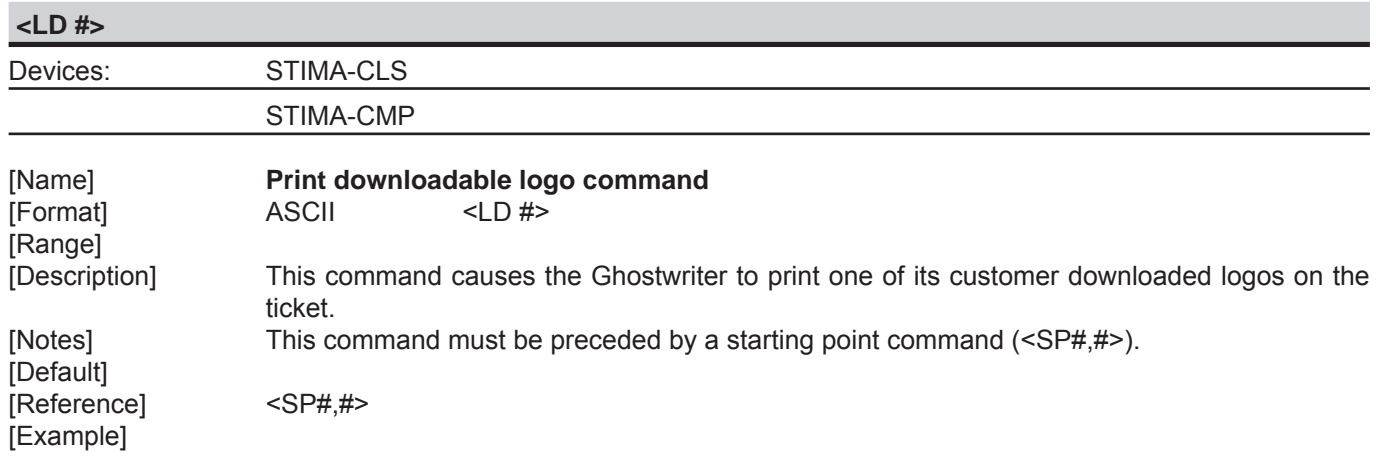

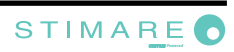

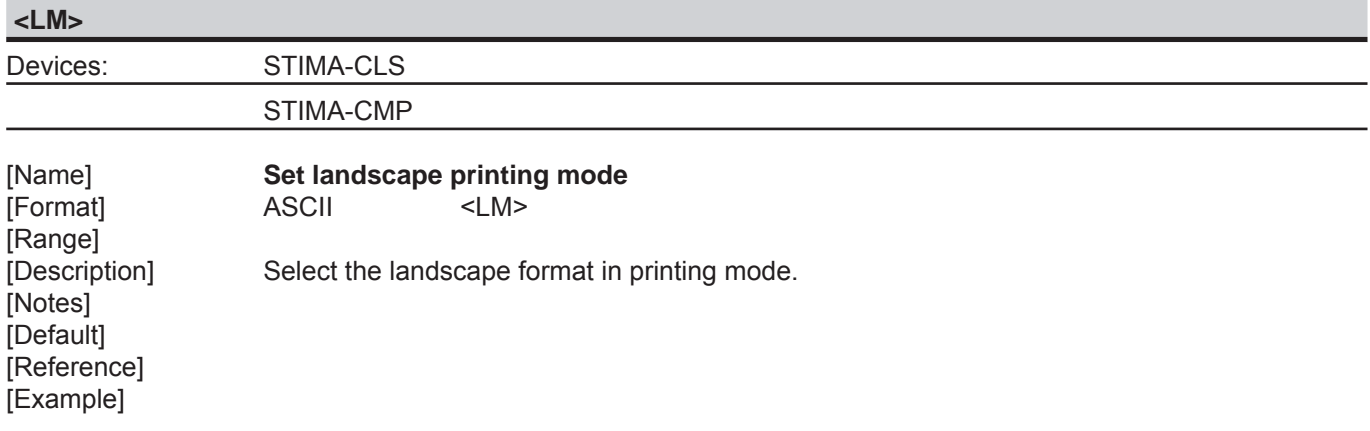

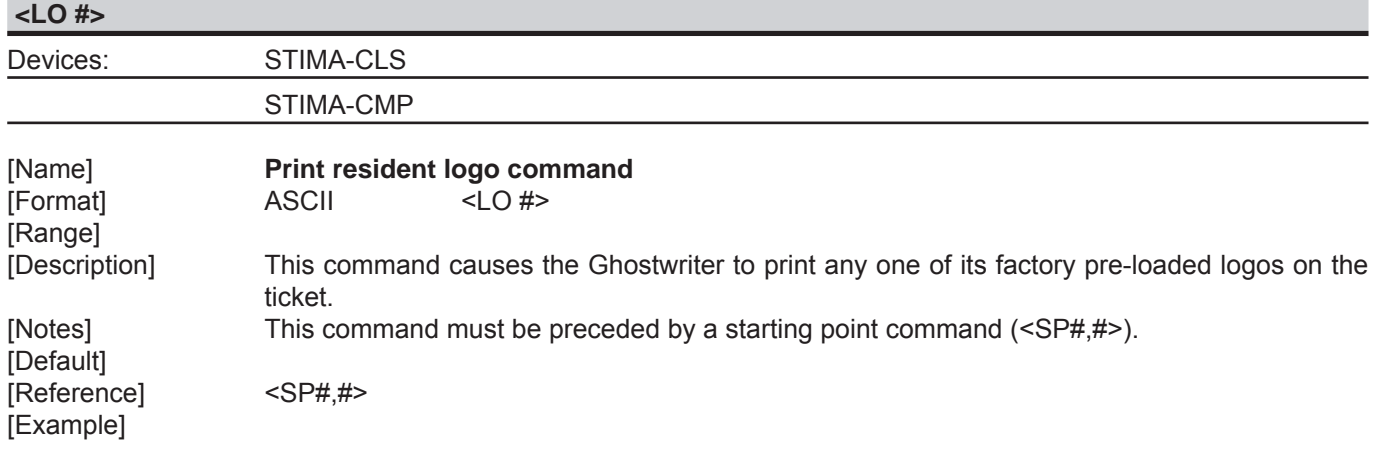

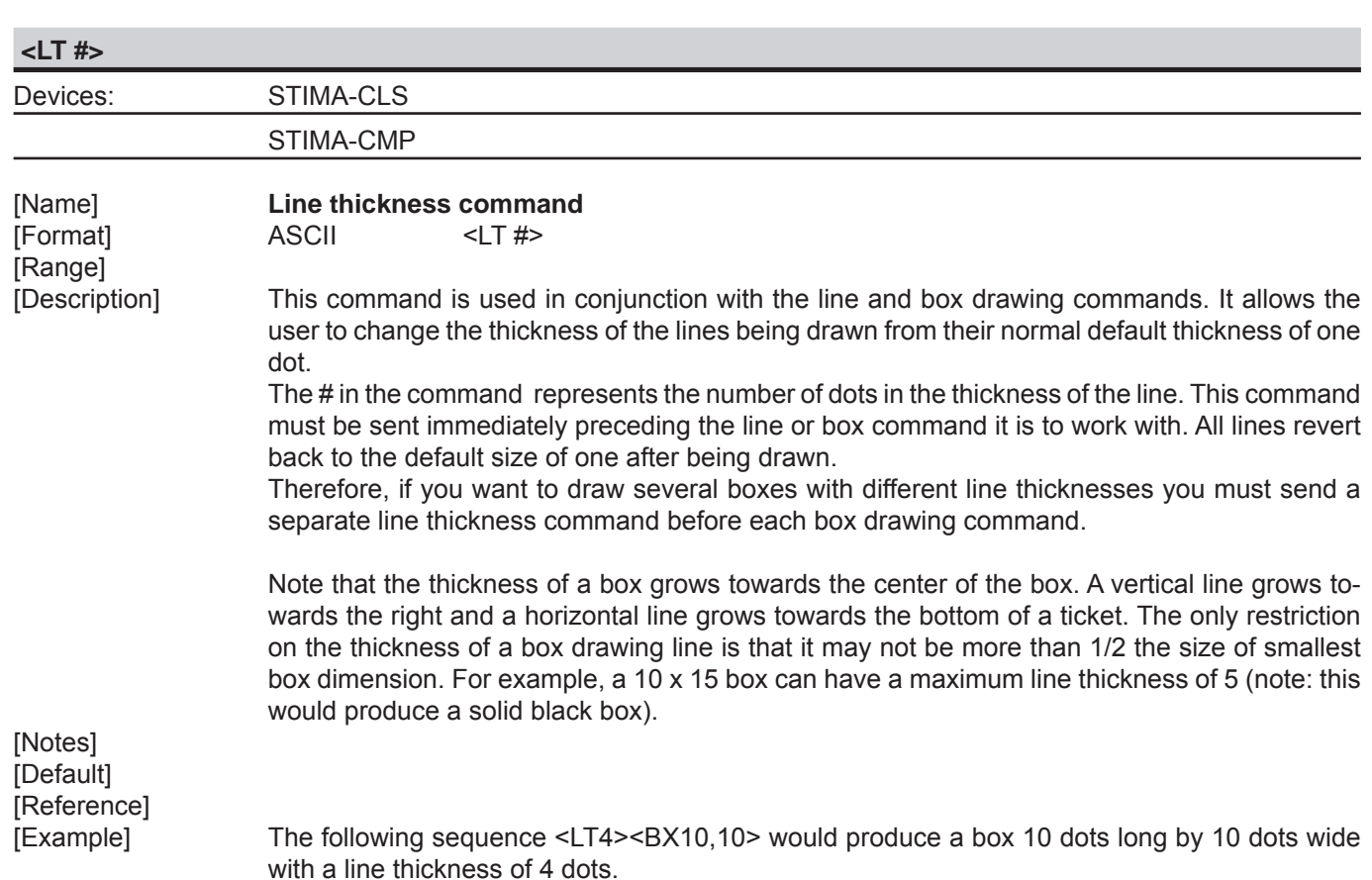

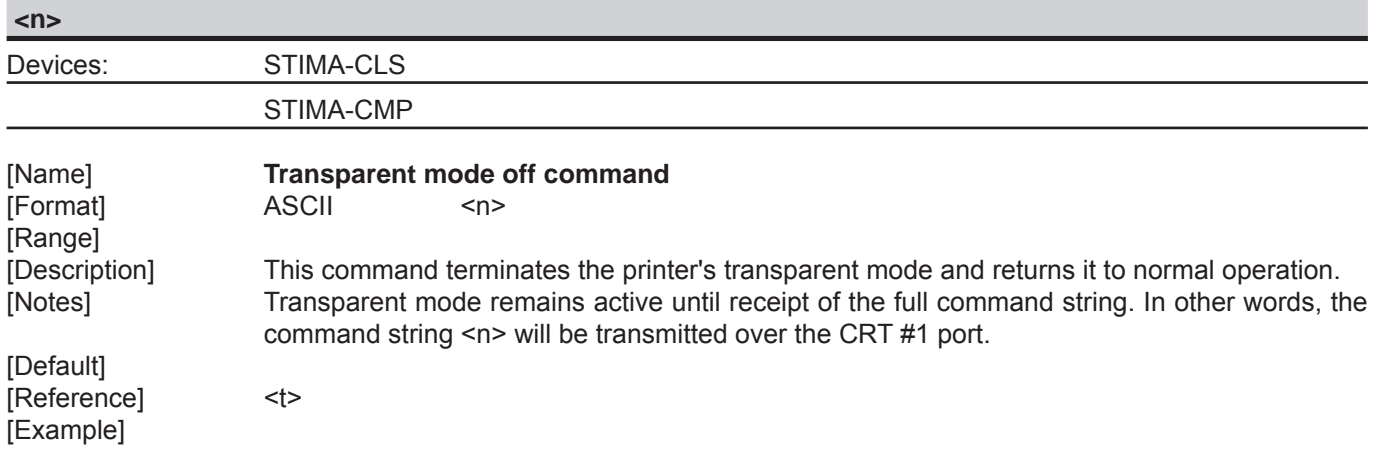

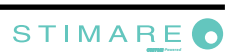

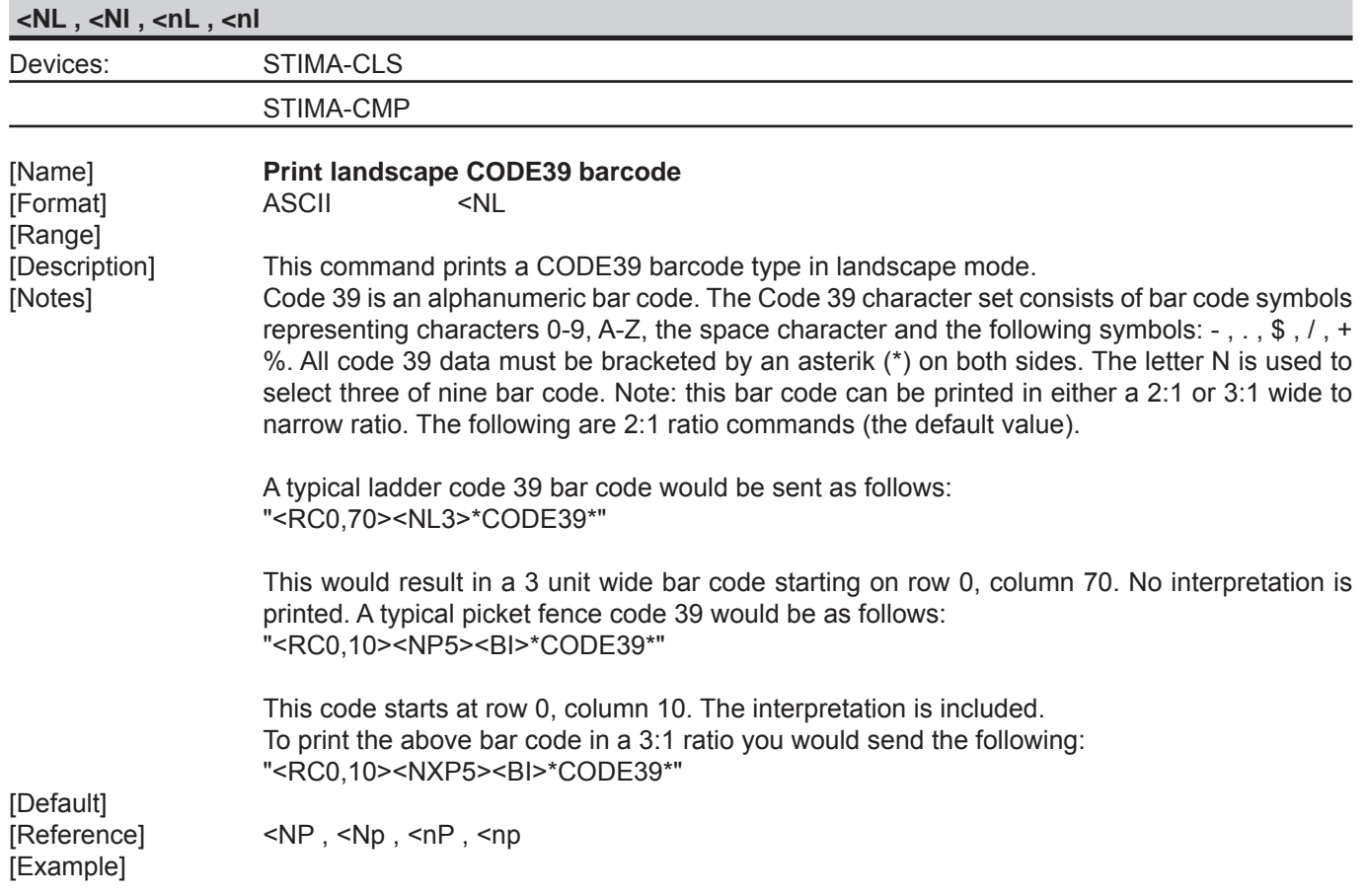

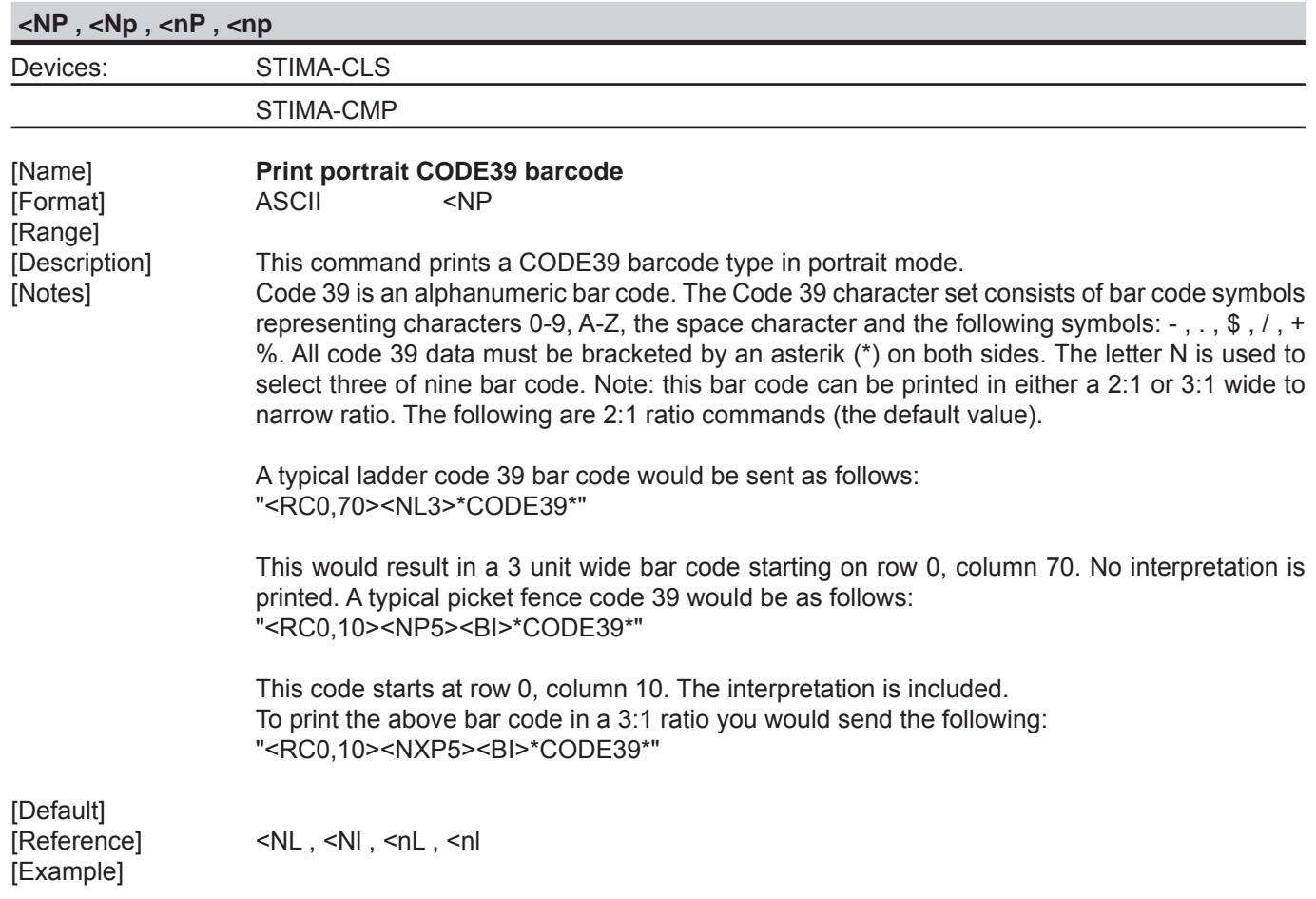

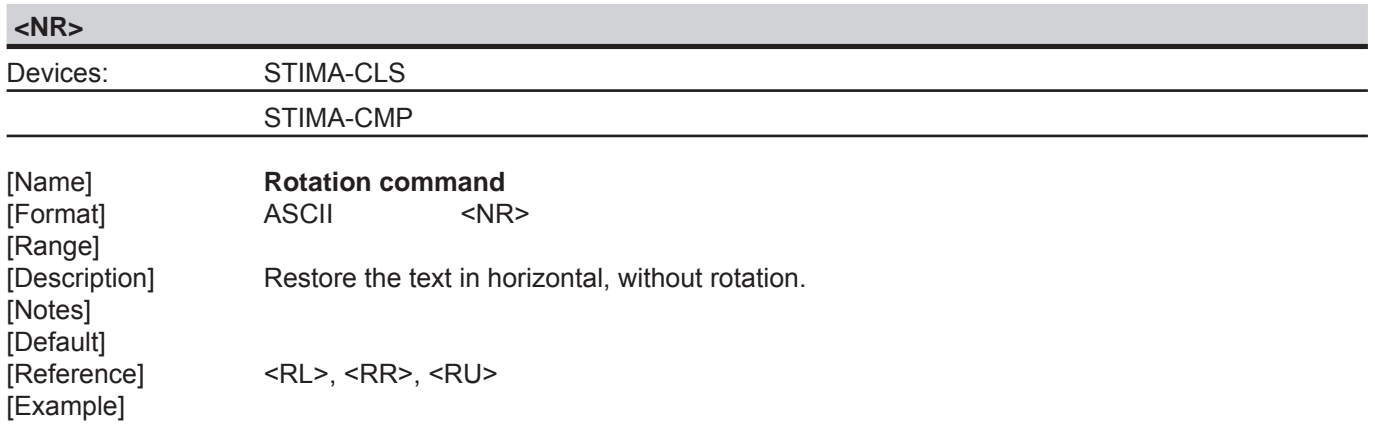

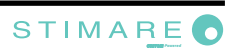

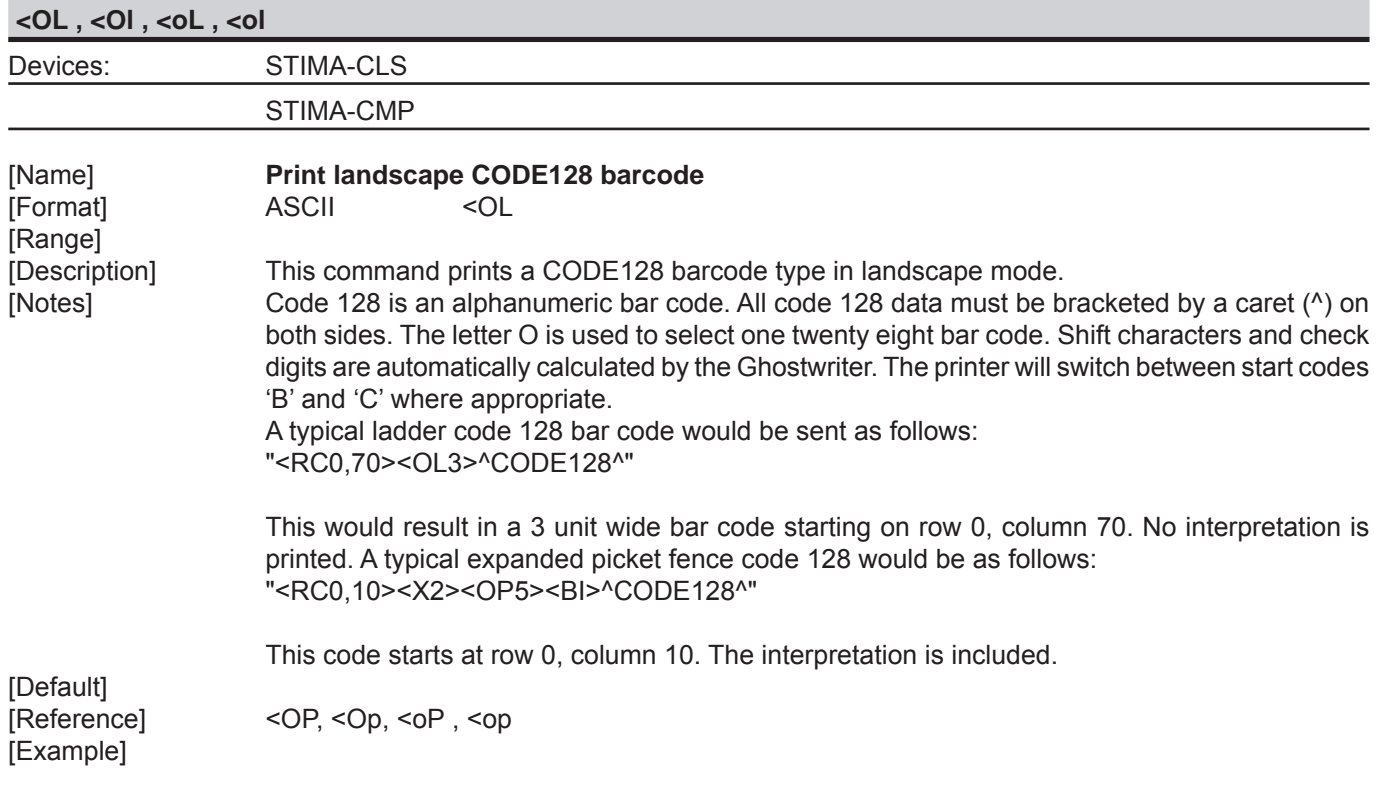

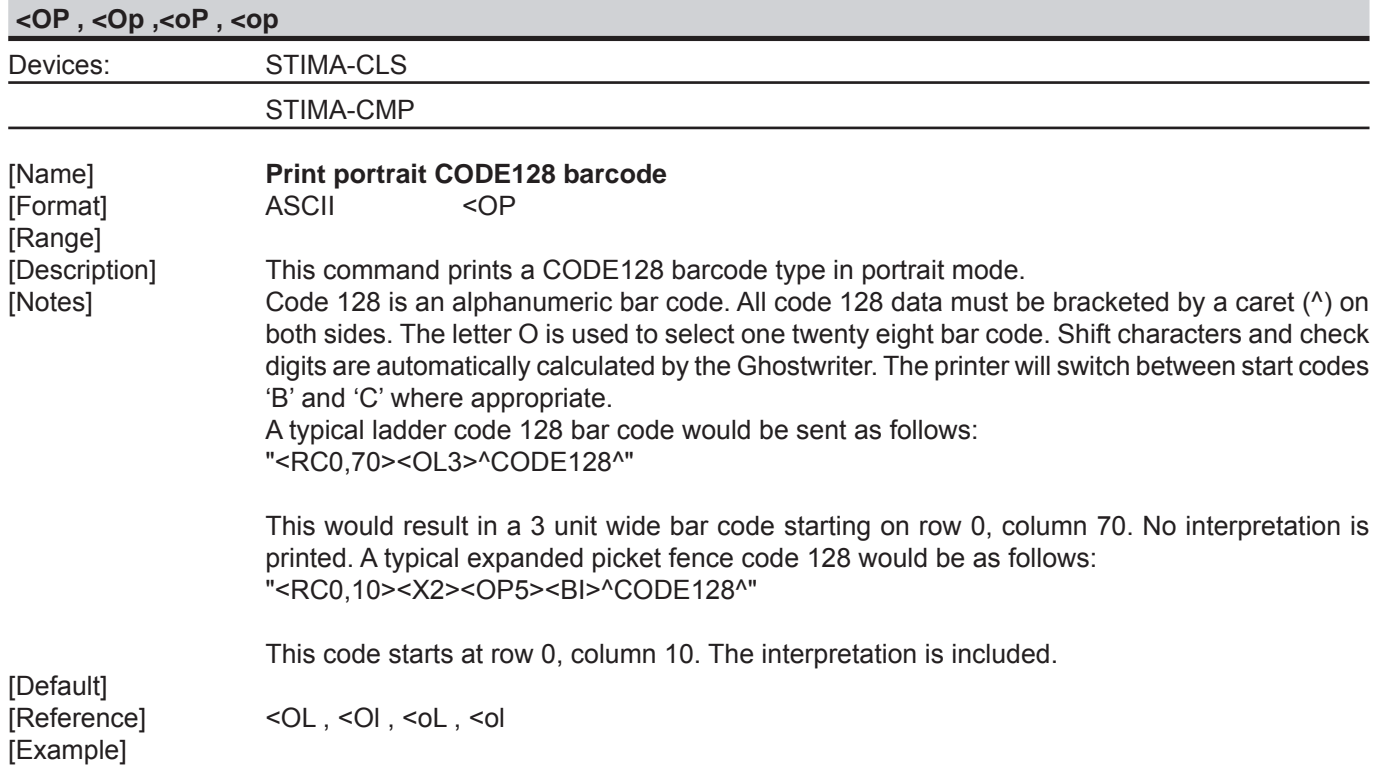

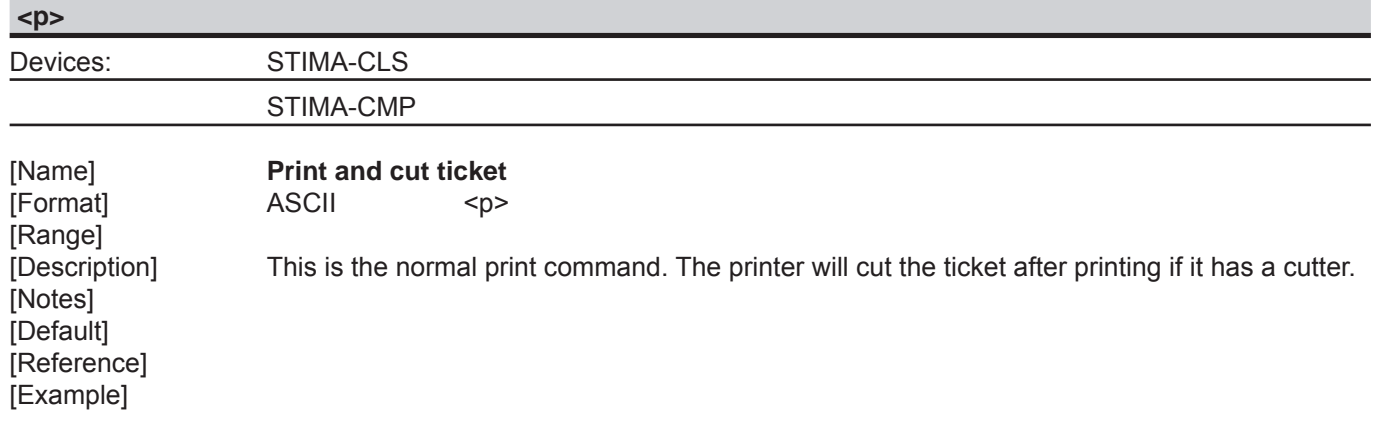

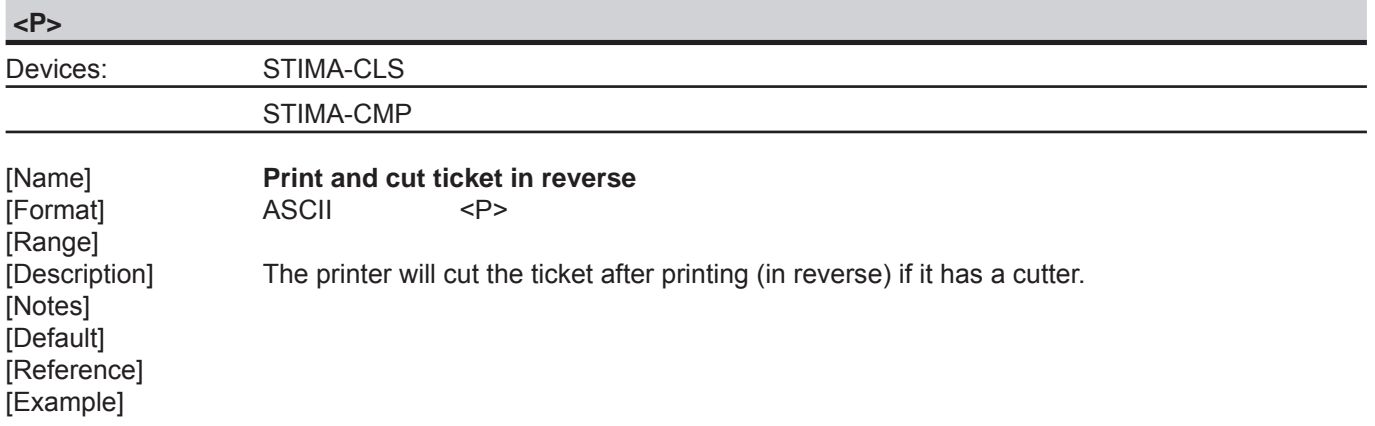

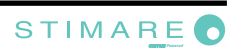

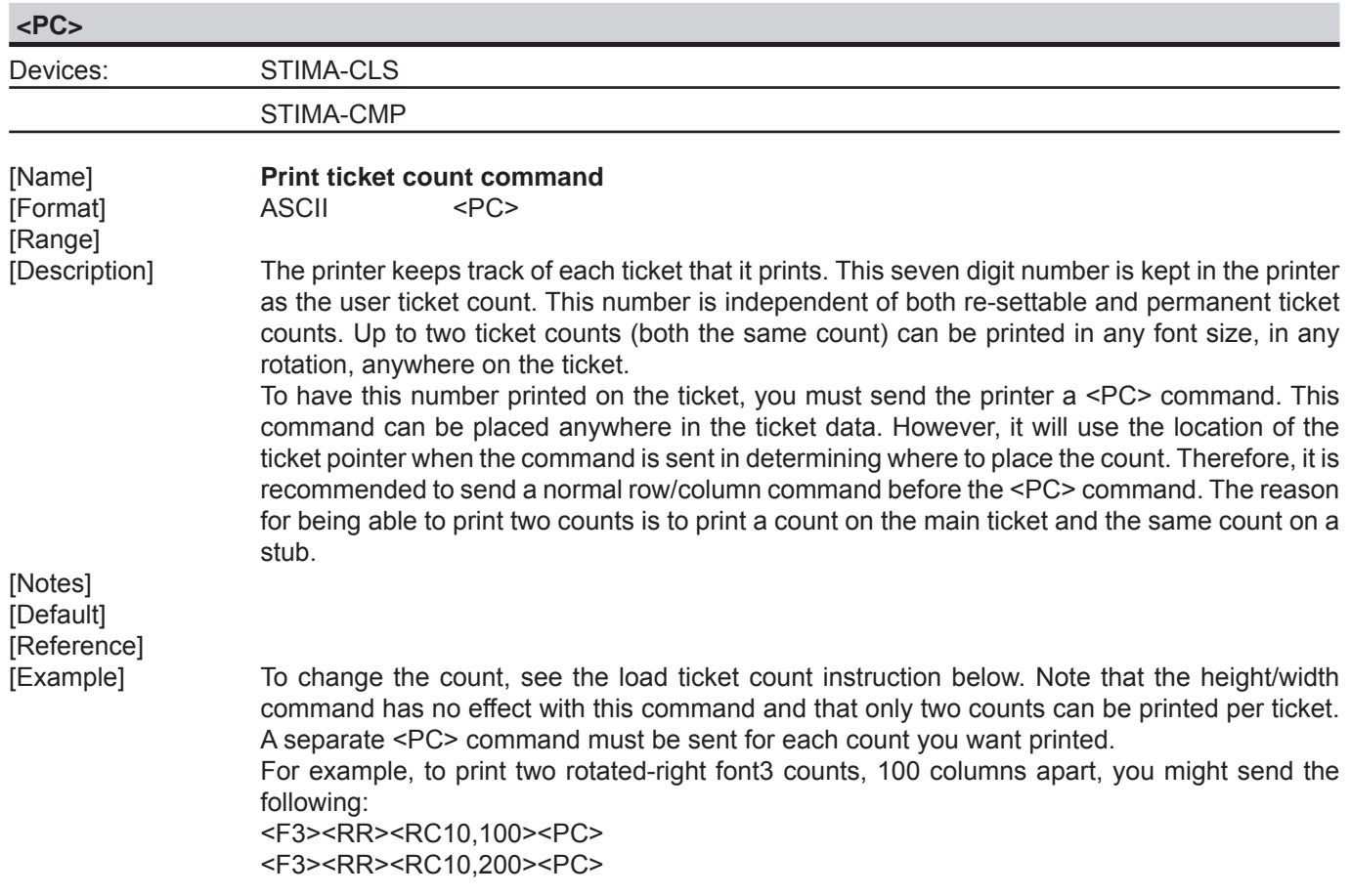

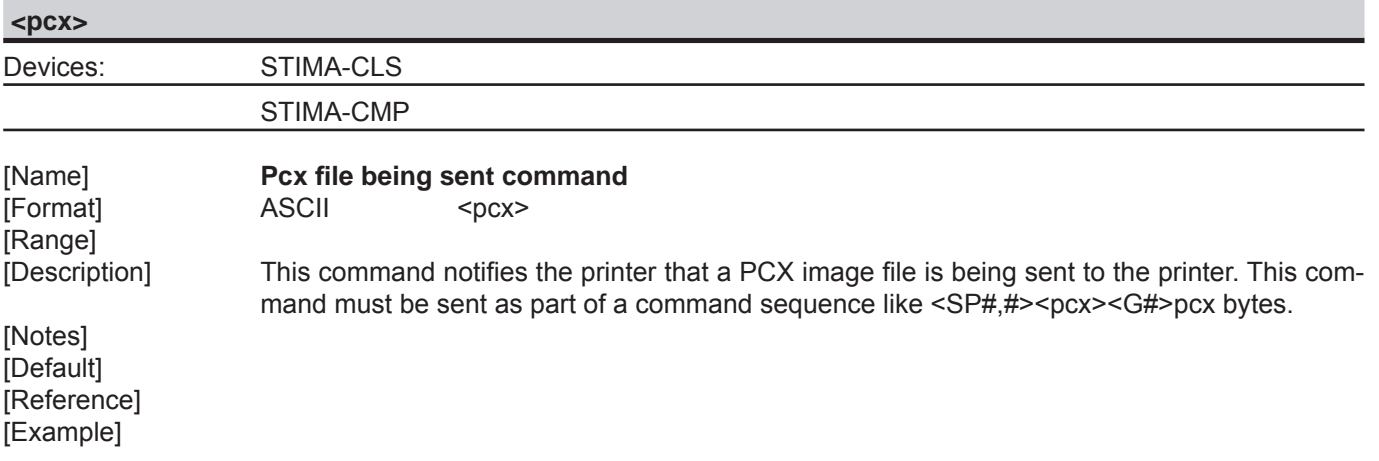

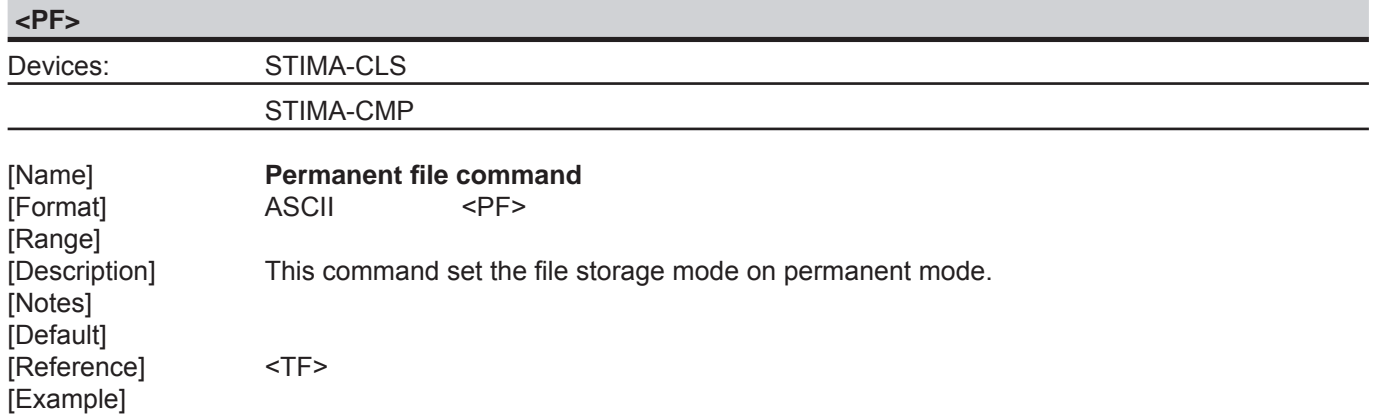

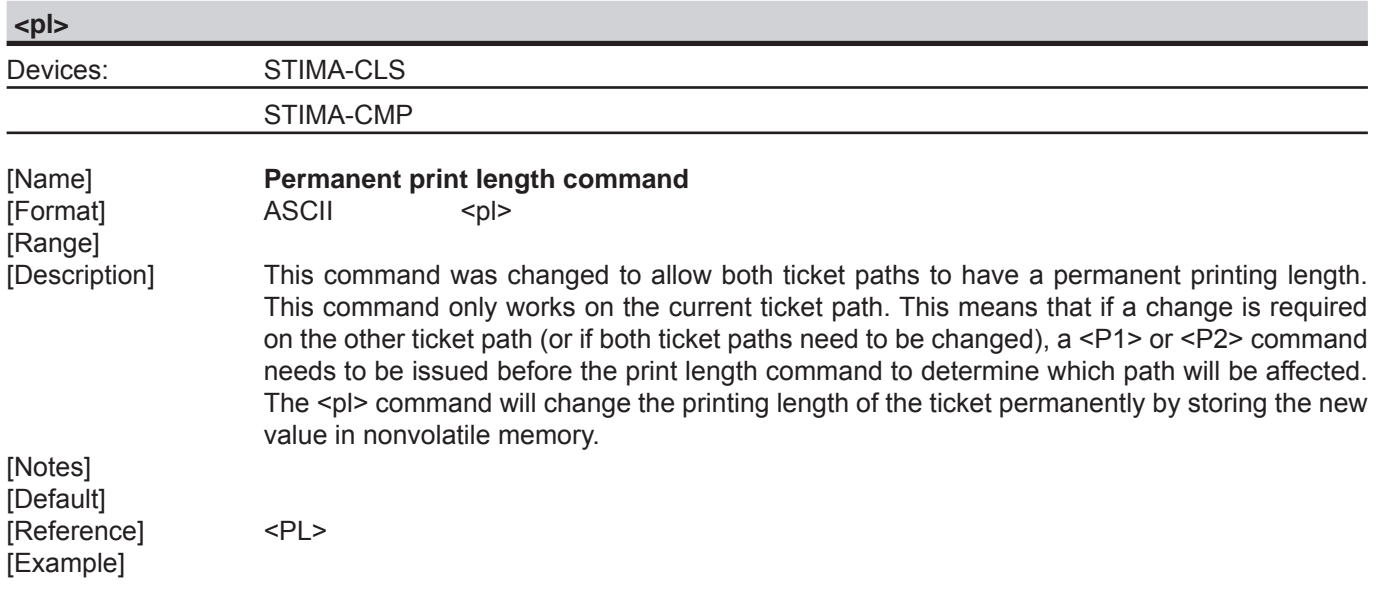

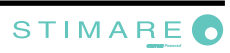

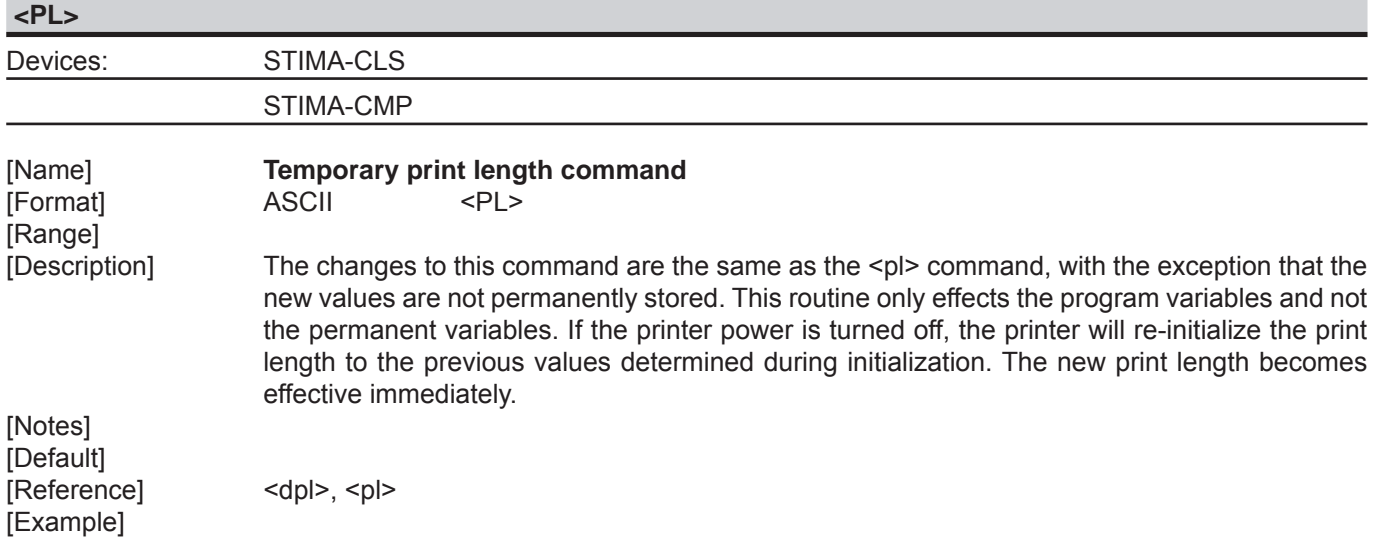

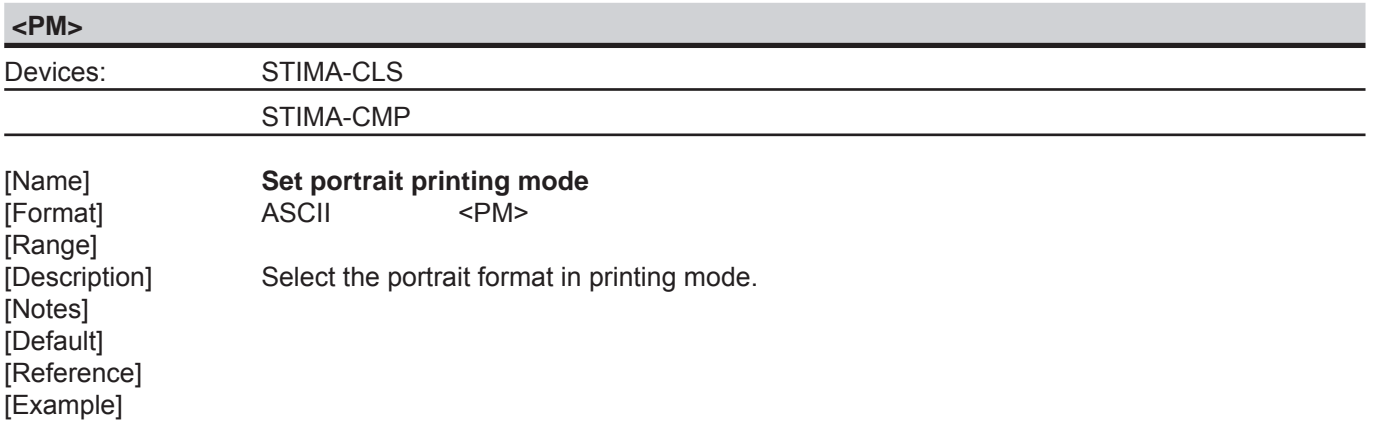

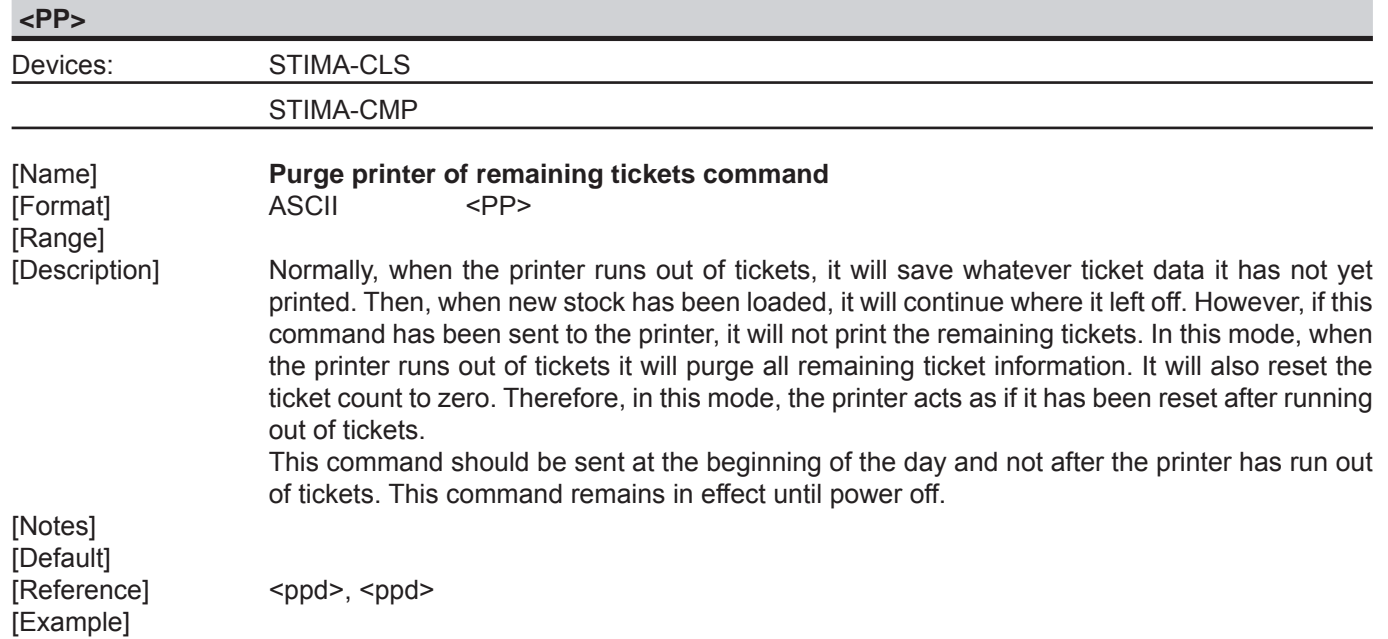

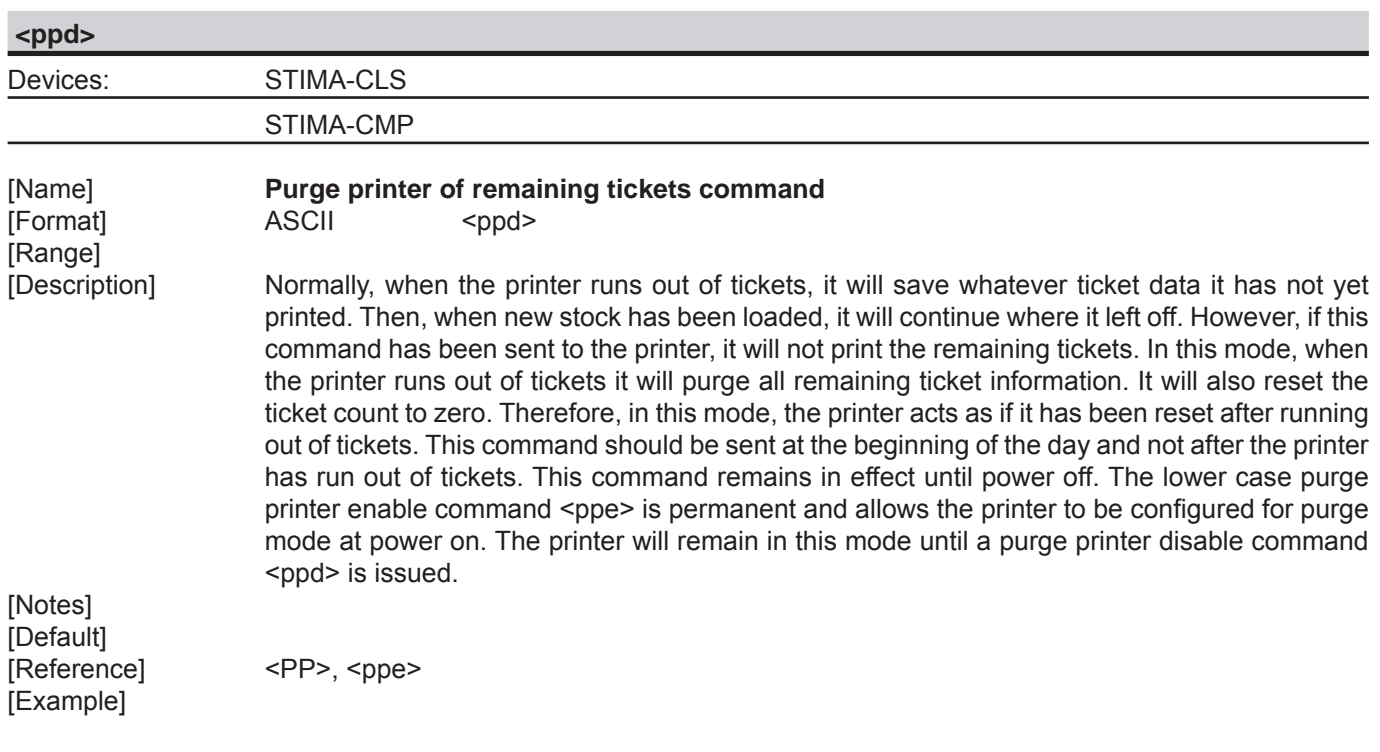

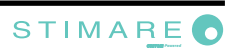
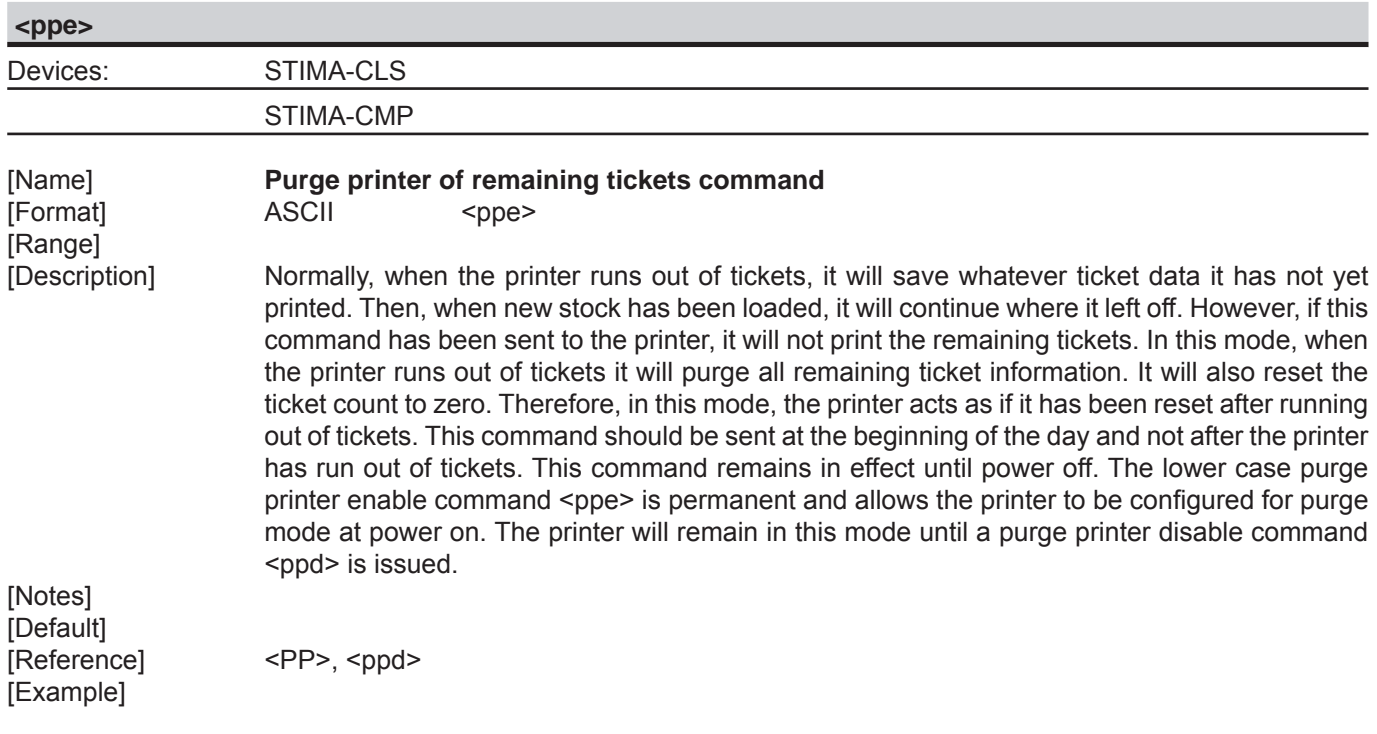

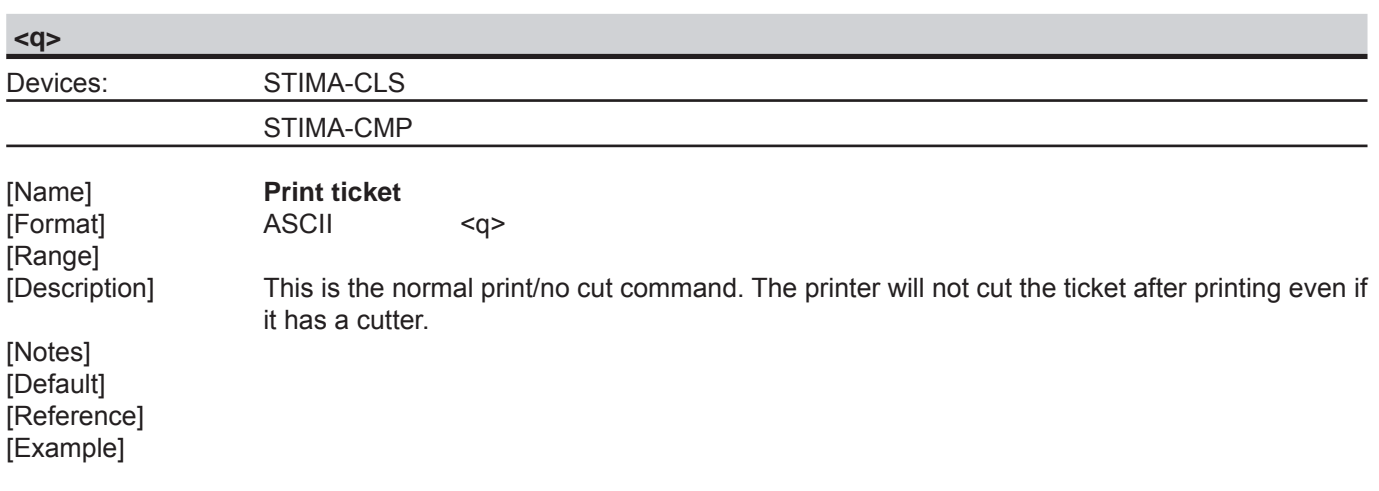

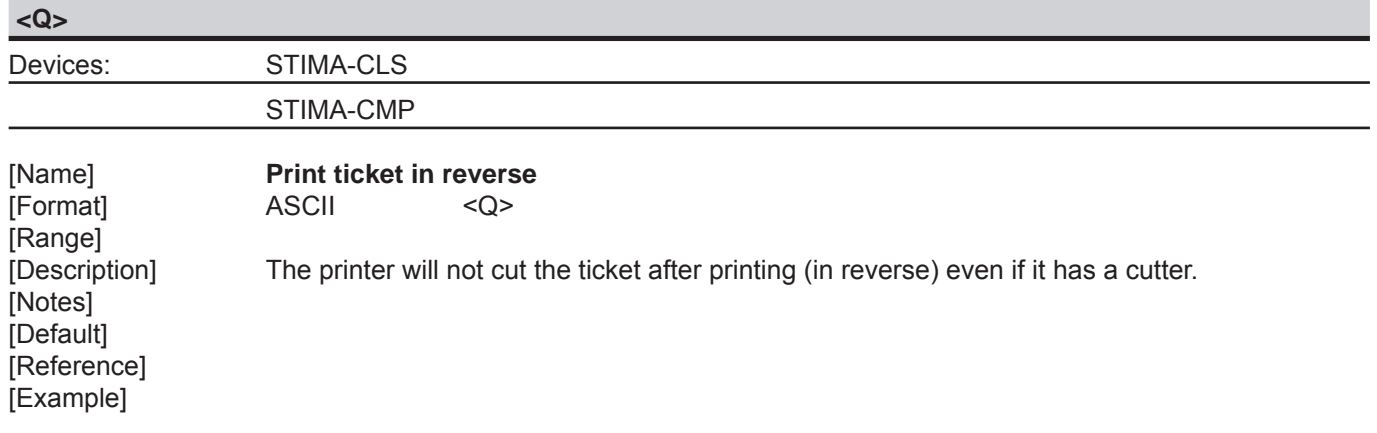

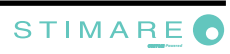

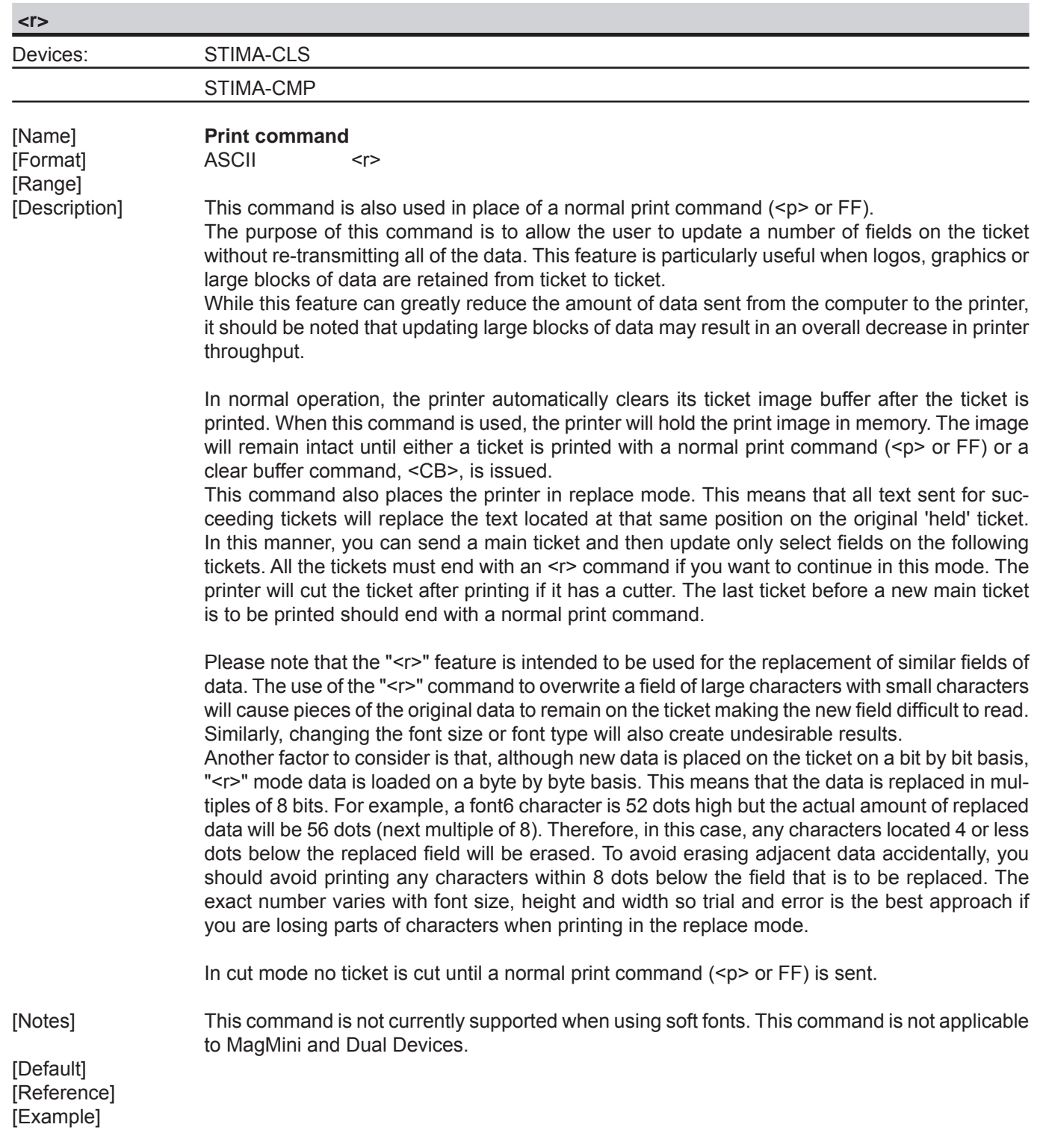

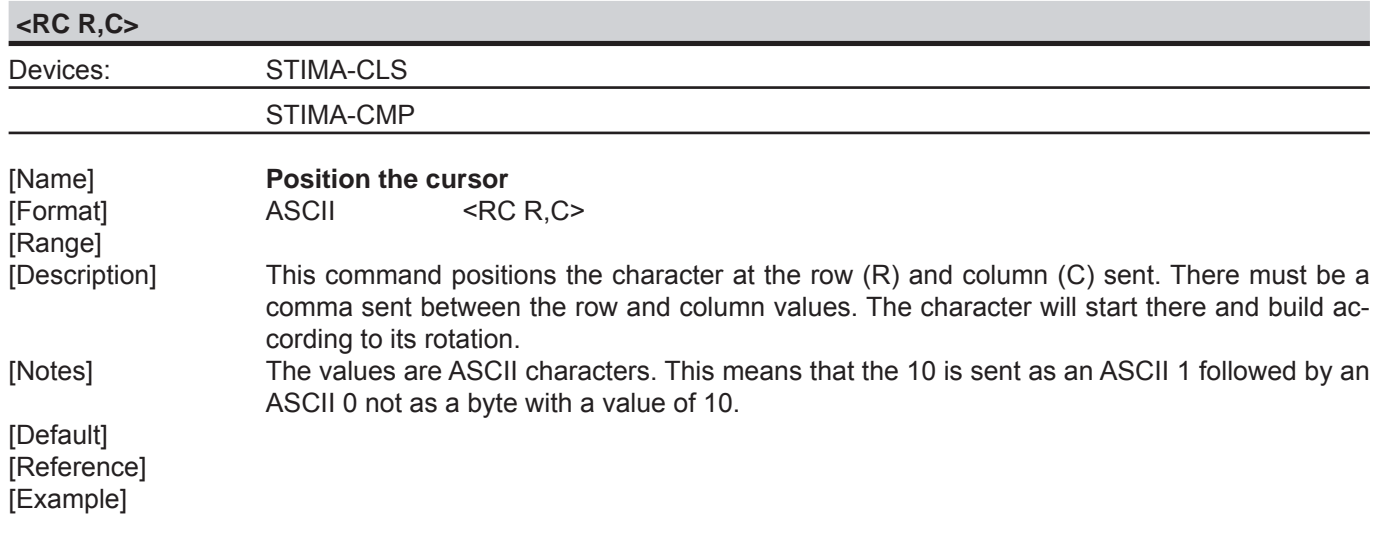

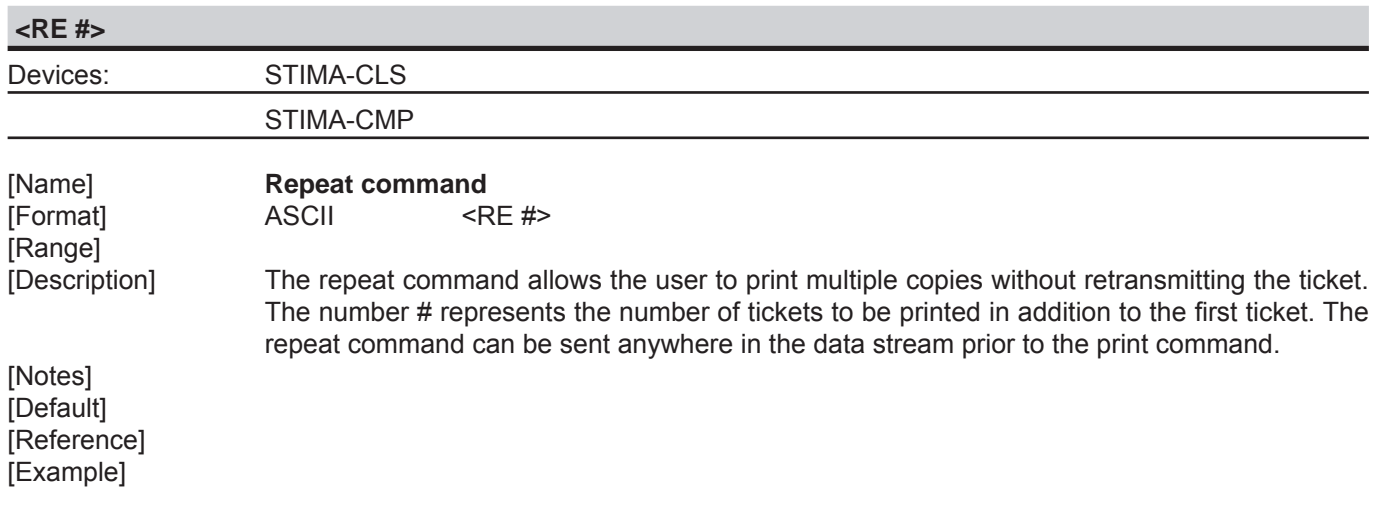

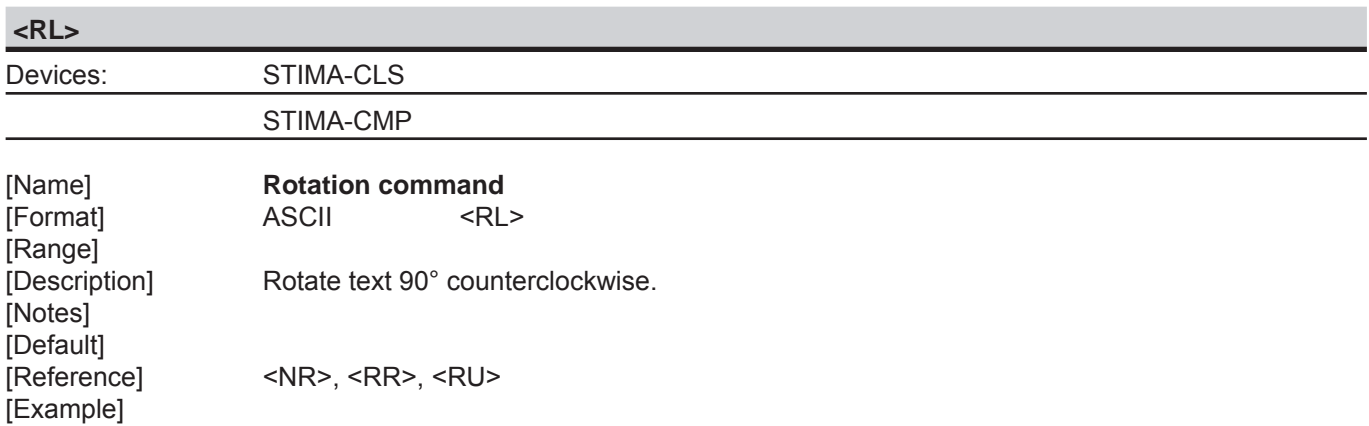

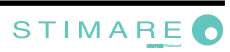

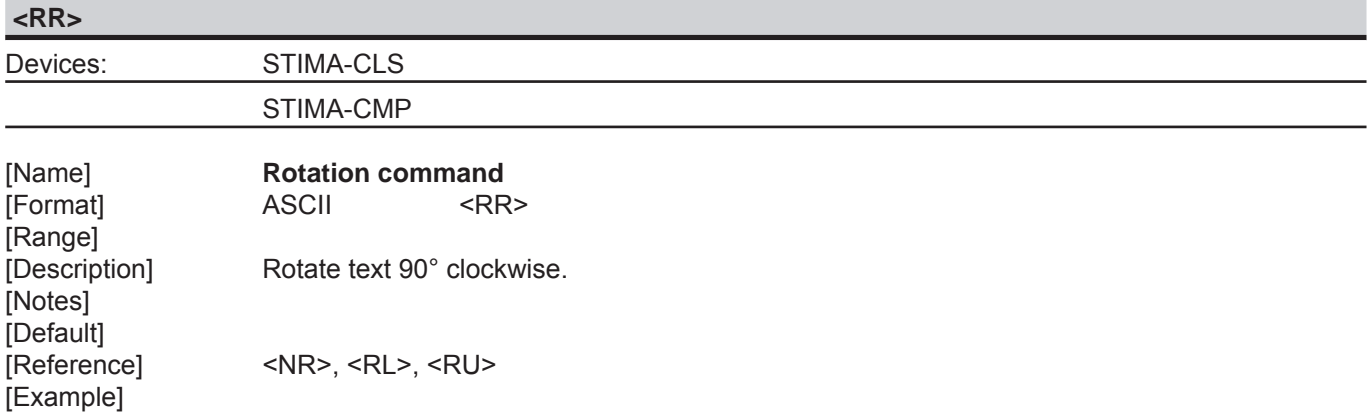

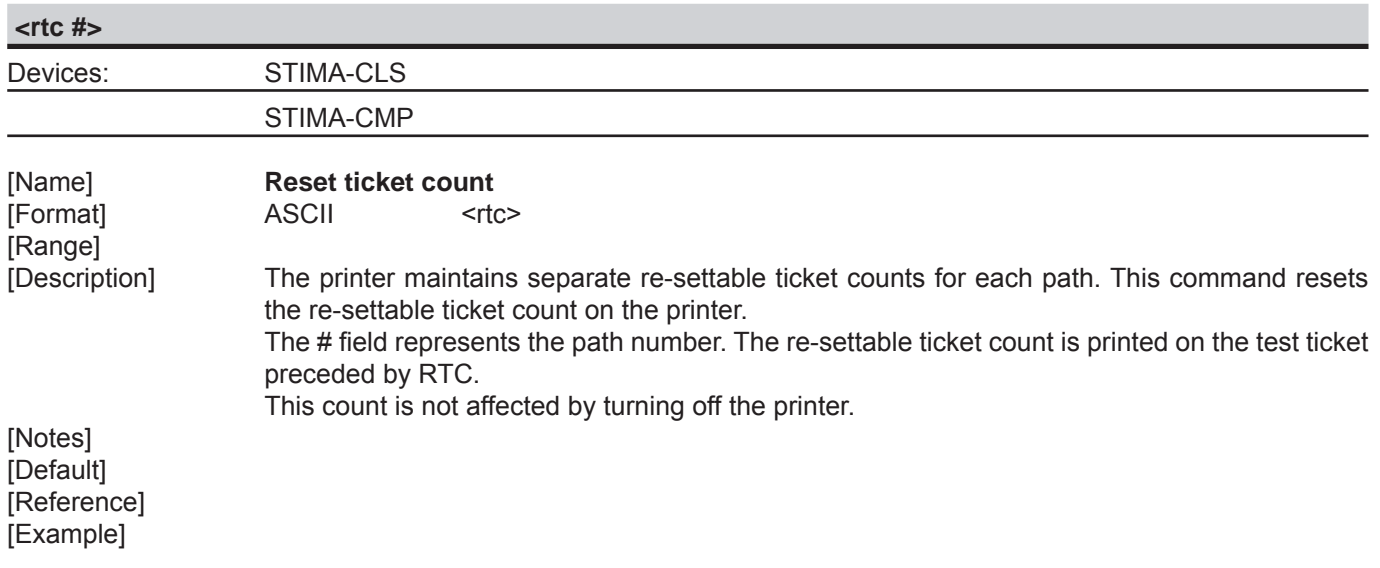

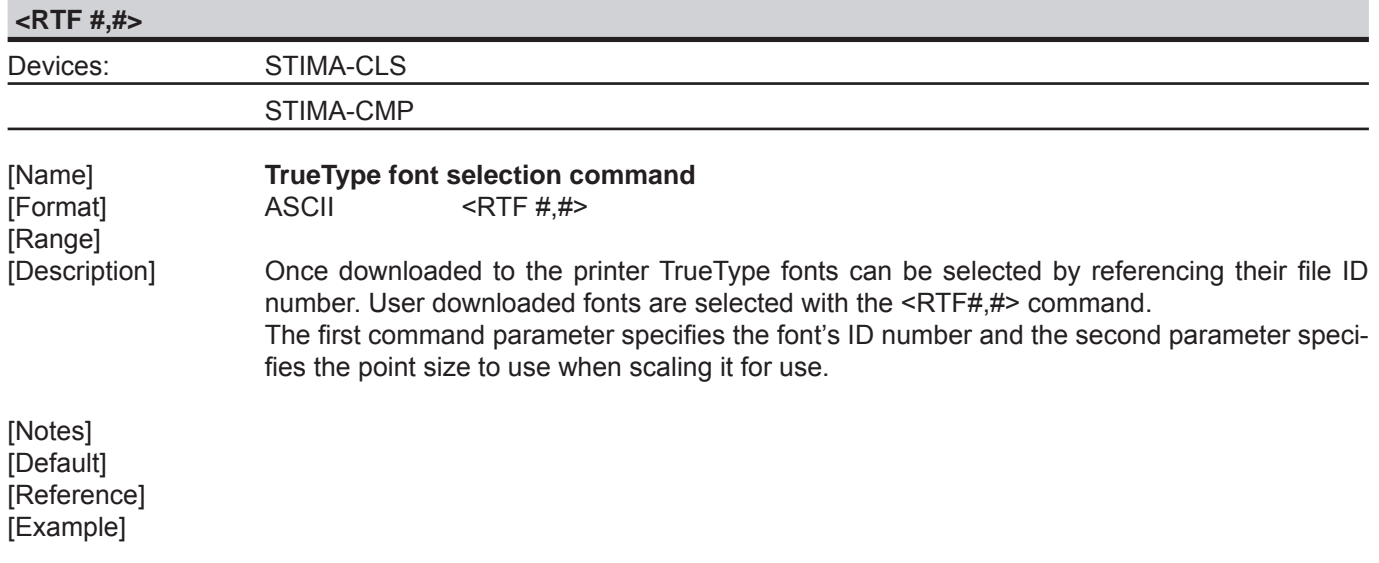

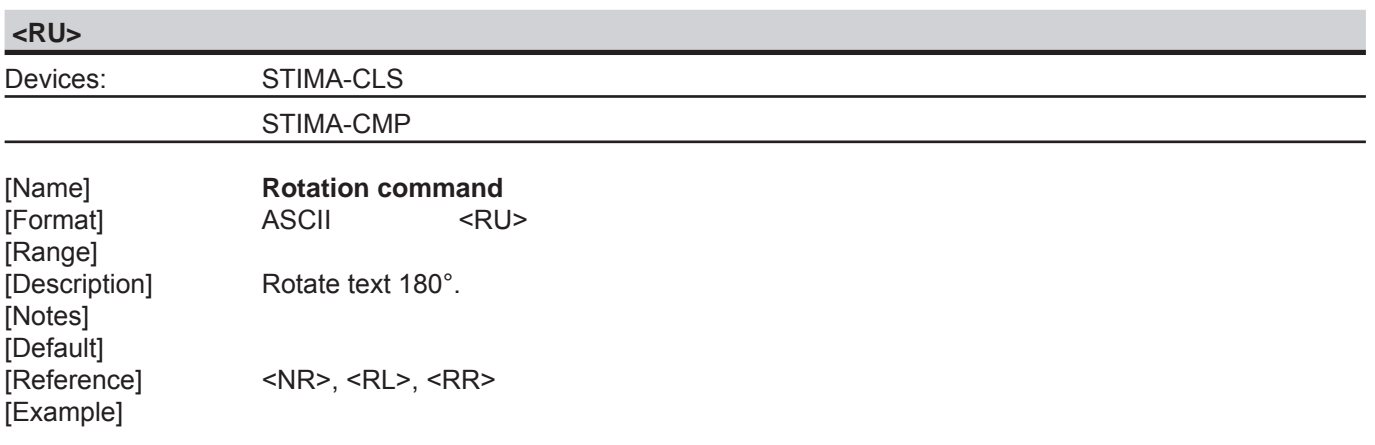

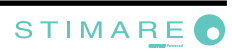

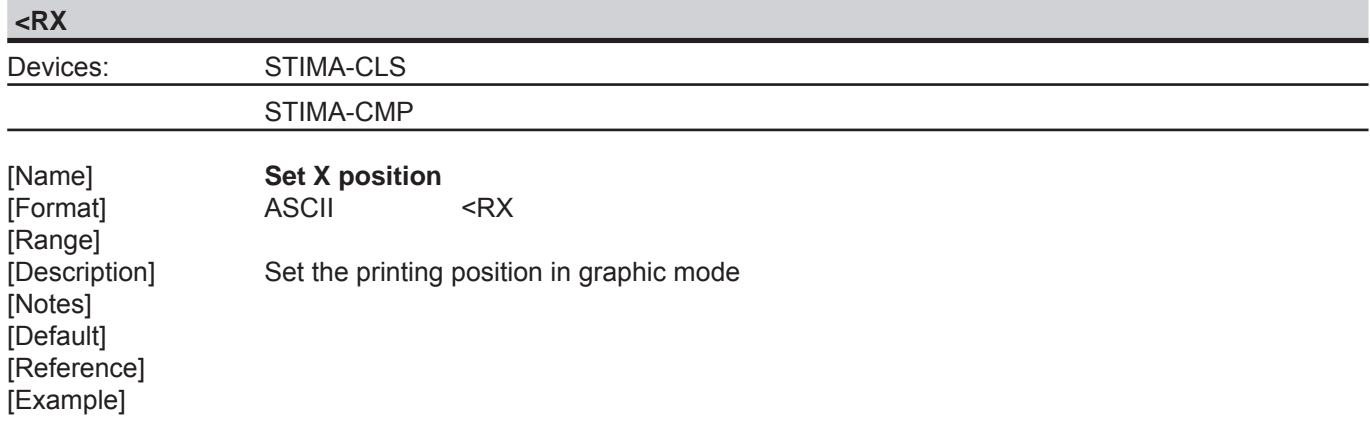

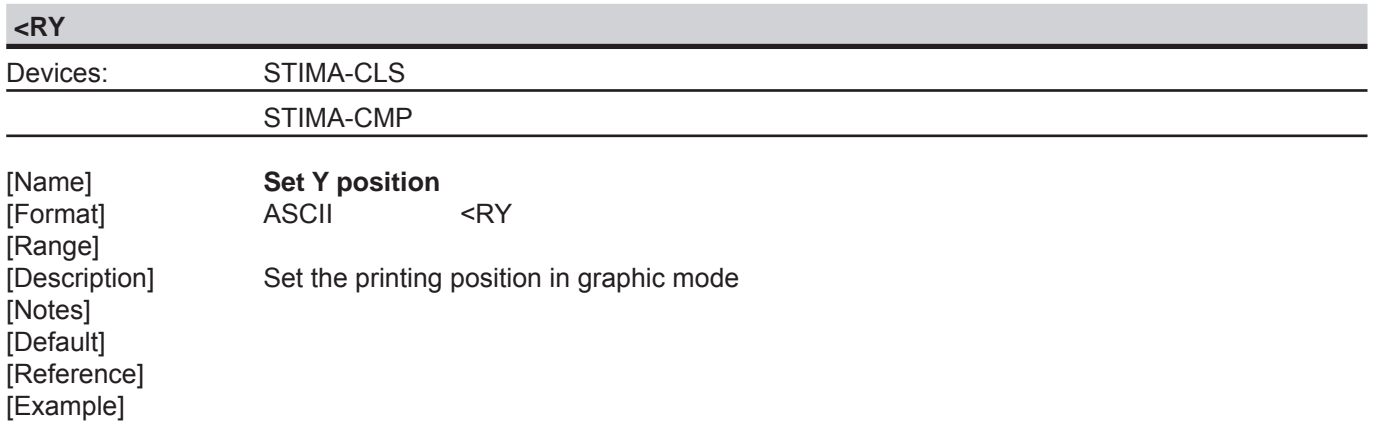

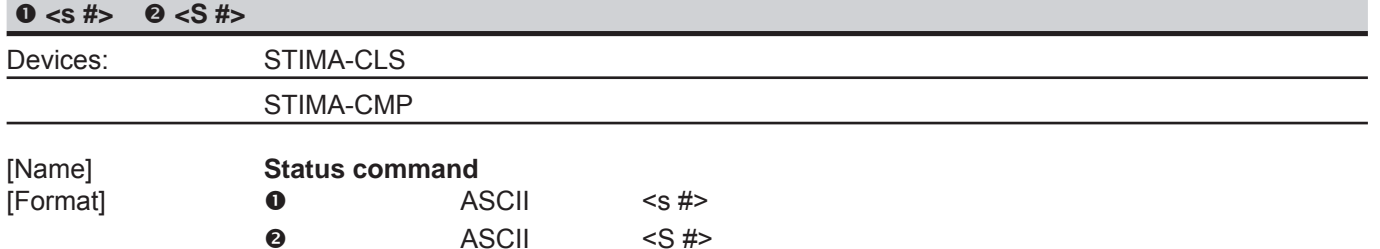

[Range] n# = 3, 5, 6, 8

 $\bullet$  # = 1, 2, 3, 5, 6, 7, 8, 9 [Description] According to value of #, the functions of the command are listed in the following table:

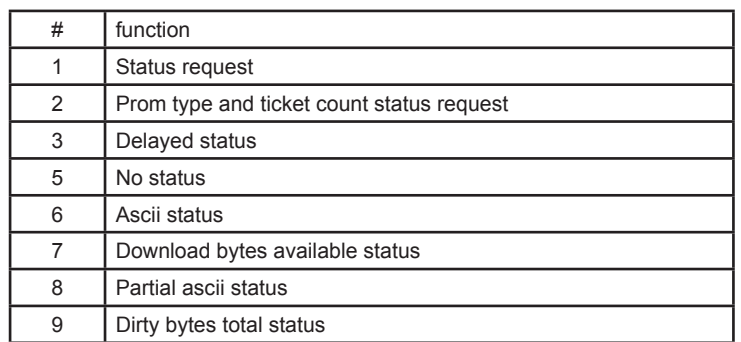

<S1> STATUS REQUEST

 The printer will respond with a one byte status message following the receipt of this command.

 <S2> PROM TYPE AND TICKET COUNT STATUS REQUEST The printer will respond with a seven digit ticket count followed by the software level of the

printer. A typical response will be as indicated below: 0004616 PROM = FGL44A

<S3> or <s3> DELAYED STATUS REQUEST (end of ticket run status)

 Normally, the printer sends an ack (6) status byte after successfully printing a ticket. Some customers may prefer to receive this ack only after the last ticket in a run is printed. This command will perform that function. It can be sent on the first ticket or every ticket of a run. When the printer is finished with the last ticket, it will issue the acknowledgment.

 Note: This command remains in effect only for a run of tickets. It must be re-sent with the start of a new run if you desire this status.

<S5> or <s5> NO STATUS

 This feature disables the transmission of all status information, except for x-on/off information. This command remains in effect until power off.

#### <S6> or <s6> ASCII STATUS

 This feature is for customers whose systems can't handle non-ASCII characters or do not pass on the xon/xoff values. All status information, including the xon/xoff, will have 30h added to them to convert them to an ASCII value. (Values over 20H are unaffected by this command.) This command remains in effect until power off.

#### <S7> DOWNLOAD SPACE AVAILABLE STATUS

This feature enables the user to find out how many free bytes are left in the download memory area of the printer. Usually, there are 128k bytes of space available. After downloading some data to the printer, you can use this command to determine how much space is left. This status is sent as an 8 digit hexadecimal count.

 For example, if 100k bytes are available the count will be 00019000. On the fgl44 printer, the <S7> command can now be used to keep track of both the RAM and flash download space. If you are in temporary mode, the <S7> command will return the amount of RAM space available. If you are in permanent mode, it will display the amount of flash space available.

Note: deleting a file from flash does not free up the memory for later use unless the flash is empty. The deleted file space is marked as 'dirty'. See <S9> command below.

#### <S8> or <s8> PARTIAL ASCII STATUS

 This feature is for customers whose systems can't handle non-ASCII characters but need valid xon/xoff values. All status information, except for a valid xon/xoff, will have 30h added to them to convert them to an ASCII value. This command remains in effect until power off. Note: xon/xoff status sent in response to an <S1> command will have the 30H added but xon/ xoff sent for handshaking will not. (Values over 20H are unaffected by this command.)

#### <S9> DIRTY BYTE TOTAL STATUS

This feature enables the user to find out how many dirty bytes there are in the download space of the flash. This status is sent as an 8 digit hexadecimal count. When a file is marked as deleted, its flash space cannot be reused until a reclaim occurs. This space is considered 'dirty' space. You can use the <DF9> command to reclaim this space (see the downloading file supplement for more details).

[Notes] [Default] [Reference] [Example]

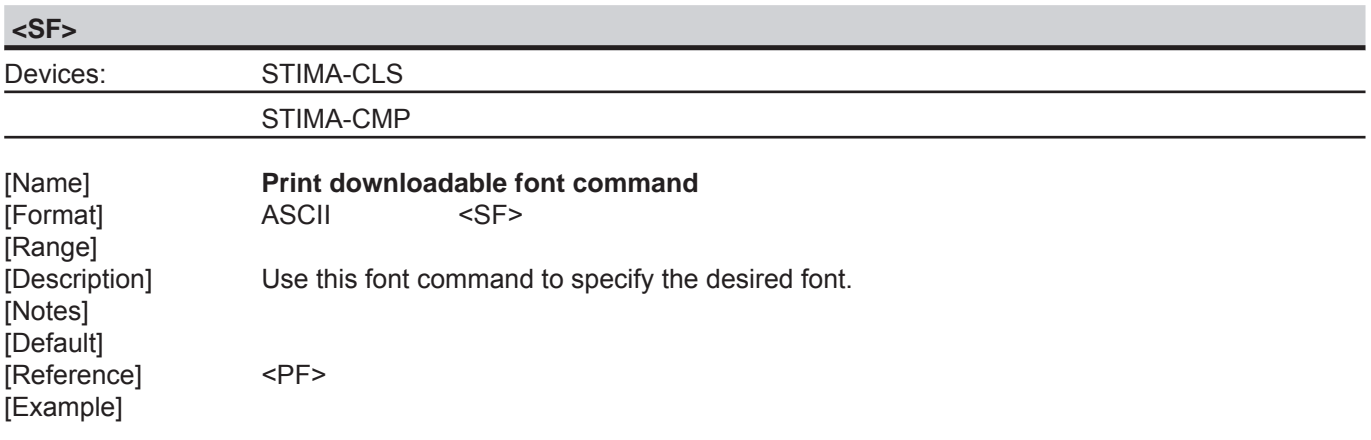

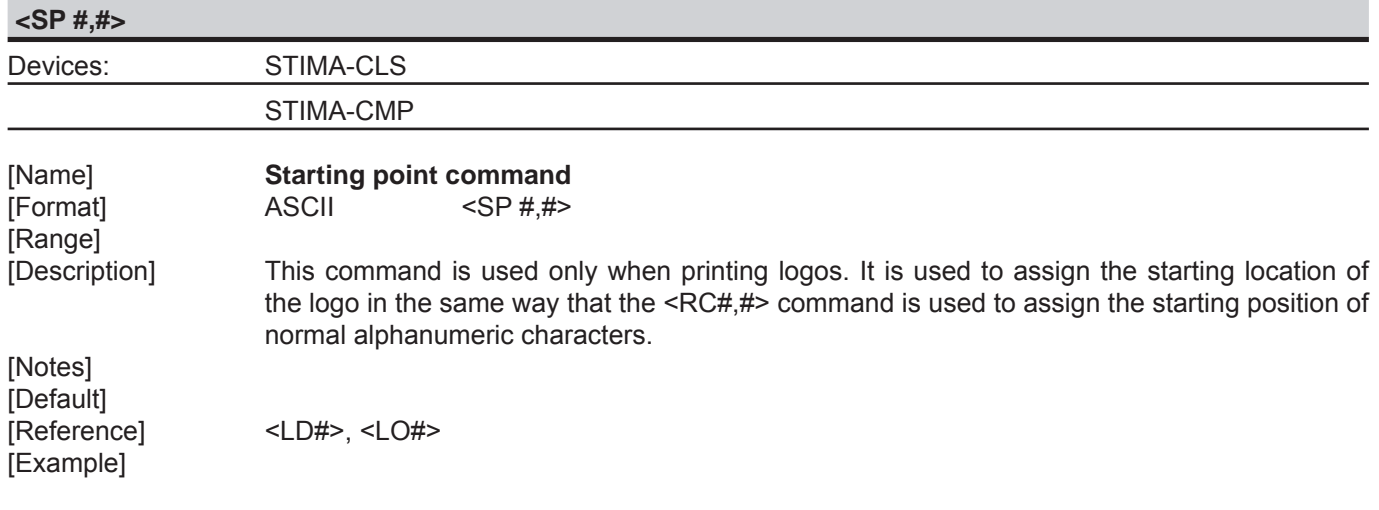

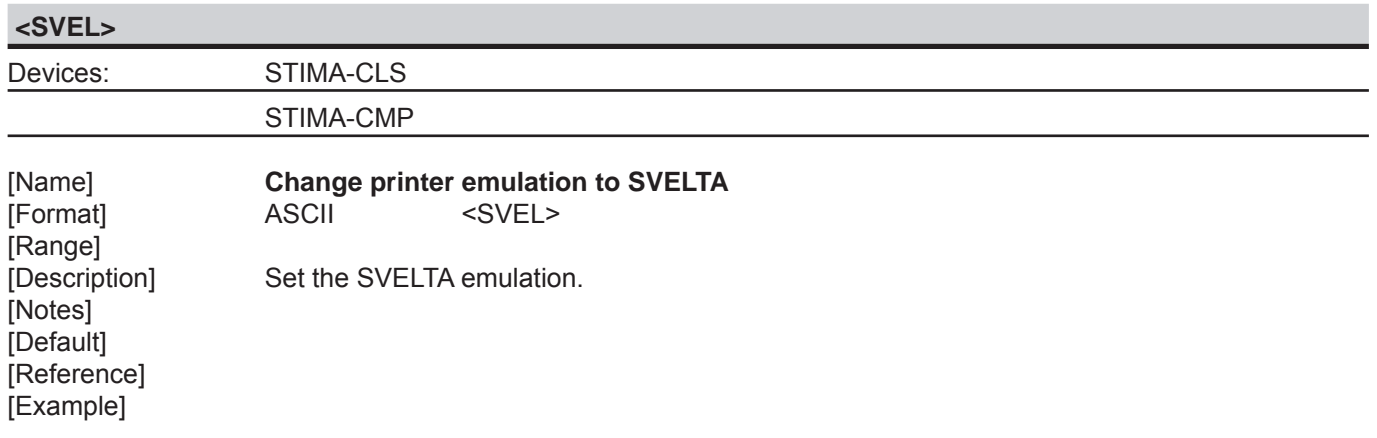

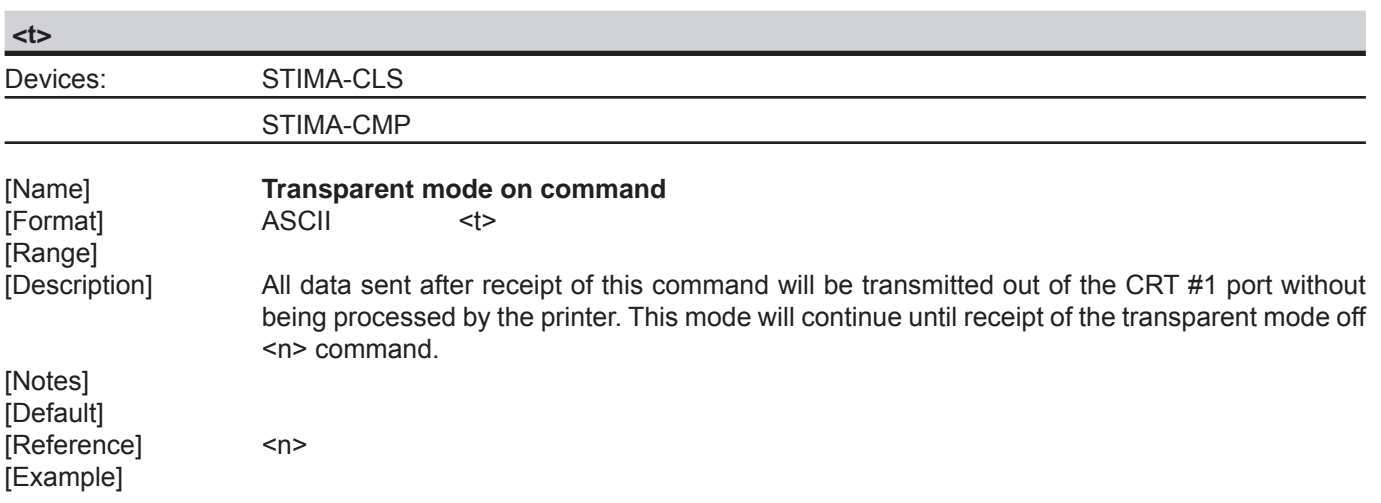

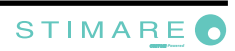

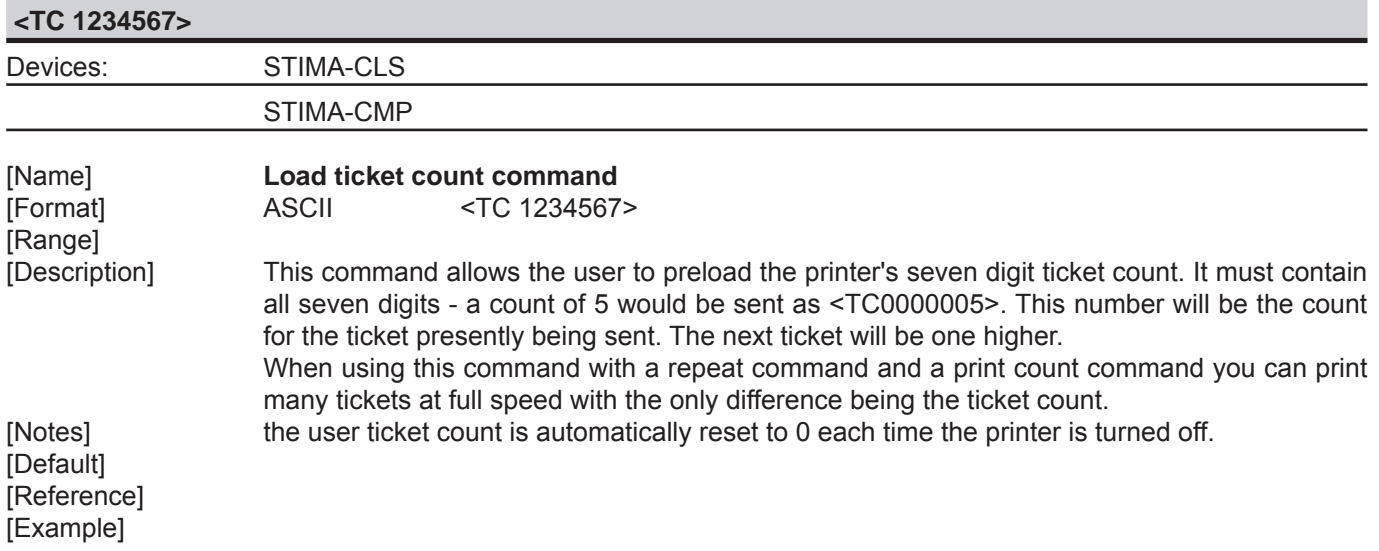

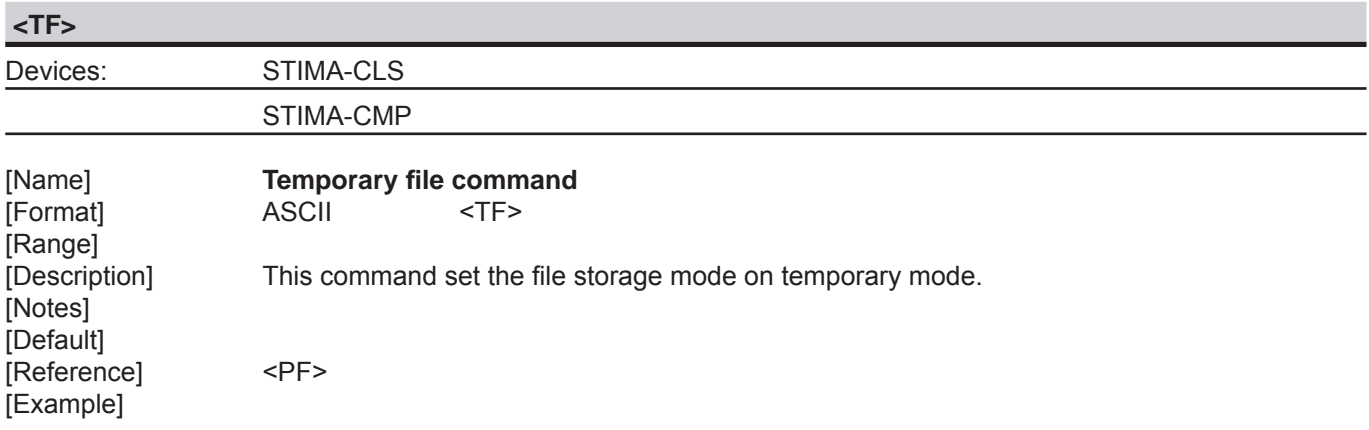

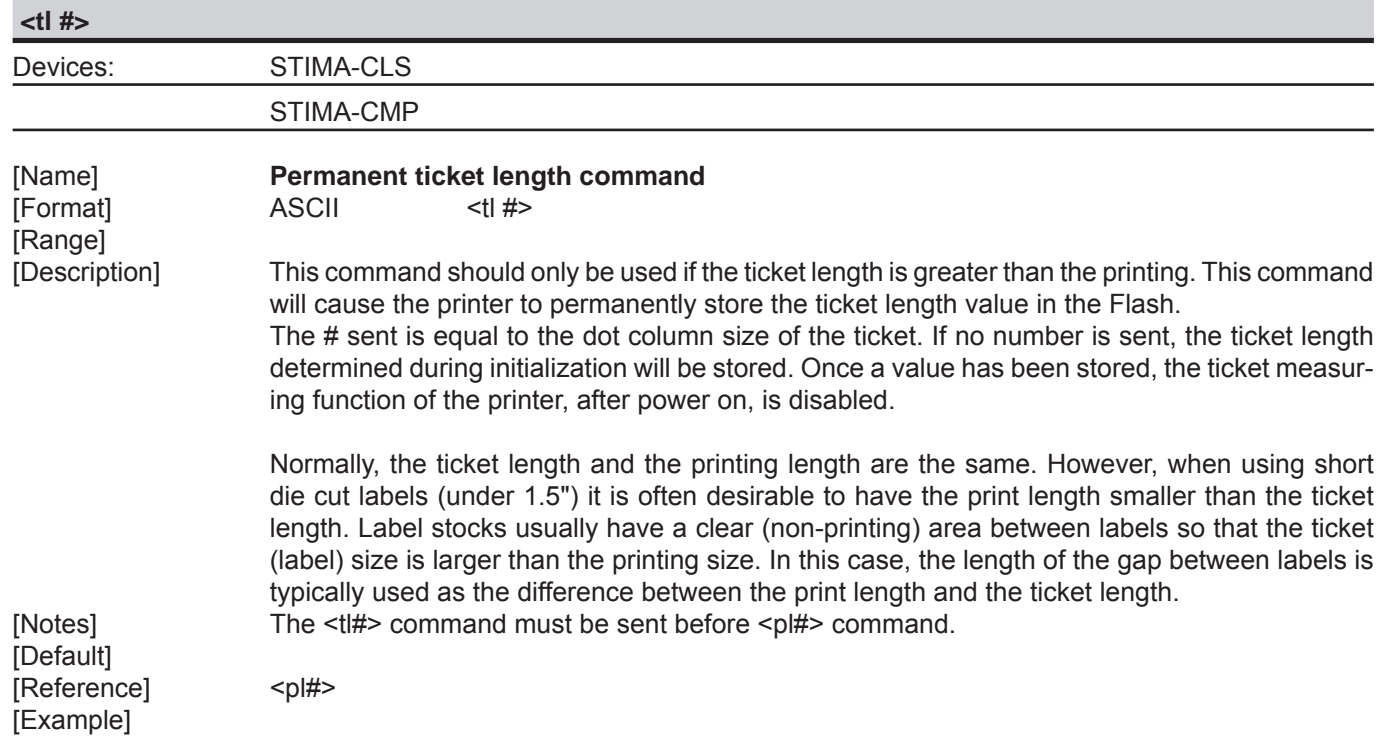

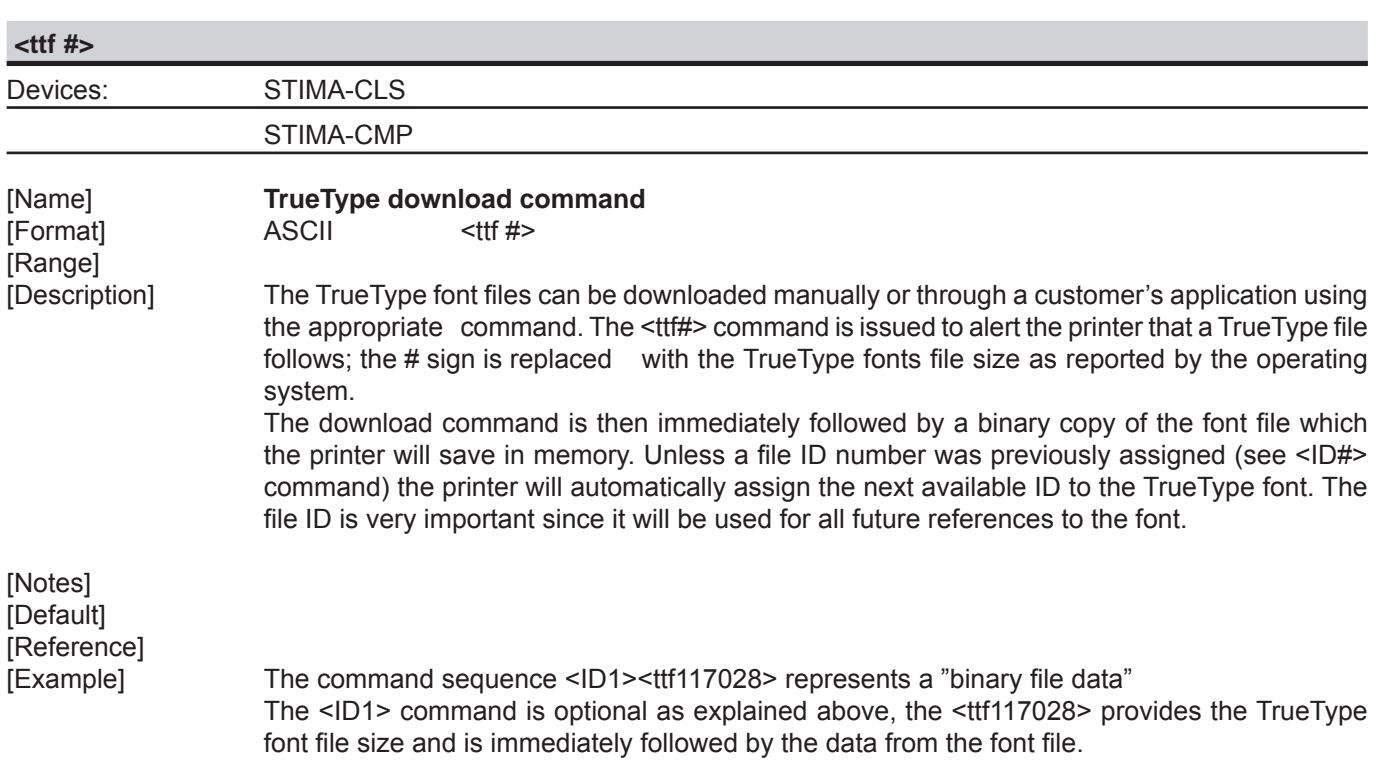

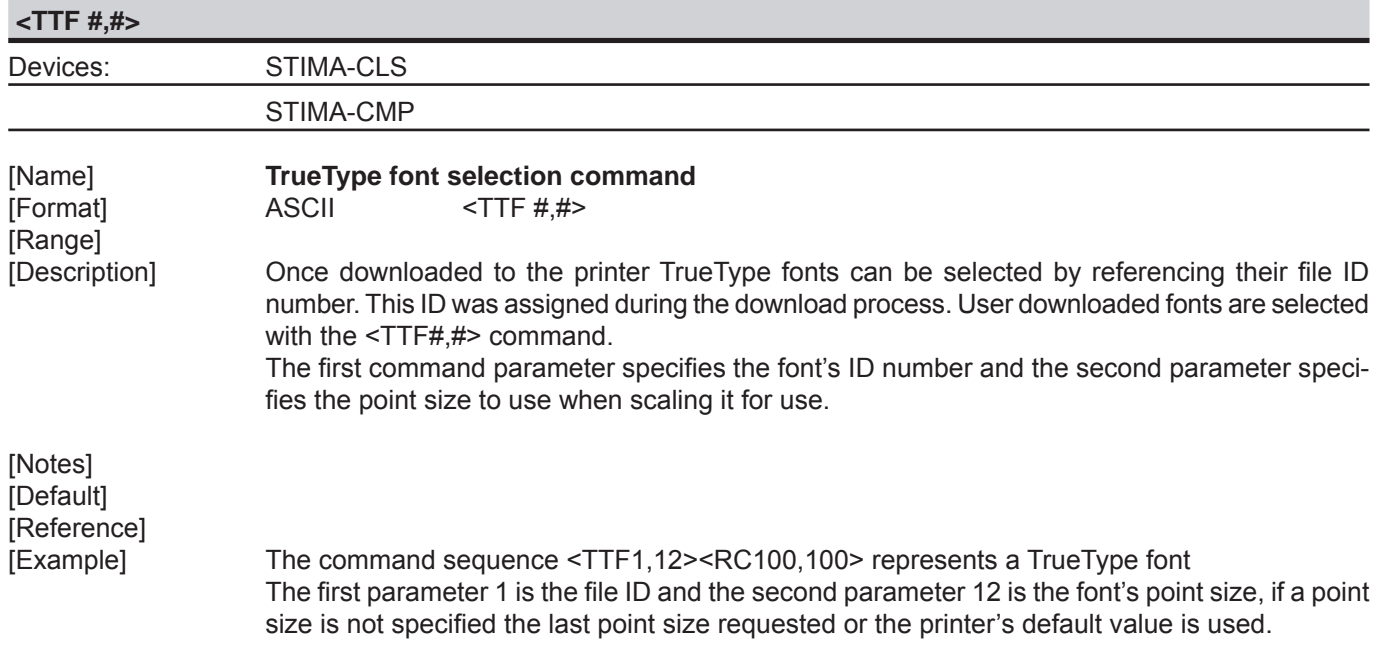

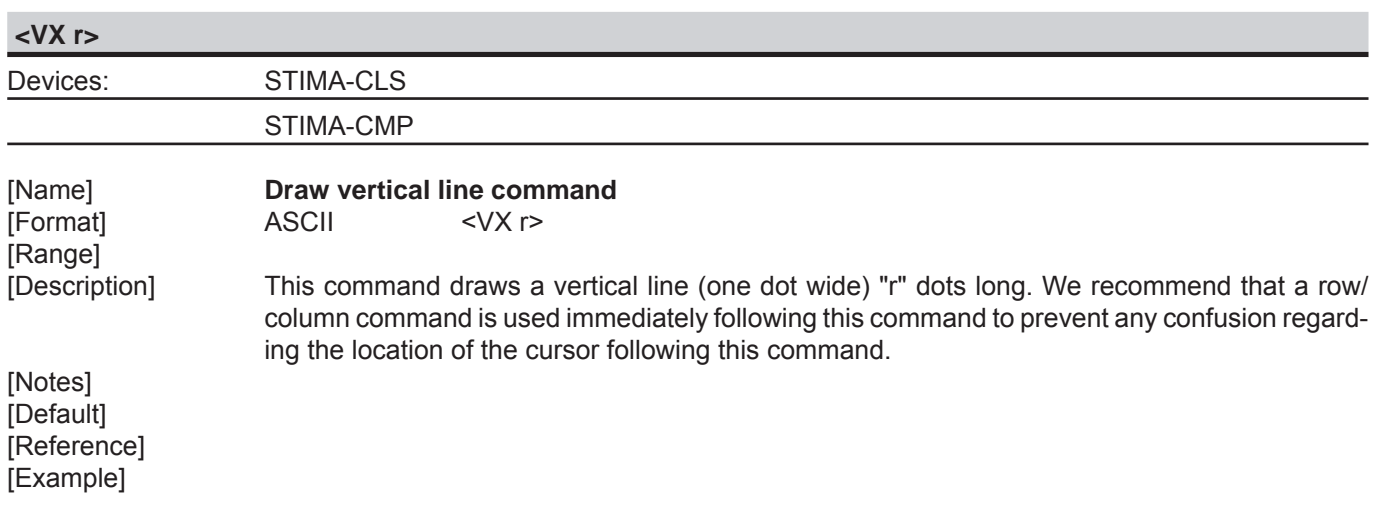

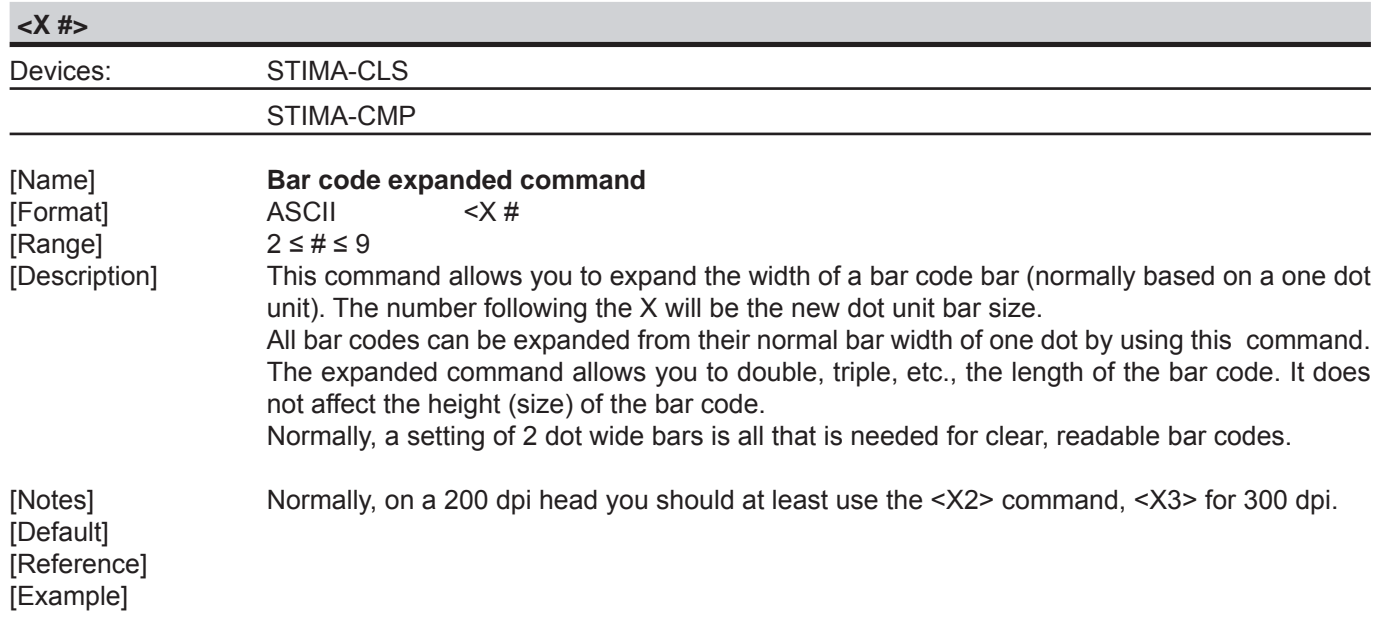

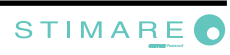

# **5 COMMANDS INDEX**

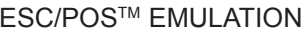

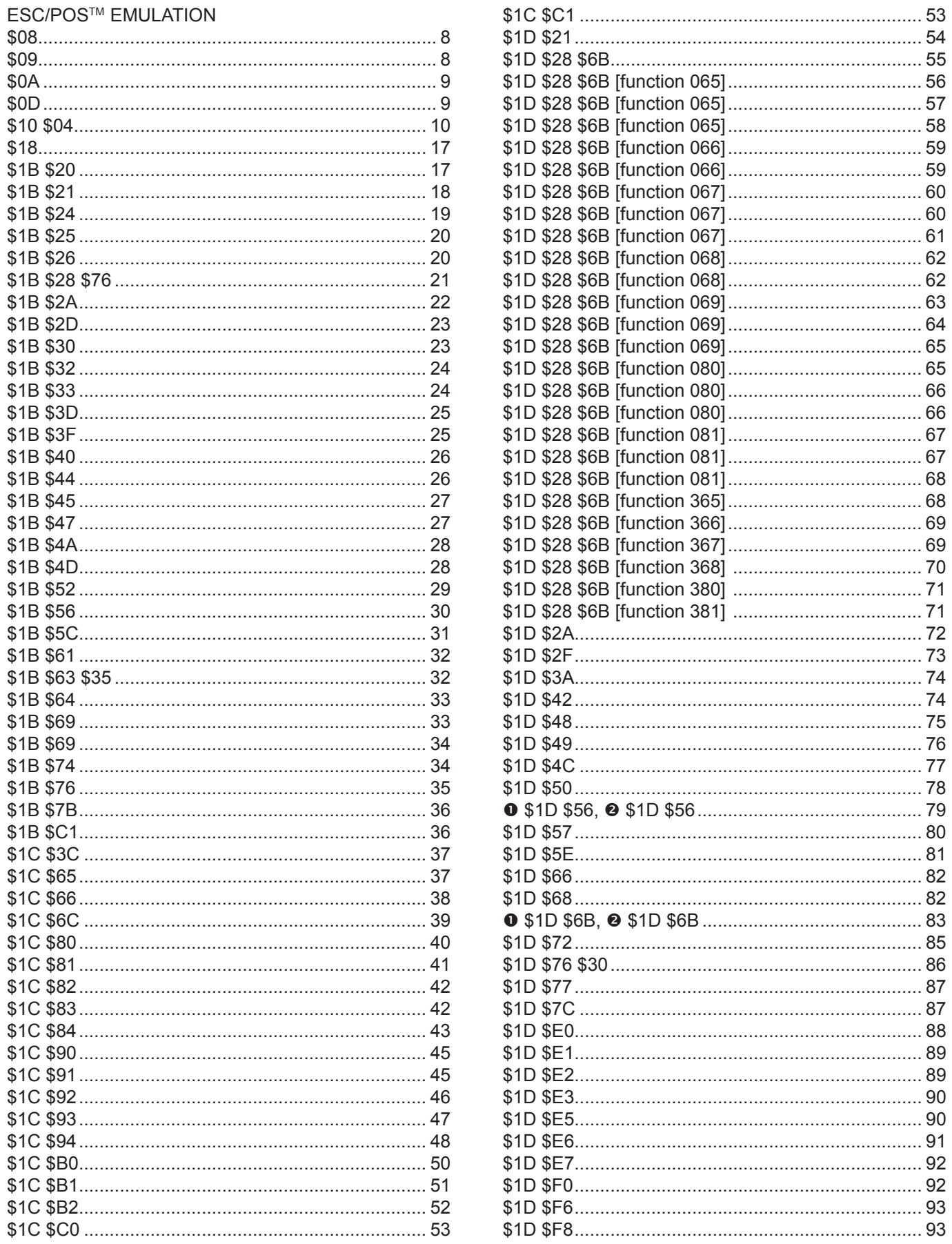

# SVELTA EMULATION

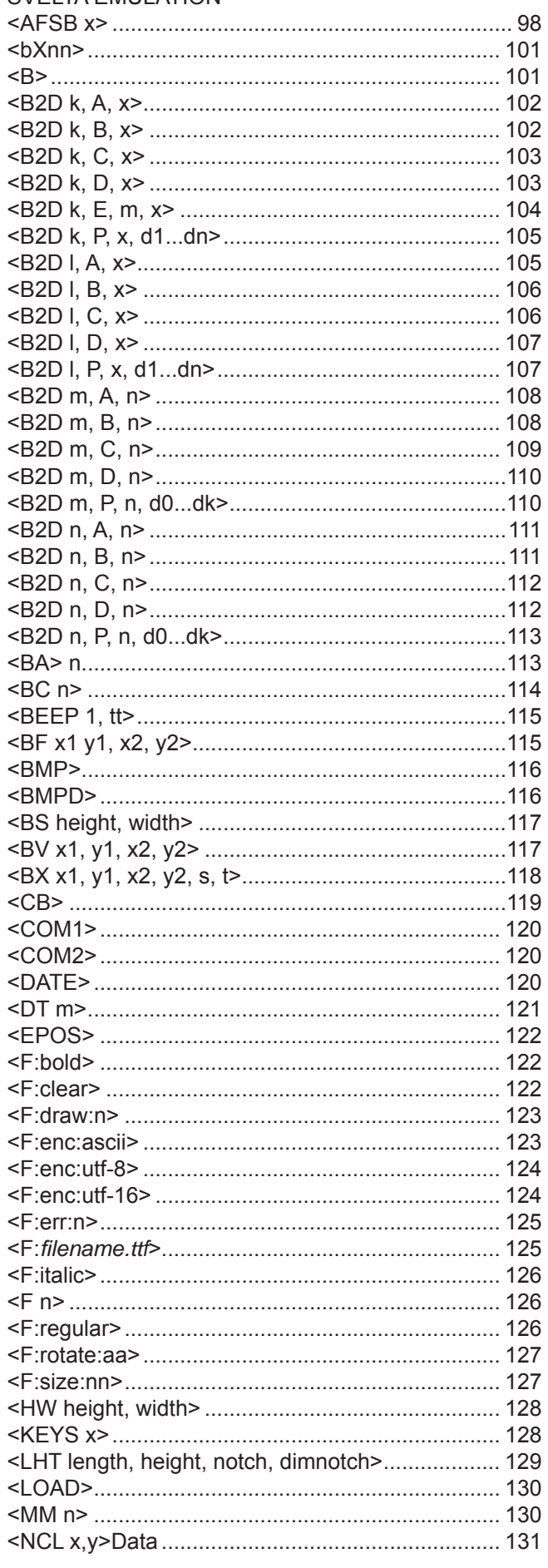

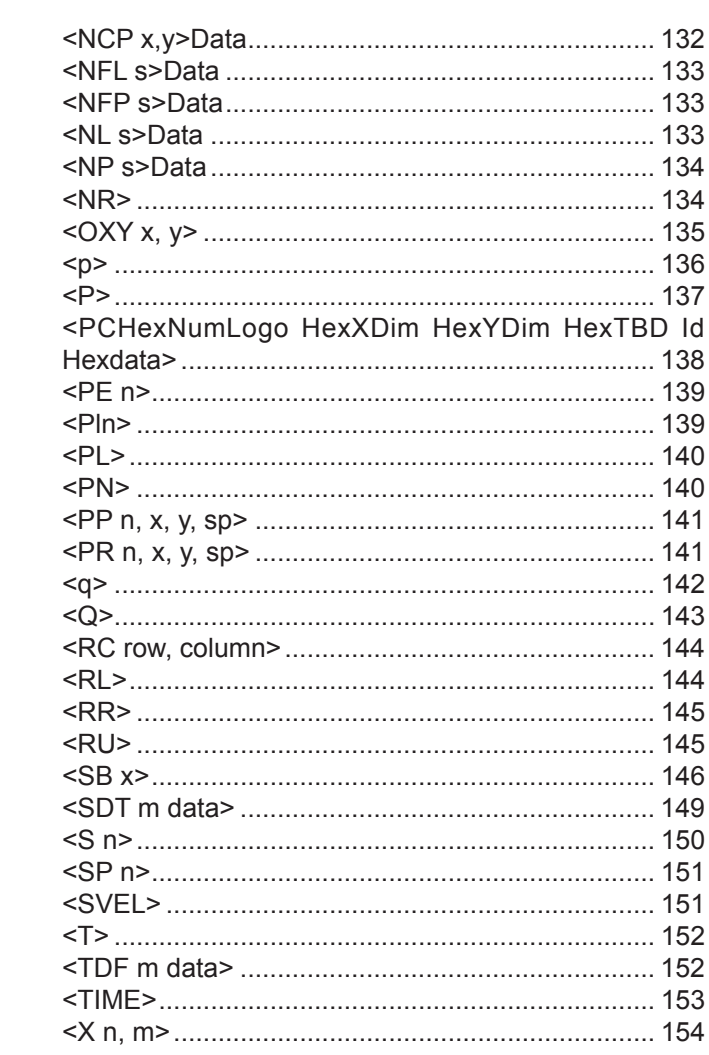

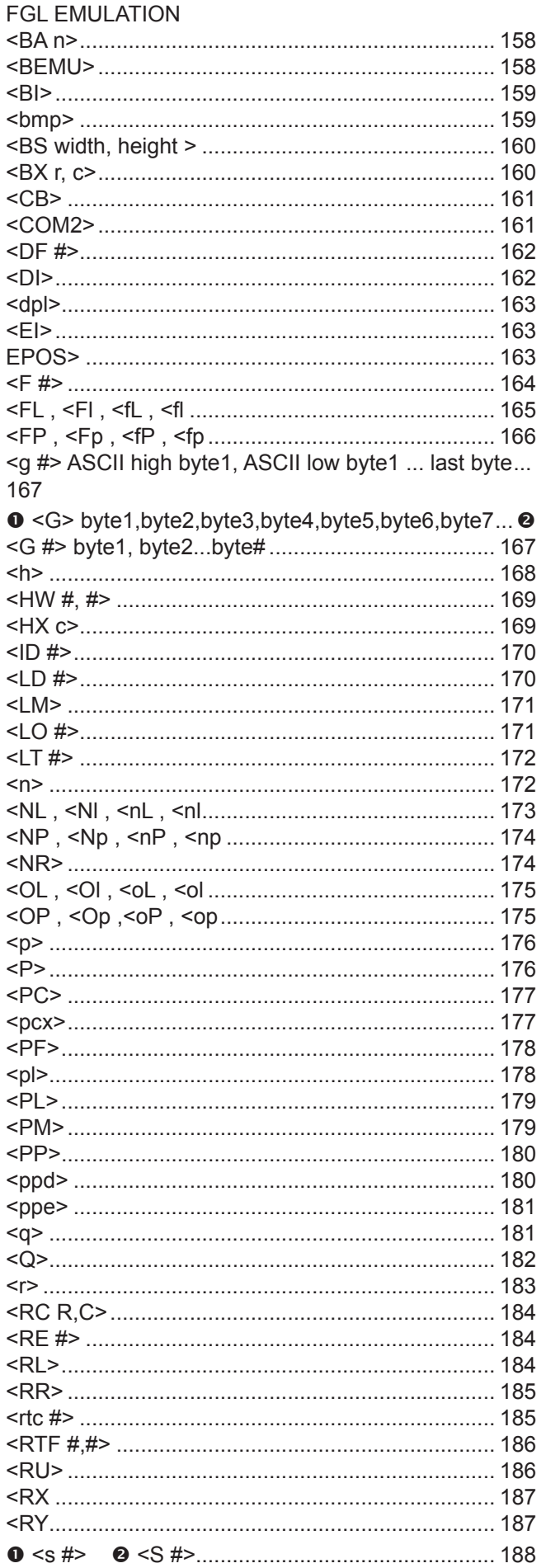

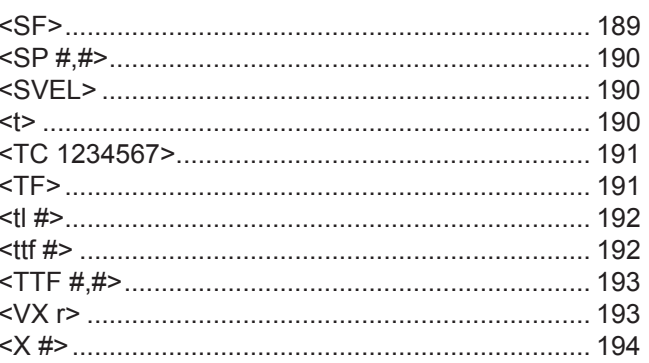

*Commands Index*

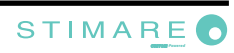

# STIMARE *CUSTOM-Powered*

## **Stimare Limited**

Units 5 & 6 Ballywaltrin Business Park, Boghall Road, Bray, Co. Wicklow Ireland **Email**: info@stimare.net www.stimare.net

**Stimare UK** 4 Bramber Court, Bramber Road, London, W149PW **Email**: support@stimare.net

**Stimare USA** 3104 N Arlington Heights Rd, Arlington Heights, IL 60004, USA **Email**: support@stimare.net

**Company Details**  Registered in Ireland no. 453813 Registered for VAT IE 9682843O